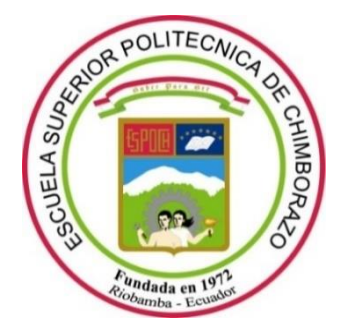

# **ESCUELA SUPERIOR POLITÉCNICA DE CHIMBORAZO**

# **FACULTAD DE INFORMÁTICA Y ELECTRÓNICA**

**CARRERA DE SOFTWARE**

## **INCORPORACIÓN DE MECANISMOS DE FACILIDAD DE USO Y MODIFICACIÓN EN EL SISTEMA DE GESTIÓN DE CERTIFICADOS DEL GRUPO GRIISOFT - CASO DE ANÁLISIS DE FUNCIONALIDADES NUEVAS Y EXISTENTES**

**Trabajo de Integración Curricular** Tipo: Proyecto Técnico

Presentado para optar al grado académico de: **INGENIERO EN SISTEMAS INFORMÁTICOS**

# **AUTORES:** LEIDY LUCIA JUMBO CANDO CRISTHIAN ALEJANDRO GUADALUPE MORALES

**DIRECTOR:** Ing. OMAR SALVADOR GÓMEZ GÓMEZ PhD.

Riobamba – Ecuador

2021

## **© 2021, Leidy Lucia Jumbo Cando, Cristhian Alejandro Guadalupe Morales**

Se autoriza la reproducción total o parcial, con fines académicos, por cualquier medio o procedimiento, incluyendo cita bibliográfica del documento, siempre y cuando se reconozca el Derecho de Autor.

Nosotros, Leidy Lucia Jumbo Cando y Cristhian Alejandro Guadalupe Morales declaramos que el presente trabajo de integración curricular es de mi autoría y los resultados del mismo son auténticos. Los textos en el documento que provienen de otras fuentes están debidamente citados y referenciados.

Como autores asumimos la responsabilidad legal y académica de los contenidos de este trabajo de integración curricular; el patrimonio intelectual pertenece a la Escuela Superior Politécnica de Chimborazo.

Riobamba, 28 de 07 de 2021

Euchalf

**Leidy Lucia Jumbo Cando Cristhian Alejandro Guadalupe Morales 230031121-0 060420117-8**

## **ESCUELA SUPERIOR POLITÉCNICA DE CHIMBORAZO**

## **FACULTAD DE INFORMÁTICA Y ELECTRÓNICA**

## **CARRERA DE SOFTWARE**

El Tribunal del Trabajo de Integración Curricular certifica que: El trabajo de Integración Curricular; tipo: Proyecto Técnico, **Incorporación de mecanismos de facilidad de uso y modificación en el sistema de gestión de certificados del grupo GRIISOFT - Caso de análisis de funcionalidades nuevas y existentes**, realizado por los señores: **Leidy Lucia Jumbo Cando y Cristhian Alejandro Guadalupe Morales**, ha sido minuciosamente revisado por los Miembros del Trabajo de Integración Curricular, el mismo que cumple con los requisitos científicos, técnicos, legales, en tal virtud el Tribunal Autoriza su presentación.

FIRMA FECHA

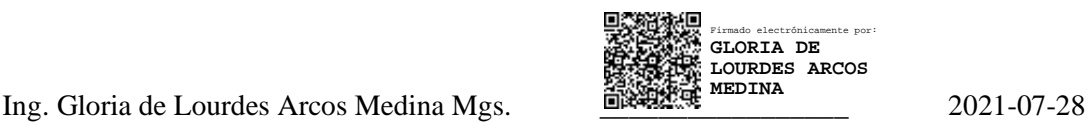

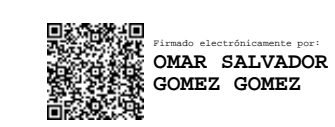

Ing. Omar Salvador Gómez Gómez PhD. \_\_\_\_\_\_\_\_\_\_\_\_\_\_\_\_\_ 2021-07-28

Ing. Raúl Hernán Rosero Miranda \_\_\_\_\_\_\_\_\_\_\_\_\_\_\_\_\_ 2021-07-28 **MIEMBRO DEL TRIBUNAL**

**DIRECTOR DE TRABAJO DE INTEGRACIÓN CURRICULAR**

**PRESIDENTE DEL TRIBUNAL**

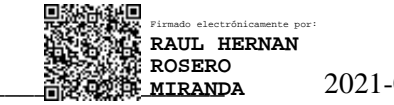

## **DEDICATORIA**

El presente trabajo de integración curricular va dedicado a Dios, por darme salud, vida y permitirme alcanzar esta meta, a toda mi familia, en especial a mi padre Félix, por ser mi gran ejemplo a seguir, a mi madre Hiralda, por apoyarme en cada decisión que he tomado, a mi hermano Gabriel por alentarme cada día de mi vida.

Leidy

Dedico este trabajo a Dios, por guiar cada uno de mis pasos, a mis padres y hermanos por el apoyo incondicional, por creer en mi capacidad a pesar de todos los obstáculos que se fueron presentando día tras día.

Cristhian

## **AGRADECIMIENTO**

En primer lugar, a Dios, por guiarnos a lo largo de la vida, a nuestras familias que con su apoyo incondicional se hizo esto posible, a nuestros docentes, quienes nos han formado profesionalmente, en especial al Ing. Omar Gómez, por brindarnos su tiempo, paciencia y ayuda constante dentro de nuestra formación académica y elaboración del presente trabajo.

Leidy y Cristhian

## **TABLA DE CONTENIDO**

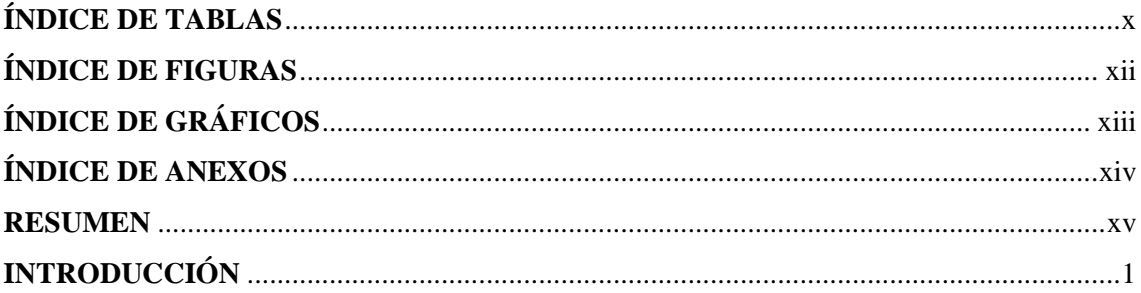

## **CAPÍTULO I**

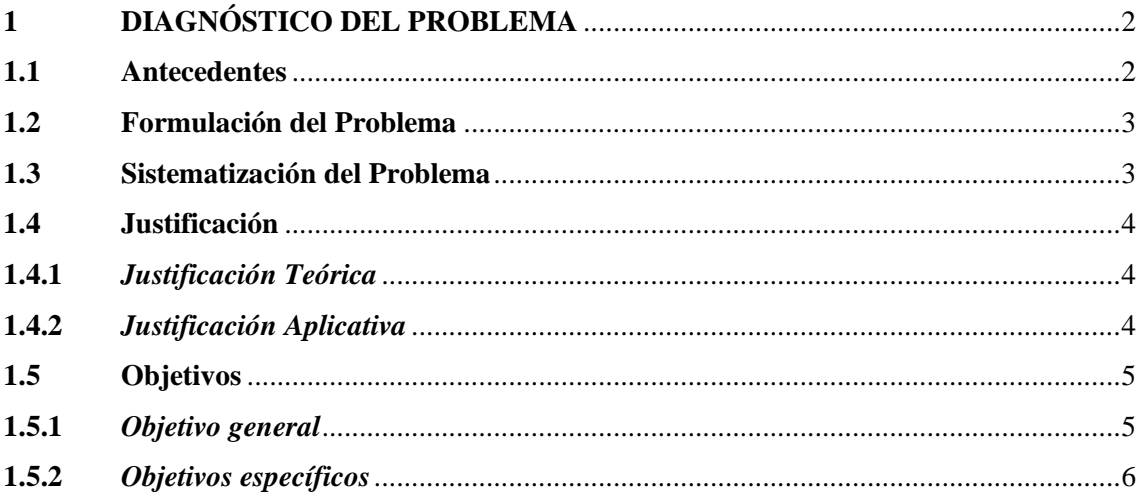

# **CAPÍTULO II**

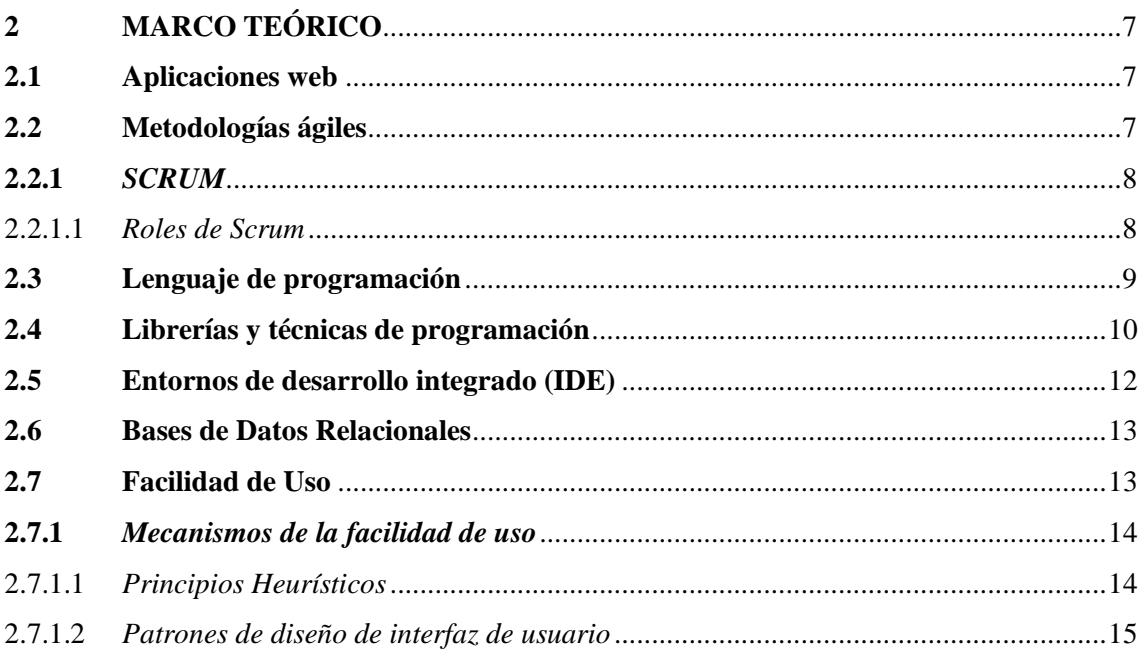

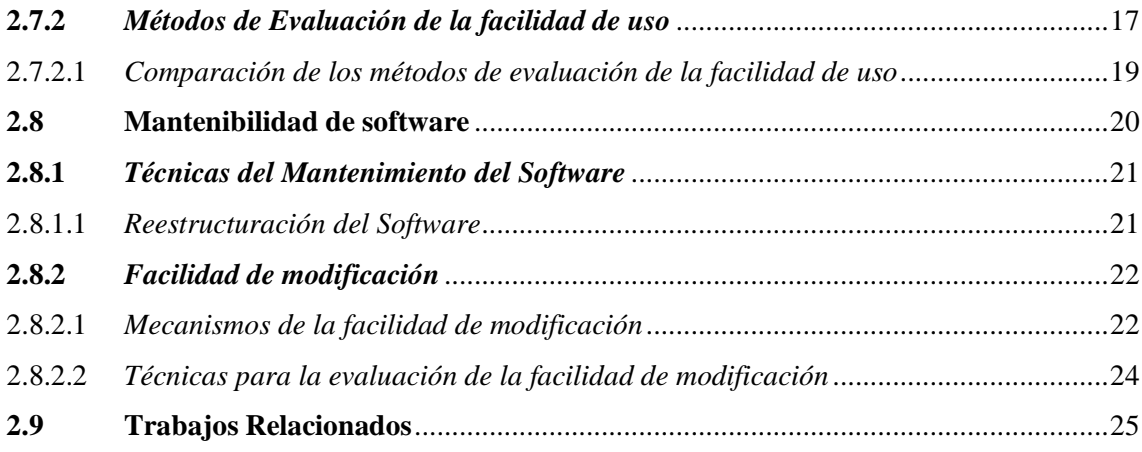

# **CAPÍTULO III**

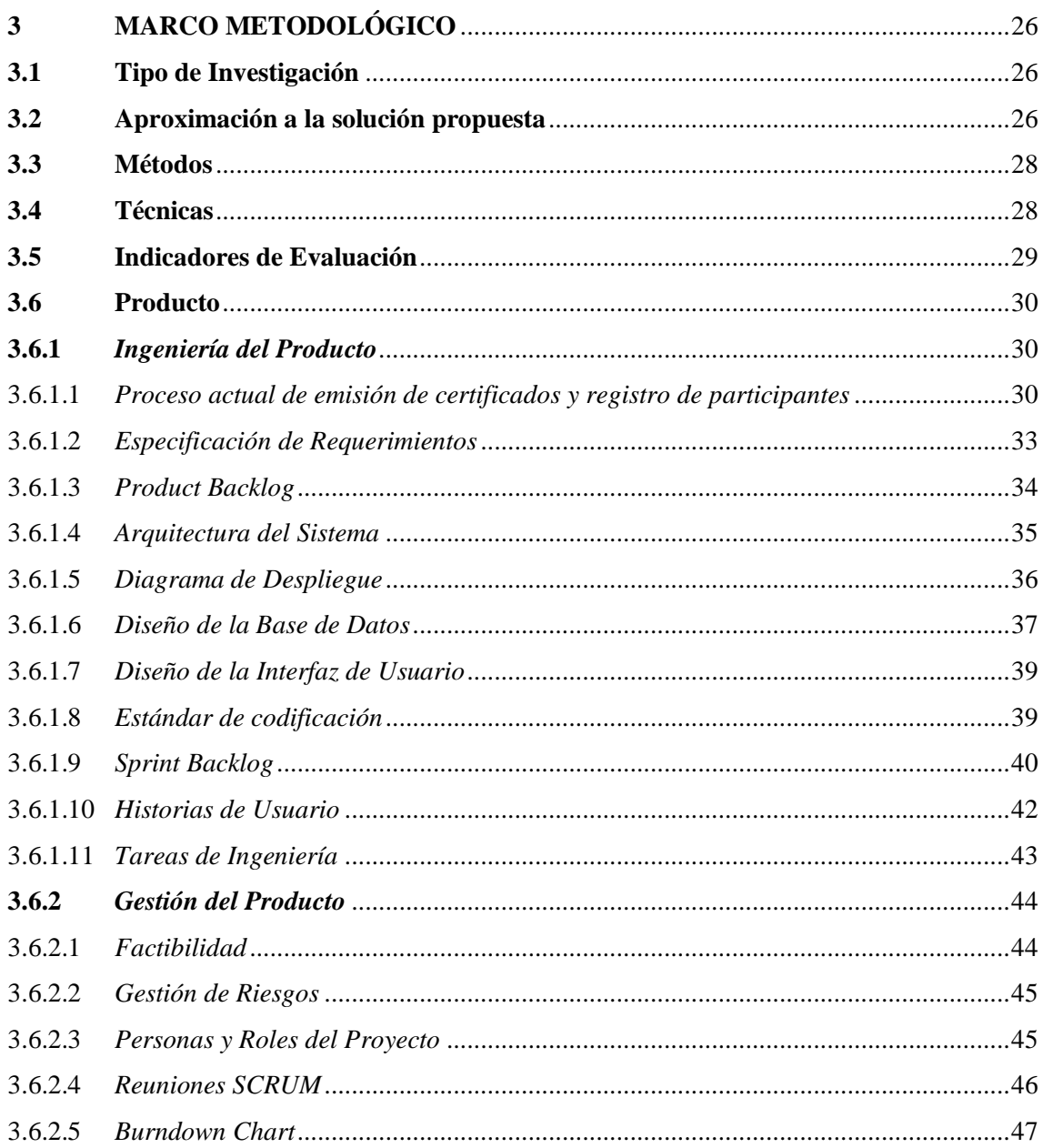

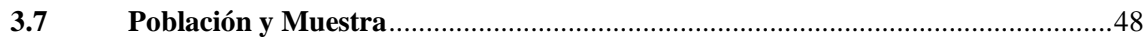

# **CAPÍTULO IV**

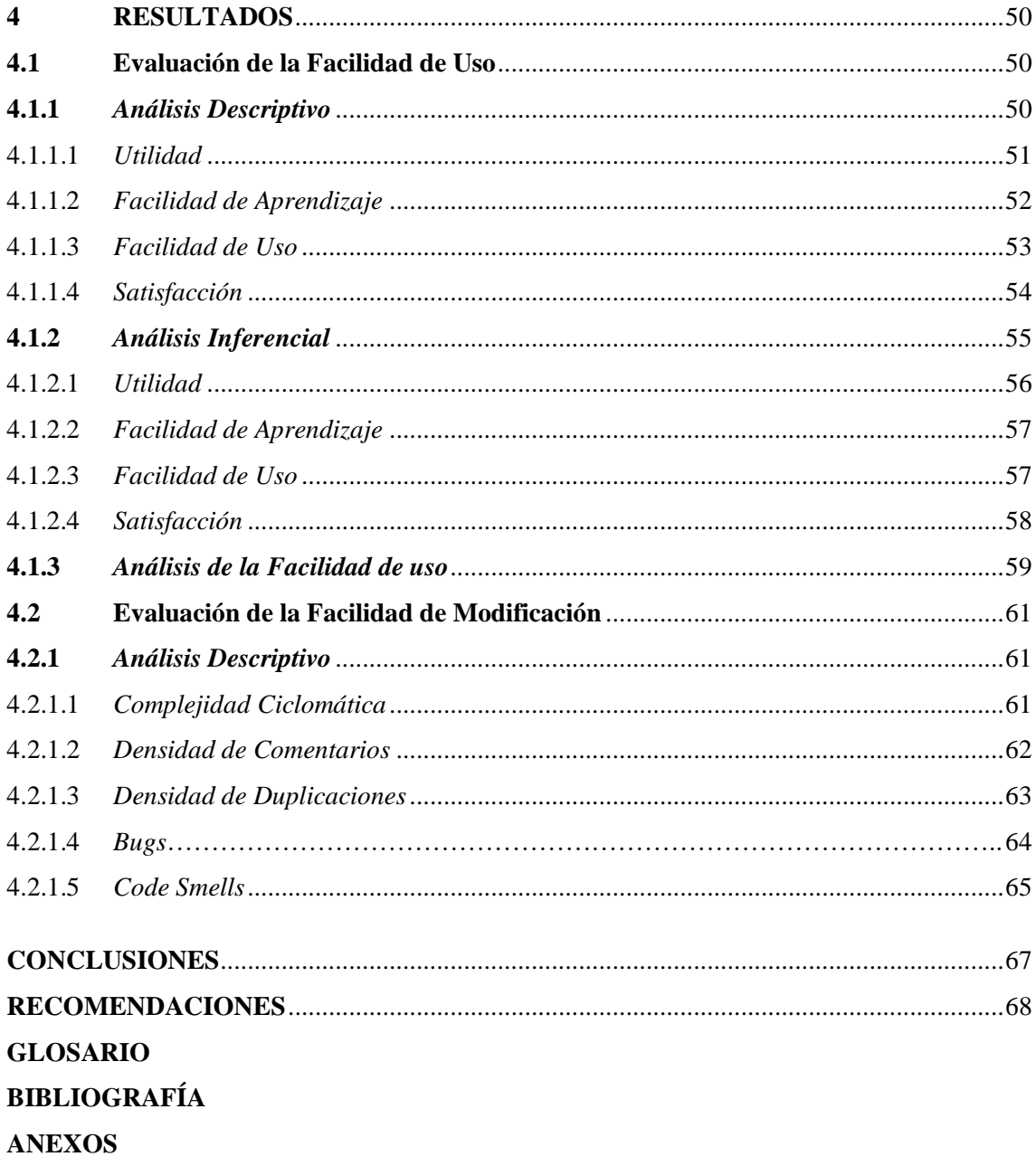

## <span id="page-9-0"></span>ÍNDICE DE TABLAS

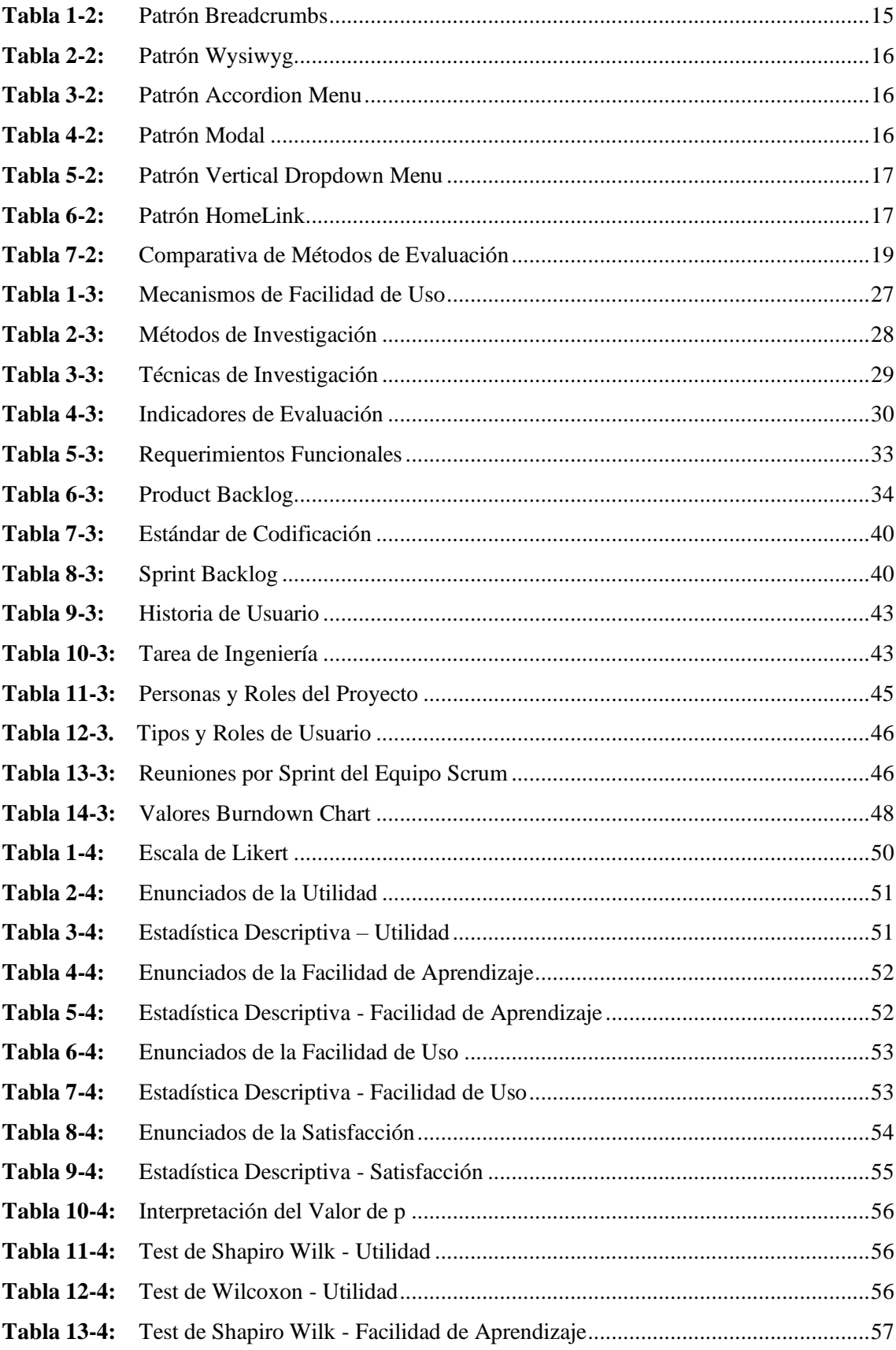

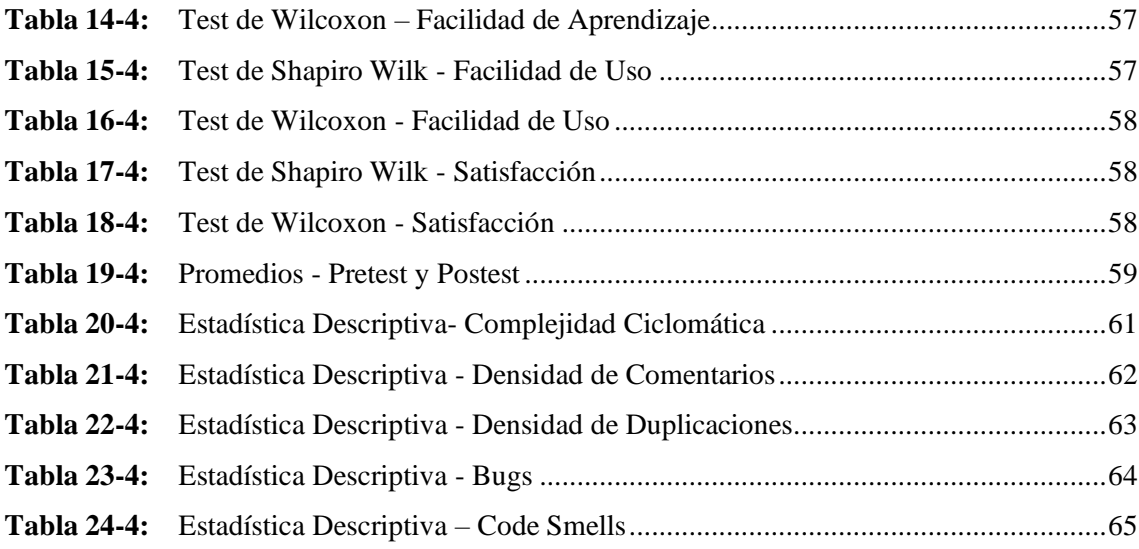

## <span id="page-11-0"></span>ÍNDICE DE FIGURAS

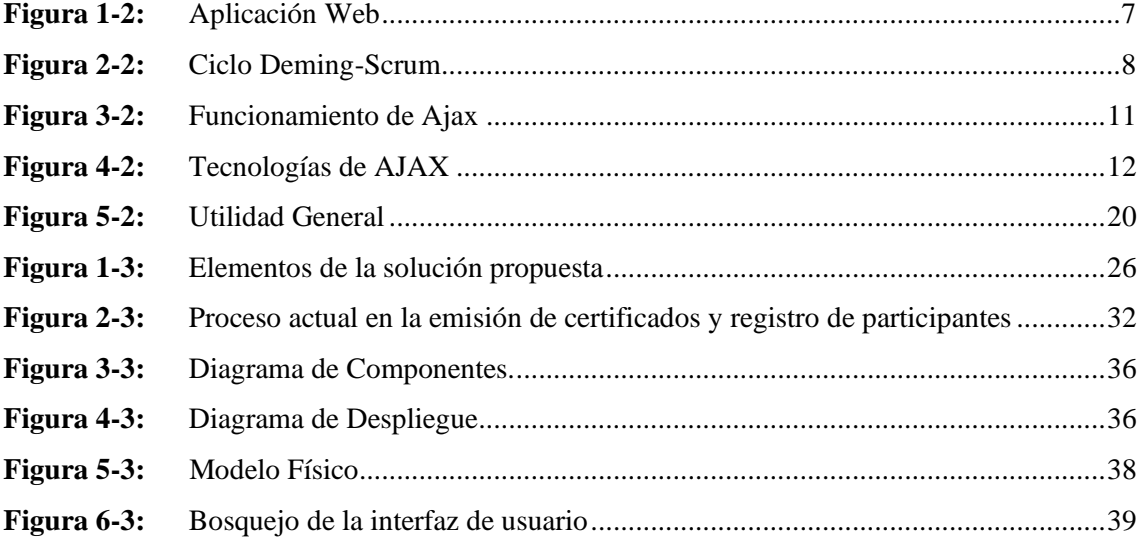

## <span id="page-12-0"></span>**ÍNDICE DE GRÁFICOS**

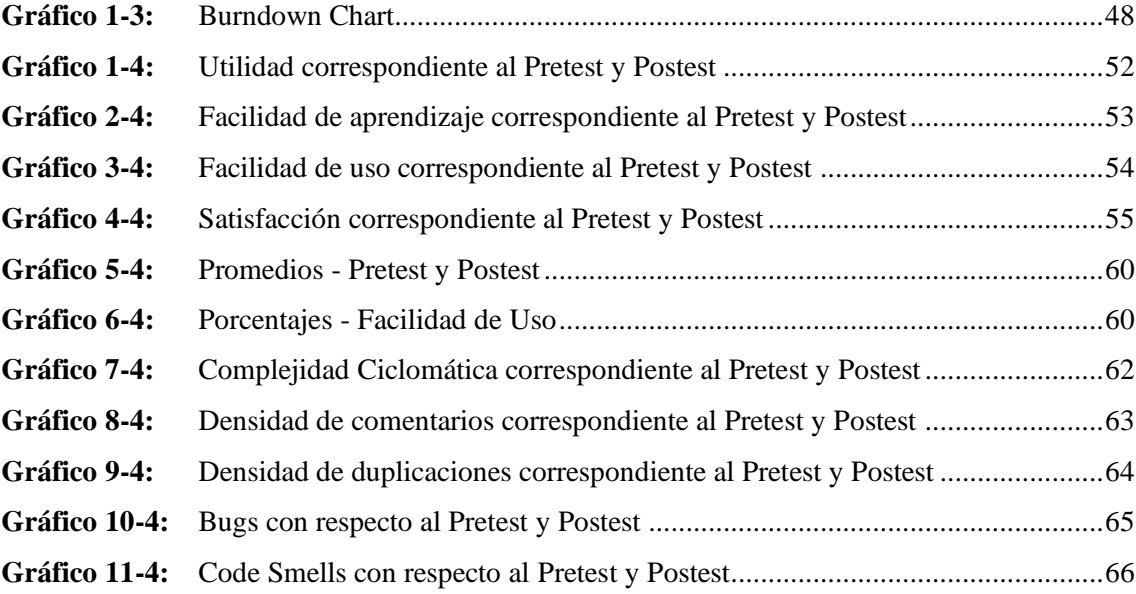

## <span id="page-13-0"></span>**ÍNDICE DE ANEXOS**

- **Anexo A:** [Análisis del aplicativo de Gestión de Certificados](#page-91-1)
- **Anexo B:** [Diccionario de datos](#page-103-0)
- **Anexo C:** [Factibilidad](#page-108-0)
- **Anexo D:** [Análisis de Riesgos](#page-119-0)
- **Anexo E:** [Adaptación del Use Questionnaire](#page-127-0)
- **Anexo F:** Análisis Descriptivo- [Facilidad de Uso \(SPSS\)](#page-129-0)
- **Anexo G:** Test de Shapiro Wilk [Test de Wilcoxon \(SPSS\)](#page-130-0)
- Anexo H: [Promedios Pretest -Postest \(Facilidad de Uso\)](#page-133-0)
- **Anexo I:** Análisis Descriptivo [Facilidad de modificación \(SPSS\)](#page-135-0)
- Anexo J: [Historias Técnicas e Historias Usuario](#page-138-0)

#### <span id="page-14-0"></span>**RESUMEN**

El presente trabajo de integración curricular tuvo como objetivo implementar mecanismos de facilidad de uso y de modificación al sistema de gestión de certificados con el que cuenta el Grupo de Investigación en Ingeniería de Software (GRIISOFT), además de agregar nuevas funcionalidades requeridas, para llevar a cabo el proceso de desarrollo se estableció dos perspectivas, la primera se enfoca en la ingeniería del producto donde se encuentra los componentes de software requeridos en el diseño, además de establecer las historias técnicas (HT) y de usuario (HU) con un total de 4 y 31 respectivamente, en cuanto a la segunda perspectiva, consta de la gestión en el desarrollo del producto, el cual fue realizado mediante la metodología ágil SCRUM, en el que se define los roles, reuniones etc. Las herramientas utilizadas en el desarrollo fueron: framework Bootstrap, JavaScript como lenguaje de programación interpretado para la comunicación asíncrona (AJAX), lenguaje de programación PHP, gestor de base de datos MySql y como entorno de desarrollo integrado (IDE) de programación Visual Studio Code. Una vez finalizado el producto con los mecanismos propuestos, se procedió a realizar un análisis descriptivo e inferencial a la facilidad de uso mediante los resultados obtenidos de la adaptación del Use Questionnaire aplicados a 22 estudiantes de octavo y noveno semestre de la carrera de Software de la Escuela Superior Politécnica de Chimborazo, donde los evaluadores realizan una serie de instrucciones tanto en el aplicativo anterior (Pretest) como el aplicativo actual (Postest), los datos obtenidos reflejan una mejora en el aplicativo actual en los diferentes indicadores evaluados como son: Utilidad, Facilidad de Aprendizaje, Facilidad de Uso y Satisfacción, en cuanto a la facilidad de modificación los indicadores de densidad de comentarios y densidad de duplicaciones mejoran en comparación al aplicativo anterior, de la misma manera la cantidad de bugs y code smells se reduce significante, sin embargo, la complejidad ciclomática aumenta en el aplicativo actual.

**Palabras clave:** < TECNOLOGÍA Y CIENCIAS DE LA INGENIERÍA >, < INGENIERÍA DE SOFTWARE>, <DESARROLLO DE APLICACIONES WEB>, <GESTIÓN DE CERTIFICADOS >, < FACILIDAD DE USO >, <FACILIDAD DE MODIFICACIÓN>.

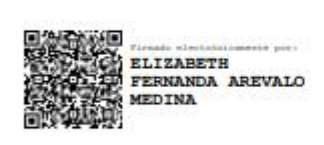

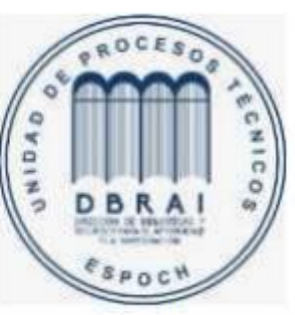

1201-DBRAI-UPT-2021

#### **SUMMARY**

The objective of the curriculum integration work was to implement ease of use mechanisms and modification of the management system of certificates, which belongs to the Investigation Group in Software Engineering (GRIISOFT), besides adding new required functionalities. To carry out the development process, we stablished two perspectives: the first focuses on the engineering of the product where the software components required in the design are located, in addition to establishing the technical histories (HT) and user histories (HU) with a total of 4 and 31 respectively. Talking about the second perspective, it consists of the management in the development of the product, which was carried out using the agile methodology SCRUM, in which roles, meetings, etc. are defined. The tools used in the development were: Bootstrap framework, JavaScript interpreted to programming language for asynchronous communication (AJAX), PHP programming language, database manager MySql and as an integrated development environment (IDE) of Visual Studio Code programming. Once the product was finished with the proposed mechanisms, we performed a descriptive and inferential analysis to ease of use through the results obtained from the adaptation of the Use Questionnaire applied to 22 students in the eighth and ninth semester of the Software Career of the Escuela Superior Politécnica de Chimborazo, where the evaluators carry out a series of instructions both in the previous application (Pretest) and in the current application (Posttest). the data obtained reflects an improvement in the current application in the different indicators evaluated such as: Utility, Ease of Learning, Ease of Use and Satisfaction, talking about the modification facility the indicators of density of content and density of duplication enhance comparing to the previous application. In the same way, the number of bugs and code smells are significantly reduced, nevertheless, cyclomatic complexity increases in the current application.

**KEY WORDS:** <TECNOLOGY AND ENGINEERING SCIENCE>, <SOFTWARE ENGINEERING>, <WEB APPLICATIONS DEVELOPMENT>, <CRTIFICATE MANAGEMENT>, < EASE OF USE>, <MODIFICATION FACILITY>.

## <span id="page-16-0"></span>**INTRODUCCIÓN**

Hoy en día existe un sin número de maneras de mejorar un servicio, con el fin de optimizar tiempos y recursos en actividades que se realizan a diario, lo que conlleva automatizar procesos cotidianos utilizando herramientas tecnológicas que actualmente sobresalen en los mercados, facilitando el trabajo de cada persona, dando como resultado el cumplimiento de los objetivos con el fin de ofrecer un servicio de calidad a los clientes.

El sistema web "GESTION DE CERTIFICADOS", fue desarrollado por estudiantes que cursaban las prácticas preprofesionales. El sistema tiene como finalidad agilizar uno de los procesos que debe ser realizado por el Grupo de Investigación en Ingeniería de Software (GRIISOFT) en la ESPOCH, que consta de creación de eventos, registro de participantes, creación de plantillas de certificados, etc.

Por lo que se propone implementar mecanismos de facilidad de uso y facilidad de modificación, para garantizar el correcto funcionamiento del sistema de Gestión de Certificados, además de contar con un código limpio y que el sistema cuente con más funcionalidades que permita trabajar de manera efectiva.

En el presente trabajo se presenta lo siguientes capítulos:

**CAPÍTULO I:** En este capítulo se encuentra los antecedentes del proyecto, así como los objetivos generales y específicos en los que estará enfocado el presente trabajo.

**CAPÍTULO II:** En este capítulo se encuentra los fundamentos teóricos, es decir, se describe los diferentes conceptos que se debe tener en cuenta para el desarrollo del presente trabajo.

**CAPÍTULO III:** En este capítulo se encuentra el desarrollo del sistema de gestión de certificados, mediante el uso de la metodología SCRUM.

**CAPÍTULO IV:** En este capítulo se encuentra los resultados tras la evaluación del aplicativo existente y actual con respecto a la facilidad de uso y modificación.

## **CAPÍTULO I**

#### <span id="page-17-0"></span>**1 DIAGNÓSTICO DEL PROBLEMA**

#### <span id="page-17-1"></span>**1.1 Antecedentes**

Actualmente se realiza diversos eventos institucionales que otorgan certificados a los asistentes, lo cual es de gran beneficio personal ya que se evidencia la adquisición de nuevos conocimientos y experiencias. El grupo de investigación en Ingeniería de Software (GRIISOFT) se encuentra en la Escuela Superior Politécnica de Chimborazo (ESPOCH), ubicada en la Panamericana Sur km 1 1/2 de la ciudad de Riobamba. GRIISOFT interviene en la organización de eventos realizados dentro de la Espoch en un periodo académico, lo cual conlleva a la participación de varios asistentes con un interés del tema a tratar en cuanto al evento planificado.

Con el auge de la tecnología podemos constatar la automatización de procesos que se realizaban de manera manual a uno digital, tal es el caso en la matriculación de estudiantes que efectúa la Espoch, mediante sus plataformas virtuales, lo que conlleva a que los estudiantes no tengan que acercarse a la institución para realizar el respectivo trámite de matrícula, facilitando el proceso y disminuyendo el tiempo empleado para llevar a cabo dicho trámite. Este es un claro ejemplo de un proceso que fue automatizado para cumplir un mismo objetivo, optimizando recursos a problemas que surgen día a día.

GRIISOFT gestiona la información de los eventos para emitir certificados a cada uno de sus asistentes, esto conlleva a una gran labor por parte del encargado de realizar este proceso, en el caso de que existan varios participantes puede llegar a ser tedioso por el hecho de realizar un diseño exclusivo para cada tipo de participante, por lo que se requiere implementar un sistema que permita agilizar el proceso de generación de certificados, que conste desde crear un evento hasta emitir un certificado a cada participante registrado a dicho evento, en la actualidad cuenta con código existente de un aplicativo que facilitaría el proceso de generación de certificados; sin embargo, este no se encuentra en producción debido a las nuevas funcionalidades solicitadas por el cliente.

En un análisis rápido del aplicativo existente se observó que existe inconsistencias en el código, tales como: variables inutilizadas, desorden de código, etc. por lo que se pretende implementar mecanismos que faciliten la comprensión de dicho código, además la interfaz de usuario no es muy intuitiva.

Según (Bengtsson, 2002, p. 53), "El mundo que rodea a los sistemas software cambia constantemente, el software que solía funcionar correctamente se vuelve incompatible porque su entorno cambia. Por esta razón, la mayoría de los sistemas software deben modificarse muchas veces después de su primer lanzamiento". Otra razón para modificar el software es cuando se debe mejorar la competitividad del producto frente a otros.

En (Perurena Cancio y Moráguez Bergues, 2013), definen que "la evaluación de la facilidad de uso es una de las tareas más importantes que deben emprenderse cuando se desarrolla una interfaz de usuario", por lo que evaluar la facilidad de uso de un software constituye solo una parte de la ingeniería de la facilidad de uso

Con base en la revisión de literatura se determinó que la facilidad de uso y modificación es importante en cualquier sistema de software, ya que es un punto clave para mejorar la experiencia tanto del usuario como de los desarrolladores.

En las reuniones mantenidas con el coordinador de GRIISOFT, manifestó que existe una demora en la gestión y entrega de certificados de los eventos que organiza. El tiempo excesivo en generar un certificado y la dependencia de personal externo para el diseño conlleva a retrasar la entrega de estos, además, el personal no se encuentra disponible en todo momento.

#### <span id="page-18-0"></span>**1.2 Formulación del Problema**

El sistema de gestión de certificados requiere la mejora de los procesos que se llevan a cabo en el aplicativo, para aumentar la eficiencia y reducir los tiempos de respuesta, además de integrar nuevos requerimientos solicitados por el cliente, con el fin de ofrecer más facilidad en la gestión de certificados.

¿Utilizar mecanismos de usabilidad y facilidad de modificación como la refactorización en el desarrollo y modificación del sistema de gestión de certificados del grupo GRIISOFT ayuda a mejorar la facilidad de uso percibida por el usuario y la facilidad de modificación percibida por los responsables de modificar este sistema?

#### <span id="page-18-1"></span>**1.3 Sistematización del Problema**

¿Cuál es el proceso actual para el registro de participantes y emisión de certificados de los eventos organizados por el grupo GRIISOFT?

¿Qué metodología de desarrollo software se adapta mejor al contexto de la problemática a abordar?

¿Cuáles son los componentes software principales que constituyen la solución propuesta?

¿Qué mecanismos pueden incluirse en la solución propuesta para mejorar la facilidad de uso y la facilidad de modificación?

¿Qué indicadores de calidad de software pueden emplearse para medir la facilidad de uso y facilidad de modificación de la solución propuesta?

¿Se ha logrado percibir una mejor facilidad de uso y facilidad de modificación en la solución propuesta?

## <span id="page-19-0"></span>**1.4 Justificación**

#### <span id="page-19-1"></span>**1.4.1 Justificación Teórica**

En la actualidad las instituciones automatizan sus procesos con la finalidad de optimizar tiempo y recursos, aprovechando el auge de la tecnología que beneficia a mejorar dichos procesos, por lo que para este sistema se implementará AJAX, librerías, que optimizarán el código y funcionalidad del sistema, acogiéndose a nuevos requerimientos establecidos por el cliente. AJAX no es más que una técnica para el desarrollo de aplicaciones web, de manera rápida e interactiva (Arias, 2014).

CSS es un formato para las páginas escritas en HTML basadas en los estándares de ¨Cascading style Sheets¨ (hojas de estilo en cascada), publicado por el World Wide Web Consoortium *(*W3C*)*  (Durango, 2015)*.*

PHP QR Code es una biblioteca de código abierto (LGPL) para generar código QR, código de barras bidimensional. Basado en la biblioteca libqrencode C, proporciona API para crear imágenes de códigos de barras (PNG, JPEG gracias a GD2). Implementado puramente en PHP, sin dependencias externas (excepto GD2 si es necesario) (Dzienia, 2010).

#### <span id="page-19-2"></span>**1.4.2 Justificación Aplicativa**

La propuesta está enfocada en el desarrollo de nuevas funcionalidades en el sistema web de gestión de certificados de GRIISOFT. En cuanto al código ya existente se pretende refactorizarlo mediante la utilización de AJAX, con una mejor organización de código, para tener un código más limpio, y entendible para posibles futuras mejoras. La refactorización se implementará en los módulos ya existentes tales como:

- Módulo de Eventos
- Módulo de Personas
- Módulo de administradores
- Módulos de firmas y logos
- Módulo de plantillas

El uso de las Tecnologías de la Información y Comunicación son una gran ayuda para realizar la gestión de certificados de forma digital, de una manera más factible, agilizando el proceso y optimizando tiempo, por lo que es necesario realizar este trabajo ya que representará un gran beneficio al sistema y brindará una alternativa viable para el proceso llevado a cabo.

Según lo aprobado en la Resolución 460.CP.2019, el presente trabajo de integración curricular hace referencia al área de la Unesco denominada ciencias, dentro del subárea de Informática, siguiendo el eje temático de las TICs, concerniente a la línea de investigación de la Espoch titulada Tecnologías de la Información y la comunicación, a través del programa de Ingeniería de Software en el ámbito de Gestión de proyectos de software, que se centra en el objetivo 5, correspondiente al eje 2 "Economía al servicio de la sociedad" del plan nacional de desarrollo "Toda una Vida", el cual menciona "Impulsar la productividad y competitividad para el crecimiento económico sostenible de manera redistributiva y solidaria".

Dentro de los objetivos de la Unesco nos centramos en "Fortalecer los medios de ejecución y reavivar la alianza mundial para el desarrollo sostenible", el cual hace referencia a fortalecer los mecanismos de un proceso existente dentro de una organización de la Espoch, dicha institución tiene como objetivo "Impulsar la investigación básica y aplicada, vinculándola con las otras funciones universitarias y con los sectores productivos y sociales. Promover la generación de bienes y prestación de servicios basados en el potencial científico-tecnológico de la ESPOCH".

El trabajo de integración curricular permitirá llevar a cabo uno de los objetivos planteados por la carrera el cual señala "Aplicar los fundamentos científicos, saberes, técnicas y metodologías de las ciencias básicas (físicas y matemáticas), programación y manejo de la información para dar solución a los problemas relacionados a la Ingeniería de Software, que permitan la automatización de la información a través de un producto software".

#### <span id="page-20-0"></span>**1.5 Objetivos**

## <span id="page-20-1"></span>**1.5.1 Objetivo general**

Implementar mecanismos de usabilidad y facilidad de modificación en el desarrollo y modificación del sistema de gestión de certificados del grupo GRIISOFT mediante la refactorización de código con la finalidad de mejorar la facilidad de uso percibida por el usuario y la facilidad de modificación percibida por los responsables de modificar el sistema.

## <span id="page-21-0"></span>**1.5.2 Objetivos específicos**

- Identificar y analizar el proceso actual para el registro de participantes y emisión de certificados de los eventos organizados por el grupo GRIISOFT.
- Aplicar la metodología de desarrollo ágil SCRUM para el desarrollo y modificación del sistema.
- Determinar los componentes software principales que constituyen la solución propuesta.
- Determinar los mecanismos que pueden incluirse en la solución propuesta para mejorar la facilidad de uso y la facilidad de modificación.
- Identificar los indicadores de calidad de software que pueden emplearse para medir la facilidad de uso y facilidad de modificación de la solución propuesta.
- Evaluar la facilidad de uso y facilidad de modificación en la solución propuesta.

## **CAPITULO II**

## <span id="page-22-0"></span>**2 MARCO TEÓRICO**

Para el desarrollo del presente trabajo es necesario conocer ciertas definiciones que permitan comprender de mejor manera las herramientas y tecnologías a ser utilizadas.

#### <span id="page-22-1"></span>**2.1 Aplicaciones web**

Según (Perkins et al., 2018, p. 610), una aplicación web envía gráficos, código HTML y/o JavaScript por medio de un servidor a un cliente. La respuesta del servidor se visualiza en un navegador web, por ejemplo, Microsoft Edge, Chrome o Firefox.

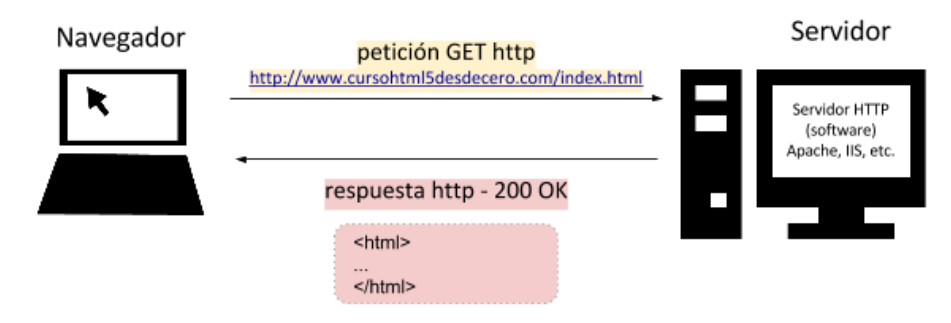

<span id="page-22-3"></span>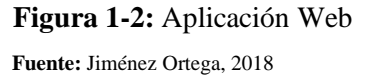

Al momento de ingresar una URL, el servidor recibe una petición HTTP, la misma que puede contener un archivo con información perteneciente a la petición. Posteriormente el servidor envía una respuesta HTTP hacia el cliente con código HTML, el cual es interpretado por el navegador visualizando la información de la respuesta como: texto, formularios, imágenes, entre otros (Perkins et al., 2018, p. 610).

## <span id="page-22-2"></span>**2.2 Metodologías ágiles**

En (Navarro et al., 2017), recalca que las metodologías ágiles están centradas en el trabajo en equipo, la adaptabilidad y colaboración dentro del grupo de software y además entre los miembros del equipo y los usuarios. El uso de las Metodologías Ágiles (MA), tiene gran acogida dentro del desarrollo de proyectos software debido a la facilidad de acoplamiento en las tareas cambiantes que se presentan en un tiempo reducido. A menudo, los requisitos cambian a lo largo del ciclo de vida del proyecto por lo que en una MA trata de evitar un trabajo exhaustivo inicial.

#### <span id="page-23-0"></span>**2.2.1 SCRUM**

Según (Coronato, 2018, p. 164), aumentar la productividad y la creatividad del equipo de desarrollo es un objetivo claro de Scrum, además el equipo de desarrollo se encarga de las decisiones técnicas en cuanto a programación, ya que la metodología no menciona que proceso aplicar, al contrario esta puede emplear varios. Los tres pilares fundamentales para gestionar el desarrollo de proyectos software dentro de Scrum son: transparencia, inspección y adaptación.

Scrum se enfoca en gestionar proyectos que se encuentren en situaciones complicadas de planificar. El equipo de desarrollo de software se encarga de su propia organización en cada sprint, en primer lugar, se realiza una planificación y se finaliza con una retroalimentación dependiendo del sprint backlog (Monte Galiano, 2016).

Además, (Monte Galiano, 2016) menciona que Scrum se basa en procesos de mejora continua, los cuales se resumen mediante el ciclo de Deming:

- Plan (planifica): ¿qué hacer?, ¿cómo hacerlo?
- Do (ejecuta): hacer lo que se ha planificado.
- **Check** (comprueba): ¿se ha podido actuar según lo que se había planificado?
- Act (actúa): ¿cómo mejoramos para el próximo ciclo?

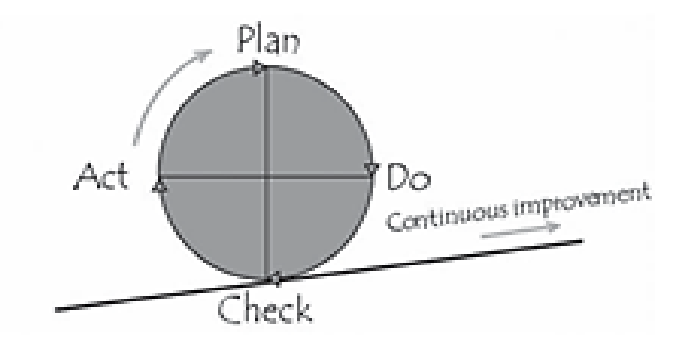

<span id="page-23-2"></span>**Figura 2-2:** Ciclo Deming-Scrum **Fuente:** Monte Galiano, 2016

#### <span id="page-23-1"></span>*2.2.1.1 Roles de Scrum*

En (Doshi, 2017), se da a conocer los diferentes roles, los cuales son de gran importancia dentro del desarrollo de un proyecto software utilizando la metodología Scrum, los mismos que son detallados a continuación:

### Scrum Máster

El líder del equipo entrena, facilita, educa y guía a los miembros para resolver problemas basándose en los tres pilares fundamentales. Además, el Scrum Máster entiende que para construir equipos eficientes es necesario tener desacuerdos constructivos, los cuales permiten aprender del ciclo de fallar, intentar y fallar nuevamente.

#### Product Owner

Identifica el trabajo más valioso interactuando con las partes interesadas del proyecto. Asimismo, confía en el equipo de desarrollo para los avances de cada sprint.

#### Development Team

Cada miembro del equipo selecciona una tarea del Product backlog establecido por el Product Owner, trabajando de manera colaborativa para su debido pronóstico de la tarea, en cada sprint se vuelve a planificar las actividades a desarrollar.

#### <span id="page-24-0"></span>**2.3 Lenguaje de programación**

En (López Mendoza, 2020), menciona que la forma de comunicarnos con las computadoras es por medio de un lenguaje de programación. Ya que mediante sus algoritmos e instrucciones la computadora interpreta al lenguaje de máquina.

Actualmente dentro de la industria del desarrollo de software, existe una gran variedad de lenguajes de programación como: C++, C#, PHP, Visual Basic, Go, Ruby, JavaScript, Java, Python, entre otros, cada uno con características similares y con un objetivo en común (López Mendoza, 2020).

#### **PHP**

Para el desarrollo de aplicaciones web se suele utilizar el lenguaje de programación PHP o hipertexto de preprocesador, el cual ha ganado popularidad por hacer que un sitio web sea interesante e intuitivo, además de ser un lenguaje fácil de utilizar, de igual manera este funciona en varios sistemas operativos con la capacidad de incluir varios servidores a la vez. Convirtiéndolo a Php como una opción para el desarrollo de un proyecto web (Carr y Gray, 2018, p. 1).

#### **JavaScript**

Llamado también como lenguaje de programación de internet, implementado para mejorar el diseño de las páginas web con la finalidad de brindar una experiencia dinámica y fácil de utilizar. JavaScript tiene buena aceptación dentro del desarrollo web por implementar acciones asíncronas, dichas acciones facilitan las operaciones blockchain que requieren escalamiento. Además, es una opción factible para los desarrolladores que estén interesados en programar en cadenas de bloques ya que es fácil de aprender (Holbrook, 2020, p. 282).

#### <span id="page-25-0"></span>**2.4 Librerías y técnicas de programación**

#### **Bootstrap**

Bootstrap es un framework utilizado para el diseño de páginas web mediante HTML, CSS y JavaScript, con soporte para una amplia cantidad de navegadores como: Firefox, Opera, Chrome etc. Cuenta con clases ya predefinidas de diseños agradables para la vista del usuario como: botones desplegables, barras de navegación, alertas, contenedores, formularios entre otros. Además, es de naturaleza receptiva lo cual es una gran ventaja, ya que se acomoda al dispositivo en el que se esté visualizando como: celular, tablet, portátil, etc (Patel, 2018).

#### **CkEditor**

CkEditor no es solo una interfaz utilizada para escribir, es un editor de texto HTML WYSIWYG (What You See Is What You Get) de código abierto para páginas web, cuenta con una API bien documentada para su fácil comprensión permitiendo a los desarrolladores escribir funciones personalizadas, utilizado a nivel empresarial con compatibilidad a diversos navegadores, además, se menciona en (Cksource, 2020), varias características tales como:

- Pegar desde Word y Excel, corrector ortográfico, de accesibilidad, tablas.
- Autocompletar, @menciones, widgets, fragmentos de código, Emojis.
- Control total sobre el contenido: modo de visualización de fuente.
- Soporte a largo plazo (LTS) hasta 2023.

#### **DomPdf**

DomPdf es un motor de diseño y renderizado HTML, en otras palabras, es un conversor de HTML a PDF compatible con CSS, está escrito en PHP. El renderizado se basa en estilos, ya que descargará y leerá sus diferentes elementos o etiquetas HTML para su posterior conversión, teniendo gran compatibilidad con la mayor parte de atributos que cuenta HTML (Vežić, 2020).

#### **JQuery**

JQuery es una biblioteca de JavaScript, muy ágil y con una gran cantidad de funciones que facilitan el desarrollo web, implementado para la manipulación del HTML, manejo de eventos, animación y muy utilizado en Ajax para la comunicación asíncrona con el servidor, además de contar con una API fácil de utilizar para que funcione sin problemas en una gran cantidad de navegadores que conocemos actualmente (js.foundation, 2020).

- Image Picker

Según (Vera, 2019), menciona que Image Picker es "un complemento de jQuery simple que transforma un elemento seleccionado en una interfaz gráfica más fácil de usar", además, posee varías características como:

- Funciona muy bien en elementos seleccionados únicos y múltiples.
- Se adapta muy bien a los clientes sin JavaScript habilitado.
- Se integra muy bien con el marcado Bootstrap de Twitter.

#### **AJAX**

El término AJAX según (Martín Sierra, 2014), es un mecanismo que combina tecnologías y estándares de cliente, que consiste en una solicitud asíncrona de datos al servidor mediante una página web, este mecanismo es utilizado para actualizar solo una parte dentro de la página web sin que esta tenga que recargar o redirigirse a otro sitio.

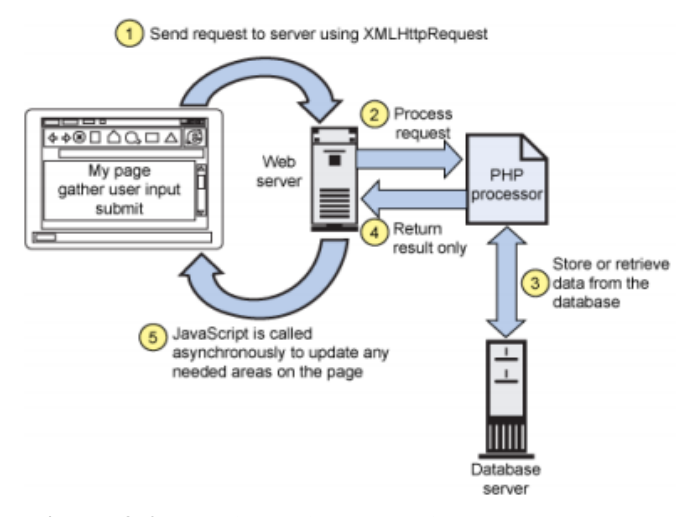

<span id="page-26-0"></span>**Figura 3-2**: Funcionamiento de Ajax **Fuente:** Ramírez, 2019

Las características asincrónicas proporcionan los medios para que el navegador del cliente envíe solicitudes o llame a métodos que se ejecutan en el lado del servidor. El resultado del servidor se puede procesar en el lado del cliente utilizando código JavaScript, y cualquier salida se puede fusionar en la vista HTML de front-end existente sin tener que actualizar la página (Ramírez, 2019). Tecnologías de AJAX

El funcionamiento de AJAX dentro de una aplicación web consiste en realizar peticiones HTTP de forma asíncrona al servidor mediante una página web (cliente), obteniendo una respuesta que permite actualizar una o varias partes de la página de acuerdo a lo que se requiera (Martín Sierra, 2014).

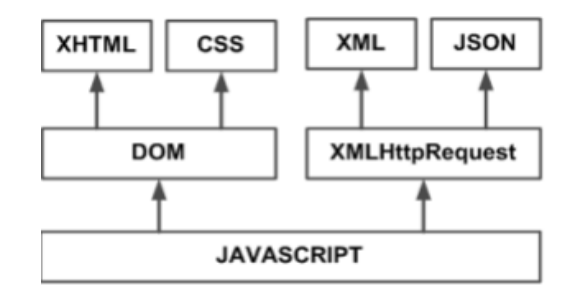

<span id="page-27-1"></span>**Figura 4-2:** Tecnologías de AJAX **Fuente:** Eguiluz, 2008

En la **Figura 4-2**, se muestra como interactúan las diferentes tecnologías en AJAX las mismas que menciona (Martín Sierra, 2014), listándose a continuación:

- XHTML y CSS: el XHTML se basa en utilizar etiquetas o marcas para construir y diseñar la página web, mientras, que el CSS son propiedades que se definen a las etiquetas con el fin de dar un estilo.
- JavaScript: Las peticiones HTTP que realiza la página web de forma asíncrona son realizadas mediante un bloque de Script (JavaScript)
- XML: Es utilizada para enviar un conjunto de datos de forma estructurada por parte del servidor hacia el cliente, se puede utilizar otro formato como JSON.
- DOM. El Modelo de Objeto de Documento (DOM) proporciona un mecanismo estándar que permite acceder por medio de código a información de un documento basado en etiquetas.
- El objeto XMLHttpRequest: Mediante sus propiedades y métodos se puede realizar peticiones asíncronas al servidor y obtener cadenas de texto por parte de la respuesta del servidor.

#### <span id="page-27-0"></span>**2.5 Entornos de desarrollo integrado (IDE)**

Un entorno de desarrollo integrado (IDE) es una aplicación que facilita el desarrollo de software, que puede estar enfocado en algunos casos a un único lenguaje de programación, con el fin de que la herramienta sea lo más fiel posible al paradigma de dicho lenguaje como: Xcode o Delphi. Sin embargo, hoy en día se cuenta con una gran variedad de IDE que soportan varios lenguajes de programación como: Eclipse, NetBeans, .NET, Oracle JDeveloper, Microsoft Visual Studio, Visual Studio Code, entre otros (Dmartin, 2020).

## **Visual Studio Code**

Es un editor de código fuente potente y ligero que se lo implementa en su aplicación de escritorio, disponible para diferentes sistemas operativos como: Windows, macOs y Linux. Cuenta con soporte para JavaScript, TypeScript y Node.js, además de poseer extensiones para incorporar diferentes lenguajes de programación como: C++, C#, Java, Python, PHP, Go y tiempos de ejecución como .NET y Unity (Microsoft, 2015).

#### <span id="page-28-0"></span>**2.6 Bases de Datos Relacionales**

Las bases de datos relacionales están basadas en el modelo relacional, el cual es una forma de representar datos mediante tablas de manera intuitiva y directa. Cada tabla dentro de una base de datos relacional posee un registro con un ID único llamado clave, y las columnas de las tablas contienen atributos de los datos con un valor respectivo, el mismo que facilita establecer relaciones con otras tablas, además siguen reglas de integridad con el fin de garantizar que los datos sean precisos y accesibles, un claro ejemplo de una regla es que no se puede tener filas duplicadas dentro de una tabla, para descartar la posibilidad de ingresar información errónea en la base de datos (Oracle, 2020).

#### **MySQL**

Según (Combaudon, 2018, p. 17), MySQL es el sistema de gestión de base de datos más popular en el mundo además de ser Open Source. Es conocido por su fiabilidad y alto rendimiento. A comienzo de la década del 2000 MySQL era implementado generalmente en aplicaciones personales o en propósitos profesionales de gama baja, sin embargo, en los últimos años grandes protagonistas de la web como redes sociales, portales, etc, han optado por implementar MySql por sus características que hoy en día ofrecen.

#### <span id="page-28-1"></span>**2.7 Facilidad de Uso**

En (Hassan et al., 2004), mencionan que la usabilidad según Bevan, Kirakowski, y Maissel es un anglicismo que significa "facilidad de uso", parece tener su origen en la expresión "user friendly", por lo que a continuación el anglicismo conocido como Usabilidad lo abordaremos como Facilidad de uso.

La Norma ISO 25010 plantea a la facilidad de uso como "la capacidad del producto software para ser entendido, aprendido, usado y resultar atractivo para el usuario, cuando se usa bajo determinadas condiciones". Además, se subdivide según (ISO 25000, 2020), en las siguientes subcaracterísticas:

- **Capacidad para reconocer su adecuación (Inteligibilidad):** es la capacidad del producto que permite al usuario entender si el software es adecuado para sus necesidades.
- **Capacidad de aprendizaje:** permite al usuario aprender su aplicación.
- **Capacidad para ser usado (Operabilidad):** permite al usuario operarlo y controlarlo con facilidad.
- **Protección contra errores de usuario:** proteger a los usuarios de cometer errores.
- **Estética de la interfaz de usuario:** agradar y satisfacer la interacción con el usuario.
- **Accesibilidad:** permite que sea utilizado por usuarios con determinadas características y discapacidades.

## <span id="page-29-0"></span>**2.7.1 Mecanismos de la facilidad de uso**

Los mecanismos de facilidad de uso permiten al usuario relacionarse de mejor manera con la interfaz, brindando una mejor experiencia en el manejo del sistema, por lo que en este apartado se detalla algunos mecanismos tales como: principios heurísticos y patrones de interfaz de usuario que puede ser implementado dentro del diseño del aplicativo.

## <span id="page-29-1"></span>*2.7.1.1 Principios Heurísticos*

En (Almazán Tepliski, 2005), dan a conocer algunos de los principios heurísticos de la facilidad de uso, los cuales fueron establecidos por Jakob Nielsen, que se listan a continuación:

#### - **Visibilidad del estado del sistema**

El sistema debe mantener siempre informado a los usuarios acerca de lo que está ocurriendo, a través de una retroalimentación o "feed-back" adecuado y en un tiempo razonable, por ejemplo: realizar una petición al sistema y emitir un mensaje de confirmación, emitir resultados de búsqueda.

#### - **Adecuación entre el sistema y el mundo real**

El sistema debe contar con palabras que sean familiares para los usuarios y no tanto con palabras técnicas, para asimilar una convención del mundo real.

## - **Control y libertad del usuario**

En ocasiones los usuarios eligen opciones del sistema por error, por lo que el sistema debe contar con una "salida de emergencia", la cual hace referencia a abandonar una tarea de manera simple por parte del usuario.

## - **Consistencia y estándares**

Los usuarios no tienen por qué imaginar que diferentes palabras, situaciones o acciones significan lo mismo, por ejemplo: el menú ubicado a la izquierda, zona superior.

## - **Prevención de errores**

Un diseño que prevenga errores es mejor que una alerta de error. Por ejemplo, se puede ofrecer varias opciones en lugar de que el usuario ingrese algo por teclado.

## - **Reconocer mejor que recordar**

El usuario no tiene por qué memorizar información del sistema en otra parte, ya que es mejor reconocer objetos, acciones y opciones que deben ser de fácil localización y visualización.

## - **Estética y diseño minimalista**

Los diálogos entre sistema y usuario no deben contener información irrelevante. Cada unidad de información extra en un diálogo, compite con las unidades relevantes de información y disminuye su visibilidad relativa, por ejemplo: la interfaz debe ser aireada, es decir, debe tener una limpieza en la disposición de información relevante (Almazán Tepliski, 2005).

## <span id="page-30-0"></span>*2.7.1.2 Patrones de diseño de interfaz de usuario*

En (Toxboe, 2015), menciona que los patrones de diseño de la interfaz de usuario son de gran ayuda para resolver algunos problemas que puedan presentarse en el diseño, ya que dan una referencia estándar para que al diseñador se le facilite este proceso.

A continuación, se muestra varios patrones de diseño, que pueden ser implementados dentro de una interfaz, para mejorar la experiencia del usuario.

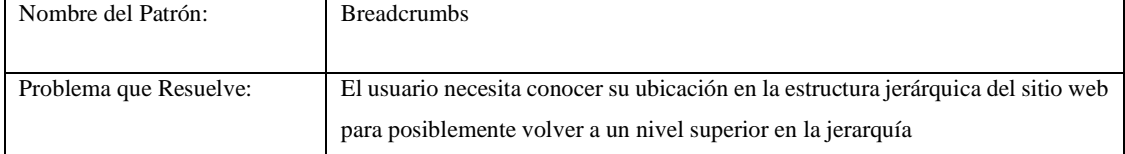

#### <span id="page-30-1"></span>**Tabla 1-2:** Patrón Breadcrumbs

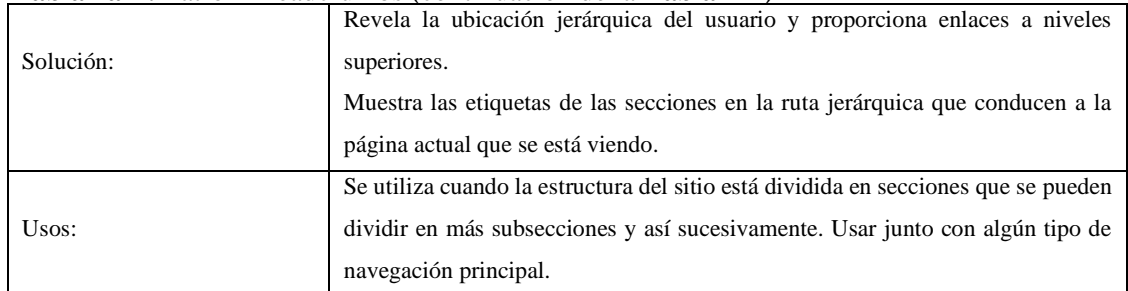

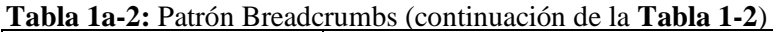

 **Fuente:** Toxboe, 2015

**Realizador por**: Jumbo, L.; Guadalupe, C. 2021

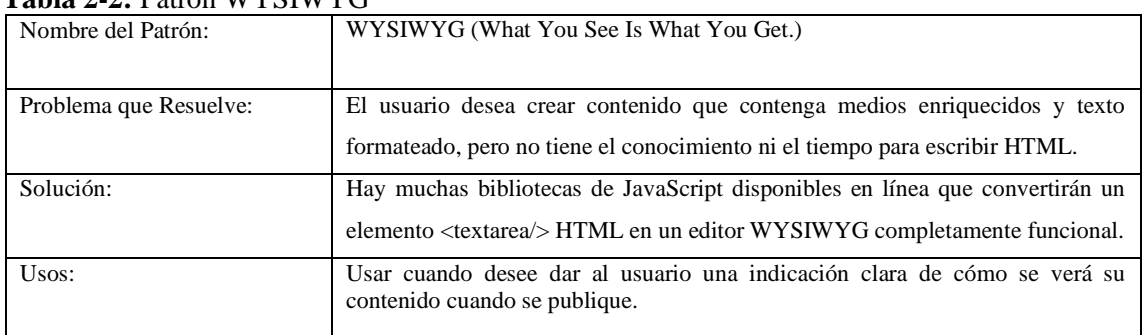

## <span id="page-31-0"></span> **Tabla 2-2:** Patrón WYSIWYG

 **Fuente:** Toxboe, 2015

 **Realizador por**: Jumbo, L.; Guadalupe, C. 2021

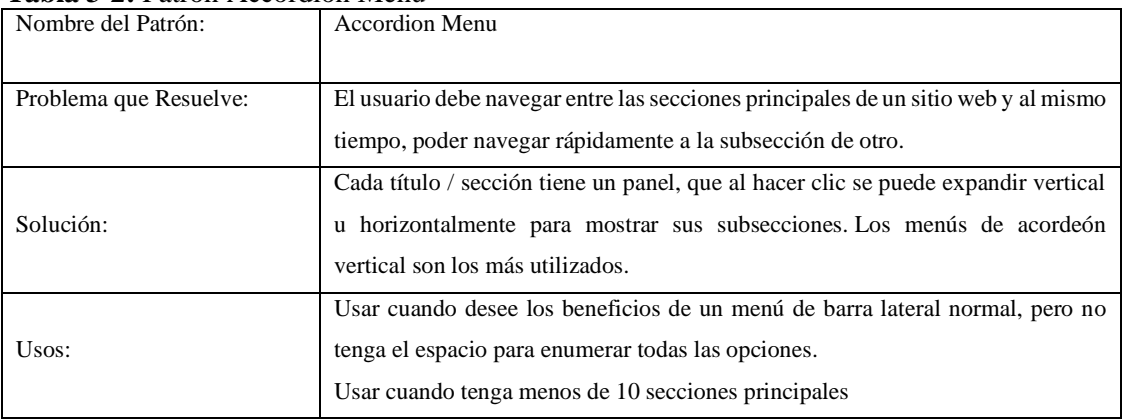

#### <span id="page-31-1"></span> **Tabla 3-2:** Patrón Accordion Menu

 **Fuente:** Toxboe, 2015

 **Realizador por**: Jumbo, L.; Guadalupe, C. 2021

#### <span id="page-31-2"></span> **Tabla 4-2:** Patrón Modal

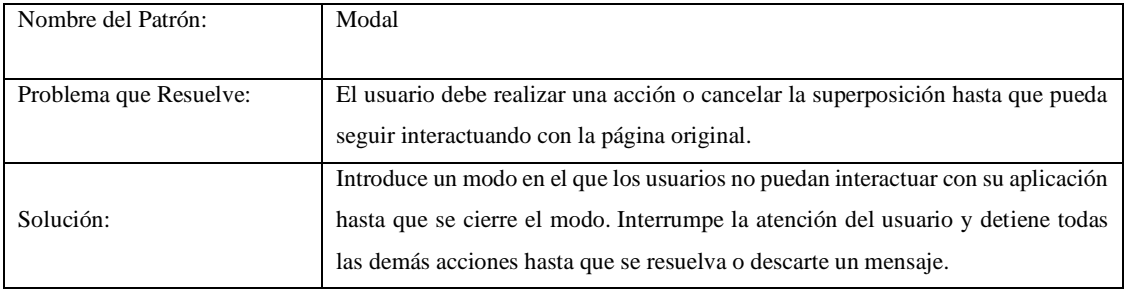

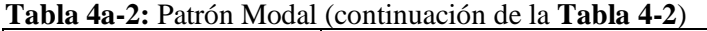

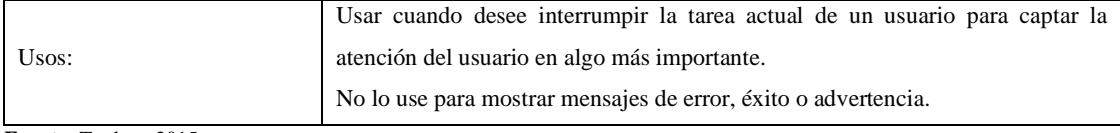

 **Fuente:** Toxboe, 2015

 **Realizador por**: Jumbo, L.; Guadalupe, C. 2021

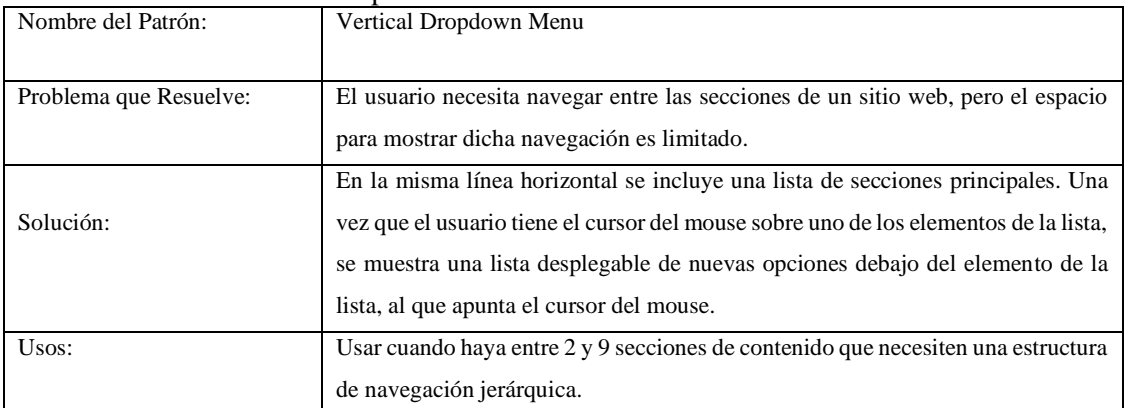

#### <span id="page-32-1"></span> **Tabla 5-2:** Patrón Vertical Dropdown Menu

 **Fuente:** Toxboe, 2015

 **Realizador por**: Jumbo, L.; Guadalupe, C. 2021

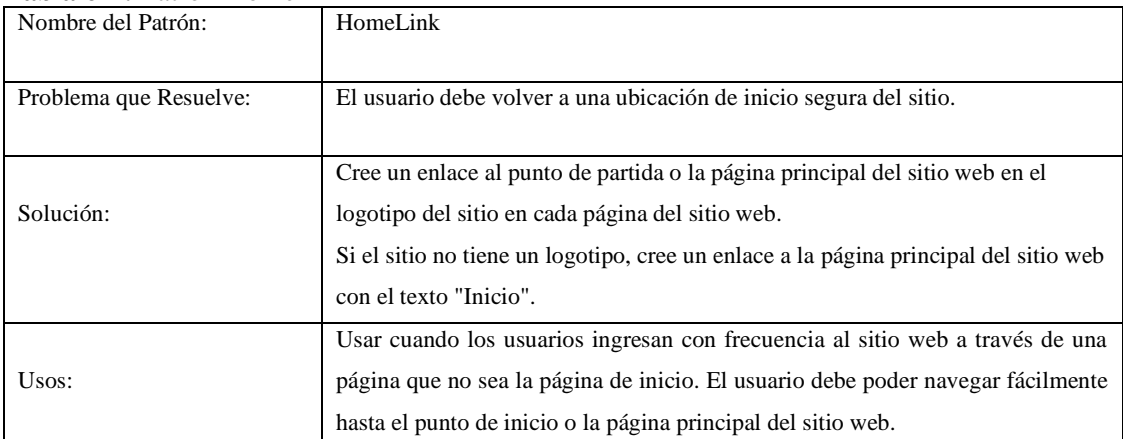

#### <span id="page-32-2"></span> **Tabla 6-2:** Patrón HomeLink

 **Fuente:** Toxboe, 2015

 **Realizador por**: Jumbo, L.; Guadalupe, C. 2021

## <span id="page-32-0"></span>**2.7.2 Métodos de Evaluación de la facilidad de uso**

En (Claros Gómez, 2006), se menciona que un método de evaluación "es un procedimiento sistemático para grabar datos relacionados con la interacción del usuario final y un producto software o sistema". Con la información recolectada dependiendo el modelo planteado, se puede establecer el grado de satisfacción de los indicadores, todo esto asociado con cada atributo o métrica.

## - Evaluación Heurística

Según (Nielsen, 1994), la realización de esta evaluación consiste en que un pequeño grupo de evaluadores inspeccionen y examinen la interfaz, juzgando de acuerdo a los principios de facilidad de uso reconocidos (las "heurísticas"), es decir, se realiza haciendo que cada evaluador de manera individual inspeccione la interfaz. Luego que hayan completado toda la evaluación se pueden compartir sus observaciones y acotaciones de cada una de ellas, cabe mencionar, que si una sola persona evalúa la interfaz es muy difícil que pueda encontrar todos los posibles problemas de facilidad de uso.

#### - Recorrido Pluralista

La participación de los usuarios, desarrolladores y personal expertos en la facilidad de uso es de gran importancia en este método, ya que asumen un rol (usuario) y dependiendo de ello recorren un escenario y las tareas predefinidas. Cada involucrado apunta la serie de acciones que ha tenido que hacer para poder dar por finalizada su tarea, es así como la persona experta evalúa cada uno de los elementos de diálogo (Muñoz Andrade, 2018).

#### Caminata Cognitiva

Según (Modroño, 2019), una caminata cognitiva "es un método de inspección de la facilidad de uso de un sistema interactivo que se centra en evaluar la facilidad de aprendizaje de un diseño", además, menciona que el objetivo principal es conocer cómo piensa y se comporta el usuario cuando utiliza por primera vez el sistema, ya que se ha mencionado que los usuarios están más enfocados en explorar los sitios web, sin tomar en cuenta las medidas que estos facilitan como son: manuales o instrucciones de uso.

#### Estudio de Campo

En (Granollers, 2014a), menciona que los estudios de campo se realizan con el fin de entender cómo los usuarios pueden realizar tareas, además de conocer todas las acciones que realizan durante la interacción del sistema, es decir, se pretende obtener la información acerca de la actividad y el contexto de su realización.

#### - Grupo de Discusión Dirigido

Se centra en la recolección de información por medio de entrevistas las cuales fueron programadas para grupos de 5 a 8 personas. Además, es un método el cual permite recolectar opiniones e ideas de los usuarios, las cuales surgen de manera espontánea en el intercambio de palabras (González, 2014).

#### **Cuestionarios**

En (González, 2014), menciona que los cuestionarios no es más que preguntas estructuradas, las cuales se le entrega al usuario, con el fin de que él responda sin que el entrevistador intervenga. Los cuestionarios tienen como objetivo "conseguir información acerca de usos y motivaciones de los usuarios para conocer preferencias, intereses y relación con el medio a analizar".

#### **Entrevistas**

Según (González, 2014), menciona que en una entrevista individual pueden seguir un cuestionario no estructurado, para así poder recolectar tanto las respuestas, como los comentarios que surjan y además la manera en la que se expresa el usuario. La entrevista tiene como objetivo "conocer la opinión del usuario o posibles usuarios y su grado de satisfacción respecto al sitio web o elemento a analizar".

#### <span id="page-34-0"></span>*2.7.2.1 Comparación de los métodos de evaluación de la facilidad de uso*

Es de gran importancia destacar que no hay un mejor método o un método perfecto, ya que todos los métodos tienen ciertos inconvenientes o desventajas, pero si podemos destacar que cada uno de ellos tiene ideas muy útiles para llevar a cabo la evaluación. Es decir se puede combinar los métodos para obtener un procedimiento adecuado para dicha evaluación (Claros Gómez, 2006).

A continuación, en la **Tabla 7-2**, se muestra ciertos aspectos importantes de los métodos de evaluación recolectados de diferentes fuentes bibliográficas, los cuales son considerados de mayor interés para el estudio del presente trabajo.

| Método                                | Tipo de    | Medida                        | Costo de        | <b>Inmediatez</b>  | Necesidad de    |
|---------------------------------------|------------|-------------------------------|-----------------|--------------------|-----------------|
|                                       | Método     |                               | <b>Recursos</b> | de la<br>respuesta | <b>Usuarios</b> |
| Evaluación Heurística                 | Inspección | Cuantitativa                  | Bajo            | Alto               | No aplica       |
| Recorrido Pluralista                  | Inspección | Cualitativa                   | Medio           | Alto               | Si              |
| Caminata Cognitiva                    | Inspección | Cualitativa o<br>cuantitativa | Medio           | Medio              | Si              |
| <b>Estudio de Campo</b>               | Indagación | Cualitativa                   | Medio           | Medio              | Si              |
| Grupo de Discusión<br><b>Dirigido</b> | Indagación | Cualitativa                   | Medio           | Medio              | Si              |
| <b>Cuestionarios</b>                  | Indagación | Cuantitativa                  | Bajo            | Bajo               | Si              |
| <b>Entrevistas</b>                    | Indagación | Cualitativa                   | Bajo            | Alto               | Si              |

<span id="page-34-1"></span>**Tabla 7-2:** Comparativa de Métodos de Evaluación

**Fuente:** Claros Gómez, 2006 ; Granollers, 2014b

**Realizador por**: Jumbo, L.; Guadalupe, C. 2021

#### <span id="page-35-0"></span>**2.8 Mantenibilidad de software**

Según (Boehm et al., 2013), entre las distintas calidades de software, la mantenibilidad es el parámetro más fuerte desde la perspectiva de varios desarrolladores de software, además menciona que un sistema debe adaptarse a un entorno lleno de cambios y sobre todo mejorar el rendimiento con la corrección de errores de una manera sencilla.

La mantenibilidad depende de varios factores debidos a su comportamiento no funcional en la naturaleza, estos factores son: facilidad de modificación, la comprensibilidad y la capacidad de análisis, se menciona que estos son importantes ya que juegan un gran papel a la hora de hablar de mantenibilidad del producto de software (Boehm et al., 2013).

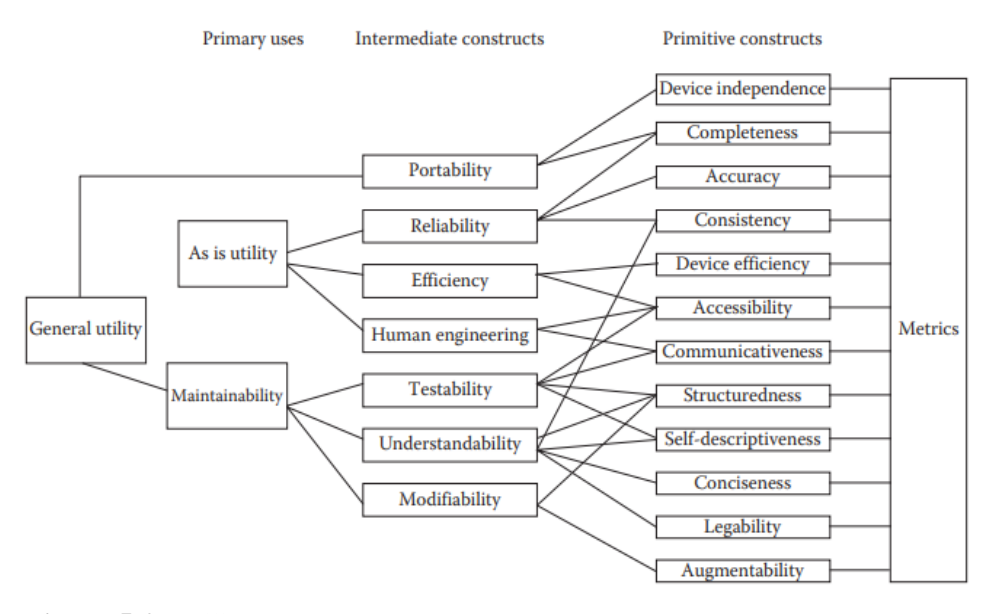

<span id="page-35-1"></span>**Figura 5-2:** Utilidad General **Fuente:** Boehm, Brown y Lipow, 2013

Las características de calidad del software se muestran en la **Fig. 5-2**, su estructura de nivel superior refleja los usos reales que se le darían a la evaluación de la calidad del software. Además, se menciona que "la mantenibilidad requiere que el usuario sea capaz de comprender, modificar, probar el programa y contar con la ayuda de una buena ingeniería humana"(Boehm et al., 2013).

Cabe recalcar que el mantenimiento de software no se podrá medir hasta que alguna versión del código esté disponible (Fenton, 2014). Sin embargo, el presente trabajo se centrará en la mejora continua del código existente dentro de los módulos con los que cuenta el sistema, aunque este no se encuentre en producción.
# **2.8.1 Técnicas del Mantenimiento del Software**

Existe soluciones técnicas dentro de la ingeniería de software para poder tratar el mantenimiento dentro del ciclo de vida. Según (Silicia, 2009b), estás técnicas pueden ser de tres tipos:

- **Ingeniería inversa:** con el fin de identificar los componentes y las relaciones existentes se debe realizar un análisis del sistema, además de crear las debidas representaciones del sistema en un nivel de abstracción más elevado.
- **Reingeniería:** para la debida modificación de un software se debe utilizar en primer lugar el análisis del sistema, técnicas de ingeniería inversa y en la etapa de la reconstrucción centrarse en herramientas de ingeniería directa, para realizar los respectivos cambios de una manera fácil en cuanto al mantenimiento, reutilización, comprensión o evolución.
- **Reestructuración del software:** el producto software cambia de representación, dentro del mismo nivel de abstracción.

#### *2.8.1.1 Reestructuración del Software*

En (Silicia, 2009a, p. 1-2), menciona que la reestructuración del software se centra en la modificación del código fuente y/o los datos con el fin de adecuarlo a futuros cambios. Además, se toma muy en cuenta los detalles de diseño de módulos individuales y en estructuras de datos locales definidas dentro de los módulos.

Reestructuración del código

Se realiza con el fin de obtener un diseño con el mismo funcionamiento, pero con mayor calidad que el programa original, es decir, es realizar procedimientos que se ajuste a la filosofía de la programación estructurada (Silicia, 2009a, p. 1-2).

Reestructuración de datos

En primer lugar, se evalúan las sentencias del lenguaje de programación con definiciones de datos, descripciones de archivos, de E/S, y descripciones de interfaz, se suele denominar análisis de datos, luego de esto empieza el rediseño de datos (Silicia, 2009a, p. 1-2).

**Refactorización** 

El desarrollo de software puede ser un proceso largo el cual necesita de personal involucrado (desarrollador) para la realización del código, que suele ser modificado y ampliado, además de estos cambios se tiene que tomar en cuenta el tiempo, y las prácticas que uno utiliza para llegar al objetivo, esto puede llevar a una acumulación de code smells, los cuales no son más que elementos defectuosos que pueden poner en peligro la funcionalidad del sistema, para evitar esta erosión se utiliza la refactorización o refactoring (Ionos España S.L.U, 2020).

En (Duarte, 2008), menciona que la refactorización es una actividad constante de reestructuración del código, con el fin de eliminar duplicación de código, mejorar su legibilidad, y hacerlo más flexible para facilitar los futuros cambios, es decir se mejora la estructura interna (código) sin alterar su comportamiento externo.

### **2.8.2 Facilidad de modificación**

Según (Bengtsson et al., 2000), definen a la facilidad de modificación como "la facilidad con la que se puede modificar a los cambios en el entorno, los requisitos o la especificación funcional".

La facilidad de modificación hace referencia a "la facilidad con la que un sistema de software o componente se puede modificar para corregir fallas, mejorar rendimiento u otros atributos, o adaptarse a un cambio" (Barbacci, 2004).

### *2.8.2.1 Mecanismos de la facilidad de modificación*

Los mecanismos de la facilidad de modificación son implementados con el fin de facilitar el proceso de mantenimiento al código fuente, siendo de gran importancia identificarlos, por lo que a continuación se listan algunos de ellos:

**Indentaciones** 

Según (Muñoz Andrade, 2018), los bloques de código a lo largo del programa (por ejemplo, dentro de un ciclo o el cuerpo de una función) deben ir indentados, es decir, si un bloque de código está anidado dentro de otro bloque de código, el bloque más interno deberá ir indentado respecto al externo. Además, cabe mencionar que un estilo de programación está constituido por directrices las cuales ayudan a obtener programas más legibles.

Separación

Para separar los elementos en una línea de código según (IGD, 2011), se siguen pautas como: dejar espacios antes y después de operadores  $(=, !=, \& \&, =>$ , :, etc.), de igual manera al utilizar estructuras de control como: if, for, foreach, switch, while, etc. y antes de abrir una llave de agrupación.

#### **Comentarios**

Los comentarios que suelen ser añadidos en los programas tienen propósito de hacer el código fuente más fácil de entender, ya sea para su mantenimiento o reutilización. Además, cabe

mencionar que "una mala o escasa documentación puede convertir el mantenimiento del código en una tarea muy costosa" (Márquez, 2019).

### Reutilizar Código

En (Formación Online, 2016), se menciona que la reutilización de código "evita tener archivos con cientos o miles de líneas. Agrupa las funciones que vaya a emplear con frecuencia en archivos e inclúyelos para su posterior reutilización".

#### - Agrupación de estructuras de control

Para agrupar secciones que se ejecutan dentro de una estructura de control es de vital importancia el uso de llaves. La llave se abre en la misma línea donde se declara la condición, y se cierra luego de la última línea de código de ese bloque lógico. No es necesario utilizarlas en situaciones donde existe solo una línea, se recomienda mantener la norma pues esta práctica produce código mucho más ordenado y fácil de leer (IGD, 2011).

#### - Uso de variables booleanas en las estructuras de decisión

Al utilizar estructuras de decisión, (Junta de Andalucía, 2018) recomienda implementar variables booleanas, para evitar que el código sea complejo y difícil de ser entendido, facilitando la concepción del código.

#### - Eliminar el uso de número mágicos

De vez en cuando se introduce números para realizar acciones condicionales (if, while, for, etc.), por lo que se recomienda utilizar constantes con el fin de facilitar el cambio de la estructura condicional (Junta de Andalucía, 2018).

### - Separa el contenido de la presentación

Como buena práctica no se utiliza estilos dentro de líneas HTML, ya que al mezclarlos la página resulta ser más lenta, complicada de leer y mantener, para ello se puede utilizar hojas de estilos externas css que permita realizar el diseño respectivo, facilitando la manipulación y comprensión de este (Junta de Andalucía, 2018).

### Tamaño de los métodos

En (Junta de Andalucía, 2018), recomiendan que un método no debe tener más de 100 líneas de código, a menos que cuente con una causa justificada, ya que el agrupar una cantidad significativa de funcionalidades dentro de un mismo método resulta ser compleja de ser entendida, además de dificultar su legibilidad y mantenimiento.

### *2.8.2.2 Técnicas para la evaluación de la facilidad de modificación*

Según (Márquez, 2019), cada vez son más personas que notan la importancia de la calidad del código. Aunque todavía existe situaciones en los que se conforman con tener un código funcionando, o que tenga contento al cliente, sin darle importancia a la calidad de este.

Existen muchas herramientas que nos pueden ayudar a medir esa calidad, y en este caso se muestra algunas herramientas con las características que nos ofrece:

#### Revisiones del código sobre el hombro

Las revisiones las hacen por medio de un miembro con la experiencia necesaria, el cual revisa el código brindando sugerencias de cambios, todo esto a través de una conversación, cabe destacar que es un enfoque fácil para las revisiones de código y además no es necesario tener una estructura predefinida, es decir, se puede hacer de una manera formal o informal (Daityari, 2020).

#### Correo electrónico Pass-Around

La revisión se la lleva cabo mediante el envío de sugerencias de cambios por medio del correo electrónico, esto lo hace el desarrollador y lo envía a todo su equipo, el equipo puede pedir más cambios, sugerencias, o señalar los errores, problemas que se presenten, para su debida aclaración, cabe destacar que usualmente se utilizan sistemas de control de versiones, los cuales son de gran ayuda en estos casos (Daityari, 2020).

#### - Analizadores de código

En (Globe, 2018), menciona que un analizador de código es "una herramienta que lleva a cabo el análisis estático de código. La herramienta comprueba el código fuente para determinadas propiedades tales como: la conformidad con estándares de codificación, métricas de calidad o anomalías en el flujo de datos".

Las herramientas de revisión o analizadores de códigos son más versátiles para poder evaluar el código fuente, sin embargo, las revisiones por correo siguen existiendo, pero especialmente para comunicados y discusiones que suelen surgir con los miembros del equipo (Daityari, 2020).

Existe una gran variedad de analizadores de código, los que permiten de una manera rápida evaluar el código fuente, entre ellos:

- Sonarqube
- Quality Analyzer
- Php code Sniffer
- **Scrutinizer**

### **2.9 Trabajos Relacionados**

La ESPOCH cuenta con un sistema de generación de certificados, el cual emite un certificado digital a los distintos eventos organizados por los departamentos o facultades, el mismo que fue desarrollado por el departamento de tecnologías de información y comunicación (DTIC), además el proceso de búsqueda que se lleva a cabo consiste en ingresar la cédula y la fecha de nacimiento del usuario, dando como resultado la lista de los eventos asistidos, unidad emisora, tipo de certificado, la fecha, etc.

(Martínez y Gómez, 2019), proponen integrar métricas y patrones orientados a mejorar la facilidad de uso en un sitio web universitario, con el fin de que los estudiantes naveguen y encuentren información de una manera ágil y sencilla, analizando los resultados, mediante un pretest y postest se determinó que la experiencia de usuario mejoró significativamente.

En (Basantes Ortega y Toapanta Toapanta, 2015), analizaron la importancia de evaluar la facilidad de uso en un sitio web, con la finalidad de medir el grado de facilidad de uso que tiene dicho sistema, mediante un test aplicado a usuarios activos del sitio. Conforme con los resultados que se obtuvieron se conocieron puntos vulnerables de la página, los cuales provocan que el nivel de facilidad de uso no sea el óptimo, por tal razón recomiendan mejoras al sitio.

En el trabajo de (Matus Olivares, 2018), se rediseñó el sistema de egresados, ya que contaban con un software inicial del 2011, por tal razón se reestructuró el código para actualizar tecnologías y base de datos, además de implementar un patrón de arquitectura MVC, con las actualizaciones implementadas el sistema cuenta con funciones ágiles, eficientes y eficaces.

Finalmente (Irrazábal et al., 2015), menciona que la refactorización es una técnica la cual es utilizada para intentar mejorar la mantenibilidad, enfocándose al grado de importancia(valor), con base en la revisión de la literatura, 15 artículos fueron seleccionados de los cuales se determinó que la mantenibilidad del software mejora con la aplicación de refactorización, pero no pueden cuantificar el valor de dicha mejora.

### **CAPITULO III**

# **3 MARCO METODOLÓGICO**

El presente capítulo se enfoca en el desarrollo del sistema de gestión de certificados para GRIISOFT, el mismo que incorpora mecanismos de facilidad de uso y de modificación, permitiendo agilizar el proceso de emisión de certificados a los participantes, además se indica los métodos y técnicas que se utilizaron para llevar a cabo el trabajo.

### **3.1 Tipo de Investigación**

En el presente trabajo se emplea la investigación aplicada, ya que esta tiene como finalidad resolver un problema determinado mediante la búsqueda y consolidación de estrategias para su respectiva aplicación, enfocada en el área tecnológica.

# **3.2 Aproximación a la solución propuesta**

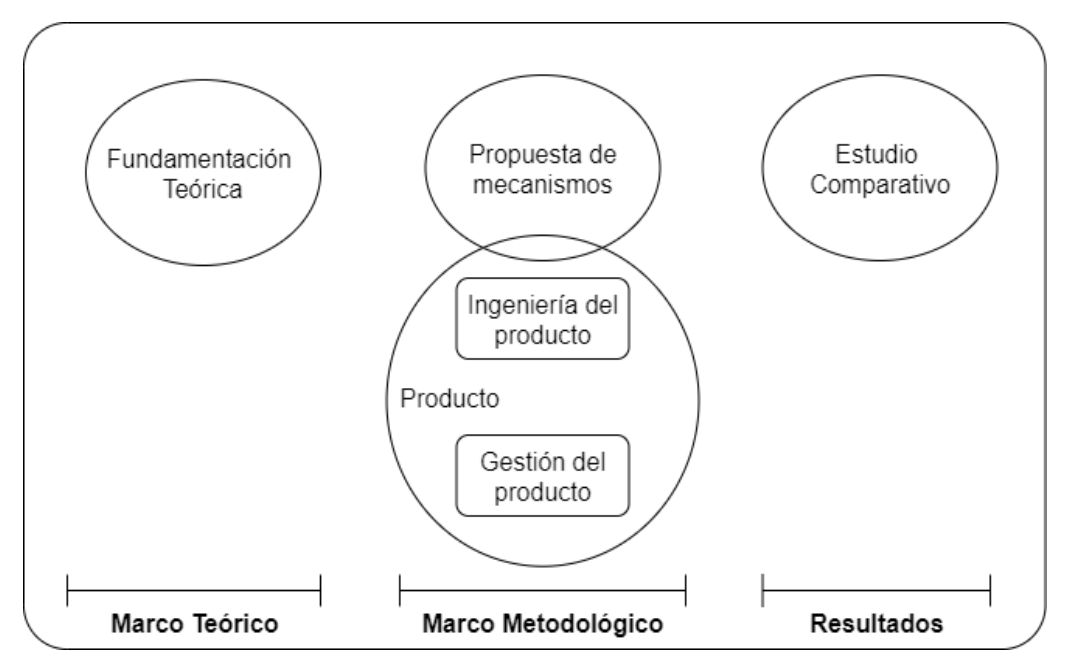

**Figura 1-3**: Elementos de la solución propuesta

**Fuente:** Jumbo, L.; Guadalupe, C. 2021

En la **Fig. 1-3** se presenta la aproximación de la solución del trabajo de integración curricular, la misma que cuenta con 3 apartados los cuales son: marco teórico, marco metodológico y evaluación.

A continuación, se lista de manera detallada los diferentes elementos involucrados en la solución propuesta.

# - **Fundamentación teórica**

El presente elemento se centra en la revisión de literatura relacionada con el tema del trabajo de integración curricular, cabe recalcar, que este elemento se encuentra en el capítulo II titulado "Marco teórico".

#### - **Propuestas de mecanismos**

Se propone incorporar los siguientes mecanismos de facilidad de uso y modificación a la solución del trabajo, con base en la revisión de la literatura realizada en el capítulo II en la sección 2.7.1 denominada Mecanismos de facilidad de uso, y en la sección 2.8.2.1 denominada Mecanismos de facilidad de modificación, los mismos que se detallan en la **Tabla 1-3**.

| Mecanismos de Facilidad de Uso         |                                         |  |  |
|----------------------------------------|-----------------------------------------|--|--|
|                                        | Visibilidad del estado del sistema      |  |  |
| Principios Heurísticos                 | Consistencia y Estándares               |  |  |
|                                        | Estética y Diseño Minimalista           |  |  |
|                                        | Reconocer mejor que Recordar            |  |  |
|                                        | <b>Breadcrumbs</b>                      |  |  |
|                                        | <b>WYSIWYG</b>                          |  |  |
| Patrones de Diseño                     | <b>Accordion Menu</b>                   |  |  |
|                                        | Modal                                   |  |  |
|                                        | Vertical Dropdown Menu                  |  |  |
|                                        | HomeLink                                |  |  |
|                                        | Mecanismos de Facilidad de Modificación |  |  |
| Indentaciones                          |                                         |  |  |
| Comentarios                            |                                         |  |  |
| Reutilizar Código                      |                                         |  |  |
| Agrupación de Estructuras de Control   |                                         |  |  |
| Eliminar Números Mágicos               |                                         |  |  |
| Separa el contenido de la presentación |                                         |  |  |

 **Tabla 1-3:** Mecanismos de Facilidad de Uso

 **Realizador por**: Jumbo, L.; Guadalupe, C. 2021

#### - **Producto**

Para conocer la efectividad de los mecanismos propuestos se va a implementar un producto de software en el cual se va a incluir los mecanismos mencionados, desde dos perspectivas las cuales son: Ingeniería del producto y Gestión del producto.

#### - **Estudio Comparativo**

Este apartado se efectuará en el capítulo IV correspondiente a Resultados, de tal manera que se va a comparar el aplicativo existente con el aplicativo nuevo, con respecto a los atributos de calidad tanto de facilidad de uso como de facilidad de modificación.

# **3.3 Métodos**

A continuación, se detalla los diferentes métodos que son utilizados para el desarrollo de cada elemento descritos anteriormente.

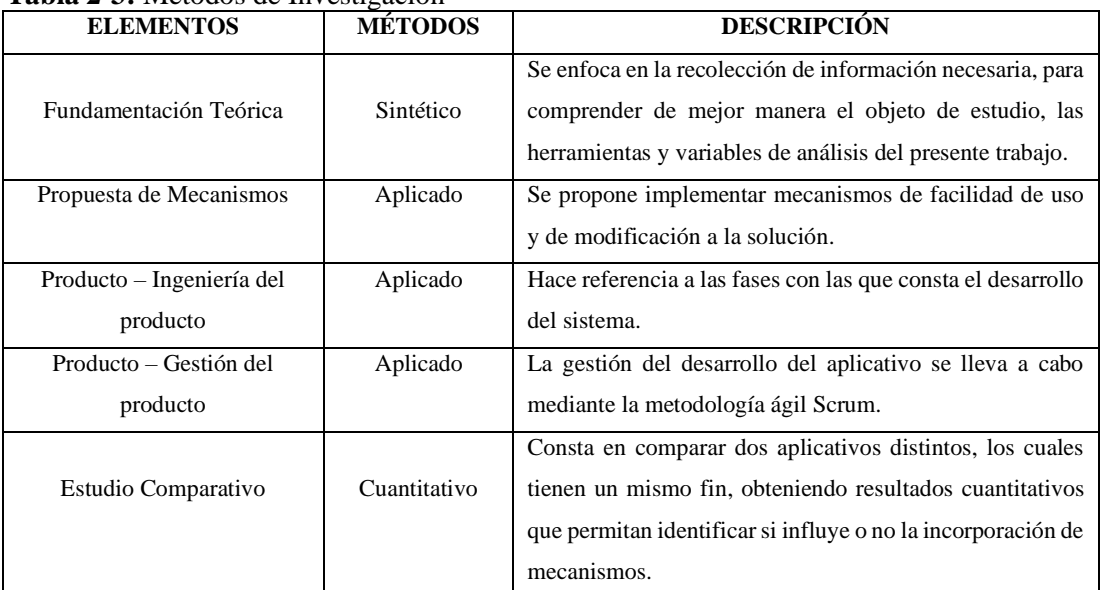

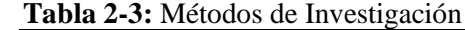

 **Realizador por**: Jumbo, L.; Guadalupe, C. 2021

### **3.4 Técnicas**

Las técnicas que son utilizadas en los diferentes elementos se detallan en la **Tabla 3-3**, las mismas que constan de una breva descripción con su respectivo elemento de la solución propuesta.

| <b>ELEMENTOS</b>          | <b>TÉCNICAS</b>                      | <b>DESCRIPCIÓN</b>                                          |  |  |
|---------------------------|--------------------------------------|-------------------------------------------------------------|--|--|
|                           | Revisión de                          | Se enfoca en la revisión de documentos, páginas web,        |  |  |
| Fundamentación Teórica    | Literatura                           | artículos, etc. que permitan entender definiciones          |  |  |
|                           | relacionados con el presente trabajo |                                                             |  |  |
|                           |                                      | Con la experiencia adquirida por el equipo de desarrollo se |  |  |
| Propuesta de Mecanismos   | <b>Brainstorming</b>                 | discute mecanismos que pueden ser<br>V<br>propone           |  |  |
|                           |                                      | implementados en el aplicativo.                             |  |  |
|                           | Reuniones                            | Se mantuvo varias reuniones con el coordinador de           |  |  |
|                           | Revisión de                          | GRIISOFT, con el fin de obtener información de los          |  |  |
| Producto – Ingeniería del | Documentación                        | procesos que se llevan a cabo para la emisión de            |  |  |
| producto                  | Herramientas para                    | certificados, además de revisar la documentación del        |  |  |
|                           | el desarrollo                        | aplicativo existente para comprender su funcionamiento.     |  |  |
| Producto – Gestión del    | Herramientas para                    | Se emplea herramientas para el seguimiento de los avances   |  |  |
| producto                  | el seguimiento                       | por sprint de la metodología Scrum.                         |  |  |
|                           | Cuestionario                         | Para evaluar los aplicativos (existente, nuevo) se emplea   |  |  |
| Estudio Comparativo       | Analizador de                        | como técnica la encuesta y un analizador de código          |  |  |
|                           | código                               | respectivamente.                                            |  |  |

**Tabla 3-3:** Técnicas de Investigación

### **3.5 Indicadores de Evaluación**

En este apartado se establece los indicadores tanto de facilidad de uso como de modificación para su posterior evaluación en el capítulo IV. Para medir la facilidad de uso se optó por utilizar una adaptación del cuestionario de Lund denominado USE Questionnaire, el cual consta de 30 enunciados validadas, de las cuales se escogieron 20 enunciados relevantes para que el cuestionario no resulte tan extenso (**Anexo E**), ya que la persona que evalúa tendrá que contestar un cuestionario tanto del aplicativo existente como del nuevo, además ciertos enunciados tienen semejanza, por lo que se consideró evitar su uso, y así evaluar la experiencia obtenida en la manipulación de los diferentes aplicativos. En cuanto a la facilidad de modificación se utilizará el analizador de código SonarQube, siendo un software libre que agiliza el proceso de evaluación del análisis estático de código.

En la **Tabla 4-3** se expone los indicadores propuestos a ser evaluados dentro de los atributos de calidad mencionados anteriormente, además es necesario conocer algunos términos para facilitar la comprensión de la evaluación.

DC = Densidad de comentarios LC = Líneas de comentarios LCD= Líneas de código DCD = Densidad de código duplicado  $LD = Líneas$  duplicadas

| <b>Aspecto</b>   | <b>Indicador</b>          | Métrica                      | Instrumento          |
|------------------|---------------------------|------------------------------|----------------------|
|                  | Utilidad                  |                              |                      |
|                  | Facilidad de Uso          | Puntaje                      | <b>USE</b>           |
| Facilidad de Uso | Facilidad de Aprendizaje  |                              | <b>Ouestionnaire</b> |
|                  | Satisfacción              |                              |                      |
|                  | Complejidad Ciclomática   | McCabe.                      |                      |
|                  | Densidad de Comentarios   | $DC = LC / (LCD + LC) * 100$ |                      |
| Facilidad de     | Densidad de Duplicaciones | $DCD = LD / LCD* 100$        |                      |
| Modificación     | <b>Bugs</b>               | Número de Bugs               | SonarQube            |
|                  | Code Smells               | Número de Code Smells        |                      |

 **Tabla 4-3:** Indicadores de Evaluación

#### **3.6 Producto**

Se procede al desarrollo y gestión del nuevo producto software que contenga los mecanismos propuestos anteriormente, de igual manera, se realiza un análisis tanto al proceso actual que se lleva a cabo para la emisión de certificados y registro de participantes, como al aplicativo ya existente para comprender el respectivo funcionamiento.

#### **3.6.1 Ingeniería del Producto**

Este apartado se enfoca en identificar y analizar el proceso actual llevado a cabo por parte de GRIISOFT, además de realizar el diseño y desarrollo del nuevo aplicativo. A continuación, se detalla las diferentes secciones llevado a cabo en el presente elemento.

#### *3.6.1.1 Proceso actual de emisión de certificados y registro de participantes*

Con base en las reuniones mantenidas con el coordinador de GRIISOFT, manifestó el procedimiento que se lleva a cabo para la emisión de certificados y registro de participantes, el mismo que se puede visualizar en la **Fig. 2-3**, y se detalla a continuación:

- Al aprobarse un evento organizado, un miembro de GRIISOFT se encarga de realizar un formulario en Google forms que permita el registro de participantes a dicho evento.
- Como siguiente punto el enlace del formulario es publicado en varias fuentes, con el fin de que los participantes puedan realizar el respectivo registro.
- El participante interesado al evento organizado accede al enlace que se proporciona e ingresa sus datos de acuerdo con lo solicitado.
- El día que inicia el evento, un miembro de GRIISOFT registra la asistencia de los participantes que se encuentren inscritos.
- Análogamente al publicar el enlace del formulario, se procede a solicitar una plantilla de certificados a un diseñador gráfico.
- El diseñador gráfico realiza la plantilla solicitada de acuerdo con las especificaciones requeridas y le entrega al miembro de GRIISOFT para su respectiva revisión.
- El miembro de GRIISOFT revisa la plantilla entregada, en caso de tener alguna corrección, la solicita al diseñador gráfico.
- En caso de haber alguna corrección de las plantillas entregadas, el diseñador procede a realizar las correcciones respectivas, para su posterior entrega al miembro.
- Una vez aprobada la plantilla, el miembro procede a revisar el registro de los asistentes al evento, para llenar los datos del correspondiente certificado.
- El miembro imprime y entrega físicamente los certificados a los participantes.

Por lo que refiere al aplicativo existente, se realiza un análisis en cuanto al código fuente y a la documentación proporcionada por el coordinador de GRIISOFT, obteniendo como resultado algunas falencias en el diseño y codificación, tales como:

- Los campos solicitados no corresponden con el evento requerido(concurso).
- No existe un mensaje de confirmación al cerrar sesión del aplicativo, provocando una salida brusca del programa, además el mensaje del logueo no es adecuado al momento de no encontrar el usuario.
- Mala indentación de código.
- Código no se encuentra comentado.
- Implementación incorrecta de archivos CSS.
- Entre otros.

En el **Anexo A** se detalla de mejor manera los inconvenientes que se pudo encontrar en el aplicativo existente conforme a la documentación y el código respectivo.

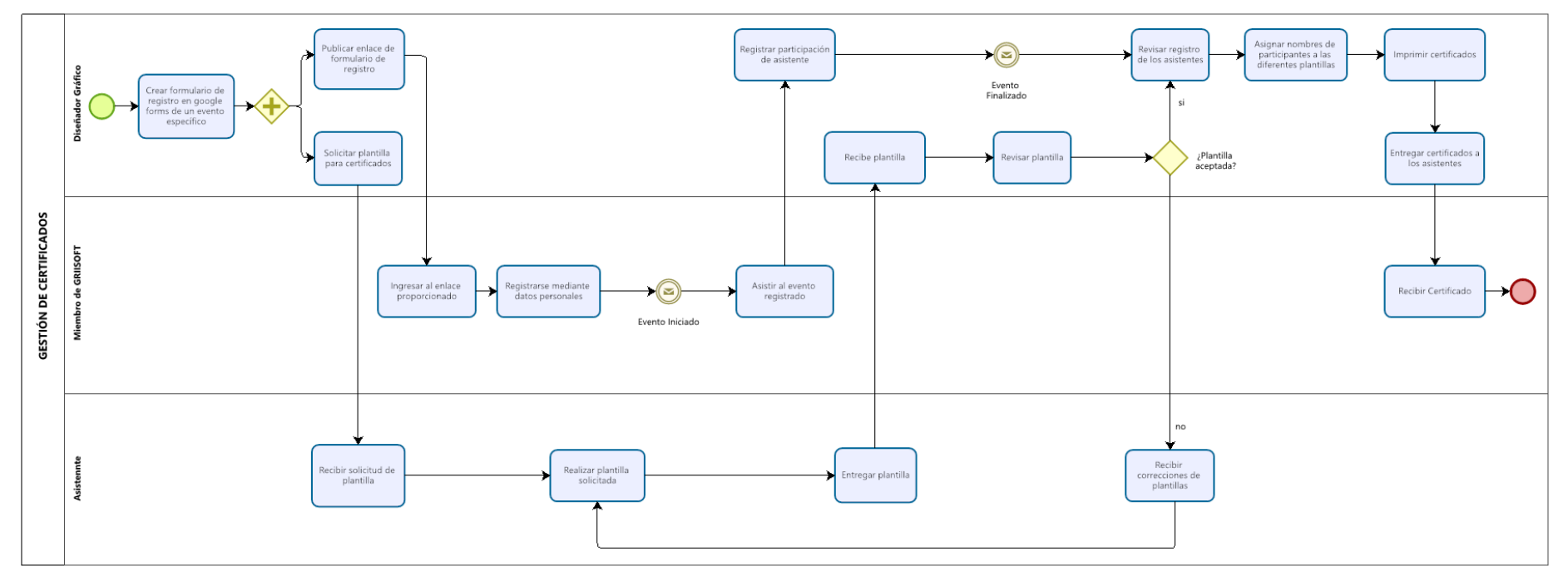

**Figura 2-3:** Proceso actual en la emisión de certificados y registro de participantes

#### *3.6.1.2 Especificación de Requerimientos*

### **Requerimiento Funcionales**

Es importante conocer los requerimientos necesarios y útiles para el sistema, los cuales son proporcionados por el cliente. Además de agregar nuevas funcionalidades que faciliten la gestión y emisión de certificados, a los diferentes participantes. Tales como:

- Enviar el respectivo certificado al correo electrónico proporcionado.
- Gestionar en distintos módulos los concursos y congresos.
- Agregar un código QR a los certificados generados.

A continuación, en la **Tabla 5-3** se detalla de mejor manera los requerimientos funcionales obtenidos.

| <b>Módulos</b> | Descripción                                                           |
|----------------|-----------------------------------------------------------------------|
| Autenticación  | -Ingresar, modificar, eliminar un usuario                             |
| Personas       | -Crear un formulario de Registro de Participantes.                    |
|                | -Crear un formulario de Registro de Asistentes.                       |
|                | -Ingresar, modificar, listar, buscar y eliminar de Coordinador-Jurado |
|                | -Listar, modificar, buscar y eliminar un participante registrado.     |
|                | -Listar, modificar, buscar y eliminar un asistente registrado.        |
| Eventos        | -Ingresar, modificar, listar, buscar, eliminar un evento congreso.    |
|                | -Ingresar, modificar, listar, buscar, eliminar un evento concurso.    |
| Firmas         | -Ingresar, modificar, listar, buscar, eliminar una firma.             |
| Fondos         | -Ingresar, modificar, listar, buscar, eliminar un fondo.              |
| Logos          | -Ingresar, modificar, listar, buscar, eliminar un logo.               |
| Plantillas     | -Crear una plantilla nueva.                                           |
|                | -Crear una plantilla a partir de una existente.                       |
|                | -Modificar, listar, buscar y eliminar plantilla.                      |
| Reportes       | -Obtener un reporte de personas que asisten a un evento.              |

 **Tabla 5-3:** Requerimientos Funcionales

 **Realizador por**: Jumbo, L.; Guadalupe, C. 2021

### **Requerimientos no Funcionales**

A continuación, se presentará requisitos no funcionales que son importantes para llevar a cabo el desarrollo del proyecto software.

## - Facilidad de uso

Capacidad del producto software para ser entendido, aprendido, usado y resultar atractivo para el usuario, cuando se usa bajo determinadas condiciones (ISO 25000, 2019).

### - Facilidad de Modificación

La facilidad con la que un sistema de software o el componente se puede modificar para corregir fallas, mejorar rendimiento u otros atributos, o adaptarse a un cambio medio ambiente (Barbacci, 2003).

### *3.6.1.3 Product Backlog*

El Product backlog consiste en obtener un listado con los requerimientos necesarios para el desarrollo del aplicativo, además, cada requerimiento deber ser estimado y priorizado, los mismos que se dividen en Historias Técnicas (HT) e Historias de Usuario (HU), cabe recalcar, que el número de esfuerzo será tomado en cuenta en horas, siendo equivalente un punto de esfuerzo a una hora de trabajo para el desarrollador.

La prioridad es tomada entre 1-10, el cual 10 refleja una prioridad alta, y 1 prioridad baja, además los puntos estimados, se determina con la ayuda de la técnica planning poker, a continuación, en la **Tabla 6-3** se observa el Product backlog del presente trabajo.

| ID     | <b>TAREAS</b>                                                                                                    | <b>PUNTOS</b>            | <b>PRIORIDAD</b> |  |  |  |
|--------|----------------------------------------------------------------------------------------------------|--------------------------|------------------|--|--|--|
|        |                                                                                                    | <b>ESTIMADOS</b>         |                  |  |  |  |
|        | HISTORIAS TÉCNICAS                                                                                                    |                          |                  |  |  |  |
| $HT-1$ | Como desarrollador, se requiere diseñar la base de datos.                                                                                                  | 10                       | 10               |  |  |  |
| $HT-2$ | Como desarrollador, se requiere diseñar la arquitectura del<br>sistema.                                                                                    | 9                        | 10               |  |  |  |
| $HT-3$ | Como desarrollador, se requiere definir el diseño de las interfaces<br>de usuario.                                                                         | 6                        | 10               |  |  |  |
| $HT-4$ | Como desarrollador, se requiere definir el estándar<br>de<br>codificación.                                                                                 | 5                        | 10               |  |  |  |
|        | <b>HISTORIAS DE USUARIO</b>                                                                                                    |                          |                  |  |  |  |
| $HU-1$ | Como desarrollador, se requiere crear una conexión con la base de<br>datos que permita guardar los datos del aplicativo.                                   | $\overline{\mathcal{A}}$ | 10               |  |  |  |
| $HU-2$ | Como desarrollador, se requiere diseñar una interfaz que permita<br>ingresar al aplicativo                                                                 | 6                        | 10               |  |  |  |
| $HU-3$ | Como desarrollador, se requiere desarrollar una función que<br>permita ingresar al aplicativo mediante un usuario y contraseña.                            | 7                        | 8                |  |  |  |
| $HU-4$ | Como desarrollador, se requiere diseñar una interfaz que permita<br>ingresar, modificar, listar, buscar y eliminar un evento congreso<br>del aplicativo.   | 3                        | 8                |  |  |  |
| $HU-5$ | Como desarrollador, se requiere desarrollar funciones que<br>permitan ingresar, listar, modificar, buscar y eliminar un evento<br>congreso del aplicativo. | $\overline{7}$           | 8                |  |  |  |
| $HU-6$ | Como desarrollador, se requiere diseñar una interfaz que permita<br>ingresar, modificar, listar, buscar y eliminar un evento concurso<br>del aplicativo.   | 3                        | 8                |  |  |  |

**Tabla 6-3:** Product Backlog

|         | <b>Tabla 6a-5:</b> Product Backlog (continuación de la <b>Tabla 6-5</b> )                                                    |                |   |
|---------|----------------------------------------------------------------------------------------------------|----------------|---|
| $HU-7$  | Como desarrollador, se requiere desarrollar funciones que                                                                    | 7              | 8 |
|         | permitan ingresar, listar, modificar, buscar y eliminar un evento                                                            |                |   |
|         | concurso del aplicativo.                                                                                                    |                |   |
| $HU-8$  | Como desarrollador, se requiere diseñar una interfaz que permita<br>registrar personas a un evento congreso.                 | 3              | 8 |
| $HU-9$  | Como desarrollador, se requiere desarrollar una función que                                                                  | $\overline{7}$ | 8 |
|         | permita registrar personas a un evento congreso.                                                                             |                |   |
| $HU-10$ | Como desarrollador, se requiere diseñar una interfaz que permita                                                             | 3              | 8 |
|         | registrar personas a un evento concurso.                                                                                     |                |   |
| $HU-11$ | Como desarrollador, se requiere desarrollar una función que<br>permita registrar personas a un evento concurso.              | 7              | 8 |
| $HU-12$ | Como desarrollador, se requiere diseñar una interfaz que permita                                                             | 3              | 8 |
|         | listar, modificar, eliminar y buscar, personas de un evento<br>concurso.                                                     |                |   |
| $HU-13$ | Como desarrollador, se requiere desarrollar funciones que                                                                    | $\tau$         | 8 |
|         | permitan listar, modificar, eliminar y buscar personas de un evento                                                          |                |   |
|         | concurso.                                                                                                    |                |   |
| HU-14   | Como desarrollador, se requiere diseñar una interfaz que permita                                                             | 3              | 8 |
|         | listar, modificar, eliminar y buscar, personas de un evento                                                                  |                |   |
|         | congreso.                                                                                                    |                |   |
| $HU-15$ | Como desarrollador, se requiere desarrollar funciones que permita                                                            | $\tau$         | 8 |
|         | listar, modificar y buscar personas de un evento congreso.                                                                   |                |   |
| $HU-16$ | Como desarrollador, se requiere diseñar una interfaz que permita                                                             | 3              | 8 |
|         | ingresar, listar, modificar y buscar coordinadores-jurado de un                                                              |                |   |
| HU-17   | evento.<br>Como desarrollador, se requiere desarrollar funciones que                                                         | $\tau$         | 8 |
|         | permitan ingresar, listar, modificar y buscar coordinadores-jurado                                                           |                |   |
|         | de un evento.                                                                                                    |                |   |
| $HU-18$ | Como desarrollador, se requiere diseñar una interfaz que permita                                                             | 3              | 8 |
|         | ingresar, listar, eliminar, modificar y buscar logos.                                                                        |                |   |
| HU-19   | Como desarrollador, se requiere desarrollar funciones que                                                                    | 7              | 8 |
|         | permitan ingresar, listar, eliminar, modificar y buscar logos.                                                               |                |   |
| HU-20   | Como desarrollador, se requiere diseñar una interfaz que permita                                                             | 3              | 8 |
|         | ingresar, listar, eliminar, modificar y buscar firmas.                                                                       |                |   |
| $HU-21$ | Como desarrollador, se requiere desarrollar funciones que                                                                    | $\tau$         | 8 |
|         | permitan ingresar, listar, eliminar, modificar y buscar firmas.                                                              |                |   |
| HU-22   | Como desarrollador, se requiere diseñar una interfaz que permita                                                             | 3              | 8 |
|         | ingresar, listar, modificar, buscar y eliminar fondos.                                                                       |                |   |
| $HU-23$ | Como desarrollador, se requiere desarrollar funciones que<br>permitan ingresar, listar, modificar, buscar y eliminar fondos. | $\tau$         | 8 |
| HU-24   | Como desarrollador, se requiere diseñar una interfaz que permita                                                             | 3              | 8 |
|         | ingresar, modificar, listar y buscar una plantilla.                                                                          |                |   |
| $HU-25$ | Como desarrollador, se requiere desarrollar funciones que                                                                    | 10             | 8 |
|         | permitan ingresar, modificar, listar y buscar una plantilla.                                                                 |                |   |
| $HU-26$ | Como desarrollador, se requiere diseñar una interfaz que permita                                                             | 3              | 8 |
|         | ingresar, modificar, listar, buscar y eliminar un administrador.                                                             |                |   |
| HU-27   | Como desarrollador, se requiere desarrollar funciones que permita                                                            | $\tau$         | 8 |
|         | ingresar, modificar, listar, buscar y eliminar un administrador.                                                             |                |   |
| $HU-28$ | Como desarrollador, se requiere diseñar una interfaz que permita                                                             | 3              | 8 |
|         | generar reportes de personas por evento.                                                                                     |                |   |
| HU-29   | Como desarrollador, se requiere desarrollar una función que                                                                  | 7              | 8 |
|         | permita generar reportes de personas por evento.                                                                             |                |   |
| HU-30   | Como desarrollador, se requiere desarrollar una función que                                                                  | 10             | 8 |
|         | permita integrar código QR a las plantillas.                                                                                 |                |   |
| HU-31   | Como desarrollador, se requiere desarrollar una función que                                                                  | 10             | 8 |
|         | permita enviar por correo electrónico una plantilla a un usuario.                                                            |                |   |

**Tabla 6a-3:** Product Backlog (continuación de la **Tabla 6-3**)

### *3.6.1.4 Arquitectura del Sistema*

El diseño de la arquitectura del sistema es fundamental para conocer cómo se relacionan los componentes hardware y software, además de obtener una visión general de cómo se encuentra estructurado el sistema y así facilitar la comprensión del funcionamiento interno por parte del equipo de desarrollo. En la **Fig. 3-3**, se visualiza la arquitectura (cliente - servidor) del sistema mediante un diagrama de componentes.

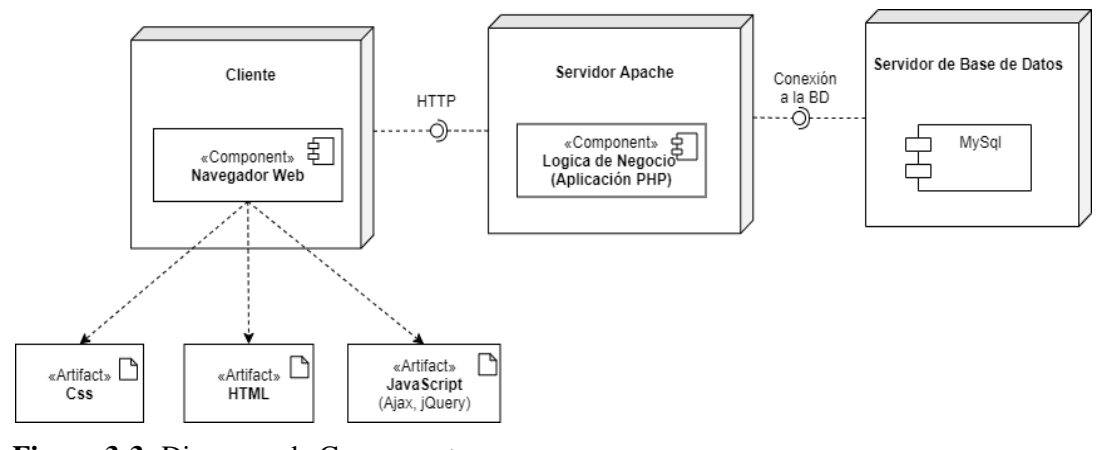

**Figura 3-3:** Diagrama de Componentes. **Realizador por**: Jumbo, L.; Guadalupe, C. 2021

El diagrama consta de tres componentes principales, el navegador web, la lógica de negocio y el Sistema Gestor de Base de Datos (SGBD) MySql, los mismos que se relacionan entre sí para el funcionamiento del aplicativo, la lógica de negocio representa de manera general el aplicativo web y requiere de la base de datos para almacenar y gestionar información que se requiera, con el fin de presentar en el cliente las solicitudes requeridas.

### *3.6.1.5 Diagrama de Despliegue*

En la **Fig. 4-3**, se observa cómo funciona el aplicativo en tiempo de ejecución, que consta de dos nodos, los mismos que representan un equipo hardware, el segundo nodo consta de dos componentes principales, el servidor web y la base datos que se enlazan para realizar las solicitudes requeridas.

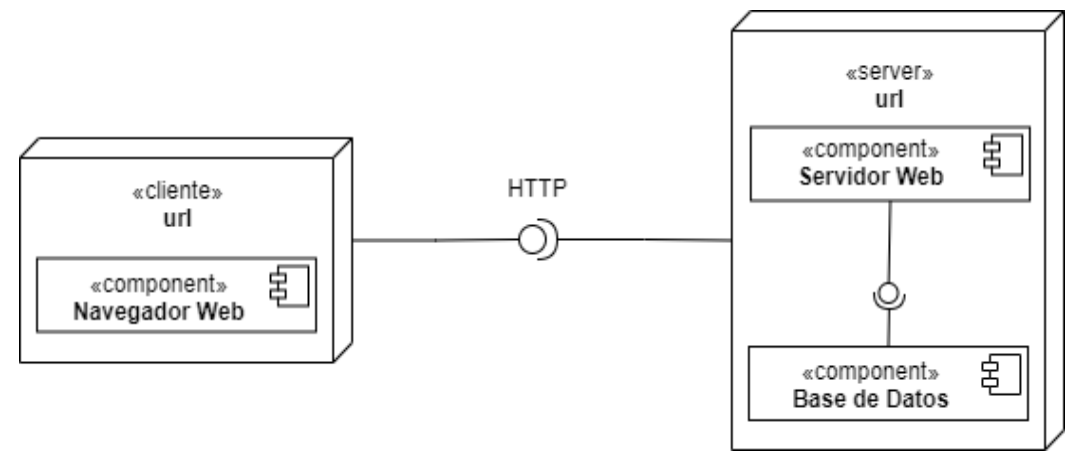

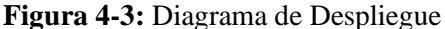

**Realizador por**: Jumbo, L.; Guadalupe, C. 2021

# *3.6.1.6 Diseño de la Base de Datos*

Con el fin de almacenar los datos necesarios para el registro de participantes a los distintos eventos organizados, además de gestionar la información para la emisión de los certificados, se procede a realizar una base de datos, la cual parte de un modelo conceptual a un modelo físico, para su respectiva implementación en un sistema gestor de base de datos, en este caso MySql.

A continuación, en la **Fig. 5-3**, se observa el modelo físico resultante, con base a los requerimientos establecidos, y la solución propuesta por parte del equipo de trabajo, por otra parte, se obtuvo 15 tablas relacionadas, con sus respectivos atributos.

Es importante mencionar que, el diccionario de datos permite identificar las características principales de lastablas implementadas en la base de datos, como lo son: tipo de dato, descripción, permite null, entre otros. **Anexo B**.

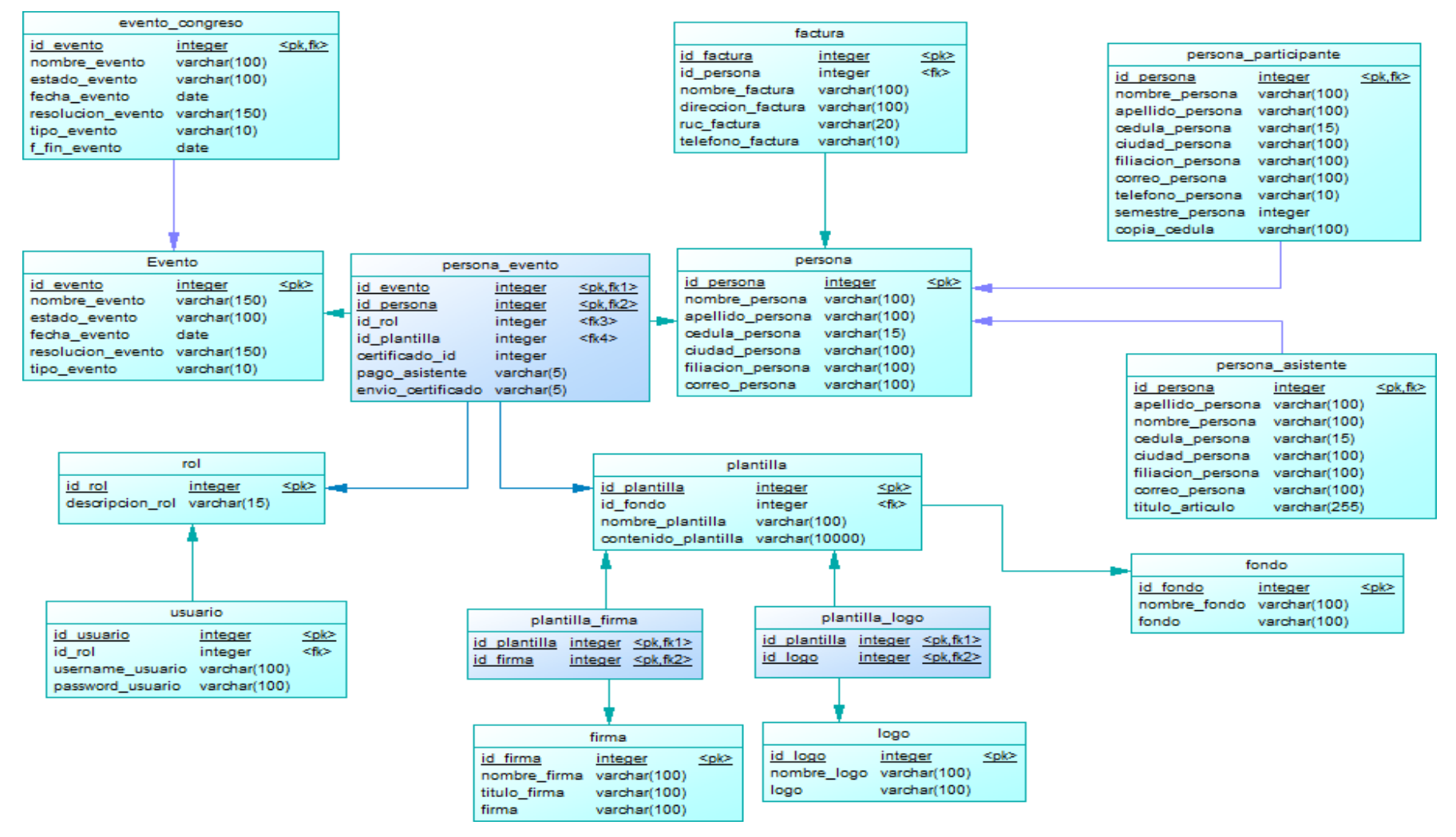

#### **Figura 5 -3:** Modelo Físico

**Realizador por**: Jumbo, L.; Guadalupe, C. 202 1

### *3.6.1.7 Diseño de la Interfaz de Usuario*

Con la finalidad de mantener un mismo diseño en las interfaces a ser implementadas se define un estándar, el mismo que es seguido por los desarrolladores dentro de los respectivos diseños. En las reuniones mantenidas con el equipo de trabajo se realizó un bosquejo del diseño requerido para las diferentes funcionalidades del sistema, como se visualiza en la **Fig. 6-3**.

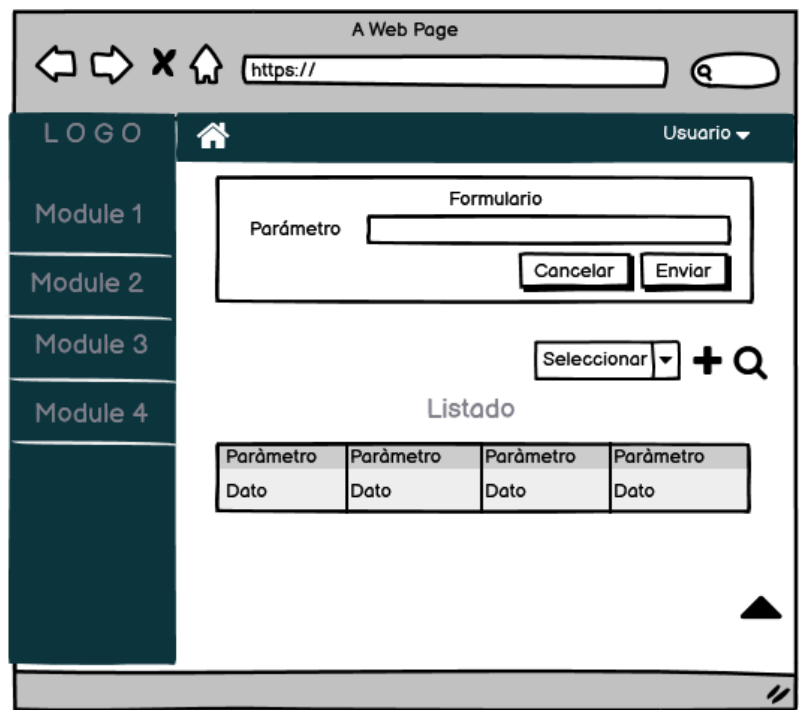

**Figura 6-3:** Bosquejo de la interfaz de usuario **Realizador por**: Jumbo, L.; Guadalupe, C. 2021

Una vez realizado el bosquejo general, se procedió a buscar una plantilla que se asemeje a lo requerido y adaptarlo a lo solicitado, que conste de un menú lateral izquierdo (vertical dropdown menu), además que cuente con un menú desplegable (accordion menu) y una barra de navegación con un icono que permita regresar a la página principal (homelink), el mismo diseño es requerido para el desarrollo de cada interfaz del aplicativo.

### *3.6.1.8 Estándar de codificación*

Con la finalidad de mantener un orden en la escritura de código, es necesario establecer ciertas normas que permita a los desarrolladores adaptarse a una misma nomenclatura, facilitando la legibilidad y comprensión de código para su respectiva manipulación.

Para el desarrollo del aplicativo, se optó utilizar estándares para la definición de nombre de variables, archivos, funciones, como se visualiza en la **Tabla 7-3**.

| <b>Tipo</b>      | Estándar              | Ejemplo            |
|------------------|-----------------------|--------------------|
| <b>Funciones</b> | <b>UpperCamelCase</b> | ListarAsistentes() |
| Variables        | snake_case            | nombre asistente   |
| Archivos         | lowercase             | asistentes         |
| Ficheros         | UpperCamelCase        | Asistentes         |

**Tabla 7-3:** Estándar de Codificación

### *3.6.1.9 Sprint Backlog*

Las diferentes HT e HU obtenidas en el Product backlog se organiza mediante sprints, cabe recalcar que cada sprint tiene una duración de 1 semana, empleando ocho horas de trabajo diario, sin tomar en cuenta los sábados y domingos, dando como resultado cuarenta horas de trabajo por sprint, como se visualiza en la **Tabla 8-3.**

**Tabla 8-3:** Sprint Backlog

| N. <sup>0</sup><br><b>Sprint</b> | ID      | Descripción                                                                                                    | <b>Responsables</b>                | Fecha<br><b>Inicio</b> | <b>Fecha Fin</b> |
|----------------------------------|---------|----------------------------------------------------------------------------------------------------|------------------------------------|------------------------|------------------|
|                                  | $HT-1$  | desarrollador,<br>Como<br>requiere<br>se<br>diseñar la base de datos.                                                                                                    | Cristhian Guadalupe<br>Leidy Jumbo | 14/12/1010             | 15/12/2020       |
| $\mathbf{1}$                     | $HT-2$  | requiere<br>Como<br>desarrollador.<br>se<br>diseñar la arquitectura del sistema.                                                                                          | Cristhian Guadalupe<br>Leidy Jumbo | 15/12/2020             | 16/12/2020       |
| $HT-3$                           |         | desarrollador,<br>requiere<br>Como<br>se<br>definir las interfaces de usuario.                                                                                            | Cristhian Guadalupe<br>Leidy Jumbo | 16/12/2020             | 17/12/2020       |
|                                  | $HT-4$  | desarrollador,<br>requiere<br>Como<br>se<br>definir el estándar de codificación.                                                                                          | Cristhian Guadalupe<br>Leidy Jumbo | 17/12/2020             | 17/12/2020       |
|                                  | $HU-1$  | Como desarrollador, se requiere crear<br>una conexión con la base de datos que<br>permita guardar<br>$\log$<br>datos<br>del<br>aplicativo.                                | Cristhian Guadalupe<br>Leidy Jumbo | 17/12/2020             | 18/12/2020       |
|                                  | $HU-2$  | desarrollador,<br>requiere<br>Como<br>se<br>diseñar una interfaz que permita<br>ingresar al aplicativo                                                                    | Cristhian Guadalupe<br>Leidy Jumbo | 18/12/2020             | 18/12/2020       |
|                                  | $HU-3$  | requiere<br>desarrollador.<br>Como<br>se<br>desarrollar una función que permita<br>ingresar al aplicativo mediante un<br>usuario y contraseña.                            | Cristhian Guadalupe<br>Leidy Jumbo | 21/12/2020             | 21/12/2020       |
| $\overline{2}$                   | $HIJ-4$ | requiere<br>Como<br>desarrollador,<br>se<br>diseñar una interfaz que permita<br>ingresar, modificar, listar, buscar y<br>eliminar un evento congreso del<br>aplicativo.   | Cristhian Guadalupe                | 21/12/2020             | 22/12/2020       |
|                                  | $HU-5$  | desarrollador,<br>Como<br>requiere<br>se<br>desarrollar funciones que permitan<br>ingresar, listar, modificar, buscar y<br>eliminar un evento congreso del<br>aplicativo. | Cristhian Guadalupe                | 22/12/2020             | 23/12/2020       |
|                                  | $HU-6$  | desarrollador,<br>Como<br>requiere<br>se<br>diseñar una interfaz que permita<br>ingresar, modificar, listar, buscar y<br>eliminar un evento concurso del<br>aplicativo.   | Leidy Jumbo                        | 23/12/2020             | 23/12/2020       |
|                                  | $HU-7$  | desarrollador, se<br>requiere<br>Como<br>desarrollar funciones que permitan<br>ingresar, listar, modificar, buscar y<br>eliminar un evento concurso del<br>aplicativo.    | Leidy Jumbo                        | 23/12/2020             | 24/12/2020       |

**Tabla 8a-3:** Sprint Backlog (continuación de la **Tabla 8-3**)

|                | $HU-8$  | Como desarrollador,<br>requiere<br>se                                        | Cristhian Guadalupe | 24/12/2020 | 24/12/2020 |
|----------------|---------|------------------------------------------------------------------------------|---------------------|------------|------------|
|                |         | diseñar una interfaz que permita                                             |                     |            |            |
|                |         | registrar personas a<br>un<br>evento                                         |                     |            |            |
|                | $HU-9$  | congreso.                                                                    |                     |            |            |
|                |         | Como desarrollador,<br>se<br>requiere<br>desarrollar una función que permita | Cristhian Guadalupe | 24/12/2020 | 25/12/2020 |
|                |         | registrar personas a un evento                                               |                     |            |            |
|                |         | congreso.                                                                    |                     |            |            |
|                | $HU-10$ | Como desarrollador, se<br>requiere                                           | Leidy Jumbo         | 25/12/2020 | 25/12/2020 |
|                |         | diseñar una interfaz que permita                                             |                     |            |            |
|                |         | registrar personas a un evento                                               |                     |            |            |
|                |         | concurso.                                                                    |                     |            |            |
|                | $HU-11$ | Como desarrollador, se requiere                                              | Leidy Jumbo         | 28/12/2020 | 28/12/2020 |
|                |         | desarrollar una función que permita                                          |                     |            |            |
|                |         | registrar personas a un evento                                               |                     |            |            |
|                |         | concurso.                                                                    |                     |            |            |
|                | $HU-12$ | Como desarrollador, se requiere                                              | Cristhian Guadalupe | 28/12/2020 | 29/12/2020 |
|                |         | diseñar una interfaz que permita listar,                                     |                     |            |            |
|                |         | modificar, eliminar y buscar, personas                                       |                     |            |            |
|                |         | de un evento concurso.                                                       |                     |            |            |
|                | $HU-13$ | Como desarrollador, se requiere                                              | Cristhian Guadalupe | 29/12/2020 | 30/12/2020 |
|                |         | desarrollar funciones que permitan                                           |                     |            |            |
|                |         | listar, modificar, eliminar y buscar                                         |                     |            |            |
|                |         | personas de un evento concurso.                                              |                     |            |            |
|                | $HU-14$ | Como desarrollador, se requiere                                              | Leidy Jumbo         | 30/12/2020 | 30/12/2020 |
|                |         | diseñar una interfaz que permita listar,                                     |                     |            |            |
|                |         | modificar, eliminar y buscar, personas                                       |                     |            |            |
|                |         | de un evento congreso.                                                       |                     |            |            |
| 3              | $HU-15$ | Como desarrollador, se requiere                                              | Leidy Jumbo         | 30/12/2020 | 31/12/2020 |
|                |         | desarrollar funciones que permita                                            |                     |            |            |
|                |         | listar, modificar, eliminar y buscar                                         |                     |            |            |
|                |         | personas de un evento congreso.                                              |                     |            |            |
|                | HU-16   | Como desarrollador, se requiere                                              | Cristhian Guadalupe | 31/12/2020 | 31/12/2020 |
|                |         | diseñar una interfaz que permita                                             |                     |            |            |
|                |         | ingresar, listar, modificar y buscar                                         |                     |            |            |
|                |         | coordinadores-jurado de un evento.                                           |                     |            |            |
|                | HU-17   | Como desarrollador, se requiere<br>desarrollar funciones que permitan        | Cristhian Guadalupe | 31/12/2020 | 01/01/2020 |
|                |         | ingresar, listar, modificar y buscar                                         |                     |            |            |
|                |         | coordinadores-jurado de un evento.                                           |                     |            |            |
|                | HU-18   | Como desarrollador, se requiere                                              | Leidy Jumbo         | 01/01/2021 | 01/01/2021 |
|                |         | diseñar una interfaz que permita                                             |                     |            |            |
|                |         | ingresar, listar, eliminar, modificar y                                      |                     |            |            |
|                |         | buscar logos.                                                                |                     |            |            |
|                | HU-19   | desarrollador,<br>Como<br>requiere<br>se                                     | Leidy Jumbo         | 04/01/2021 | 04/01/2021 |
|                |         | desarrollar funciones que permitan                                           |                     |            |            |
|                |         | ingresar, listar, eliminar, modificar y                                      |                     |            |            |
|                |         | buscar logos.                                                                |                     |            |            |
|                | $HU-20$ | desarrollador,<br>Como<br>$\rm{se}$<br>requiere                              | Cristhian Guadalupe | 04/01/2021 | 05/01/2021 |
|                |         | diseñar una interfaz que permita                                             |                     |            |            |
|                |         | ingresar, listar, eliminar, modificar y                                      |                     |            |            |
|                |         | buscar firmas.                                                               |                     |            |            |
|                | $HU-21$ | desarrollador,<br>Como<br>requiere<br>se                                     | Cristhian Guadalupe | 05/01/2021 | 06/01/2021 |
|                |         | desarrollar funciones que permitan                                           |                     |            |            |
|                |         | ingresar, listar, eliminar, modificar y                                      |                     |            |            |
|                |         | buscar firmas.                                                               |                     |            |            |
|                | HU-22   | desarrollador,<br>Como<br>se<br>requiere                                     | Leidy Jumbo         | 06/01/2021 | 06/01/2021 |
|                |         | diseñar una interfaz que permita                                             |                     |            |            |
| $\overline{4}$ |         | ingresar, listar, modificar, buscar y                                        |                     |            |            |
|                |         | eliminar fondos.                                                             |                     |            |            |
|                | HU-23   | desarrollador,<br>requiere<br>Como<br>se                                     | Leidy Jumbo         | 06/01/2021 | 07/01/2021 |
|                |         | desarrollar funciones que permitan                                           |                     |            |            |
|                |         | ingresar, listar, modificar, buscar y<br>eliminar fondos.                    |                     |            |            |
|                |         |                                                                              |                     |            |            |

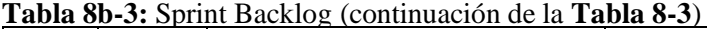

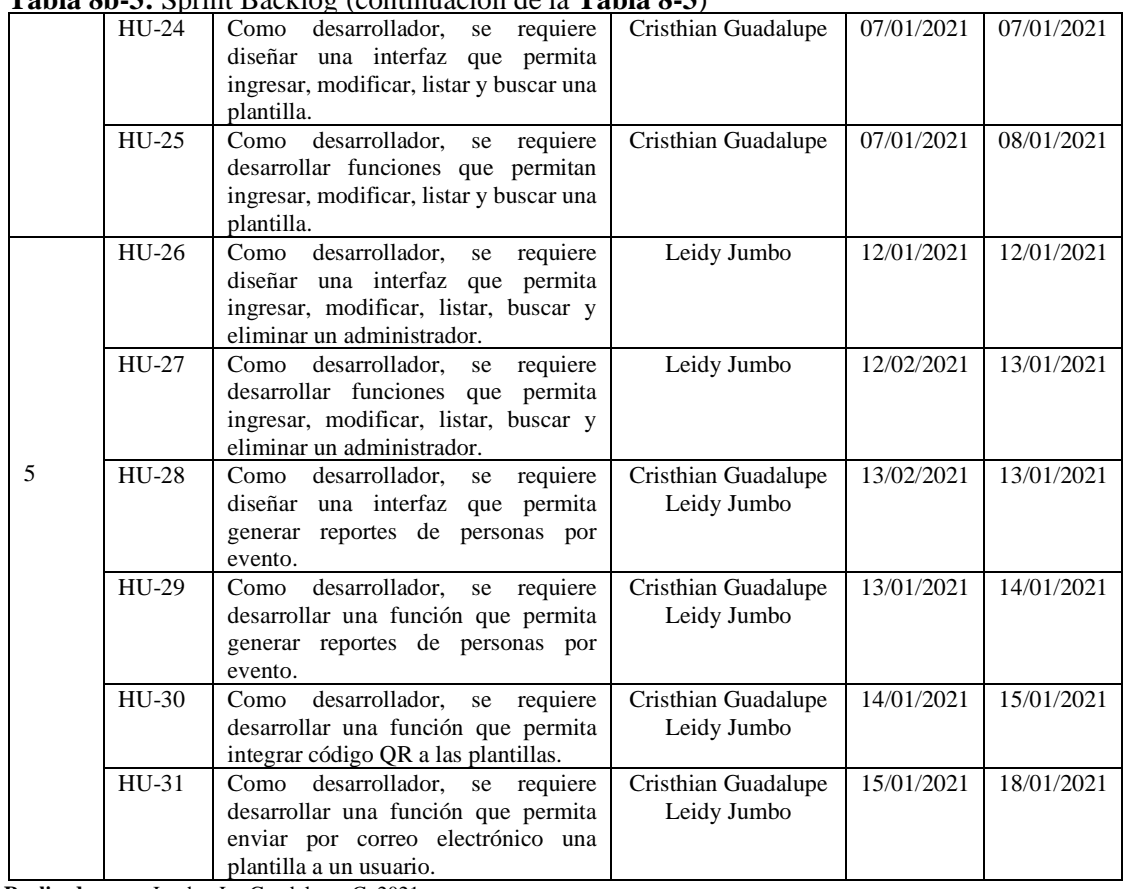

Se obtuvo un total de 5 sprints a partir de la fecha de inicio correspondiente al 14/12/2020, hasta la fecha fin del 18/01/2021, además, consta de 4 historias técnicas y 31 historias de usuario, con un total de 200 horas de trabajo.

#### *3.6.1.10 Historias de Usuario*

Las historias de usuario (HU) son requerimientos establecidos por el Product Owner, están representadas mediante una estructura sencilla que permite visualizar de forma más detallada lo que se necesita realizar para el desarrollo del aplicativo, cada HU tiene:

- Número de HU-HT.
- Nombre de la HU-HT.
- Usuario
- Número de Sprint
- Prioridad de negocio
- Riesgo en el desarrollo
- Puntos Estimados
- Puntos Reales
- Descripción

- Observaciones

Por otro lado, las historias técnicas también son fundamentales para llevar a cabo el desarrollo del aplicativo, de la misma manera cuenta con una representación similar que las historias de usuario. En la **Tabla 9-3**, se observa de mejor manera un ejemplo de una HU, la cual es desarrollada para el presente trabajo.

|                                                                                                    | Historia de Usuario                                                                                            |                                |  |  |
|----------------------------------------------------------------------------------------------------|----------------------------------------------------------------------------------------------------|--------------------------------|--|--|
| Número: HU-5                                                                                                    | <b>Número:</b> HU-5 Crear funciones para ingresar, modificar, listar, buscar y eliminar un<br>evento congreso. |                                |  |  |
| Modificación de Historia de Usuario:                                                                            |                                                                                                    |                                |  |  |
| <b>Usuario:</b> Desarrollador                                                                                   | <b>Usuario:</b> Desarrollador                                                                                  |                                |  |  |
| Prioridad de Negocio: Media                                                                                     |                                                                                                    | Prioridad de Negocio: Media    |  |  |
| Riesgo en el Desarrollo: Media                                                                                  |                                                                                                    | Riesgo en el Desarrollo: Media |  |  |
| Descripción: Como desarrollador, se requiere crear funciones que permitan ingresar, listar, modificar, buscar y |                                                                                                    |                                |  |  |
| eliminar un evento congreso del aplicativo.                                                                     |                                                                                                    |                                |  |  |
| <b>Observaciones:</b>                                                                                           |                                                                                                    |                                |  |  |

**Tabla 9-3:** Historia de Usuario

**Realizador por**: Jumbo, L.; Guadalupe, C. 2021

#### *3.6.1.11 Tareas de Ingeniería*

Las tareas de ingeniería (TI) muestran de manera detallada como se conforma cada HU, ya que cada HU se puede subdividir en varias actividades, las cuales se denominan tareas de ingeniería, estas tienen como fin verificar el cumplimiento y el avance de las actividades dentro del desarrollo. En la **Tabla 10-3**, se visualiza una tarea de ingeniería, la cual es implementada en el presente trabajo.

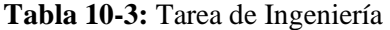

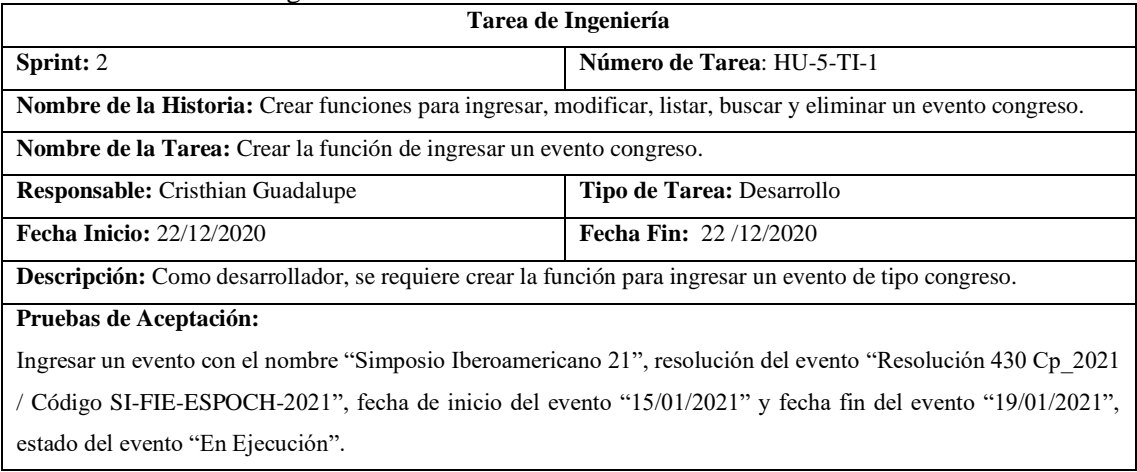

Para el presente desarrollo de cada sprint, se utiliza las HU, TI mencionadas anteriormente, además de las pruebas de aceptación que se realizó para cada una de ellas, que se puede encontrar en el **Anexo J.**

#### **3.6.2 Gestión del Producto**

El desarrollo del proyecto se lo realiza mediante la metodología ágil Scrum, la misma que facilita involucrar al cliente en el equipo de trabajo, además, mantiene una retroalimentación constante de los avances y dudas que se van obteniendo a lo largo del desarrollo, con el fin de gestionar de manera óptima el tiempo y la organización dentro del equipo.

#### *3.6.2.1 Factibilidad*

Con la finalidad de identificar los recursos técnicos, operativos y económicos del proyecto software, se procede a realizar un estudio de factibilidad, el cual ayuda a conocer y definir la viabilidad del proyecto, dicho estudio consta 3 tipos, los cuales se definen a continuación:

- Factibilidad Técnica

Para identificar todos los recursos hardware y software que son necesarios para llevar a cabo el proyecto, asimismo el personal técnico implicado para el desarrollo, se realiza la factibilidad técnica.

#### Factibilidad Operativa

Una vez obtenido el personal encargado del desarrollo del sistema y los usuarios que harán uso del mismo, se determina que es factible continuar con el desarrollo del presente proyecto de software, ya que se cuenta con los recursos necesarios para la respectiva realización del sistema de Gestión de Certificados, haciendo que este sea intuitivo y fácil de manipular, para sacar el mayor provecho de cada funcionalidad presentada.

- Factibilidad Económica

Para el desarrollo del proyecto es necesario adquirir recursos software y hardware, el cual genera costos de material, no obstante, ya se cuentas con varios de los recursos lo cual reduce el costo total, además el costo del personal es imprescindible, sin embargo, al ser un proyecto de integración curricular, será propiedad de la ESPOCH, por lo que el costo del personal es nulo. El costo total estimado es de \$244, el cual fue determinado según los costos de hardware y de software, siendo el costo más elevado el acceso a internet. **Anexo C**

## *3.6.2.2 Gestión de Riesgos*

Para identificar los posibles riesgos que se pueden presentar durante el desarrollo del proyecto de software, además del grado de exposición de cada uno de ellos, se procede a realizar un análisis de riesgos, el cual consta de:

Identificación de Riesgos

En esta sección se determina los posibles riesgos que pueden surgir en cualquier momento del desarrollo, para eso se ha categorizado cada riesgo encontrado, de acuerdo con su tipo, los cuales son:

- Los riesgos de proyecto
- Los riesgos técnicos
- Los riesgos de negocio
- Análisis de Riesgos

Una vez identificados los posibles riesgos se procede con el respectivo análisis de cada uno de ellos con el fin de identificar la exposición que pueden llegar a tener en el proyecto. Los valores obtenidos, serán representado de acuerdo con el impacto, es decir que el riesgo de mayor impacto será representado por un color rojo, el de impacto medio color amarillo y el bajo impacto de color verde.

Determinación de Riesgos

Luego de haber realizado el análisis de riesgos se procede a priorizar cada uno de ellos, siendo el valor 1 a los de exposición alta, el valor 2 a los de exposición media y finalmente el valor 3 a los de exposición baja. Por último, se procede a llenar la hoja de gestión de riesgo, para establecer acciones que podrían reducirlos o prevenirlos. **Anexo D**

### *3.6.2.3 Personas y Roles del Proyecto*

El equipo de trabajo para el presente proyecto está conformado por 5 personas, las cuales se visualiza en la **Tabla 11-3.**

| <b>PERSONA</b>      | <b>ROL</b>              |
|---------------------|-------------------------|
| Dr. Omar Gómez      | Scrum Máster            |
| Dr. Raúl Rosero     | Scrum Máster            |
| Cristhian Guadalupe | <b>Team Development</b> |

 **Tabla 11-3:** Personas y Roles del Proyecto

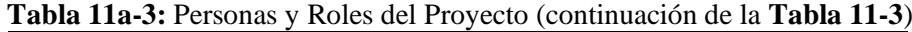

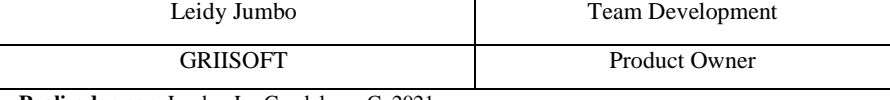

En cuanto a los tipos y roles de usuario en el manejo del aplicativo se detalla en la **Tabla 12-3.**

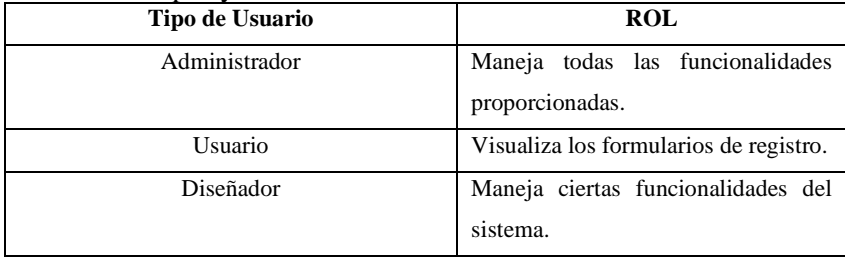

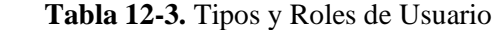

**Realizador por**: Jumbo, L.; Guadalupe, C. 2021

### *3.6.2.4 Reuniones SCRUM*

Es necesario realizar reuniones al finalizar cada sprint, debido a la importancia de contar con un entregable del proyecto, asimismo, realizar una retroalimentación que permita detectar los diferentes problemas que surgen durante el sprint, con el fin de solventar dichos problemas antes del inicio del próximo ciclo. En la **Tabla 13-3,** se visualiza los detalles de las reuniones mantenidas en cada sprint.

**Tabla 13-3:** Reuniones por Sprint del Equipo Scrum

| <b>SPRINT</b>  | <b>ACTIVIDADES</b> | <b>RETROALIMENTACIÓN</b>                                              | <b>FECHA</b> |
|----------------|--------------------|-----------------------------------------------------------------------|--------------|
|                | $HT-1$             | En la reunión realizada se presentó el diseño de la base de datos,    | 21/12/2020   |
|                | $HT-2$             | además de la arquitectura del sistema, por lo que se consideró        |              |
|                | $HT-3$             | adjuntar el diagrama de contexto dentro de la ingeniería del          |              |
|                | $HT-4$             | producto, asimismo se estableció satisfactoriamente el diseño de      |              |
|                | $HU-1$             | la interfaz de usuario y el estándar de codificación, finalmente se   |              |
|                | $HU-2$             | presentó los avances correspondientes a las HU-1, HU-2.               |              |
|                |                    |                                                                       |              |
| $\overline{2}$ | $HU-3$             | El equipo de desarrollo avanzó con las HU propuestas para el          | 28/12/2020   |
|                | $HU-4$             | sprint 2, las cuales hacían referencia a la realización de interfaces |              |
|                | $HU-5$             | de ciertos módulos, además, la creación de funciones que              |              |
|                | $HU-6$             | satisfagan los requerimientos establecidos, cabe mencionar que        |              |
|                | $HU-7$             | también se encontraron inconvenientes con ciertas interfaces,         |              |
|                | $HU-8$             | por el número de campos a mostrar.                                    |              |
|                | $HU-9$             |                                                                       |              |
|                | $HU-10$            |                                                                       |              |

|                | $HU-11$ | <b>Labla 15a-5.</b> Keumones por sprint del Equipo Scrum (communición de la <b>Labla 15-5</b> )<br>Se considera aumentar un atributo a una tabla de la BD, para | 04/01/2021 |
|----------------|---------|----------------------------------------------------------------------------------------------------|------------|
|                |         |                                                                                                    |            |
|                | $HU-12$ | facilitar la manipulación de los datos, además hubo cambios en                                                                                                  |            |
|                | $HU-13$ | la BD, ya que se encontraron errores en el diseño, provocando                                                                                                   |            |
|                | $HU-14$ | inconvenientes al momento del desarrollo del código.                                                                                                    |            |
|                | $HU-15$ |                                                                                                    |            |
|                | $HU-16$ |                                                                                                    |            |
|                | $HU-17$ |                                                                                                    |            |
|                | $HU-18$ |                                                                                                    |            |
| $\overline{4}$ | HU-19   | El cambio de la BD retrasó los avances del sprint 4, sin embargo,                                                                                               | 11/01/2021 |
|                | $HU-20$ | el equipo de desarrollo se encargó de corregir y avanzar con las                                                                                                |            |
|                | $HU-21$ | HU propuestas, para que no exista desfase en el tiempo, en                                                                                                    |            |
|                | HU-22   | cuanto a planificado.                                                                                                    |            |
|                | $HU-23$ |                                                                                                    |            |
|                | HU-24   |                                                                                                    |            |
|                | $HU-25$ |                                                                                                    |            |
| 5              | HU-26   | En el módulo de personas el icono de enviar al email se sugiere                                                                                                 | 18/01/2021 |
|                | $HU-27$ | cambiar por uno más representativo, de igual manera cambiar la                                                                                                  |            |
|                | $HU-28$ | interfaz de usuario del diseñador para evitar que conozca los                                                                                                   |            |
|                | HU-29   | módulos se trabajan en el sistema.                                                                                                    |            |
|                | $HU-30$ |                                                                                                    |            |
|                | $HU-31$ |                                                                                                    |            |

**Tabla 13a-3:** Reuniones por Sprint del Equipo Scrum (continuación de la **Tabla 13-3**)

Por otra parte, dentro del equipo de desarrollo se realiza reuniones diarias con el objetivo de contestar de manera rápida y concisa 3 preguntas, las cuales son:

- ¿Qué se hizo ayer?
- ¿Qué problemas se presentaron?
- ¿Qué voy a hacer hoy?

## *3.6.2.5 Burndown Chart*

Para llevar un control del progreso del desarrollo y cumplimiento de las HU propuestas, se emplea la herramienta Burndown Chart, la cual es de gran ayuda para identificar que avances y retrasos se tiene en cada sprint, la herramienta nos proporciona un gráfico, el cual se debe actualizar al finalizar el sprint, es importante mencionar que, el eje horizontal tiene 5 sprints, donde cada uno tiene la duración de 1 semana (40 puntos), y en el eje vertical se encuentra 200 puntos estimados para el desarrollo del proyecto.

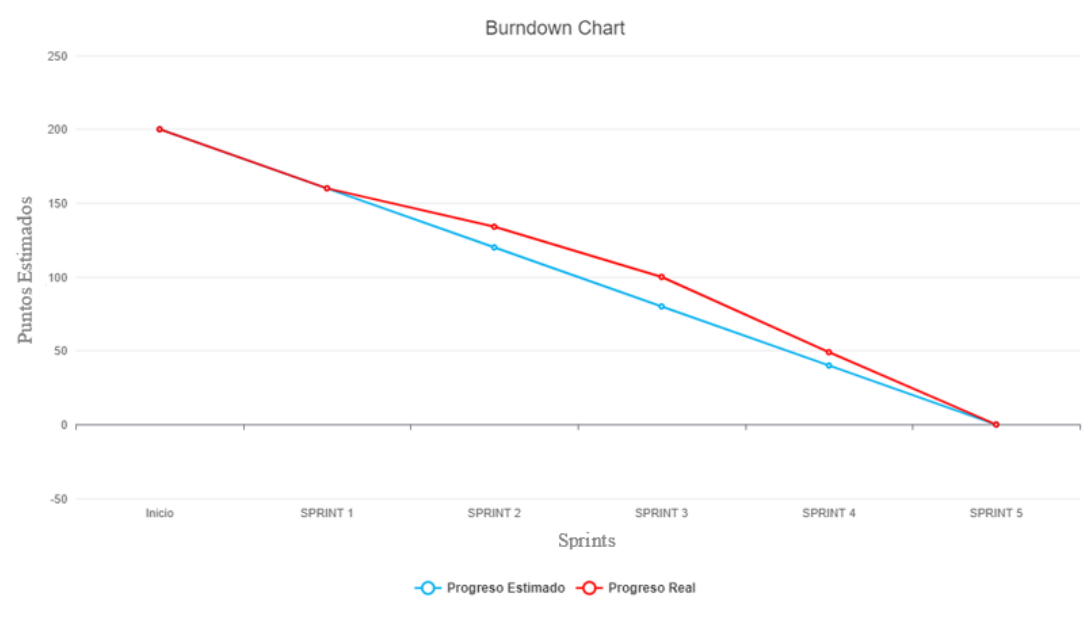

### **Gráfico 1-3: Burndown Chart**

**Realizador por**: Jumbo, L.; Guadalupe, C. 2021

En el **Gráfico 1-3,** se visualiza dos líneas que representan el progreso estimado(azul), y el progreso real del proyecto(rojo). Como se mencionó anteriormente se obtuvo un total de 200 puntos estimados, los mismos fueron proyectados de la siguiente manera:

|          | Progreso Estimado | Progreso Real |
|----------|-------------------|---------------|
| Inicio   | 200               | 200           |
| Sprint 1 | 160               | 160           |
| Sprint 2 | 120               | 134           |
| Sprint 3 | 80                | 100           |
| Sprint 4 | 40                | 49            |
| Sprint 5 | 0                 | 0             |

**Tabla 14-3:** Valores Burndown Chart

**Realizador por**: Jumbo, L.; Guadalupe, C. 2021

Los puntos reales obtenidos durante el desarrollo del sistema, hace referencia, al desfase que existe desde el sprint 2, ya que, por cambios de diseño en la base de datos, entre otros inconvenientes, surge un retraso en la realización de las HU planificadas.

# **3.7 Población y Muestra**

Para llevar a cabo la evaluación del sistema implementado, se determina la población de estudio, con el fin de encontrar la muestra, se define una población finita, enfocado a estudiantes que cursan octavo y noveno semestre, de la carrera de Software en la Espoch, los mismos que actúan como usuarios del sistema.

En la siguiente fórmula probabilísticas, se determina el tamaño de la muestra:

$$
n = \frac{N * Z_a^2 * p * q}{d^2 * (N - 1) + Z_a^2 * p * q}
$$

Donde:

N: tamaño de la población.

Z: nivel de confianza del 90%.

p: probabilidad de éxito o proporción esperada.

q: probabilidad de fracaso.

d: precisión (Error máximo admisible en términos de proporción) del 15%.

Como resultado se obtiene:

$$
n = \frac{75 * 1.645^2 * 0.5 * 0.5}{0.15^2 * (75 - 1) + 1.645^2 * (0.5 * 0.5)} = 21.67
$$

Se obtuvo un total de 22 estudiantes, aplicando la fórmula probabilística, los cuales llevarán a cabo la evaluación respectiva de los aplicativos, tanto del existente como del actual.

#### **3.8 Escenarios de Evaluación**

Una vez determinada la muestra de la población de estudio, es importante conocer los escenarios, el primero corresponde al aplicativo existente al mismo que se denota como pretest y por lo que respecta al segundo escenario hace referencia al aplicativo actual y se denota como postest.

En cuanto a la facilidad de uso, para llevar a cabo la evaluación correspondiente, se utiliza la herramienta Microsoft Teams con el fin de que los evaluadores realicen una serie de instrucciones en cada escenario mediante el uso compartido de pantalla, y con base en su experiencia de usuario llenar el cuestionario (USE Questionnaire).

Posteriormente, para la evaluación de facilidad de modificación, se utiliza el analizador de código Sonarqube, el mismo que será ejecutado en los diferentes escenarios, únicamente en los módulos que tienen en común, evaluando los indicadores establecidos previamente.

### **CAPITULO IV**

#### **4 RESULTADOS**

En el presente capítulo se realiza un análisis descriptivo e inferencial con respecto a la facilidad de uso, y en cuanto a la facilidad de modificación se efectúa el análisis descriptivo, con base en los resultados obtenidos de las evaluaciones de los indicadores establecidos tanto para el aplicativo existente como el aplicativo actual.

### **4.1 Evaluación de la Facilidad de Uso**

Para llevar a cabo la evaluación correspondiente a la facilidad de uso en cada uno de los aplicativos, se utilizó una adaptación del use questionnaire, que consta de 20 enunciados, además, de incluir una serie de instrucciones las cuales cada usuario debe realizar en los aplicativos mencionados. **Anexo E**

Por otro lado, la evaluación correspondiente al aplicativo existente se lo toma como un pretest y a la evaluación para el aplicativo actual como un postest, además, es importante mencionar que para la calificación de cada uno de los enunciados se utiliza la escala de Likert, dando un mínimo de 1 punto y como máximo 7, siendo totalmente desacuerdo y totalmente de acuerdo respectivamente, como se observa en la **Tabla 1-4**.

| Nivel de Aceptación             | <b>Valor</b> |  |  |
|---------------------------------|--------------|--|--|
| Totalmente desacuerdo           |              |  |  |
| Bastante en desacuerdo          | C            |  |  |
| En desacuerdo                   | 3            |  |  |
| Ni de acuerdo, ni en desacuerdo |              |  |  |
| De acuerdo                      | 5            |  |  |
| Bastante de acuerdo             | 6            |  |  |
| Totalmente de acuerdo           |              |  |  |

 **Tabla 1-4:** Escala de Likert

 **Realizador por**: Jumbo, L.; Guadalupe, C. 2021

#### **4.1.1 Análisis Descriptivo**

Los indicadores evaluados correspondientes a utilidad, facilidad de aprendizaje, facilidad de uso y satisfacción, fueron analizados y se encuentran descritos a continuación:

# *4.1.1.1 Utilidad*

El primer indicador evaluado corresponde a la utilidad, consta de 5 enunciados dentro de la adaptación del use questionnaire implementado, como se visualiza en la **Tabla 2-4**.

| <b>ENUNCIADO</b> | <b>UTILIDAD</b>                                          |
|------------------|----------------------------------------------------------|
|                  | Me ayuda a ser más eficaz.                               |
|                  | Es útil.                                                 |
| 3                | Hace que las cosas que quiero lograr sean más fáciles de |
|                  | hacer.                                                   |
|                  | Me ahorra tiempo cuando lo uso.                          |
|                  | Satisface mis necesidades.                               |
|                  |                                                          |

**Tabla 2-4:** Enunciados de la Utilidad

**Realizador por**: Jumbo, L.; Guadalupe, C. 2021

En la **Tabla 3-4**, se observa la estadística descriptiva resultante de las evaluaciones correspondientes al pretest y postest, aplicadas a 22 estudiantes de octavo y noveno semestre de la carrera de software, de la Escuela Superior Politécnica de Chimborazo. **Anexo F**

|              |                    |              | <b>UTILIDAD</b> |                   |               |               |              |  |
|--------------|--------------------|--------------|-----------------|-------------------|---------------|---------------|--------------|--|
|              |                    |              |                 |                   |               |               |              |  |
| <b>GRUPO</b> | $No$ de            | <b>MEDIA</b> | <b>MEDIANA</b>  | <b>DESVIACIÓN</b> | <b>MINIMO</b> | <b>MAXIMO</b> | <b>RANGO</b> |  |
|              |                    |              |                 |                   |               |               |              |  |
|              | <b>ESTUDIANTES</b> |              |                 | <b>ESTÁNDAR</b>   |               |               |              |  |
|              |                    |              |                 |                   |               |               |              |  |
| Pretest      | 22                 | 4.71         | 4.5             | 1.76              | 1.25          | 7.00          | 5.75         |  |
|              |                    |              |                 |                   |               |               |              |  |
| Postest      | 22                 | 6.42         | 6.80            | 1.21              | 1.40          | 7.00          | 5.60         |  |
|              |                    |              |                 |                   |               |               |              |  |

**Tabla 3-4:** Estadística Descriptiva – Utilidad

**Realizador por**: Jumbo, L.; Guadalupe, C. 2021

El valor de la media obtenida en la utilidad del pretest es de 4.71, mientras que en el postest corresponde a 6.42, teniendo como aumento 1.71, significando una mejora en el segundo aplicativo. Cabe recalcar que los resultados presentan enunciados sin contestar, por lo que se asignó un valor de 0 a: los enunciados que no fueron contestados, selección de dos respuestas en un mismo enunciado y la selección de NA (No Aplica).

Por otra parte, la desviación estándar en el postest es menor en comparación al pretest, el mismo que representa la dispersión de los datos, de igual manera el resultado se refleja en el rango obtenido, ya que reduce un 0.15 con respecto al primer aplicativo.

Para observar de mejor manera los valores obtenidos en la **Tabla 3-4**, se presenta el diagrama de caja y bigote **Gráfico 1-4**, donde se evidencia el incremento resultante, tras la evaluación realizada.

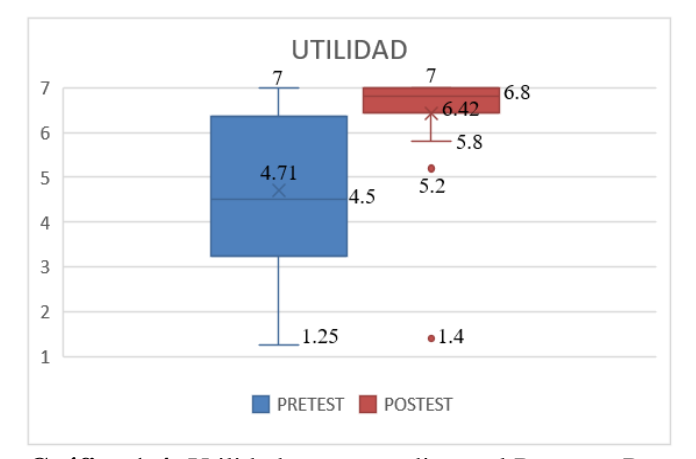

**Gráfico 1-4:** Utilidad correspondiente al Pretest y Postest **Realizador por**: Jumbo, L.; Guadalupe, C. 2021

# *4.1.1.2 Facilidad de Aprendizaje*

Como siguiente indicador se encuentra la facilidad de aprendizaje, este consta de 4 enunciados como se observa en la **Tabla 4-4**.

|                  | <b>Table + +.</b> Enunclados de la I aemada de l'Ipiendizaje |
|------------------|--------------------------------------------------------------|
| <b>ENUNCIADO</b> | <b>FACILIDAD DE APRENDIZAJE</b>                              |
| O                | Aprendí a usarlo rápidamente.                                |
|                  | Recuerdo fácilmente como usarlo.                             |
|                  | Es fácil aprender a usarlo.                                  |
|                  | Rápidamente me volví hábil con eso.                          |

**Tabla 4-4:** Enunciados de la Facilidad de Aprendizaje

**Realizador por**: Jumbo, L.; Guadalupe, C. 2021

En la **Tabla 5-4**, se visualiza los valores obtenidos de la estadística descriptiva, con base en las evaluaciones realizadas de ambos aplicativos con respecto a la facilidad de aprendizaje.

| <b>FACILIDAD DE APRENDIZAJE</b> |                    |              |                |                   |        |               |              |
|---------------------------------|--------------------|--------------|----------------|-------------------|--------|---------------|--------------|
| <b>GRUPOS</b>                   | $N.o$ de           | <b>MEDIA</b> | <b>MEDIANA</b> | <b>DESVIACIÓN</b> | MÍNIMO | <b>MÁXIMO</b> | <b>RANGO</b> |
|                                 | <b>ESTUDIANTES</b> |              |                | <b>ESTÁNDAR</b>   |        |               |              |
| Pretest                         | 22                 | 4.62         |                | 1.70              | 1.33   | 7.00          | 5.67         |
| Postest                         | 22                 | 6.59         | 6.75           | 0.62              | 4.50   | 7.00          | 2.50         |

**Tabla 5-4:** Estadística Descriptiva - Facilidad de Aprendizaje

**Realizador por**: Jumbo, L.; Guadalupe, C. 2021

La media obtenida en cuanto a la facilidad de aprendizaje del pretest es de 4.62, mientras que el postest presenta una media de 6.59, representando un incremento de 1.59, de igual manera que en el indicador anterior se evidencia una mejora en el aplicativo actual.

Por lo que refiere a la desviación estándar, en el postest menoró 1.08 con respecto al pretest, de la misma manera el rango menoró en un 3.7.

En el **Gráfico 2-4**, se muestra de mejor manera los valores obtenidos de la **Tabla 5-4**, determinando una mejora de la facilidad de aprendizaje mediante el diagrama de caja y bigote.

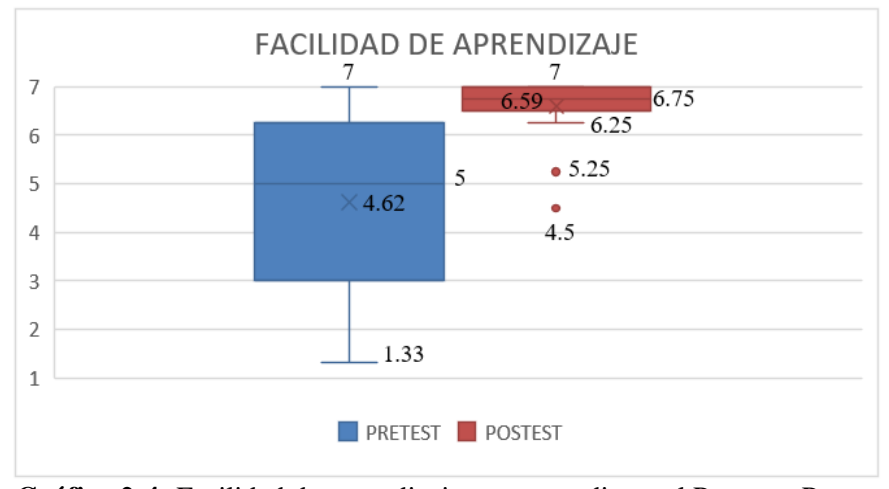

**Gráfico 2-4:** Facilidad de aprendizaje correspondiente al Pretest y Postest **Realizador por**: Jumbo, L.; Guadalupe, C. 2021

# *4.1.1.3 Facilidad de Uso*

El tercer indicador corresponde a la facilidad de uso, consta de 7 enunciados, siendo el indicador con mayor cantidad de enunciados, en comparación a la utilidad, facilidad de aprendizaje y satisfacción, como se observa en la **Tabla 6-4**.

| <b>ENUNCIADO</b> | <b>FACILIDAD DE USO</b>                                                                 |
|------------------|-----------------------------------------------------------------------------------------|
| 10               | Es simple de usar.                                                                      |
| 11               | Requiere la menor cantidad de pasos posibles para lograr lo<br>que quiero hacer con él. |
| 12               | Usarlo no requiere esfuerzo.                                                            |
| 13               | Puedo usarlo sin instrucciones escritas.                                                |
| 14               | No noto ninguna inconsistencia mientras lo uso.                                         |
| 15               | Puedo recuperarme de los errores rápida y fácilmente.                                   |
| 16               | Puedo usarlo con éxito cada vez.                                                        |

 **Tabla 6-4:** Enunciados de la Facilidad de Uso

 **Realizador por**: Jumbo, L.; Guadalupe, C. 2021

Los valores obtenidos en la evaluación correspondiente al indicador de la facilidad de uso, se visualiza en la **Tabla 7-4**.

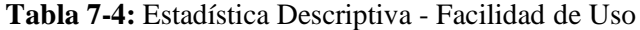

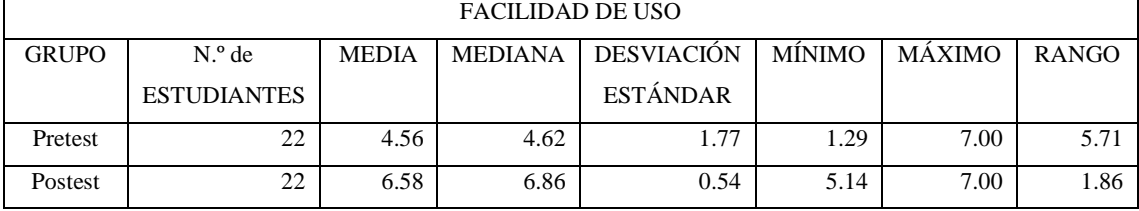

**Realizador por**: Jumbo, L.; Guadalupe, C. 2021

El valor de la media obtenida para el postest conforme a la facilidad de uso es de 6.58, tiene una diferencia de 2.02 con respecto al pretest, resaltando una mejora en el resultado del postest realizado.

De igual manera que en el indicador de facilidad de aprendizaje, la desviación estándar menoró significativamente con respecto al pretest, asimismo el rango tiene una diferencia de 3.85 entre los datos.

En el **Gráfico 3-4**, se visualiza de manera clara la mejora que se obtuvo en el postest, de acuerdo con los valores obtenidos en la **Tabla 7-4**.

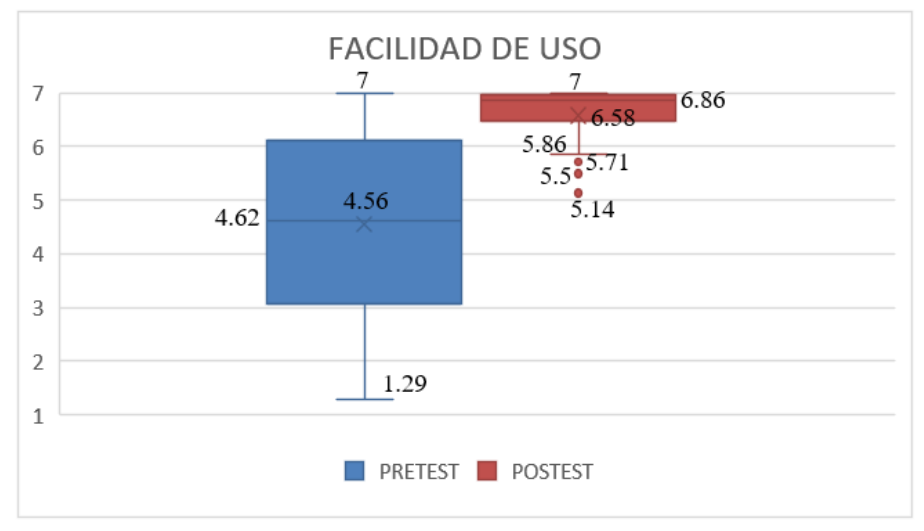

**Gráfico 3-4:** Facilidad de uso correspondiente al Pretest y Postest

**Realizador por**: Jumbo, L.; Guadalupe, C. 2021

# *4.1.1.4 Satisfacción*

La satisfacción corresponde al último indicador dentro del cuestionario, consta de 4 enunciados, los cuales se observan en la **Tabla 8-4**.

| <b>ENUNCIADO</b> | <b>SATISFACCIÓN</b>                            |
|------------------|------------------------------------------------|
|                  | Estoy satisfecho con ella.                     |
| 18               | Se lo recomendaría a un amigo.                 |
| 19               | Funciona de la manera que quiero que funcione. |
| 20               | Es agradable de usar.                          |

 **Tabla 8-4:** Enunciados de la Satisfacción

 **Realizador por**: Jumbo, L.; Guadalupe, C. 2021

En la evaluación se obtuvo valores correspondientes a la satisfacción de los diferentes aplicativos y se realizó una estadística descriptiva, como se visualiza en la **Tabla 9-4**.

| <b>SATISFACCIÓN</b> |                    |              |                |                   |               |               |       |
|---------------------|--------------------|--------------|----------------|-------------------|---------------|---------------|-------|
| <b>GRUPO</b>        | $No$ de            | <b>MEDIA</b> | <b>MEDIANA</b> | <b>DESVIACIÓN</b> | <b>MINIMO</b> | <b>MAXIMO</b> | RANGO |
|                     | <b>ESTUDIANTES</b> |              |                | <b>ESTÁNDAR</b>   |               |               |       |
| Pretest             | 22                 | 4.70         | 4.37           | 2.01              | 0.5           | 7.00          | 6.50  |
| Postest             | 22                 | 6.74         | 6.87           | 0.38              | 5.50          | 7.00          | 1.50  |

**Tabla 9-4:** Estadística Descriptiva - Satisfacción

En la satisfacción, el resultante de la media acorde al postest presenta una mejora de 2.04 respecto al pretest, además, el valor obtenido de la deviación estándar en el pretest es de 2.01 mientras que en el postest es de 0.38 siendo este un valor menor en comparación al primer aplicativo.

Para visualizar de mejor manera los valores obtenidos **Tabla 9-4**, se presenta el **Gráfico 4-4**, cabe destacar que, en este indicador, el valor mínimo del pretest es de 0.5, el cual no se lo considera en la representación gráfica ya que el eje vertical hace referencia a la escala Likert, la misma que consta como punto mínimo 1 y máximo 7.

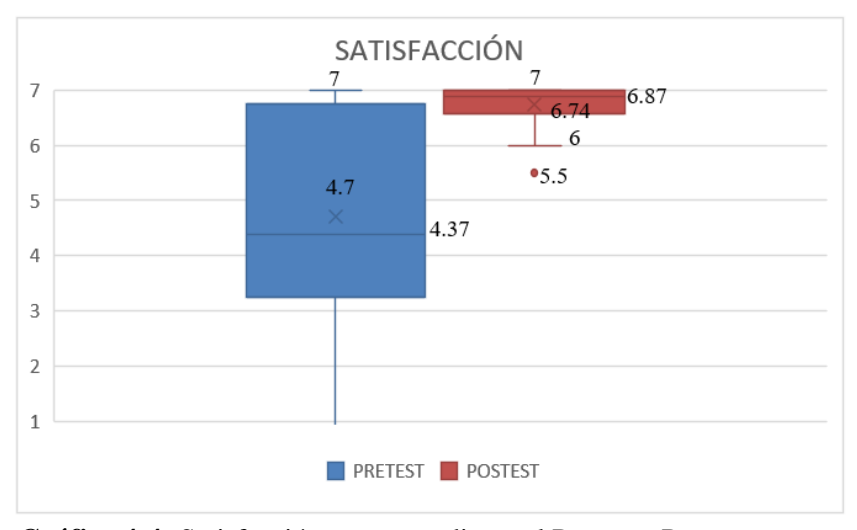

**Gráfico 4-4:** Satisfacción correspondiente al Pretest y Postest **Realizador por**: Jumbo, L.; Guadalupe, C. 2021

### **4.1.2 Análisis Inferencial**

Para lleva a cabo el análisis inferencial, se procede a evaluar el supuesto de normalidad mediante el test de Shapiro-Wilk en cada uno de los indicadores tanto del pretest como del postest, para conocer el valor de p obtenido, en cada indicador se plantea:

Hipótesis Nula ( $H_0$ ) = Los datos de la muestra corresponde con los de una distribución normal ideal.

Hipótesis Alternativa ( $H_1$ ) = Los datos de la muestra no corresponde con los de una distribución normal ideal.

Para llevar a cabo dicho test, se utiliza el software SPSS (Statistical Package for the Social Sciences), con el cual se automatiza el proceso de cálculo, siendo  $\alpha = 0.05$ , la misma que representa el valor del error admitido, se debe considerar ciertos aspectos que se visualizan en la **Tabla 10-4**.

| <b>Tabla TV-4.</b> Interpretacion del valor de p |                                                                       |  |  |  |  |
|--------------------------------------------------|-----------------------------------------------------------------------|--|--|--|--|
| VALOR                                            | <b>INTERPRETACIÓN</b>                                                 |  |  |  |  |
| $p > \alpha$                                     | Se acepta la hipótesis nula a favor de la distribución<br>normal.     |  |  |  |  |
| $p \leq \alpha$                                  | Se rechaza la hipótesis nula a favor de la distribución no<br>normal. |  |  |  |  |

 **Tabla 10-4:** Interpretación del Valor de p

 **Realizador por**: Jumbo, L.; Guadalupe, C. 2021

### *4.1.2.1 Utilidad*

En el primer indicador, para obtener el valor de p, se toma en cuenta los promedios de los 22 estudiantes evaluados, para el pretest y postest, que se encuentran respectivamente en **Anexo G.** En la **Tabla 11-4** se observa de mejor manera el valor resultante, de p en cada grupo.

| $1000$ $11$ $10100$ $000$ $0000$ $000$ |                 |        |                                                                   |
|----------------------------------------|-----------------|--------|-------------------------------------------------------------------|
| <b>GRUPO</b>                           | N.º ESTUDIANTES |        | <b>DECISION</b>                                                   |
| Pretest                                | 22              | 0.0847 | Se acepta la hipótesis nula a favor de la distribución<br>normal. |
|                                        |                 |        |                                                                   |
| <b>Postest</b>                         | 22              | 0.0000 | Se rechaza la hipótesis nula a favor de la distribución           |
|                                        |                 |        | no normal.                                                        |

 **Tabla 11-4:** Test de Shapiro Wilk - Utilidad

 **Realizador por**: Jumbo, L.; Guadalupe, C. 2021

Los resultados indican que el valor obtenido de p en el pretest es de 0.0847 y de 0.0000 en el postest, es decir, en el pretest p > α, sin embargo, en el postest p < α, por lo que se rechaza la hipótesis nula, ya que no hay una distribución normal. Se confirma una distribución no paramétrica y a continuación se realiza el test de Wilcoxon, considerando lo siguiente:

Hipótesis Nula  $(H_0)$  = No hay diferencia entre los datos de la muestra.

Hipótesis Alternativa ( $H_1$ ) = Si hay diferencia entre los datos de la muestra.

Para el presente test, de igual manera que el test anterior, se considera la interpretación de la **Tabla 10-4**, además, cabe recalcar que el valor de  $\alpha = 0.05$ , el mismo que representa el error admitido, de la misma manera se lo realiza con ayuda del software SPSS. **Anexo H**

| <b>Tabla 12-4:</b> Test de Wilcoxon - Utilidad |                 |        |
|------------------------------------------------|-----------------|--------|
| <b>GRUPO</b>                                   | N.º ESTUDIANTES | Sig.   |
| Pretest                                        | 22              | 0.0032 |
| Postest                                        | າາ              |        |

 **Tabla 12-4:** Test de Wilcoxon - Utilidad

**Realizador por**: Jumbo, L.; Guadalupe, C. 2021
En la **Tabla 12-4** el valor de la significancia(p) resultante es de 0.0032, el cual es menor que α, se rechaza la hipótesis nula y se acepta la hipótesis alternativa, la misma que indica que existe una diferencia significativa entre los datos del pretest y postest.

### *4.1.2.2 Facilidad de Aprendizaje*

En el segundo indicador, de la misma manera se procede a calcular el valor del supuesto de normalidad mediante el test de Shapiro Wilk, como se visualiza en la **Tabla 13-4**.

| <b>GRUPO</b> | N.º ESTUDIANTES |          | <b>DECISIÓN</b>                                         |
|--------------|-----------------|----------|---------------------------------------------------------|
| Pretest      | 22              | 0.2199   | Se acepta la hipótesis nula a favor de la distribución  |
|              |                 |          | normal.                                                 |
| Postest      | 22              | 0.000007 | Se rechaza la hipótesis nula a favor de la distribución |
|              |                 |          | no normal                                               |

 **Tabla 13-4:** Test de Shapiro Wilk - Facilidad de Aprendizaje

 **Realizador por**: Jumbo, L.; Guadalupe, C. 2021

El valor de p obtenido en el pretest es de 0.2199 y en el postest es de 0.000007, es decir, en el pretest p > α, sin embargo, en el postest p < α, en consecuencia, se rechaza la hipótesis nula, por lo que no hay una distribución normal. Se confirma una distribución no paramétrica y se realiza el test de Wilcoxon, de la misma manera considerando las hipótesis propuestas en el indicador anterior.

|              | <b>Tabla 14-4:</b> Test de Wilcoxon – Facilidad de Aprendizaje |        |
|--------------|----------------------------------------------------------------|--------|
| <b>GRUPO</b> | N.º ESTUDIANTES                                                | Sig.   |
| Pretest      |                                                                | 0.0002 |
| Postest      |                                                                |        |

 **Tabla 14-4:** Test de Wilcoxon – Facilidad de Aprendizaje

**Realizador por**: Jumbo, L.; Guadalupe, C. 2021

En la **Tabla 14-4**, el valor de la significancia(p) resultante es de 0.0002, el cual es menor que α, se rechaza la hipótesis nula y se acepta la hipótesis alternativa, es decir existe una diferencia significativa entre los datos de la muestra del pretest y postest.

### *4.1.2.3 Facilidad de Uso*

La facilidad de uso es el tercer indicador en la adaptación del use questionnaire donde se calcula el valor de p, mediante el test de Shapiro Wilk, obteniendo lo que visualiza en la **Tabla 15-4**.

| <b>GRUPO</b> | N.º ESTUDIANTES |        | <b>DECISIÓN</b>                                        |
|--------------|-----------------|--------|--------------------------------------------------------|
| Pretest      | າາ              | 0.1559 | Se acepta la hipótesis nula a favor de la distribución |
|              |                 |        | normal.                                                |

 **Tabla 15-4:** Test de Shapiro Wilk - Facilidad de Uso

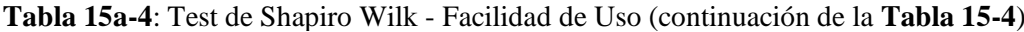

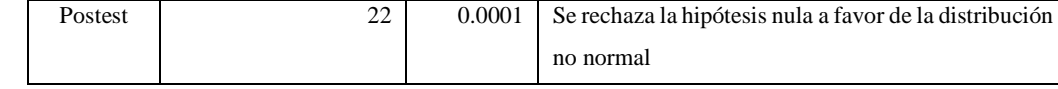

 $\overline{1}$ 

 **Realizador por**: Jumbo, L.; Guadalupe, C. 2021

En el pretest el valor de p obtenido es de 0.1559 y en el postest es de 0.0001, es decir, en el pretest  $p > α$ , sin embargo, en el postest  $p < α$ , por lo que se rechaza la hipótesis nula, ya que no hay una distribución normal y se confirma una distribución no paramétrica, se realiza el test de Wilcoxon, de la misma manera considerando las hipótesis propuestas en el indicador de Utilidad.

| <b>Fabla 16-4:</b> Test de Wilcoxon - Facilidad de Uso |      |        |  |  |  |  |  |  |  |
|--------------------------------------------------------|------|--------|--|--|--|--|--|--|--|
| <b>GRUPO</b>                                           | Sig. |        |  |  |  |  |  |  |  |
| Pretest                                                | つつ   | 0.0005 |  |  |  |  |  |  |  |
| Postest                                                | つつ   |        |  |  |  |  |  |  |  |

 **Tabla 16-4:** Test de Wilcoxon - Facilidad de Uso

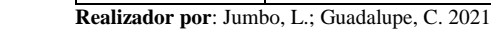

Como se observa en la **Tabla 16-4**, el resultante de p es 0.0005, el cual es menor que α, por lo que se rechaza la hipótesis nula y se acepta la hipótesis alternativa, es decir existe una diferencia significativa entre los datos obtenidos de la muestra del pretest y postest.

#### *4.1.2.4 Satisfacción*

La satisfacción corresponde al último indicador, de la misma manera se calcula el valor de p mediante el test de Shapiro Wilk, como se observa en la **Tabla 17-4**.

| <b>GRUPO</b> | N.º ESTUDIANTES |         | <b>DECISION</b>                                         |
|--------------|-----------------|---------|---------------------------------------------------------|
| Pretest      | 22              | 0.0174  | Se rechaza la hipótesis nula a favor de la distribución |
|              |                 |         | no normal.                                              |
| Postest      | 22              | 0.00003 | Se rechaza la hipótesis nula a favor de la distribución |
|              |                 |         | no normal.                                              |

 **Tabla 17-4:** Test de Shapiro Wilk - Satisfacción

 **Realizador por**: Jumbo, L.; Guadalupe, C. 2021

El resultado del valor de p en el pretest es de 0.0174 y 0.00003 en el postest, es decir, p  $> \alpha$  en ambos grupos, por lo que se rechaza la hipótesis nula, y se confirma una distribución no paramétrica, de la misma manera se realiza el test de Wilcoxon, y se considera las hipótesis propuestas en el indicador de Utilidad.

| <b>GRUPO</b> | N.º ESTUDIANTES | Sig.   |
|--------------|-----------------|--------|
| Pretest      |                 | 0.0007 |
| Postest      |                 |        |

 **Tabla 18-4:** Test de Wilcoxon - Satisfacción

En la **Tabla 18-4**, se visualiza el valor resultante de p es 0.0007, el cual es menor que α, por lo que se rechaza la hipótesis nula y se acepta la hipótesis alternativa, es decir existe una diferencia significativa entre los datos de la muestra del pretest y postest.

#### **4.1.3 Análisis de la Facilidad de uso**

Por último, se procede a realizar un análisis general, con los resultados obtenidos de cada de uno de los aspectos evaluados en los apartados de Análisis Descriptivo y Análisis Inferencial, de la misma manera aplicado para los dos grupos.

Es importante mencionar que el pretest hace referencia al aplicativo existente, mientras que el postest es el aplicativo actual, se procede a comparar los resultados obtenidos, para determinar que aplicativo, tiene mejores prestaciones, con respecto a la facilidad de uso, en la **Tabla 19-4**, se observa dichos resultados, según las evaluaciones de los 22 estudiantes de octavo y noveno semestre de la carrera de Software de la Escuela Superior Politécnica de Chimborazo.

| <b>GRUPO</b>         |      | <b>UTILIDAD</b> | <b>FACILIDAD DE</b> |        | <b>FACILIDAD DE</b> |        | <b>SATISFACCIÓN</b> |        |
|----------------------|------|-----------------|---------------------|--------|---------------------|--------|---------------------|--------|
|                      |      |                 | APRENDIZAJE         |        | USO                 |        |                     |        |
| Pretest              | 4.71 | 67.23%          | 4.62                | 66%    | 4.56                | 65.14% | 4.70                | 67.14% |
| Postest              | 6.42 | 91.72%          | 6.59                | 94.14% | 6.58                | 94     | 6.74                | 96.29% |
| $\sim$ $\sim$ $\sim$ | .    |                 | $\sim$ $\sim$       |        |                     |        |                     |        |

**Tabla 19-4:** Promedios - Pretest y Postest

**Realizador por**: Jumbo, L.; Guadalupe, C. 2021

Junto con los promedios de cada indicador, se encuentra el porcentaje respectivo que representa cada uno de ellos, considerando que el 100% tiene un valor de 7 y mediante una regla de 3, se obtuvo los porcentajes resultantes, además, cabe recalcar que los porcentajes en el postest son superiores a los del pretest.

Para comprender de una mejor manera los resultados de los promedios obtenidos y su respectivo porcentaje, se encuentra el **Grafico 5-4**, donde, el eje vertical representa la escala de Likert correspondiente de 1 a 7, y en el eje horizontal se encuentra los indicadores evaluados con su respectivo grupo.

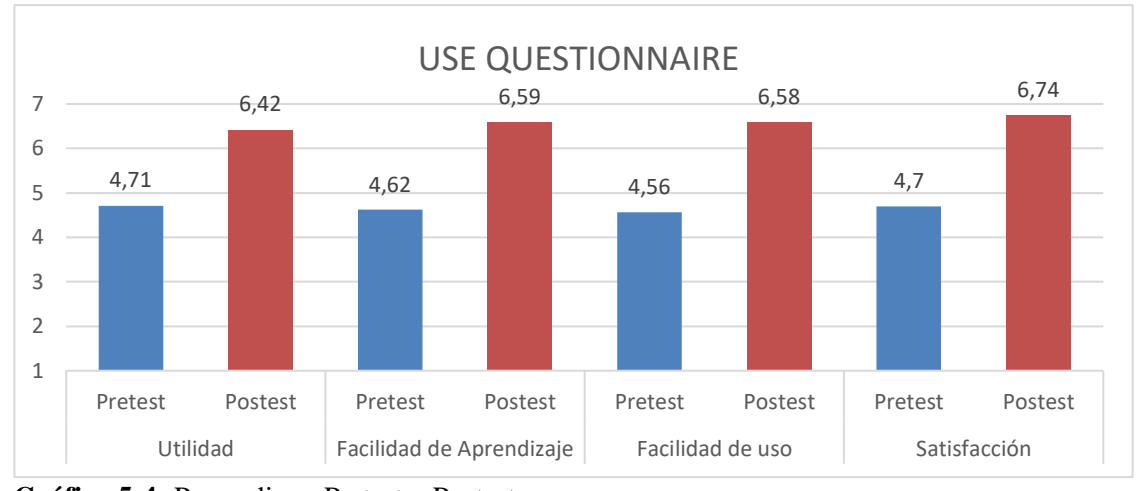

**Gráfico 5-4:** Promedios - Pretest y Postest **Realizador por**: Jumbo, L.; Guadalupe, C. 2021

En el **Gráfico 5-4**, se visualiza los indicadores evaluados con respecto a la adaptación del USE Questionnaire aplicado, lo que indica que los mecanismos de facilidad de uso incorporados en el aplicativo actual resalta una mejora, con respecto al aplicativo anterior, además, en los resultados obtenidos mediante el análisis inferencial, se determina que en todos los indicadores p < α, es decir, los datos de la muestra entre ambos grupos son diferentes significativamente.

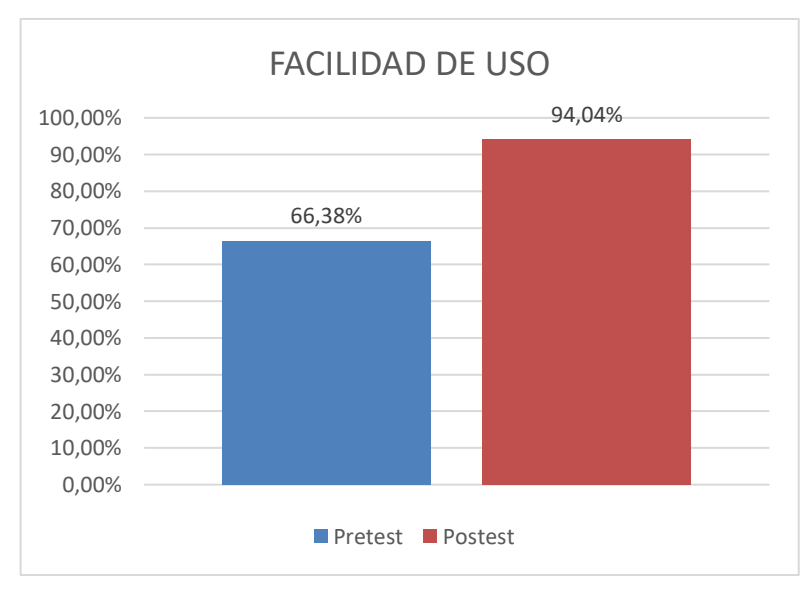

**Gráfico 6-4:** Porcentajes - Facilidad de Uso **Realizador por**: Jumbo, L.; Guadalupe, C. 2021

Posteriormente, en el **Gráfico 6-4**, se observa el porcentaje de facilidad de uso general, para cada grupo se calculó la media de los porcentajes de los indicadores **Tabla 19-4** correspondientes a la utilidad, facilidad de uso, facilidad de aprendizaje y satisfacción, por lo que en el pretest se obtuvo el valor correspondiente de 66,38% y en el postest de 94,04%, resaltando una mejora del 27.66% del aplicativo actual con respecto al aplicativo existente.

#### **4.2 Evaluación de la Facilidad de Modificación**

Para la evaluación de la facilidad de modificación en cada uno de los aplicativos, se utilizó un analizador de código llamado Sonarqube, el mismo que automatiza el proceso de análisis estático en el código fuente.

Por otro lado, la evaluación correspondiente al aplicativo existente se lo toma como un pretest y a la evaluación para el aplicativo actual como un postest, al igual que en la evaluación de la facilidad de uso.

#### **4.2.1 Análisis Descriptivo**

Para el análisis de la facilidad de modificación únicamente se toma en cuenta los módulos en común ya que el aplicativo actual posee nuevas características y funcionalidades en los diferentes módulos.

Los indicadores evaluados correspondientes a la complejidad ciclomática, densidad de comentarios, densidad de duplicaciones, bugs y code smells, fueron analizados y están descritos a continuación:

#### *4.2.1.1 Complejidad Ciclomática*

En el primer indicador, para obtener los valores resultantes, se evalúa los diferentes módulos, mediante sonarqube y con los resultados proporcionados por el software en cada aplicativo, se obtiene lo siguiente:

| COMPLEJIDAD CICLOMATICA |                 |              |                |                   |               |               |       |  |  |  |
|-------------------------|-----------------|--------------|----------------|-------------------|---------------|---------------|-------|--|--|--|
| <b>GRUPO</b>            | N. <sup>o</sup> | <b>MEDIA</b> | <b>MEDIANA</b> | <b>DESVIACIÓN</b> | <b>MINIMO</b> | <b>MAXIMO</b> | RANGO |  |  |  |
|                         | <b>MÓDULOS</b>  |              |                | <b>ESTÁNDAR</b>   |               |               |       |  |  |  |
| Pretest                 |                 | 27.00        | 31             | 18.16             | 6.00          | 56.00         | 50    |  |  |  |
| Postest                 |                 | 96.85        | 69             | 81.79             | 13.00         | 223.00        | 210   |  |  |  |

 **Tabla 20-4:** Estadística Descriptiva- Complejidad Ciclomática

 **Realizador por**: Jumbo, L.; Guadalupe, C. 2021

En la **Tabla 20-4**, se observa que la media obtenida en la complejidad ciclomática del pretest es de 27, mientras que en el postest corresponde a 96.85, teniendo como aumento 69.85, significando que el segundo aplicativo tiene mayor complejidad lógica con respecto al aplicativo existente.

En el **Grafico 7-4**, se observa de mejor manera los resultados de la **Tabla 20-4** para cada aplicativo.

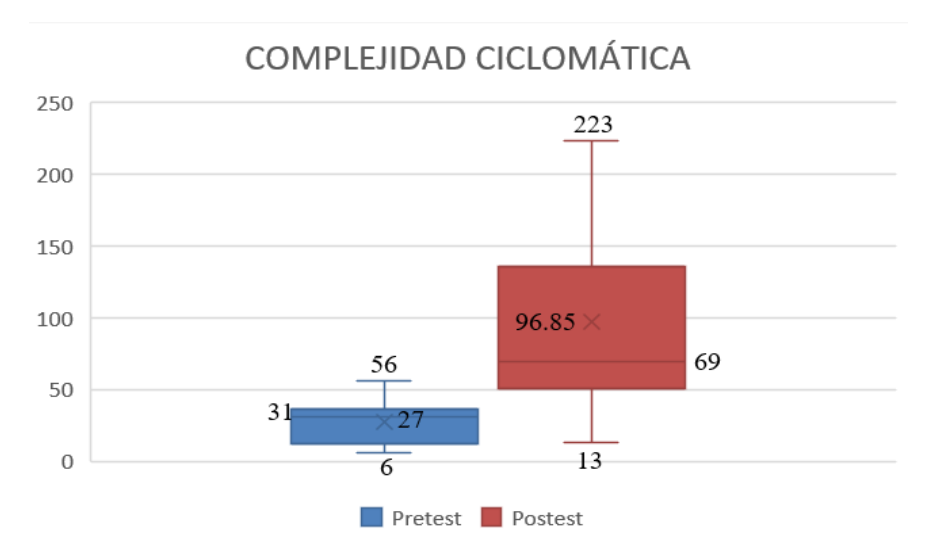

**Gráfico 7-4:** Complejidad Ciclomática correspondiente al Pretest y Postest **Realizador por**: Jumbo, L.; Guadalupe, C. 2021

Es importante mencionar que una de las causas por la que aumenta significativamente el valor de la media, es la implementación de nuevas características tales como: el uso de JavaScript para la comunicación asíncrona con el servidor mediante la técnica AJAX, mejoras en la búsqueda de información y la visualización de los listados, validaciones, además, cuenta con nuevas funcionalidades.

Cabe destacar que al usar Javascript (Ajax) en el aplicativo actual, genera un incremento de líneas de código, y por ello la complejidad ciclomática aumenta, por cada estructura de control que se realice, además, las nuevas funcionalidades que se realizaron en el módulo de personas de rol asistente, aumenta la complejidad, entre ellas: eliminar un asistente, enviar un certificado al correo electrónico de manera individual, enviar varios certificados al correo electrónico mediante la opción de seleccionar todo, cambiar a un asistente de un evento a otro, asignar rol diferente, validar los datos para evitar duplicidad, reasignación de certificados.

## *4.2.1.2 Densidad de Comentarios*

La densidad de comentarios corresponde al segundo indicador evaluado, donde se obtuvieron los resultados que se observa en la **Tabla 21-4**.

| <b>DENSIDAD DE COMENTARIOS</b> |                |              |                |                   |          |               |              |  |  |  |
|--------------------------------|----------------|--------------|----------------|-------------------|----------|---------------|--------------|--|--|--|
| <b>GRUPO</b>                   | N.º            | <b>MEDIA</b> | <b>MEDIANA</b> | <b>DESVIACIÓN</b> | MÍNIMO   | <b>MAXIMO</b> | <b>RANGO</b> |  |  |  |
|                                | <b>MÓDULOS</b> |              |                | <b>ESTÁNDAR</b>   |          |               |              |  |  |  |
| Pretest                        |                | 3.06%        | 3.20%          | 1.44%             | $0.00\%$ | 4.50%         | 4.50%        |  |  |  |
| <b>Postest</b>                 |                | 8.27%        | 8.00%          | 1.30%             | 6.80%    | 10.20%        | 3.40%        |  |  |  |

**Tabla 21-4:** Estadística Descriptiva - Densidad de Comentarios

En la densidad de comentarios la media obtenida del pretest es de 3.06%, mientras que en el postest corresponde a 8.27%, teniendo como aumento 5.21%, lo que significa que el segundo aplicativo posee mayor cantidad de comentarios, es decir, ayuda a la comprensión del código escrito, además, la desviación estándar del postest se redujo en comparación al pretest.

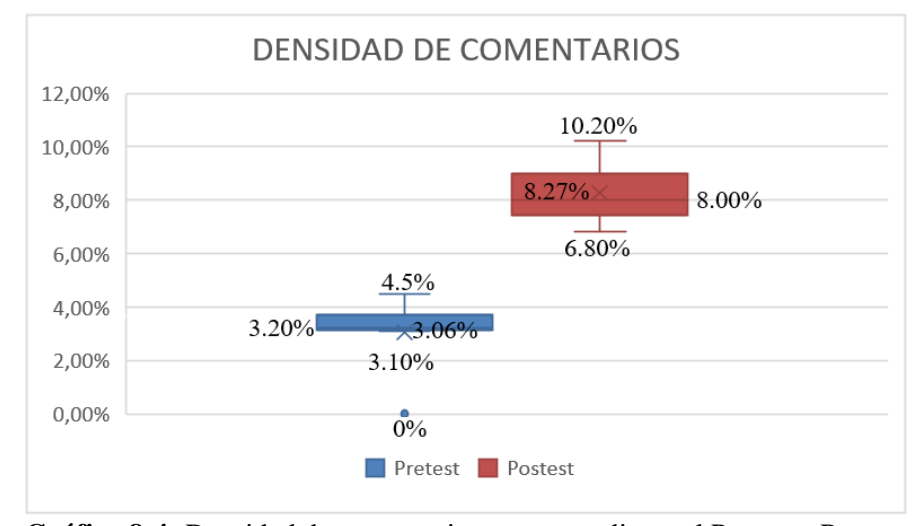

Los valores obtenidos en la **Tabla 21-4** se visualizan de mejor manera en el **Gráfico 8-4**.

**Gráfico 8-4:** Densidad de comentarios correspondiente al Pretest y Postest **Realizador por**: Jumbo, L.; Guadalupe, C. 2021

En el **Gráfico 8-4,** se visualiza que en el postest el porcentaje de comentarios incrementa en comparación al pretest, debido al aumento de características y funcionalidades, además, el aplicativo anterior en algunos módulos carecía de comentarios lo cual dificulta la comprensión del código, mientras que en el actual por cada módulo la mayor parte de funciones se encuentran comentadas, facilitando entender lo que hace cada sección de código.

#### *4.2.1.3 Densidad de Duplicaciones*

El tercer indicador evaluado es la densidad de duplicaciones, de la misma manera, los datos calculados se visualizan en la **Tabla 22-4**.

| DENSIDAD DE DUPLICACIONES |                 |              |                |                 |               |               |              |  |  |  |
|---------------------------|-----------------|--------------|----------------|-----------------|---------------|---------------|--------------|--|--|--|
| <b>GRUPO</b>              | N. <sup>o</sup> | <b>MEDIA</b> | <b>MEDIANA</b> | DESVIACIÓN      | <b>MINIMO</b> | <b>MAXIMO</b> | <b>RANGO</b> |  |  |  |
|                           | <b>MÓDULOS</b>  |              |                | <b>ESTÁNDAR</b> |               |               |              |  |  |  |
| Pretest                   |                 | 2.64         |                | 3.69            | 0.00          | 9.30          | 9.30         |  |  |  |
| Postest                   |                 | 0.46         |                | 1.20            | 0.00          | 3.20          | 3.20         |  |  |  |

**Tabla 22-4:** Estadística Descriptiva - Densidad de Duplicaciones

El valor de la media obtenida para la densidad de duplicaciones del pretest es de 2.64% y 0.46% para el postest, teniendo como aumento 2.18%, lo que significa que el segundo aplicativo tiene menor duplicidad en el código con respecto al aplicativo existente, además, la desviación estándar y el rango calculado es menor que el primer aplicativo.

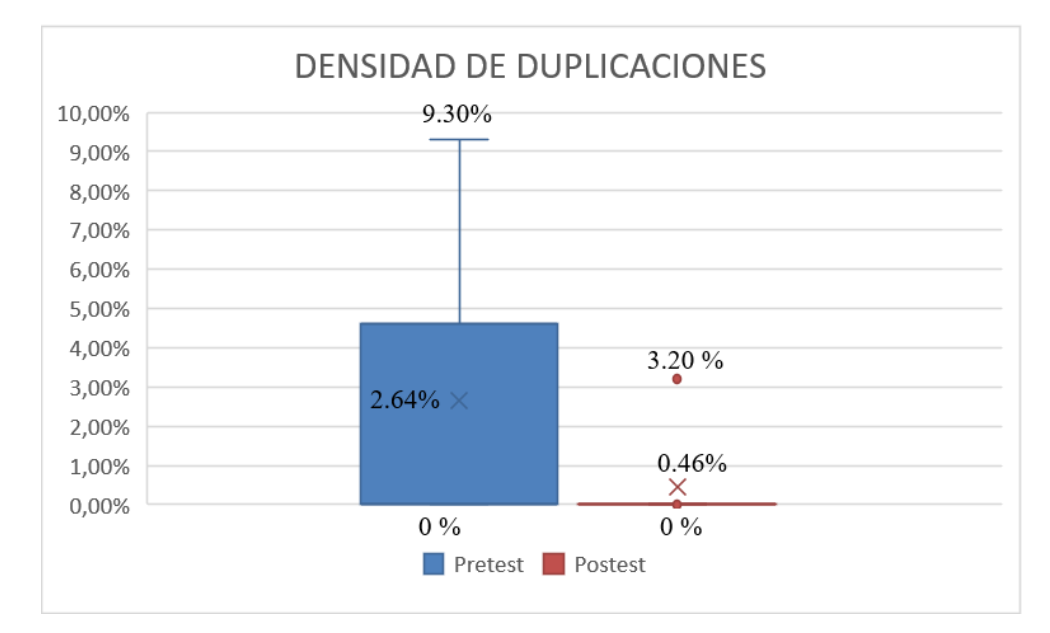

En el **Gráfico 9-4**, se observa el valor obtenido de los promedios, para ambos grupos.

**Gráfico 9-4:** Densidad de duplicaciones correspondiente al Pretest y Postest **Realizador por**: Jumbo, L.; Guadalupe, C. 2021

La densidad de duplicaciones en el aplicativo anterior es mayor al aplicativo actual, debido a que el actual reutiliza código, facilitando la modificación o cambio de alguna característica en específico.

#### *4.2.1.4 Bugs*

En este indicador, de igual manera se evalúa los diferentes módulos, para obtener la cantidad de los bugs encontrados en cada uno de estos, y así hallar lo siguiente:

|              | <b>BUGS</b>     |              |                |                   |               |               |              |  |  |  |
|--------------|-----------------|--------------|----------------|-------------------|---------------|---------------|--------------|--|--|--|
| <b>GRUPO</b> | N. <sup>o</sup> | <b>MEDIA</b> | <b>MEDIANA</b> | <b>DESVIACIÓN</b> | <b>MÍNIMO</b> | <b>MAXIMO</b> | <b>RANGO</b> |  |  |  |
|              | <b>MÓDULOS</b>  |              |                | <b>ESTÁNDAR</b>   |               |               |              |  |  |  |
| Pretest      |                 | 23.29        | 25             | 15.37             | 0.00          | 49.00         | 49.00        |  |  |  |
| Postest      |                 | 0.00         | 0              | 0.00              | 0.00          | 0.00          | 0.00         |  |  |  |

**Tabla 23-4:** Estadística Descriptiva - Bugs

En la **Tabla 23-4**, el valor de la media obtenida en el indicador de los bugs del pretest es de 23.29, mientras que en el postest corresponde a 0, teniendo una reducción significativa, cabe mencionar que los bugs son problemas encontrados en el código, además, la desviación estándar y el rango resultante también tienen un valor de cero, en el **Gráfico 10-4**, se observa de mejor manera los promedios de acuerdo con los resultados de la evaluación realizada.

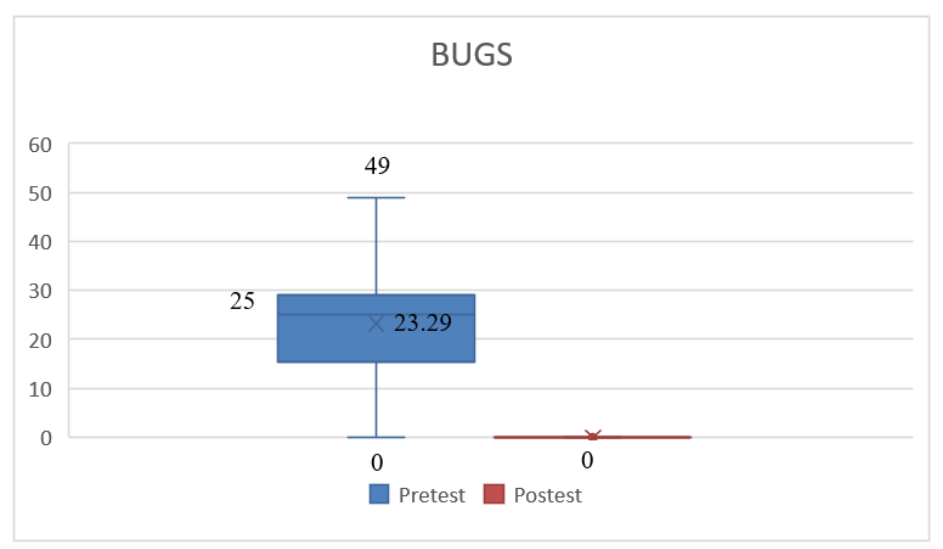

**Gráfico 10-4:** Bugs con respecto al Pretest y Postest **Realizador por**: Jumbo, L.; Guadalupe, C. 2021

En el **Gráfico 10-4**, el aplicativo anterior presenta una mayor cantidad de bugs que al aplicativo actual, reduciendo la probabilidad de que ocurra algún error durante la ejecución por parte del aplicativo actual, como ejemplo el no utilizar <!DOCTYPE> antes de la etiqueta HTML debido a que así informa al navegador web que versión HTML se está utilizando y como interpretar los elementos.

## *4.2.1.5 Code Smells*

Los code smells corresponden al último indicador evaluado, donde se obtuvieron los resultados que se observa en la **Tabla 24-4**.

| <b>CODE SMELLS</b> |                 |              |                |                   |               |               |       |  |  |  |
|--------------------|-----------------|--------------|----------------|-------------------|---------------|---------------|-------|--|--|--|
| <b>GRUPO</b>       | N. <sup>o</sup> | <b>MEDIA</b> | <b>MEDIANA</b> | <b>DESVIACIÓN</b> | <b>MÍNIMO</b> | <b>MÁXIMO</b> | RANGO |  |  |  |
|                    | <b>MÓDULOS</b>  |              |                | <b>ESTÁNDAR</b>   |               |               |       |  |  |  |
| Pretest            |                 | 23.86        | 16             | 20.28             | 2.00          | 56.00         | 54.00 |  |  |  |
| Postest            |                 | 0.00         |                | 0.00              | 0.00          | 0.00          | 0.00  |  |  |  |

**Tabla 24-4:** Estadística Descriptiva – Code Smells

**Realizador por**: Jumbo, L.; Guadalupe, C. 2021

El resultado de la media en el indicador de los code smells del pretest es de 23.86, mientras que en el postest corresponde a 0, teniendo una reducción significativa, cabe mencionar que los code smells es un referente a las malas prácticas que puede ocasionar un error en el futuro del programa como por ejemplo no agregar llaves alrededor de las estructuras anidadas, además, la desviación estándar y el rango resultante también tienen un valor de cero, en el **Gráfico 11-4**, se observa de manera clara los valores correspondientes a la **Tabla 24-4**.

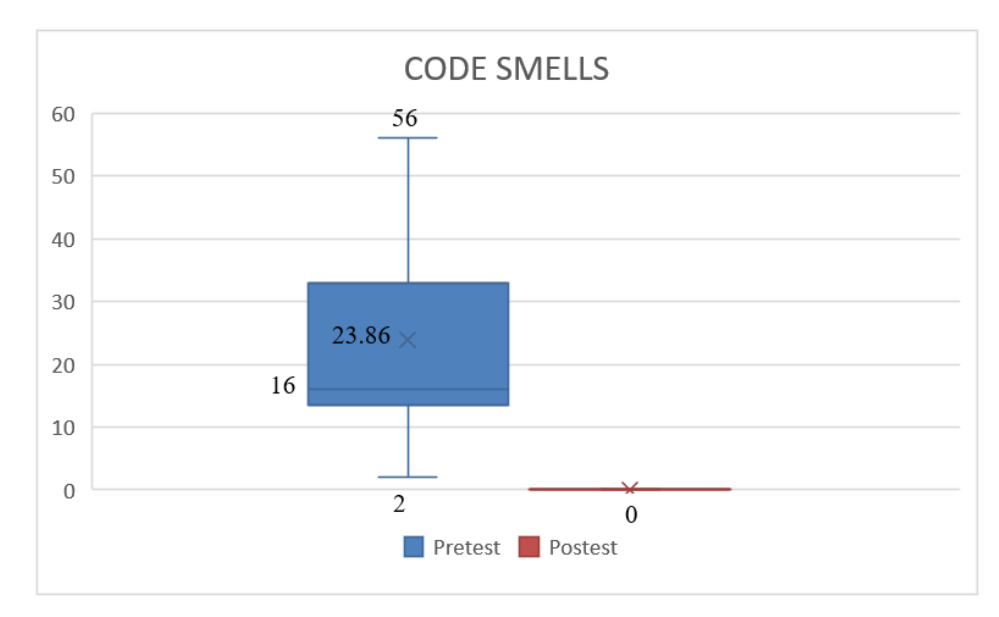

**Gráfico 11-4:** Code Smells con respecto al Pretest y Postest **Realizador por**: Jumbo, L.; Guadalupe, C. 2021

Una vez realizado el análisis en cada indicador, los resultados arrojados **Anexo I** muestran que, en aspectos como la densidad de comentarios y duplicaciones, el aplicativo actual presenta una mejora, asimismo la cantidad de bugs y code smells encontrados se reducen notablemente, representando una mejora por parte del aplicativo actual, sin embargo, la complejidad ciclomática es mayor debido a la implementación de nuevas características, funcionalidades entre otros.

#### **CONCLUSIONES**

- Se identificó el proceso para el registro de participantes y emisión de certificados que maneja GRIISOFT, además, se realizó el respectivo análisis del aplicativo existente, en el cual se encontró inconsistencias tanto en el diseño como en el código fuente, es necesario resaltar que dichos procesos se encuentran en el primer apartado dentro de la ingeniería del producto.
- Para llevar a cabo la gestión del producto durante el desarrollo y modificación del aplicativo, se utilizó la metodología ágil SCRUM, donde se obtuvo un total de 5 sprints con una duración de 1 semana en cada uno de ellos y para el seguimiento de los avances o retrasos se plasma en el Burndown Chart.
- Dentro de la ingeniería del producto se estableció la arquitectura cliente-servidor, y se la representa mediante un diagrama de componentes y de despliegue.
- Con la utilización del brainstorming, se determinó que mecanismos de facilidad de uso implementar, entre ellos algunos principios heurísticos y patrones de diseño, en cuanto a la facilidad de modificación se destacó la utilización de buenas prácticas para la escritura del código fuente, es necesario resaltar que dichos mecanismos se encuentran dentro de la ingeniería del producto.
- Para la facilidad de uso se determinó los indicadores proporcionados por el use questionnaire, los cuales son: utilidad, facilidad de aprendizaje, facilidad de uso y satisfacción, por lo que corresponde a la facilidad de modificación se determinaron la complejidad ciclomática, la densidad de comentarios, densidad de duplicaciones, bugs y code smells, los diferentes indicadores establecidos se determinaron dentro de la ingeniería del producto.
- Para evaluar la facilidad de uso se utilizó una adaptación del use questionnaire, donde se resalta una mejora del 27.66% en el post con respecto al pretest, en la evaluación de la facilidad de modificación se utilizó el analizador de código Sonarqube y se determinó que en la densidad de comentarios aumenta en el postest un 5.21% con respecto al pretest, en la densidad de duplicaciones el postest se reduce en un 2.18% en comparación al pretest, en los bug y code smells el post presenta una menora significativa ya que tiene el valor de 0, sin embargo, en la complejidad ciclomática aumenta en el segundo aplicativo debido a las nuevas características.

#### **RECOMENDACIONES**

- Realizar capacitaciones que permitan dar a conocer todas las funcionalidades existentes tanto para el administrador como para el usuario visitante encargado de manipular el sistema.
- Se sugiere como trabajo futuro, implementar nuevas funcionalidades como integrar firmas digitales en el diseño de los certificados con el fin de evitar el uso de imágenes.
- Conforme a las nuevas funcionalidades que sean requeridas en el diseño de certificados, se recomienda incluir plugins en el editor de texto Ckeditor para contar con mejores prestaciones de acuerdo con lo solicitado.
- La metodología SCRUM permitió interactuar de mejor manera con el cliente y evidenciar los avances por sprint, además las reuniones diarias facilitan conocer problemas que pueden llegar a surgir, por lo que se recomienda utilizar SCRUM para futuros trabajos.
- El USE Questionnaire permitió determinar el porcentaje de facilidad de uso en cada indicador, por lo que se sugiere utilizar otras herramientas como un software de análisis de usabilidad, u otros cuestionarios validados, con el fin de afirmar los resultados obtenidos.

#### **GLOSARIO**

**Algoritmo:** Conjunto de operaciones que tiene un orden y es finito que permite encontrar una solución a un problema planteado (ASALE, 2021).

**Estructura de control:** Proceso que tiene un punto de entrada y uno de salida, conformada por sentencias, las estructuras de control pueden ser secuenciales, condicionales o de repetición (Unsl, 2015).

**Historia de usuario**: es una descripción de una característica corta y simple, redactada desde la perspectiva del usuario o cliente del sistema (Scrum, 2018).

**Historia técnica:** Resuelven deudas técnicas, asimismo, sirve para despejar incertidumbre sobre alguna historia de usuario mediante un análisis técnico o funcional (Menzinsky et al., 2020).

**Interfaz:** Es el espacio donde interactúa el usuario(persona) con una máquina(ordenador) con el objetivo de volver accesible a información o procesos requeridos por parte del usuario (Rivera, 2005).

**Mccabe:** Métrica propuesta por Tom McCabe(1976), basada en la teoría de grafos para calcular la complejidad de un programa informático (Ikerionwu, 2010).

**Planning poker:** Técnica para la estimación de tareas dentro de un proyecto mediante un consenso con los encargados (Urteaga Pecharromán, 2015).

**Servidor:** Proceso que se encarga de atender peticiones (a nivel de bases de datos) solicitadas por el cliente, también se le conoce como back-end (Avendano, 2004).

**Sprint:** Hace referencia al nombre de cada uno de los ciclos o iteraciones dentro del proyecto de software (Requena Mesa, 2018).

**URL:** Dirección única que poseen todos los elementos en Internet, el acceso a una página web, es mediante una URL, cabe mencionar que cualquier enlace que contenga la página o sitio we al pulsarlo se redirige a otra URL (RedFibra, 2020).

## **BIBLIOGRAFÍA**

- **ALMAZÁN TEPLISKI, F.** Las claves de la usabilidad, los gurúes Nielsen y Krug. [en línea]. 2005. [Consulta: 4 octubre 2020]. Disponible en: http://www.ciw.cl/material/DMU2005/bcn-almazan.pdf.
- **ARIAS, A.** *Aprende a Programar Ajax y jQuery* [en línea]. EE. UU: CreateSpace Independent Publishing Platform, 2014. [Consulta: 9 octubre 2020]. Disponible en: https://n9.cl/6uk57.
- **ASALE, R.** algoritmo | Diccionario de la lengua española. *«Diccionario de la lengua española» - Edición del Tricentenario* [en línea]. 2021. [Consulta: 3 marzo 2021]. Disponible en: https://dle.rae.es/algoritmo.
- **AVENDANO, B.M.M.** Implementacion de un reconocedor de voz gratuito a el sistema de ayuda a invidentes Dos-Vox en espanol. [en línea]. 2004. [Consulta: 3 marzo 2021]. Disponible en: http://catarina.udlap.mx/u\_dl\_a/tales/documentos/lis/marquez\_a\_bm/.
- **BARBACCI, M.R.** Software Quality Attributes: Modifiability and Usability. , 2003. pp. 23.
- **BARBACCI, M.R.** Software Quality Attributes: Modifiability and Usability. [en línea]. S.l.: 2004. [Consulta: 4 octubre 2020]. Disponible en: http://www.ieee.org.ar/downloads/Barbacci-05-notas1.pdf.
- **BASANTES ORTEGA, C.J. & TOAPANTA TOAPANTA, F.S.** Evaluación de la aplicación web de la universidad técnica de cotopaxi mediante el método empírico de la ingeniería de usabilidad para la optimización de su entorno con la carrera de ingeniería en sistemas, ubicada en la provincia de Cotopaxi, cantón Latacunga en el periodo académico 2013- 2014 [en línea] (Trabajo de Titulación).(Ingeniería) Universidad Técnica de Cotopaxi, Latacunga. 2015. pp. 22-26. [Consulta: 12 noviembre 2020]. Disponible en: http://repositorio.utc.edu.ec/handle/27000/2049.
- **BENGTSSON, P.** Architecture-Level Modifiability Analysis [en línea] (Trabajo de Titulación).(Doctoral) Blekinge Institute of Technology, Department of Software Engineering and Computer Science, Ronneby. 2002. pp. 53-54. [Consulta: 9 noviembre 2020]. Disponible en: http://urn.kb.se/resolve?urn=urn:nbn:se:bth-00225.
- **BENGTSSON, P., LASSING, N., BOSCH, J. & VLIET, H.V.** Analyzing Software Architectures for Modifiability. [en línea]. Software Engineering. Ronneby: Blekinge Institute of Technology. 2000. p. 5. [Consulta: 4 octubre 2020]. Blekinge Tekniska Högskola Forskningsrapport, 11. Disponible en: http://urn.kb.se/resolve?urn=urn:nbn:se:bth-00152.
- **BOEHM, B.W., BROWN, J.R. & LIPOW, M.** Quantitative evaluation of software quality. [en línea]. S.l.: s.n., 2013. pp. 595-596. [Consulta: 9 noviembre 2020]. Disponible en: https://n9.cl/u15d.
- **CARR, D. & GRAY, M.** *Getting Started with PHP* [en línea]. Birmingham: Packt Publishing, 2018. [Consulta: 11 noviembre 2020]. Disponible en: https://n9.cl/g0v91.
- **CKSOURCE**. CKEditor | Smart WYSIWYG HTML editor | Collaborative rich text editor. [en línea]. 2020. [Consulta: 16 noviembre 2020]. Disponible en: https://ckeditor.com/.
- **CLAROS GÓMEZ, I.D.** Lineamientos para el Desarrollo de Aplicaciones Web Usables. [en línea]. 2006. [Consulta: 28 septiembre 2020]. Disponible en: http://artemisa.unicauca.edu.co/~iclaros/usabilidad/tecnicas.htm.
- **COMBAUDON, S.** *MySQL 5.7: administración y optimización* [en línea]. Barcelona: Ediciones ENI, 2018. [Consulta: 11 noviembre 2020]. Disponible en: https://books.google.com.ec/books?id=QpYLonKfIesC.
- **CORONATO, A.** *Engineering High Quality Medical Software - Regulations, Standards, Methodologies and Tools for Certification* [en línea]. United Kingdom: Institution of Engineering and Technology, 2018. Disponible en: https://app.knovel.com/hotlink/pdf/id:kt011I2IA3/engineering-high-quality/roles.
- **DAITYARI, S.** *Kinsta WordPress Hosting Gestionado* [blog]. 2020. [Consulta: 29 septiembre 2020]. Disponible en: https://kinsta.com/es/blog/herramientas-de-revision-de-codigo/.
- **DMARTIN**. *Velneo* [blog]. 2020. [Consulta: 23 septiembre 2020]. Disponible en: https://velneo.es/software-de-programacion/.
- **DOSHI, H.** *Scrum.org* [blog]. 2017. [Consulta: 11 noviembre 2020]. Disponible en: https://www.scrum.org/resources/blog/how-do-3-scrum-roles-promote-selforganization.
- **DUARTE, A.O.** Las Metodologías de Desarrollo Ágil como una Oportunidad para la Ingeniería del Software Educativo. [en línea], 2008. vol. 5, no. 2, pp. 163-164. [Consulta: 24 noviembre 2020]. ISSN 1657-7663. Disponible en: https://www.redalyc.org/pdf/1331/133115027022.pdf.
- **DURANGO, A.** *Diseño Web con CSS: 2<sup>a</sup> Edición* [en línea]. 2. S.l.: IT Campus Academy, 2015. [Consulta: 9 noviembre 2020]. Disponible en: https://n9.cl/54l5.
- **DZIENIA, D.** PHP QR Code: generador de códigos QR, una biblioteca PHP LGPL. [en línea]. 2010. [Consulta: 30 septiembre 2020]. Disponible en: http://phpqrcode.sourceforge.net/.
- **FENTON, N.** *Software Metrics: A Rigorous and Practical Approach, Third Edition* [en línea]. 3. S.l.: CRC Press, 2014. [Consulta: 4 octubre 2020]. Chapman & Hall/CRC Innovations in Software Engineering. Disponible en: http://library.lol/main/EE85B3831E53B9403A5D3025828CCF8E.
- **FORMACIÓN ONLINE**. Guía de buenas prácticas para programar en PHP. *Formación Online* [en línea]. 2016. [Consulta: 4 octubre 2020]. Disponible en: https://formaciononline.eu/buenas-practicas-para-programar-en-php/.
- **GLOBE**. Analizador de código estático. *Globe Testing* [en línea]. 2018. [Consulta: 29 septiembre 2020]. Disponible en: https://www.globetesting.com/analizador-de-codigo-estatico/.
- **GONZÁLEZ, M.L.** Las técnicas de evaluación de usabilidad más populares. *Bravent* [en línea]. 2014. [Consulta: 28 septiembre 2020]. Disponible en: https://www.bravent.net/lastecnicas-de-evaluacion-de-usabilidad-mas-populares.
- **GRANOLLERS, T.** *Curso de Interacción persona-ordenador* [blog]. 2014a. [Consulta: 28 septiembre 2020]. Disponible en: https://mpiua.invid.udl.cat/observacion-de-campo/.
- **GRANOLLERS, T.** *Curso de Interacción persona-ordenador* [blog]. 2014b. [Consulta: 28 septiembre 2020]. Disponible en: https://mpiua.invid.udl.cat/fasesmpiua/evaluacion/metodos-evaluacion-usabilidad/.
- **HASSAN, Y., MARTÍN FERNÁMDEZ, F.J. & IAZZA, G.** Diseño Web Centrado en el Usuario: Usabilidad y Arquitectura de la Información. [en línea]. 2004. [Consulta: 26 noviembre 2020]. Disponible en: http://www.upf.edu/hipertextnet/numero-2/diseno\_web.html.
- **HOLBROOK, J.** *Architecting Enterprise Blockchain Solutions* [en línea]. Indiana: John Wiley & Sons, 2020. [Consulta: 11 noviembre 2020]. Disponible en: https://app.knovel.com/hotlink/pdf/id:kt012577Y1/architecting-enterprise/java.
- **IGD**. *IGDonline* [blog]. 2011. [Consulta: 4 octubre 2020]. Disponible en: https://www.igdonline.com/blog/buenas-practicas-para-mantener-odenado-nuestrocodigo-php/.
- **IKERIONWU, C.** Cyclomatic complexity as a Software metric. *International Journal of Academic Research*, 2010. vol. 2.
- **IONOS ESPAÑA S.L.U**. Refactorización: cómo mejorar el código fuente. [en línea]. 2020. [Consulta: 11 noviembre 2020]. Disponible en: https://www.ionos.es/digitalguide/paginas-web/desarrollo-web/que-es-larefactorizacion/.
- **IRRAZÁBAL, E., GREINER, C.L. & DAPOZO, G.N.** La refactorización de software basada en valor. En: journalAbbreviation: Revisión sistemática de la literatura, *Simposio Argentino de Ingeniería de Software (ASSE 2015) - JAIIO 44 (Rosario, 2015)* [en línea]. Argentina: s.n., 2015. [Consulta: 13 octubre 2020]. Disponible en: http://sedici.unlp.edu.ar/handle/10915/52271.
- **ISO 25000**. ISO 25010. [en línea]. 2019. [Consulta: 23 septiembre 2020]. Disponible en: https://iso25000.com/index.php/normas-iso-25000/iso-25010?limit=3&start=3.
- **ISO 25000**. ISO 25010. [en línea]. 2020. [Consulta: 23 septiembre 2020]. Disponible en: https://iso25000.com/index.php/normas-iso-25000/iso-25010?limit=3&start=3.
- **JIMÉNEZ ORTEGA, R.** Peticiones HTTP · Curso de HTML5 desde cero. [en línea]. 2018. [Consulta: 25 noviembre 2020]. Disponible en: https://libro.cursohtml5desdecero.com/conceptos\_basicos/peticiones\_http.html.
- **JS.FOUNDATION, J.F.-**. jQuery. [en línea]. 2020. [Consulta: 10 noviembre 2020]. Disponible en: https://jquery.com/.
- **JUNTA DE ANDALUCÍA**. Convenio de codificación general para todos los lenguajes | Marco de Desarrollo de la Junta de Andalucía. [en línea]. 2018. [Consulta: 14 diciembre 2020]. Disponible en: http://www.juntadeandalucia.es/servicios/madeja/sites/default/files/historico/1.4.0/conte nido-libro-pautas-8.html.
- **LÓPEZ CUADRADO, J.L., RUIZ MEZCUA, B., GONZÁLEZ CARRASCO, I. & GARCÍA CRESPO, Á.** Métricas de software. [en línea]. 2012. [Consulta: 18 noviembre 2020]. Disponible en: http://ocw.uc3m.es/ingenieria-informatica/desarrollo-de-sistemasde-informacion-corporativos-1/documentos/metricas-de-software/view.
- **LÓPEZ MENDOZA, M.** *OpenWebinars.net* [blog]. 2020. [Consulta: 23 septiembre 2020]. Disponible en: https://openwebinars.net/blog/que-es-un-lenguaje-de-programacion/.
- **MÁRQUEZ, R.** Evalúa la calidad de tu código con Sonarqube. [en línea]. 2019. [Consulta: 29 septiembre 2020]. Disponible en: https://www.paradigmadigital.com/dev/evalua-lacalidad-de-tu-codigo-con-sonarqube/.
- **MARTÍN SIERRA, A.J.** *Ajax en Java EE (2a. ed.)* [en línea]. 2. España: RA-MA Editorial, 2014. [Consulta: 11 noviembre 2020]. Disponible en: https://elibro.net/es/lc/espoch/titulos/106420.
- **MARTÍNEZ, S. & GÓMEZ, O.S.** ''Towards a Merged Interaction Design Pattern Focused on University Prospective Students: Results from a Pretest–Posttest Intervention Study''. [en línea], 2019. pp. 119-132. [Consulta: 12 noviembre 2020]. Disponible en: https://n9.cl/n9lgu.
- **MATUS OLIVARES, F.A.** Reingeniería de software del Sistema de Seguimiento a Graduados de la Universidad Nacional de Ingeniería - CORE [en línea] (Trabajo de Titulación).(Ingeniería) Universidad Nacional de Ingeniería, Facultad de Electrotécnia y Computación, Nicaragua. 2018. pp. 8-10. [Consulta: 12 noviembre 2020]. Disponible en: https://core.ac.uk/display/250144755?recSetID=.
- **MENZINSKY, A., LOPÉZ, G., PALACIO, J., SOBRINO, M.Á., ÁLVAREZ, R. & RIVAS, V.** *Historias de Usuario Ingeniería de Requisitos Ágil* [en línea]. Tercera. S.l.: s.n., 2020. [Consulta: 3 marzo 2021]. Disponible en: https://www.icescrum.com/es/documentation/features-stories-tasks/.
- **MICROSOFT**. Documentation for Visual Studio Code. [en línea]. 2015. [Consulta: 10 noviembre 2020]. Disponible en: https://code.visualstudio.com/docs.
- **MODROÑO, T.** *Medium* [blog]. 2019. [Consulta: 28 septiembre 2020]. Disponible en: https://blog.interactius.com/metodolog%C3%ADas-de-ux-walkthrough-o-recorridocognitivo-b958ebb53983.
- **MONTE GALIANO, J.** *Implantar scrum con éxito* [en línea]. España: Editorial UOC, 2016. [Consulta: 30 septiembre 2020]. Disponible en: https://elibro.net/es/ereader/espoch/58575?page=21.
- **MUÑOZ ANDRADE, E.L.** *Dra. Estela Lizbeth Muñoz Andrade* [blog]. 2018. [Consulta: 4 octubre 2020]. Disponible en: https://n9.cl/2ultd.
- **NAVARRO, M.E., MORENO, M.P., ARANDA, J., PARRA, L., RUEDA, J.R. & PANTANO, J.C.** Integración de arquitectura de software en el ciclo de vida de las metodologías ágiles. En: journalAbbreviation: Una perspectiva basada en requisitos, *XIX Workshop de Investigadores en Ciencias de la Computación (WICC 2017, ITBA, Buenos Aires)* [en línea]. Argentina: s.n., 2017. pp. 566-567. [Consulta: 11 noviembre 2020]. ISBN 978-987-42-5143-5. Disponible en: http://sedici.unlp.edu.ar/handle/10915/62077.
- **NIELSEN, J.** Heuristic Evaluation: How-To: Article by Jakob Nielsen. *Nielsen Norman Group* [en línea]. 1994. [Consulta: 28 septiembre 2020]. Disponible en: https://www.nngroup.com/articles/how-to-conduct-a-heuristic-evaluation/.
- **ORACLE**. ¿Qué es una base de datos relacional? *Oracle* [en línea]. 2020. [Consulta: 23 septiembre 2020]. Disponible en: https://www.oracle.com/ar/database/what-is-arelational-database/.
- **PATEL, M.K.** 3. Bootstrap: documentación HTML, CSS, Bootstrap, Javascript y jQuery. [en línea]. 2018. [Consulta: 11 noviembre 2020]. Disponible en: https://htmlguide.readthedocs.io/en/latest/html/bootstrap.html.
- **PERKINS, B., HAMMER, J.V. & REID, J.D.** *Overview of Web Applications - Knovel* [en línea]. Indiana: John Wiley & Sons, 2018. [Consulta: 10 noviembre 2020]. Disponible en:

https://app.knovel.com/web/view/khtml/show.v/rcid:kpBCPVS00L/cid:kt011N9EPM/vi ewerType:khtml//root\_slug:beginning-c-7-programming/url\_slug:overview-webapplications?page=2&view=collapsed&zoom=1.

- **PERURENA CANCIO, L. & MORÁGUEZ BERGUES, M.** Usabilidad de los sitios Web, los métodos y las técnicas para la evaluación. *Revista Cubana de Información en Ciencias de la Salud* [en línea], 2013. vol. 24, no. 2, pp. 176-194. [Consulta: 16 noviembre 2020]. ISSN 2307-2113. Disponible en: http://scielo.sld.cu/scielo.php?script=sci\_abstract&pid=S2307- 21132013000200007&lng=pt&nrm=iso&tlng=es.
- **RAMÍREZ, K.** Build Ajax-based Web sites with PHP. [en línea]. 2019. [Consulta: 11 noviembre 2020]. Disponible en: https://n9.cl/bkdl.
- **REDFIBRA**. Qué es una URL y para que sirve, tipos de URL y características. *RedFibra* [en línea]. 2020. [Consulta: 3 marzo 2021]. Disponible en: https://redfibra.mx/que-es-unaurl-y-para-que-sirve-tipos-de-url-y-caracteristicas/.
- **REQUENA MESA, A.** Qué es un Sprint de Scrum. *OpenWebinars.net* [en línea]. 2018. [Consulta: 3 marzo 2021]. Disponible en: https://openwebinars.net/blog/que-es-unsprint-scrum/.
- **RIVERA, M.A.R.** El diseño de interfaz gráfica para cursos en línea. [en línea], 2005. [Consulta: 3 marzo 2021]. Disponible en: http://e-spacio.uned.es/fez/view/bibliuned:19420.
- **SCRUM**. Historias de Usuario, Escritura, Definición, Contexto y Ejemplos. *SCRUM MÉXICO* [en línea]. 2018. [Consulta: 3 marzo 2021]. Disponible en: https://scrum.mx/informate/historias-de-usuario.
- **SILICIA, M.-Á.** ¿Qué es reestructuración de software? [en línea]. 2009a. [Consulta: 22 septiembre 2020]. Disponible en: https://n9.cl/wenpy.
- **SILICIA, M.-Á.** Técnicas de Mantenimiento de Software OpenStax CNX. [en línea]. 2009b. [Consulta: 11 noviembre 2020]. Disponible en: https://n9.cl/9frc0.
- **TOXBOE, A.** Patrones de diseño. [en línea]. 2015. [Consulta: 10 noviembre 2020]. Disponible en: http://ui-patterns.com/patterns/.
- **UNSL**. Estructuras de Control Diagrama de Flujo. [en línea]. 2015. [Consulta: 3 marzo 2021]. Disponible en: http://dirinfo.unsl.edu.ar/servicios/abm/assets/uploads/materiales/71f05 estructura\_de\_control\_y\_df.pdf.
- **URTEAGA PECHARROMÁN, A.** Aplicación de la metodología de desarrollo ágil Scrum para el desarrollo de un sistema de gestión de empresas. En: Accepted: 2016-10-20T06:16:14Z [en línea], 2015. [Consulta: 3 marzo 2021]. Disponible en: https://earchivo.uc3m.es/handle/10016/23750.
- **VERA, R.** Selector de imágenes. [en línea]. 2019. [Consulta: 16 noviembre 2020]. Disponible en: https://rvera.github.io/image-picker/.
- **VEŽIĆ, J.M.** dompdf por dompdf. [en línea]. 2020. [Consulta: 16 noviembre 2020]. Disponible en: https://dompdf.github.io/.

#### **ANEXOS**

**Anexo A: Análisis del aplicativo de Gestión de Certificados**

## **ANÁLISIS DEL APLICATIVO DE GESTIÓN DE CERTIFICADOS**

Mediante la documentación existente del aplicativo se logró obtener una visión general del sistema, por medio del diagrama de componentes y diagrama de clases.

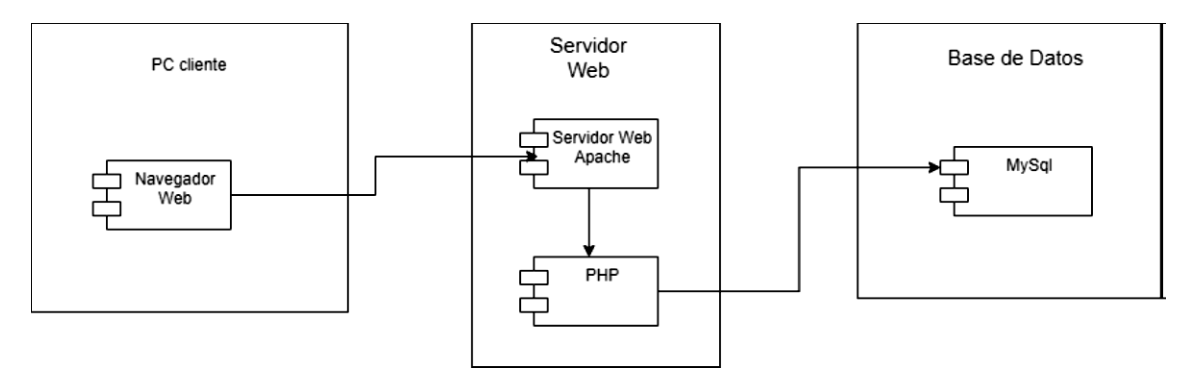

**Figura 1:** Diagrama de Componentes **Realizado por:** Jumbo, L.; Guadalupe, C. 2020

En la **Fig. 1** se puede observar la arquitectura de tal forma que el sistema se encuentra en un servidor web apache, utilizando PHP para el backend y frontend y como base de datos MySql.

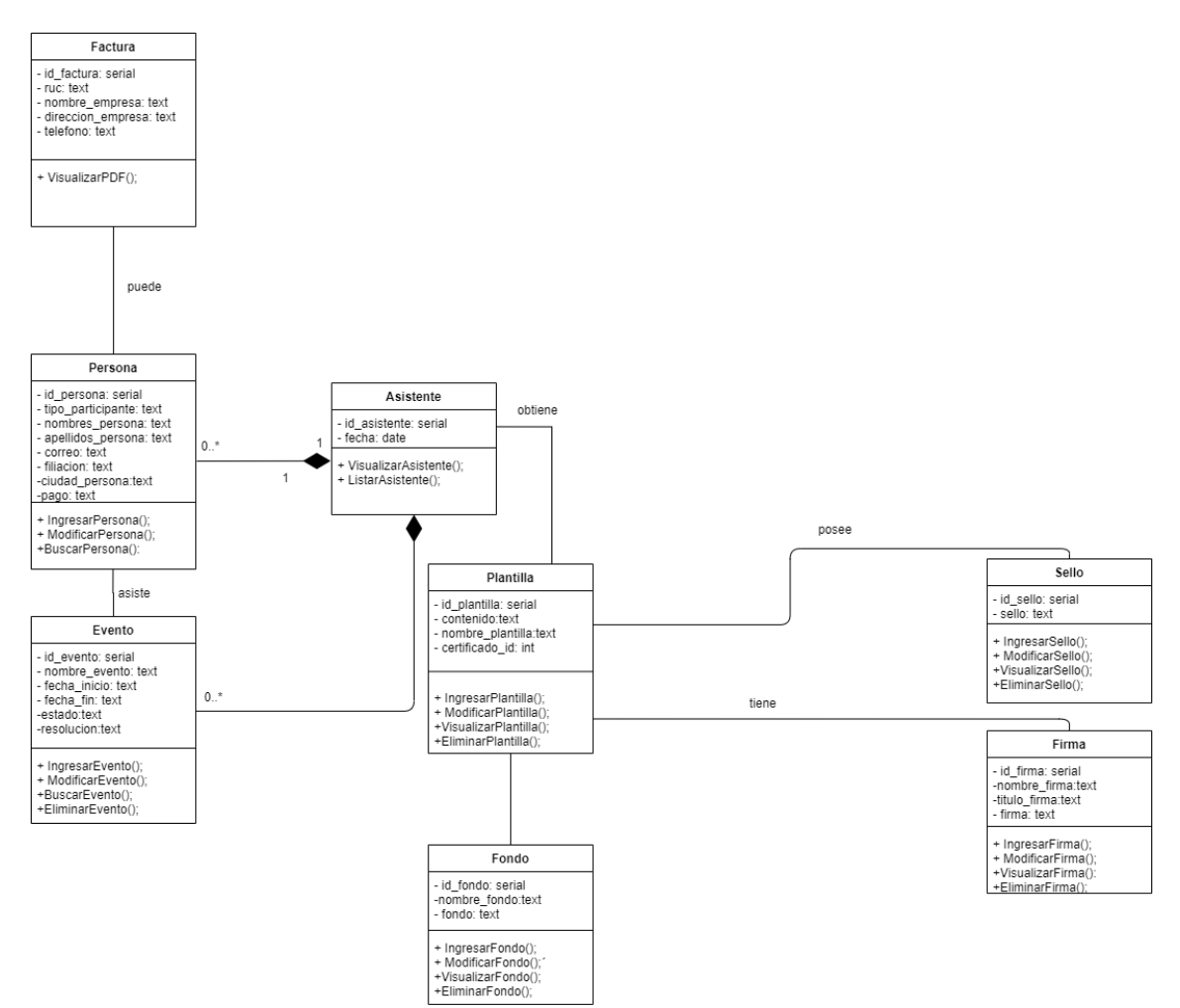

**Figura 2:** Diagrama de Clases

**Realizado por:** Jumbo, L.; Guadalupe, C. 2020

En la **Fig. 2** se puede observar el diagrama de clases, el cual describe la estructura del sistema con sus respectivos atributos y tipos de datos. Con un total de 8 clases con su correspondiente relación.

En cuanto a la base de datos, se encuentra realizada en MySQL, y en la **Fig. 3** se logró determinar que existe 11 tablas respectivamente relacionadas, con sus atributos y su tipo de dato, las cuales son:

- factura
- − persona
- evento
- − asistente
- usuario
- fondo
- − plantilla
- − plantilla\_firma
- − plantilla\_sello
- firma
- sello

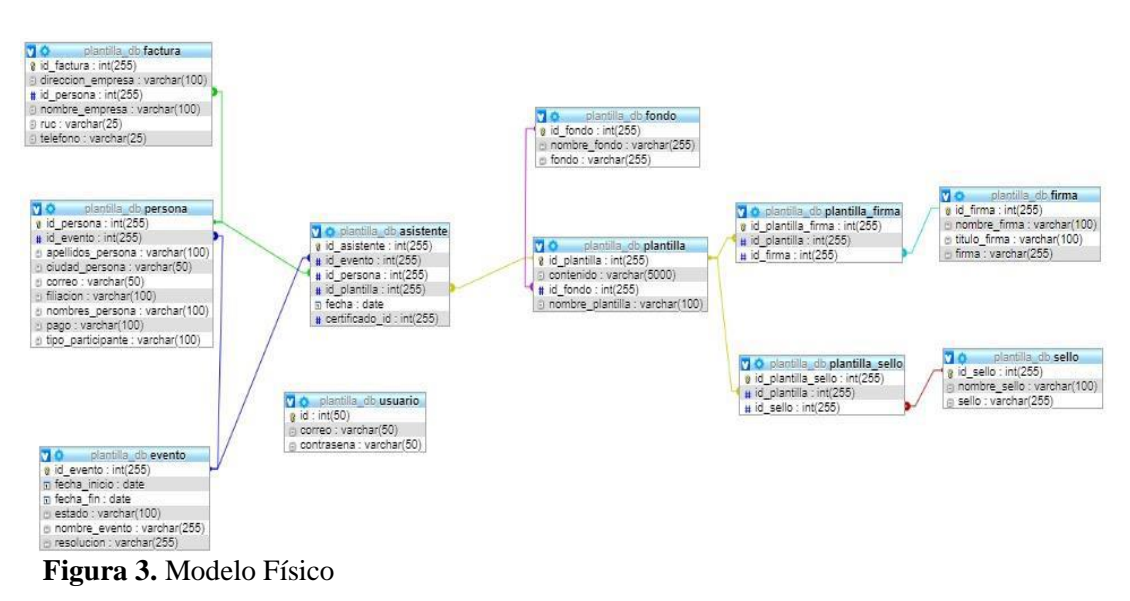

**Realizado por:** Jumbo, L.; Guadalupe, C. 2020

En cuanto a las interfaces de usuario se procedió a revisar el aplicativo que se encuentro alojado en "https://github.com/CristhianA98/CertificadosGriisoft" además del manual de usuario, para conocer acerca del funcionamiento de los diferentes módulos.

En la **Fig. 4** se puede observar la interfaz de usuario para iniciar sesión, el cual cuenta con 2 campos para poder ingresar el usuario con su respectiva contraseña.

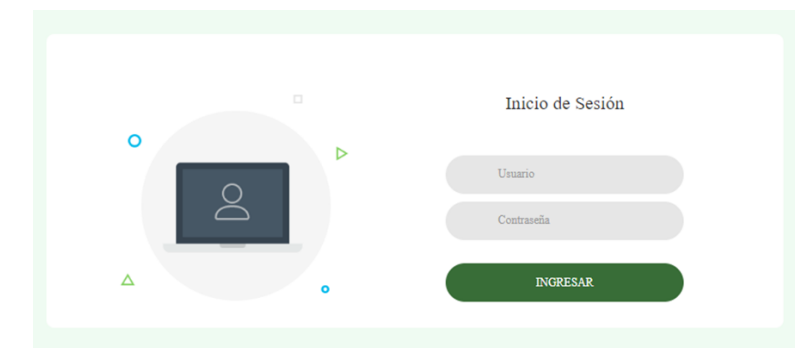

**Figura 4**: Inicio de Sesión aplicativo anterior **Realizado por:** Jumbo, L.; Guadalupe, C. 2020

En la **Fig. 5** se encuentra la página de Inicio la cual tiene los diferentes módulos que son: eventos, plantillas, personas, firmas-logos, administrador.

# Servicios

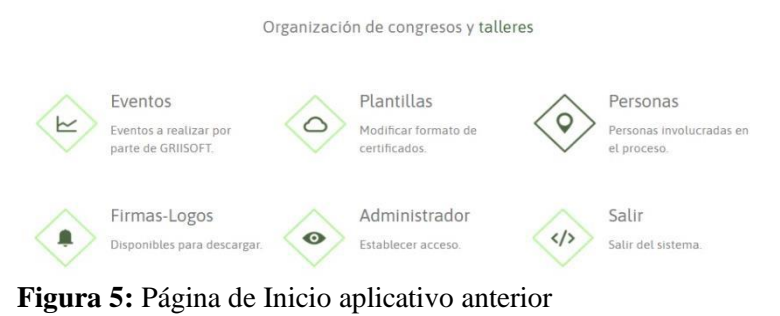

**Realizado por:** Jumbo, L.; Guadalupe, C. 2020

En la **Fig. 6** se encuentra la interfaz de usuario del módulo Eventos, que fue escogido arbitrariamente para el análisis respectivo.

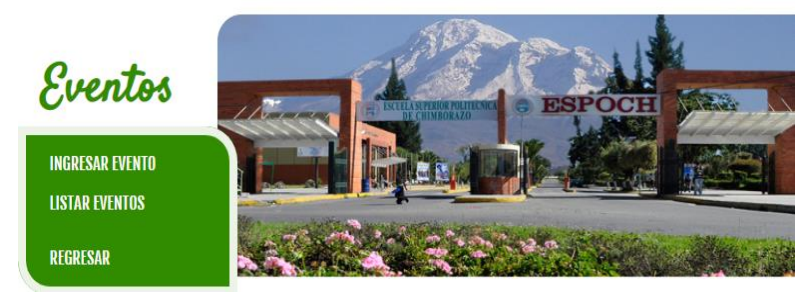

**Figura 6:** Módulo de Eventos aplicativo anterior  **Realizado por:** Jumbo, L.; Guadalupe, C. 2020

# **INGRESAR UN EVENTO**

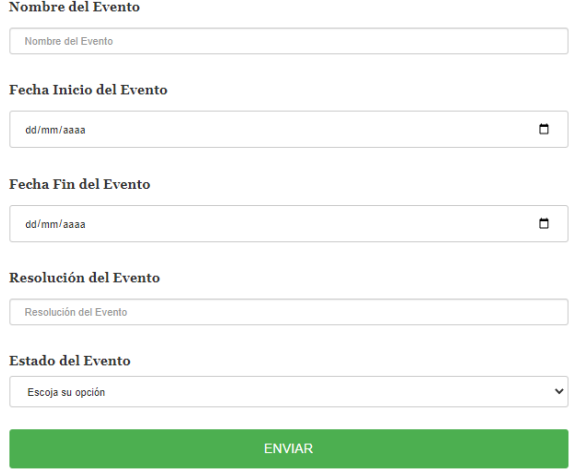

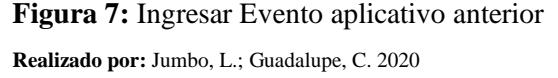

# **LISTAR EVENTOS**

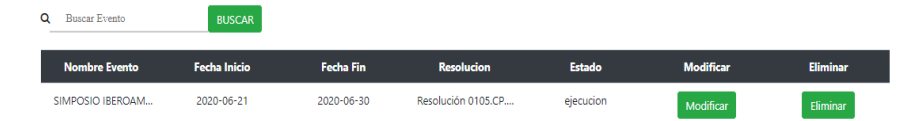

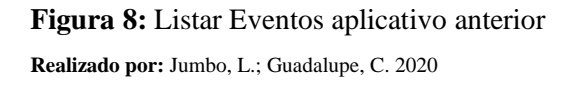

En la **Fig. 7** y **Fig. 8** se encuentran las interfaces de usuario de ingresar y listar eventos, las mismas que para realizar su respectivo proceso cargan un nuevo formulario en una página diferente.

Conforme al análisis del módulo de eventos, se pudo evidenciar que el resto de los módulos trabajan de manera similar, ya que al ingresar a cualquier módulo primero se visualiza las opciones de dicho módulo con la interfaz similar a la **Fig. 6**, en cuanto al formulario de ingresar y a los listados se asemejan en la estructura y diseño **Fig.** 7y **Fig. 8** respectivamente.

Una vez realizado el análisis de los módulos se logró identificar los siguientes aspectos:

- El aplicativo cuenta con poca iconografía, ya que únicamente se logra visualizar dentro de algunos módulos tales como firmas, logos y fondos en su apartado de modificar.

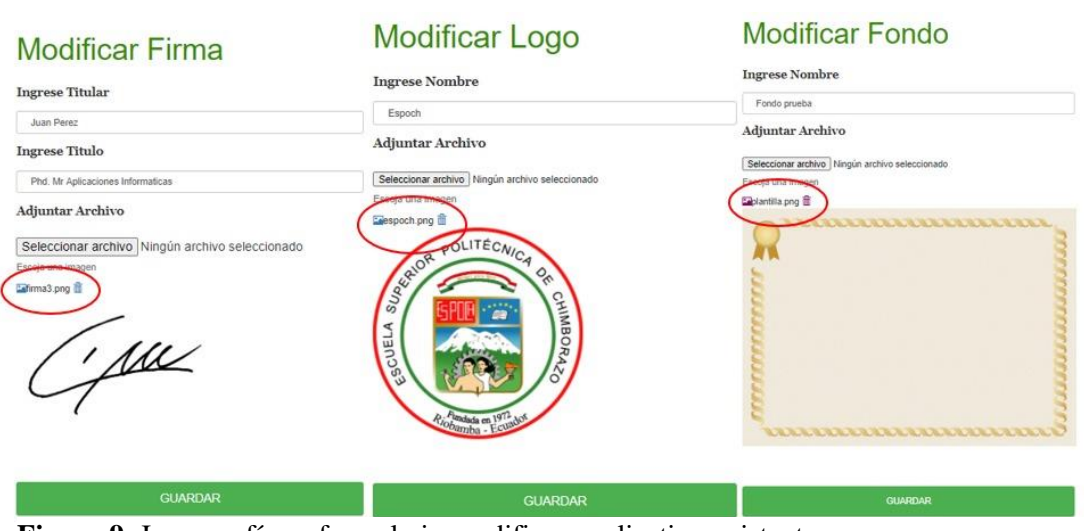

**Figura 9:** Iconografía en formulario modificar - aplicativo existente **Realizado por:** Jumbo, L.; Guadalupe, C. 2020

En la **Fig. 9** se observa la utilización de un solo icono para eliminar la imagen en caso de querer modificarla, además el color tanto en el icono como en el texto del módulo Fondos no es el mismo que se puede observar en los otros formularios.

- No existe un mensaje de confirmación al cerrar sesión del aplicativo, provocando una salida brusca del programa, además el mensaje del logueo no es adecuado al momento de no encontrar el usuario.

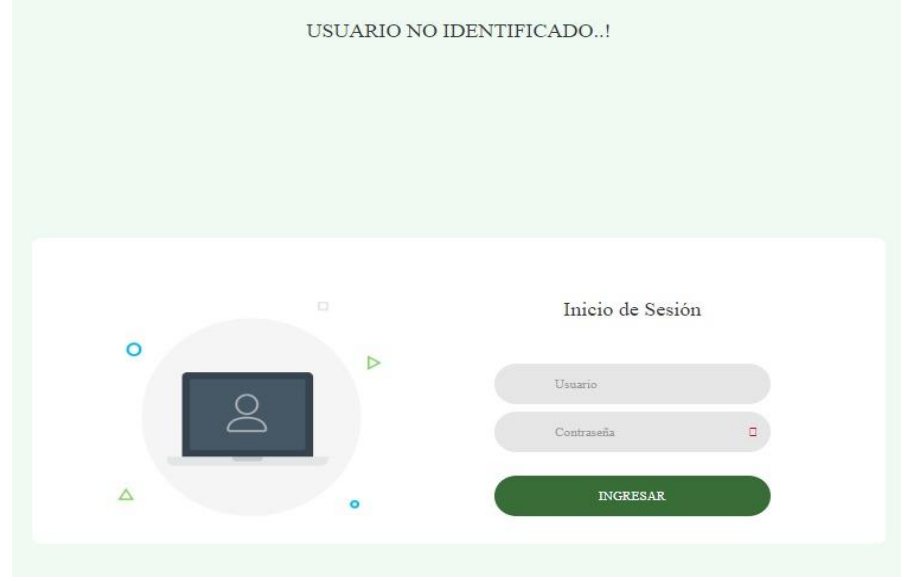

**Figura 10:** Usuario no identificado – Login **Realizado por:** Jumbo, L.; Guadalupe, C. 2020

En la **Fig. 10** se visualiza que al momento de que un usuario desconocido ingrese al sistema, carga una nueva página únicamente para mostrar un texto "USUARIO NO IDENTIFICADO", lo cual resulta desagradable a la vista del usuario.

- Algunos elementos como botones, entradas de texto no se encuentran alineados, además el tamaño no es el mismo.

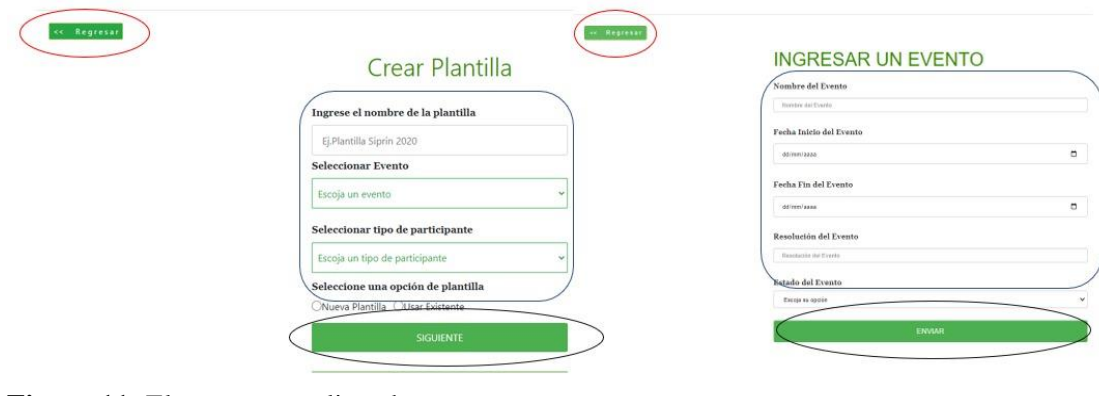

**Figura 11:** Elementos no alineados **Realizado por:** Jumbo, L.; Guadalupe, C. 2020

Como se puede observar en la **Fig. 11** existen varios elementos que no se encuentran alineados como es el botón de regresar, ya que en varios módulos varía de tamaño y posición. En cuanto a las entradas del formulario el largo de los campos no es el mismo en comparación a los demás formularios, varían en diseño y en estilo.

- No se centra en una tipografía, ya que en diferentes módulos varía.

- Servicios Personas Organización de congresos y talleres Eventor Plantillas  $\overline{b}$ **GESTIÓN DE CERTIFICADOS** Firmas-Logos Administrado Salir  $\circ$  $\langle$ Salir del
	-

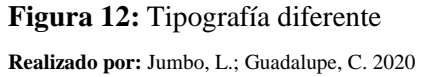

En la **Fig. 12** se puede evidenciar que en la página de inicio se utiliza un mismo tipo de letra en todo el contenido lo que resulta agradable, sin embargo, en el módulo de personas se encuentra 3 tipos de letra en diferentes secciones de la página web, además una de ellas es ornamentada la cual puede provocar falta de legibilidad.

Los campos solicitados no corresponden con el evento requerido(concurso).

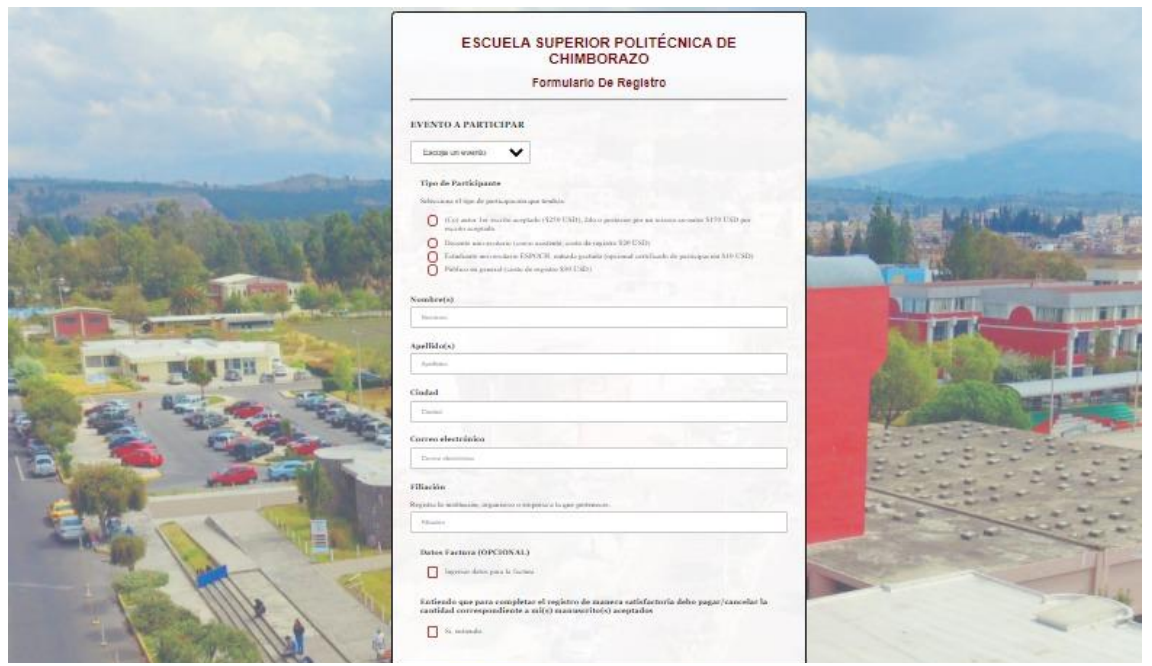

**Figura 13:** Formulario de Registro **Realizado por:** Jumbo, L.; Guadalupe, C. 2020

Como se observa en la **Fig. 13** en primer lugar, los campos correspondientes no son de utilidad para los concursos que se organizan, ya que cada tipo de evento debe tener un registro en base a ciertos datos solicitados, además el color rojo debe ser utilizado en situaciones especiales de querer resaltar algún punto en concreto, al mismo tiempo el diseño no es agradable a la vista ya que sobresalen los colores de fondo.

A continuación, se analizará brevemente de manera general la estructura interna del aplicativo (código).

En primer lugar, se revisó la organización de carpetas y archivos del aplicativo, determinando que los módulos se encuentran en carpetas diferentes sin una jerarquía y una buena organización, por lo que resulta un poco confuso la comprensión del funcionamiento de este.

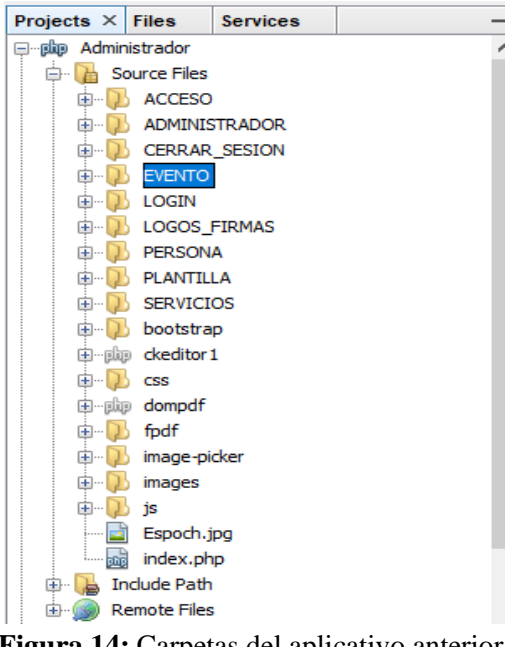

**Figura 14:** Carpetas del aplicativo anterior

**Realizado por:** Jumbo, L.; Guadalupe, C. 2020

En la **Fig. 14** se visualiza como se encuentra estructurado el aplicativo en el IDE Netbeans, mediante carpetas como por ejemplo ACCESO, el mismo que contiene archivos que permiten la conexión con el servidor.

De igual manera se puede observar las carpetas de los diferentes módulos, como Eventos, Firmas, Personas, etc. además se encuentra las librerías e imágenes utilizadas sin contar con una organización adecuada, algunas de estas sin ser implementadas.

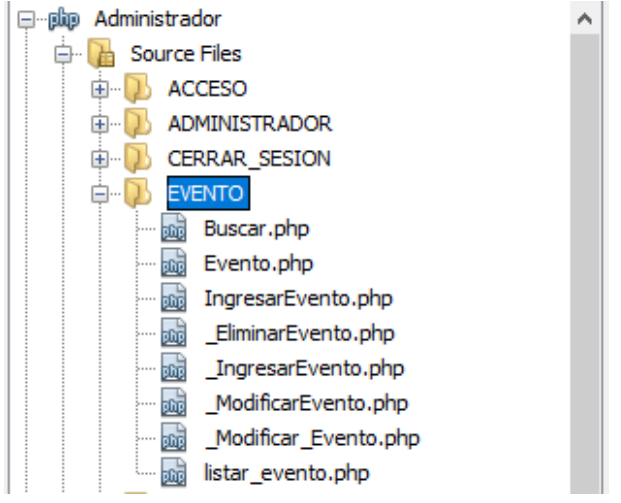

**Figura 15:** Módulo de Eventos - aplicativo anterior **Realizado por:** Jumbo, L.; Guadalupe, C. 2020

Como se puede observar en la **Fig. 15** dentro de la carpeta Evento se encuentran todos los archivos de funcionamiento de dicho módulo, con extensión .php.

Es complicado identificar que archivo contiene HTML ya que todos cuentan con la misma extensión. En el caso de la Fig. 16 se determinó 4 archivos (Buscar.php, Evento.php, IngresarEvento.php, listar\_evento.php) que contienen el HTML, en cuanto a los 4 archivos restantes que cuentan con un guion bajo al inicio de su nombre (\_EliminarEvento.php, \_IngresarEvento.php, \_ModificarEvento.php, \_Modificar\_Evento.php) son archivos netamente para el backend.

De manera aleatoria se escogió el archivo de listar\_evento.php para su respectivo análisis y comprensión de funcionamiento, de la misma manera se analizó el resto de los archivos de sus respectivos módulos, determinando que los archivos cuentan con una estructura similar, dando como resultado cierto aspectos como:

Variables que se utilizan no son lo suficientemente entendibles.

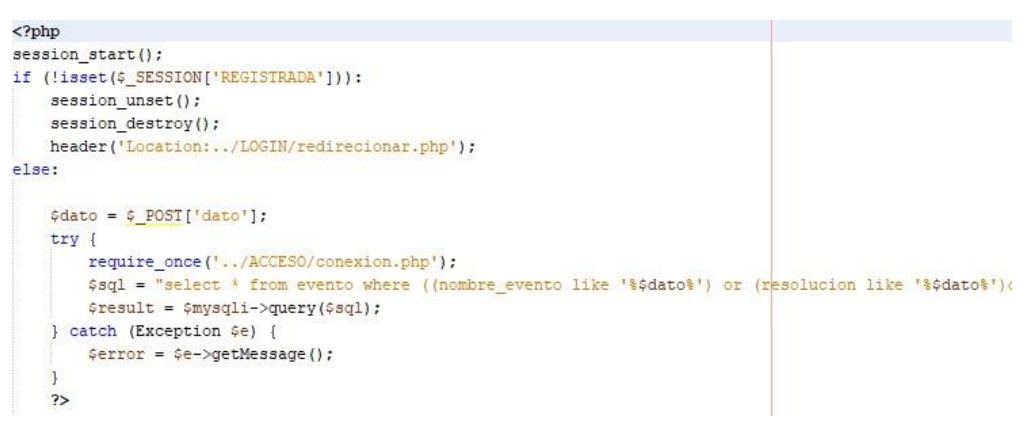

#### **Figura 16:** Variable confusa - aplicativo anterior

Como se puede visualizar en la **Fig. 16**, existe una variable llamada dato, la cual no proporciona un mayor detalle de lo que está haciendo, ya que esta variable se encarga de recuperar una entrada en el formulario para su respectiva búsqueda dentro de un listado.

− Mala indentación de código

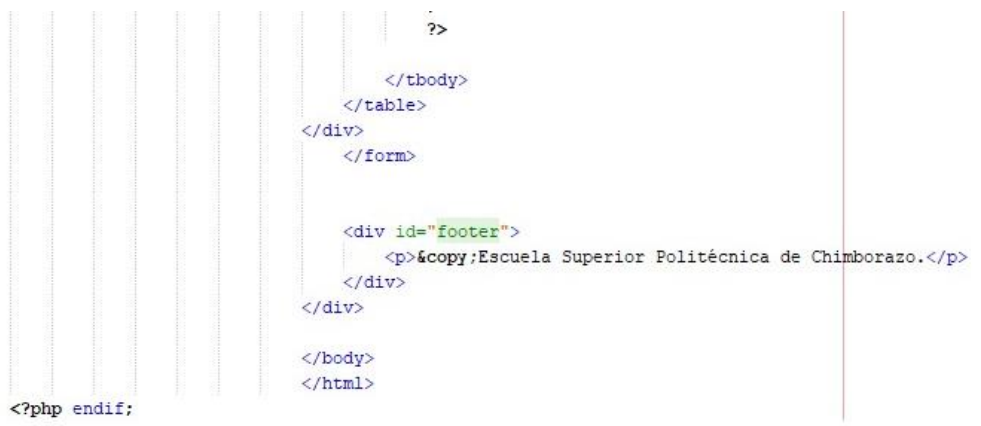

**Figura 17:** Indentación de código - aplicativo anterior

**Realizado por:** Jumbo, L.; Guadalupe, C. 2020

En la **Fig. 17**, se logra evidenciar una mala indentación en el código, debido al uso incorrecto de etiquetas, en cuanto al abrir y cerrar la respectiva etiqueta, lo que da como resultado un aspecto desagradable a la vista del desarrollador, además de su estructura confusa.

Interacción desde un mismo archivo el backend con el frontend.

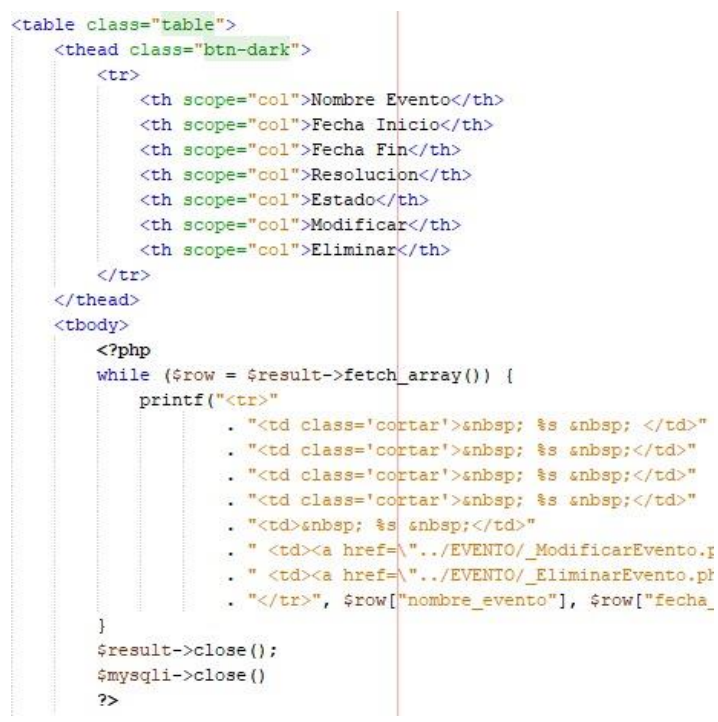

**Figura 18:** Interacción backend/frontend - aplicativo anterior

**Realizado por:** Jumbo, L.; Guadalupe, C. 2020

En la **Fig. 18**, se puede observar que dentro del frontend, también existe código perteneciente al backend, lo que genera confusión al desarrollador para su debida manipulación y comprensión del código.

− Código no se encuentra comentado.

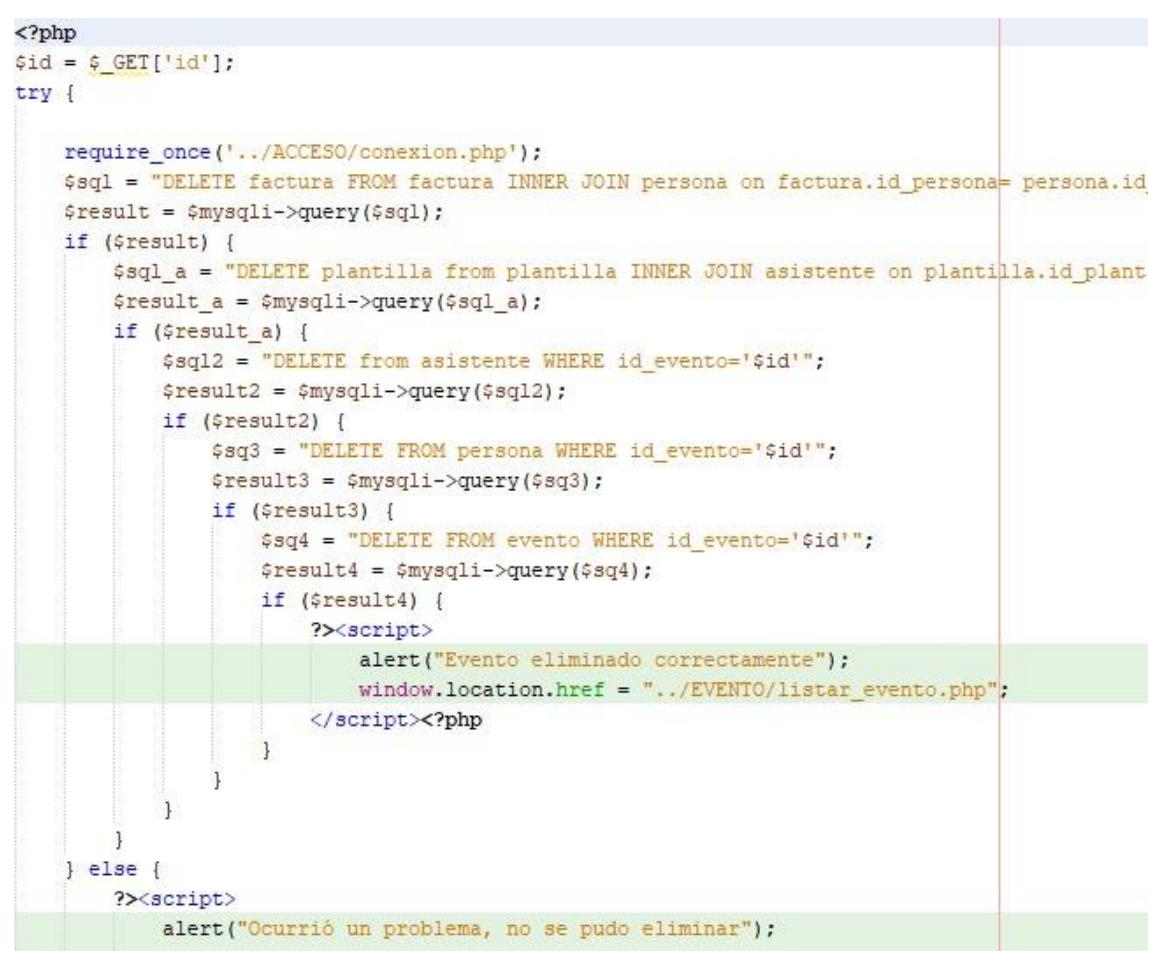

**Figura 19:** Código no comentado - aplicativo anterior

**Realizado por:** Jumbo, L.; Guadalupe, C. 2020

Como se observa en la **Fig. 19**, el código no se encuentra comentado, dificultando una comprensión breve sobre que hace el código.

Cabe recalcar que existe archivos que poseen una escasa cantidad de comentarios, como: \_ingresarEvento.php, \_Modificar\_Evento.php, \_listar\_evento.php y, por otro lado, en la mayor parte de archivos de los diferentes módulos, el código no se encuentra comentado.

- Entidades de caracteres mal utilizadas.

forml"> n-success"> << &nbsp; &nbsp; &nbsp; &nbsp; &nbsp; &nbsp; R e q r e s a r</button></font> </a> **Figura 20.** Caracter &nbsp - aplicativo anterior **Realizado por:** Jumbo, L.; Guadalupe, C. 2020

En la **Fig. 20**, se visualiza el uso de caracteres reservados, para implementar un espacio en el elemento botón para regresar, siendo una mala práctica, ya que cuenta con un archivo CSS que se puede utilizar, para mejorar el diseño.

Mala implementación de archivos CSS

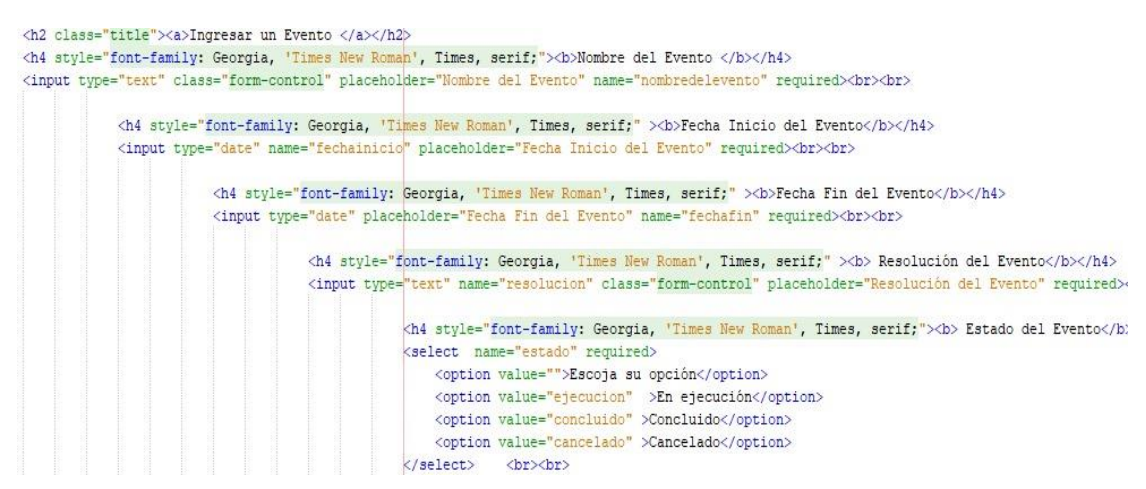

**Figura 21:** Css - aplicativo anterior.

**Realizado por:** Jumbo, L.; Guadalupe, C. 2020

Como se visualiza en la **Fig. 21**, existen etiquetas las cuales utilizan un estilo dentro de la misma etiqueta, lo cual es una mala práctica, ya que existe un archivo CSS para el respectivo diseño.

En base al análisis realizado, se determinó que existe algunas falencias en el aplicativo, las cuales dificultan una facilidad de uso y de modificación, por lo que es necesario implementar mecanismos que solventen lo mencionado anteriormente, con el fin de brindar una mejor experiencia al usuario al manipular el sistema, ya que este, debe ser agradable a la vista, de fácil comprensión, y funcional, asimismo facilitar al desarrollador los posibles cambios futuros, mediante una mejor estructura y organización de código.

## Anexo B

## **Diccionario de datos**

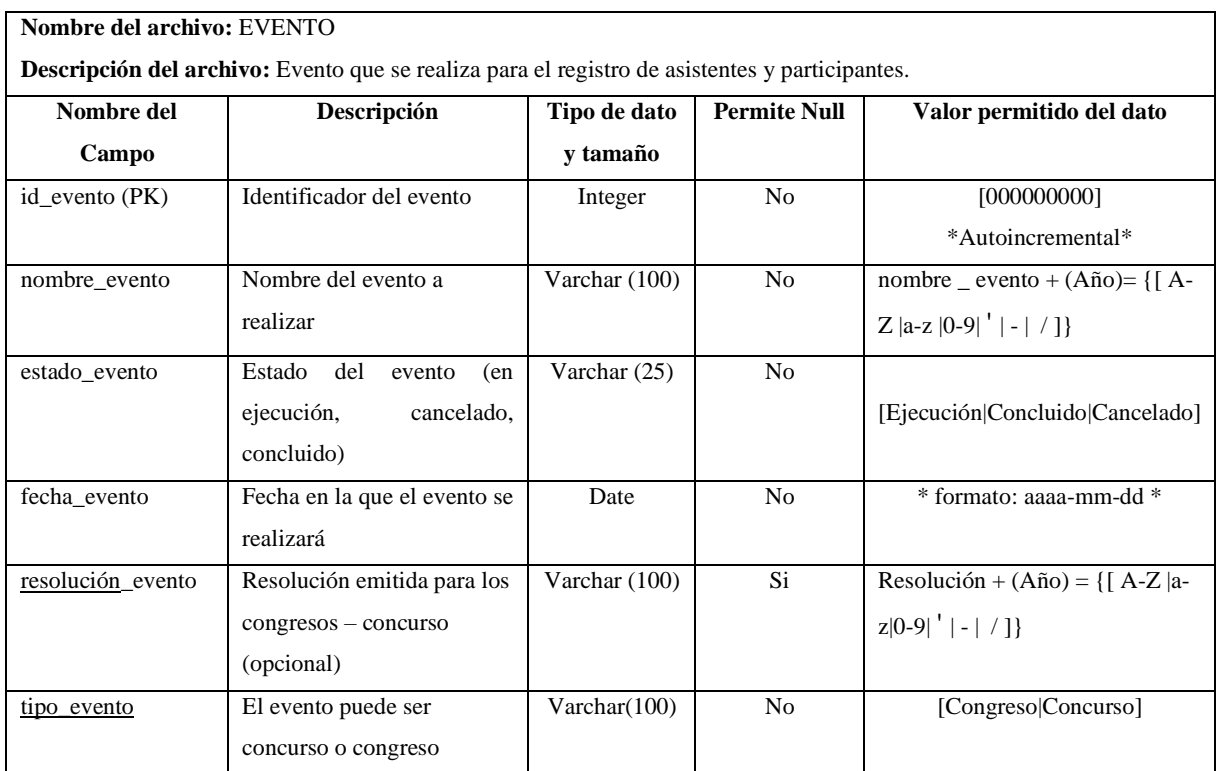

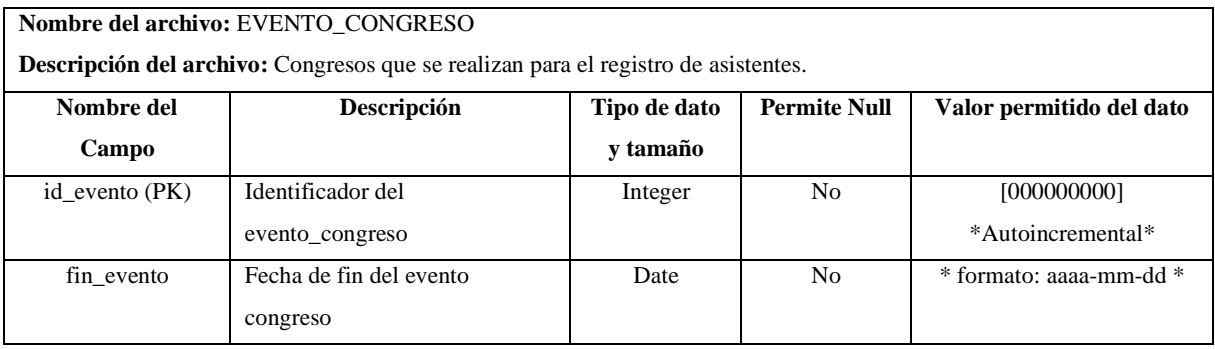

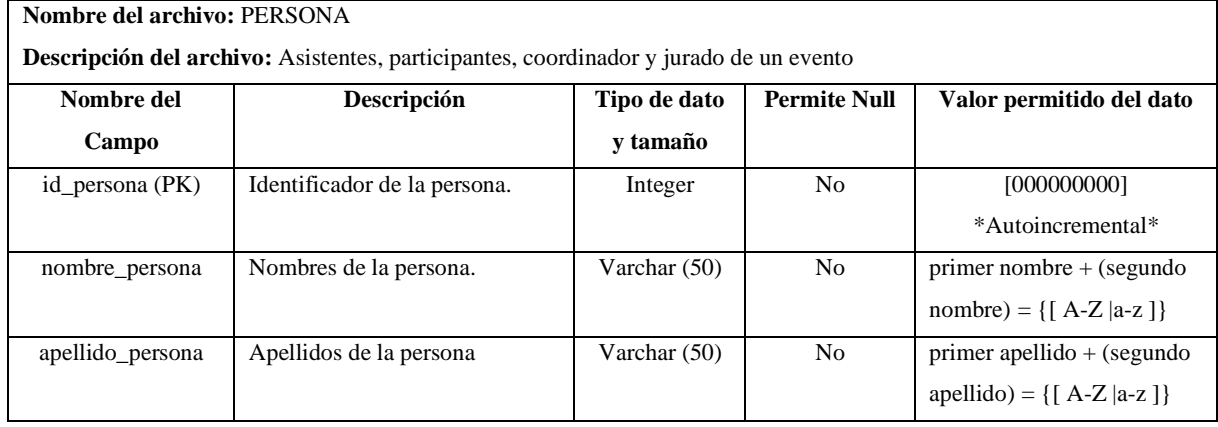

Continúa

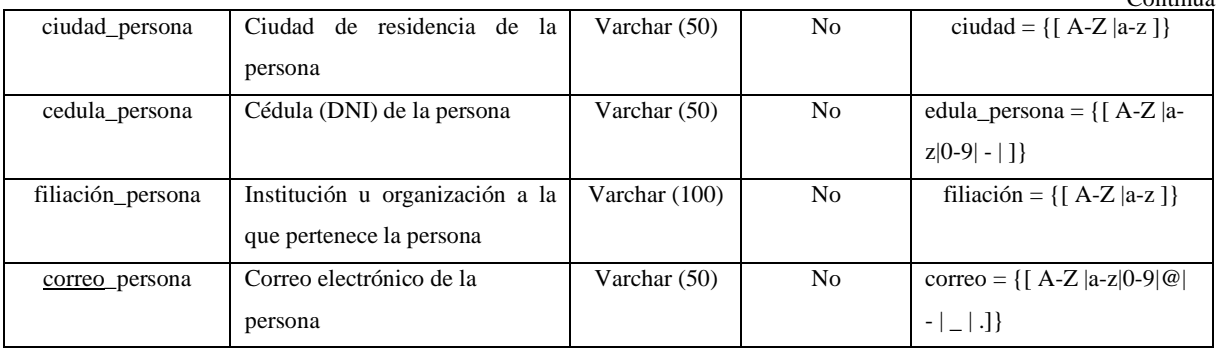

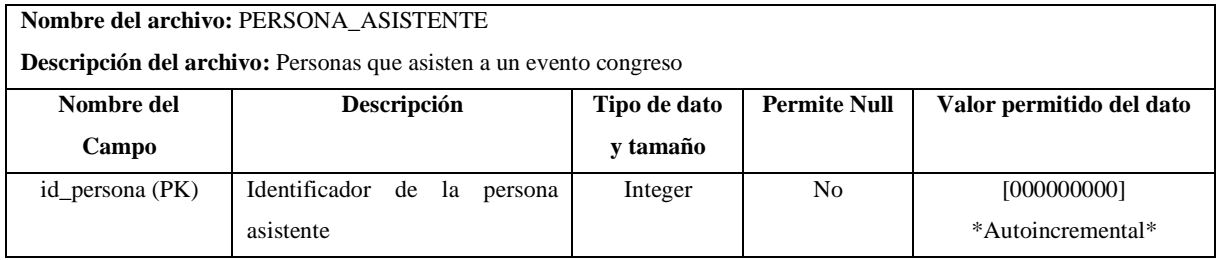

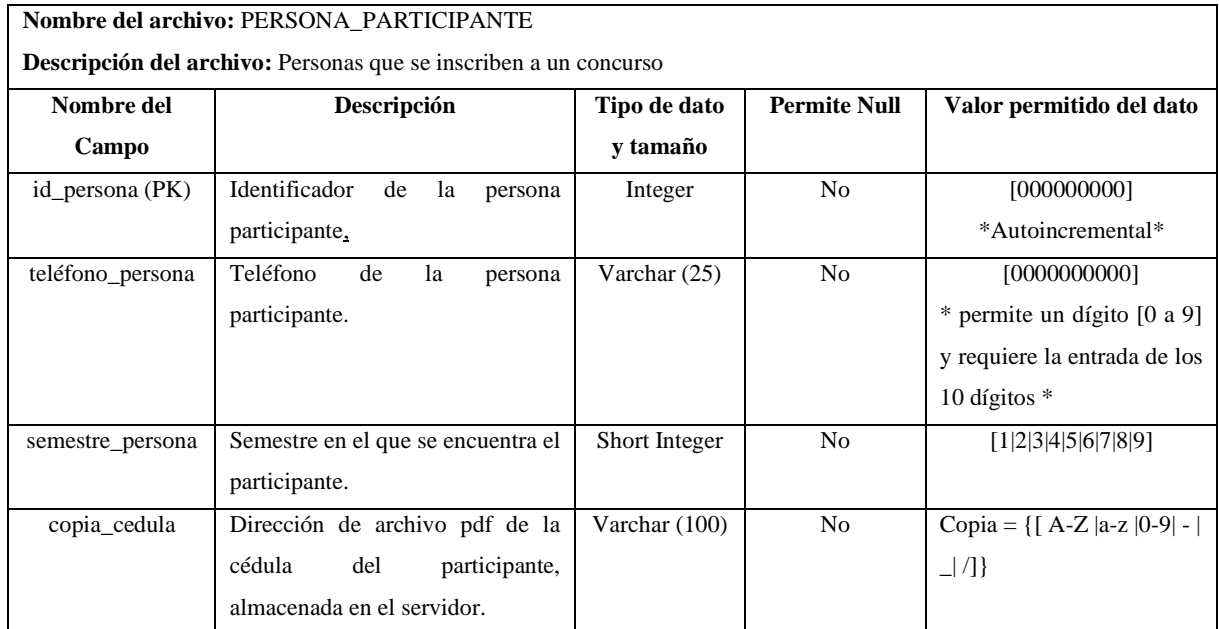

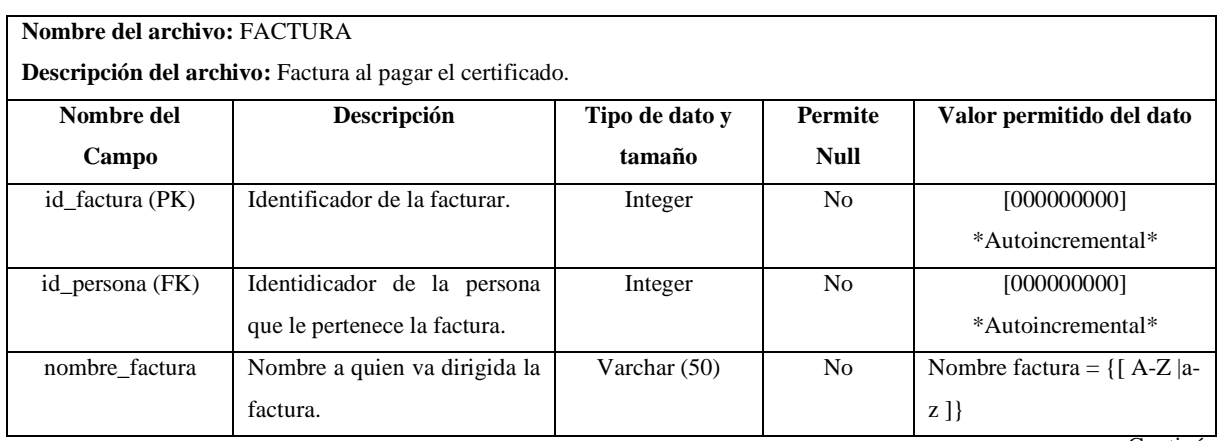

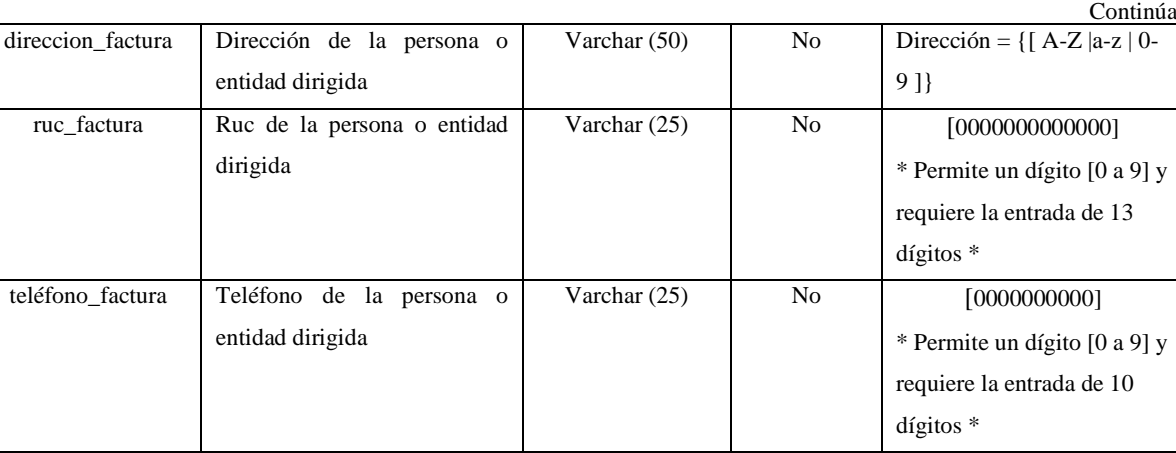

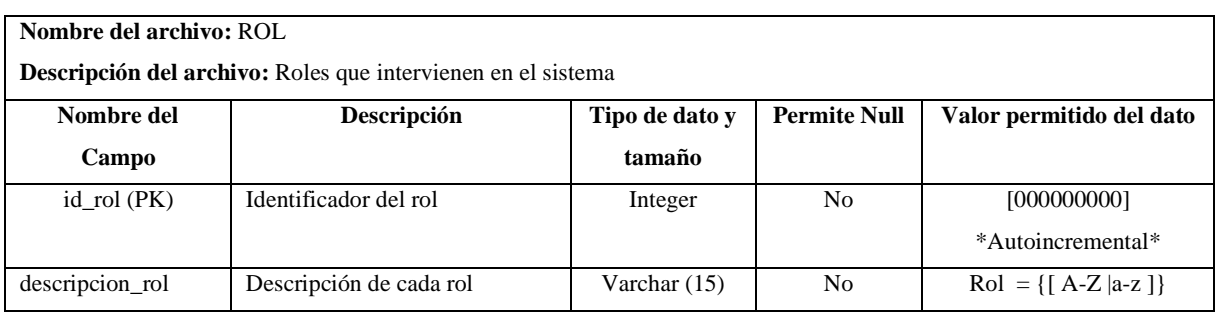

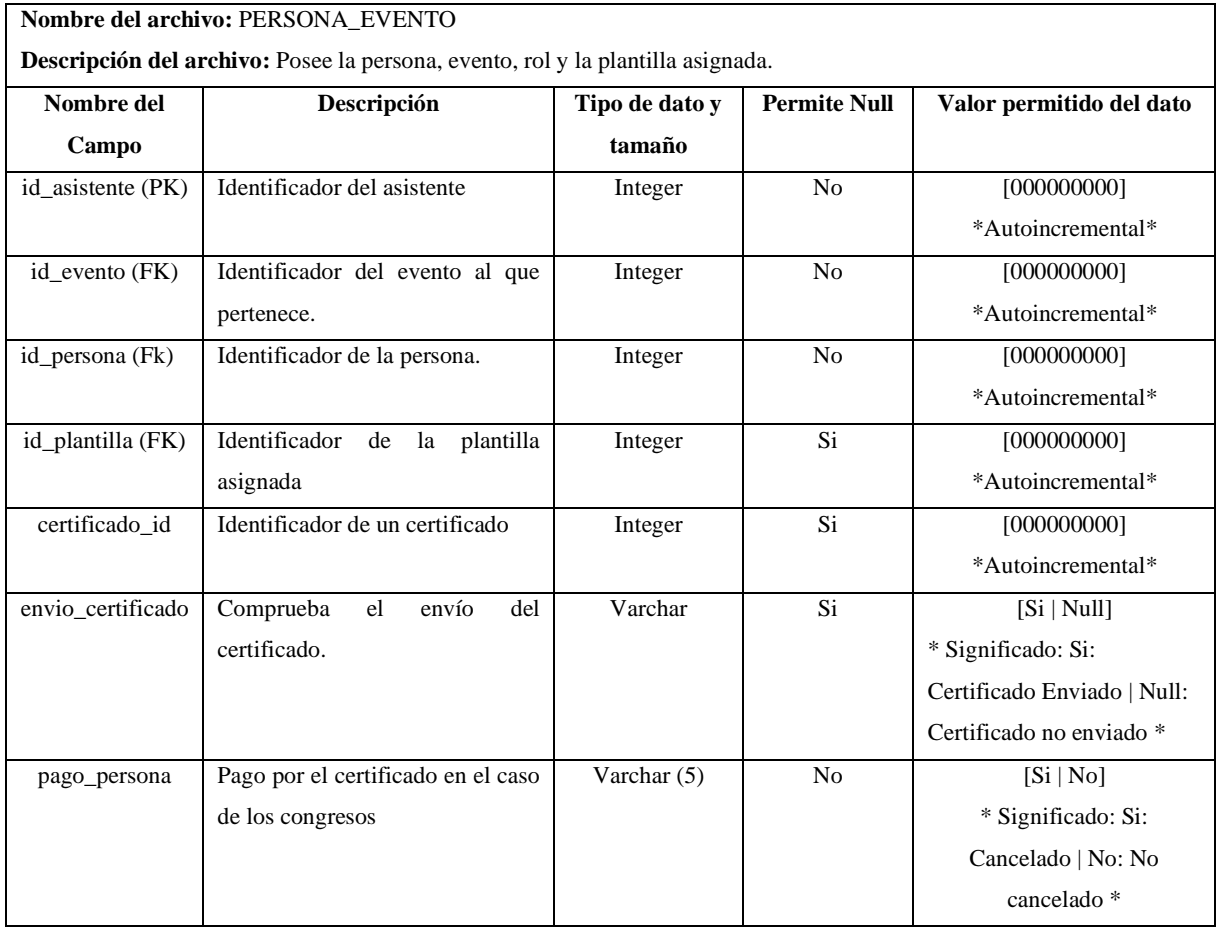

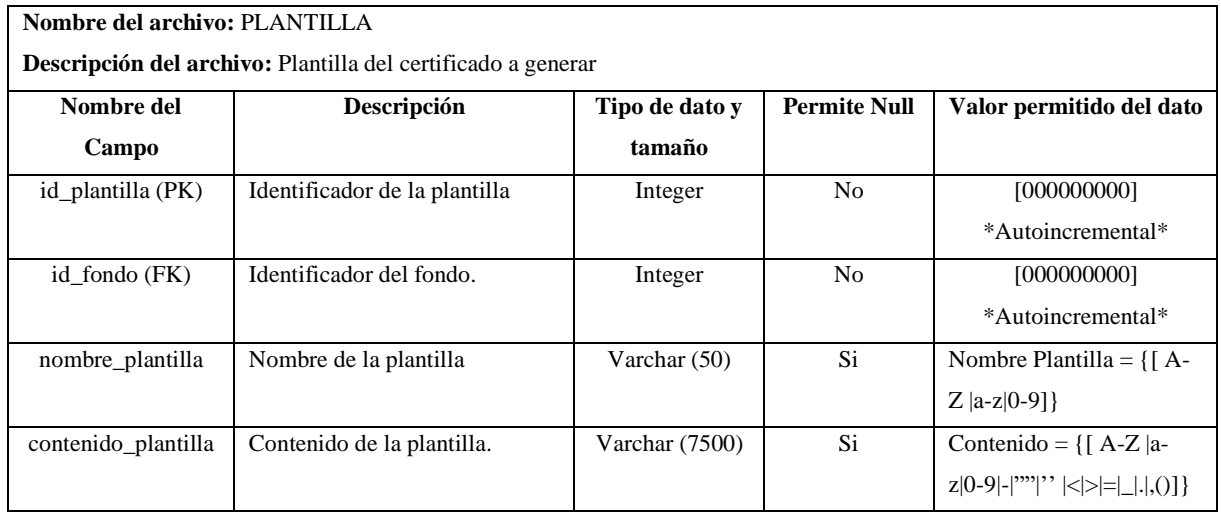

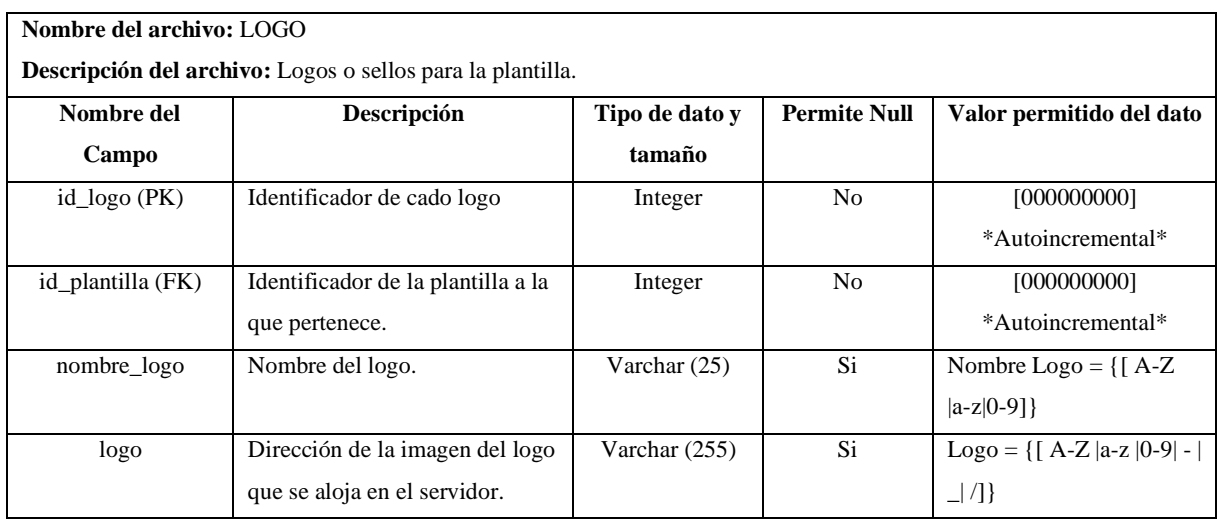

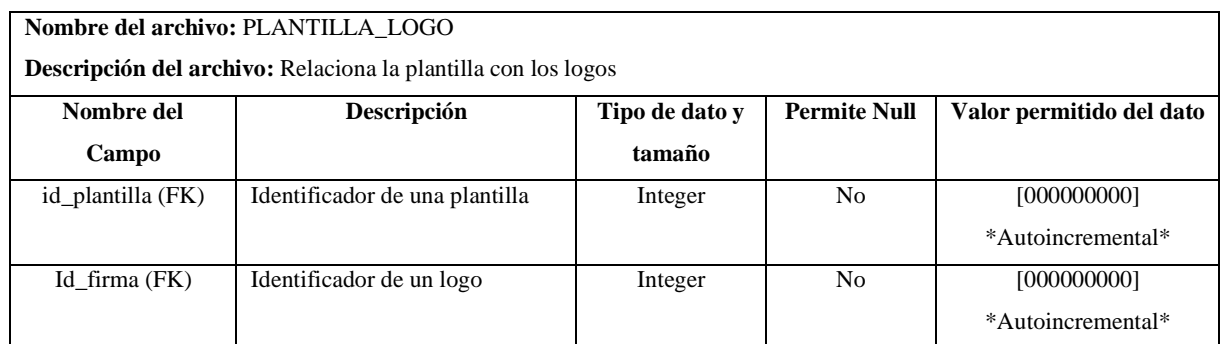

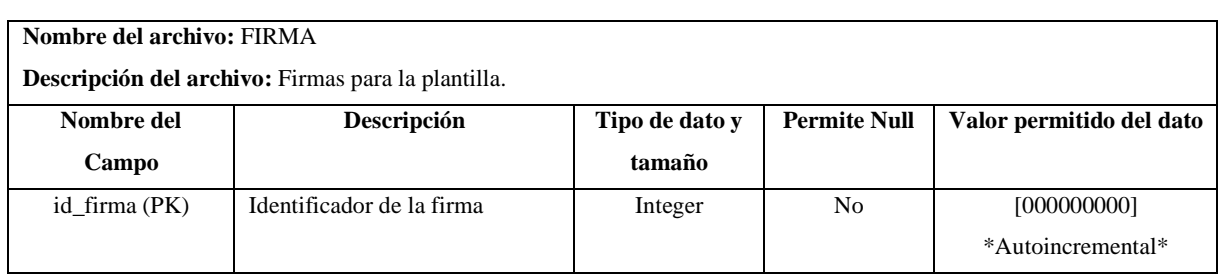

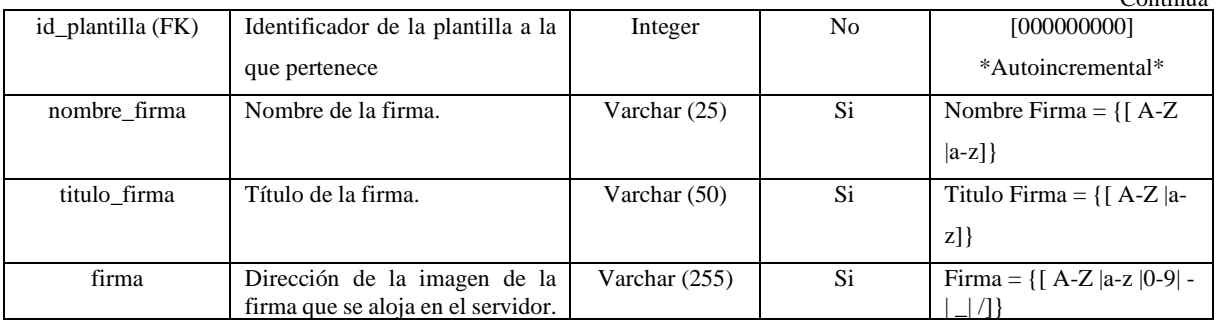

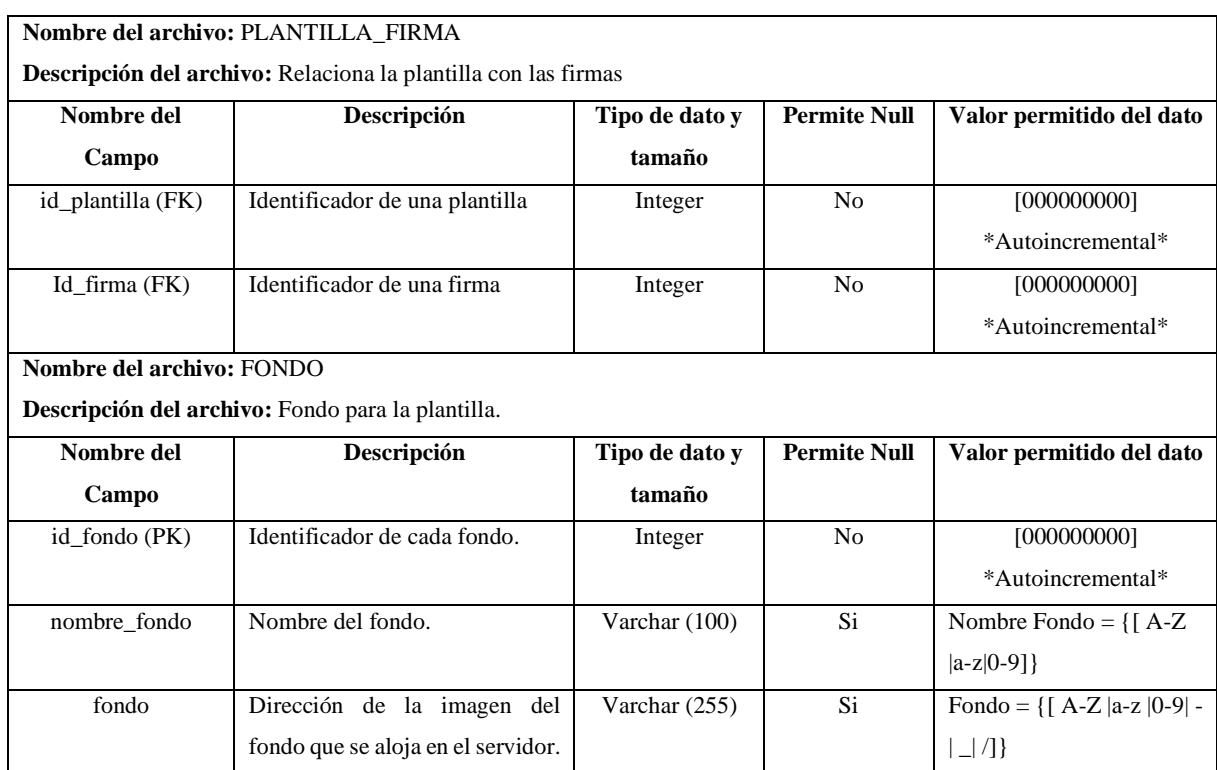

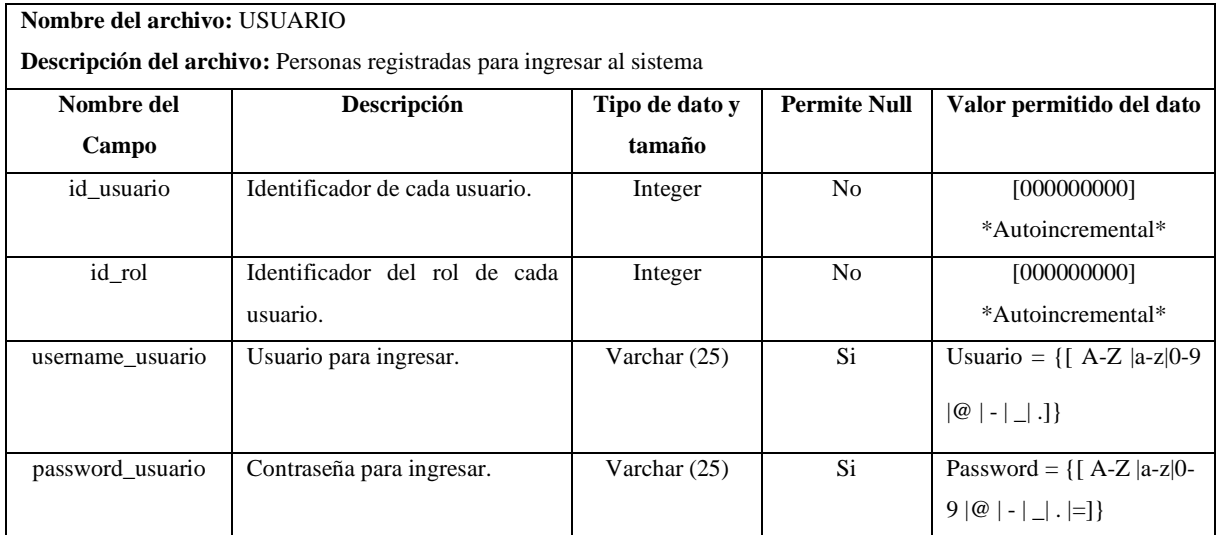
### **Anexo C**

### **1. Factibilidad**

Se procede a realizar un análisis técnico, operativo y económico del presente proyecto, donde se evidencie la viabilidad y disponibilidad de recursos humanos, materiales y financieros, mediante el estudio de factibilidad determinando así, si se procede con el desarrollo de este.

## **1.1. Factibilidad Técnica**

Con el fin de poder identificar todos los recursos técnicos tanto como hardware y software para llevar a cabo el proyecto, además de todo el personal técnico implicado para el desarrollo se realiza la factibilidad técnica

# **1.1.1. Hardware**

#### **1.1.1.1. Hardware Existente**

En la **Tabla 1**, se encuentra los recursos hardware existentes que será utilizado en el desarrollo del proyecto.

| Cantidad | Descripción               | Estado         |
|----------|---------------------------|----------------|
|          | Laptop Toshiba            |                |
| 1        | Intel Core i7 2.4GHz      | Funcional      |
|          | Memoria RAM 8GB           |                |
|          | Disco Duro 1TB            |                |
|          | Laptop Dell               |                |
| 1        | Intel Core i5 2.7GHz      | Funcional      |
|          | Memoria RAM 8GB           |                |
|          | Disco Duro 1TB            |                |
| 1        | Acceso a Internet Netlife | Funcional      |
|          | Acceso a Internet Alfanet | Funcional      |
|          | Memoria USB Toshiba 16 Gb | Funcional      |
|          | Impresora Epson L375      | Multifuncional |

 **Tabla 1:** Hardware Existente

 **Realizado por:** Jumbo, L.; Guadalupe, C. 2021

### **1.1.2. Software**

#### **1.1.2.1. Software Existente**

En la **Tabla 2,** se encuentra los recursos software que se utiliza para el desarrollo del proyecto.

| <b>Nombre</b>          | Descripción                                      | <b>Estado</b> |
|------------------------|--------------------------------------------------|---------------|
| Ofimática              | Paquetes Microsoft office para manejo de         | Legal         |
|                        | documentación                                    |               |
| Windows 10             | Sistema Operativo Microsoft                      | Legal         |
| COCOMO II              | Modelo Matemático para realizar estimaciones del | Legal         |
|                        | proyecto                                         |               |
| Visual Studio          | IDE para el desarrollo de la aplicación          | Legal         |
| Code                   |                                                  |               |
| Xampp                  | Servidor local                                   | Legal         |
| Zotero                 | Gestor de bibliografía                           | Legal         |
| Chrome                 | Navegador Web                                    | Legal         |
| PhpMyAdmin             | Administrar la base de datos MySql               | Legal         |
| <b>Microsoft Teams</b> | Plataforma de comunicación                       | Legal         |

 **Tabla 2:** Software Existente

### **1.1.2.2. Software Requerido**

En la **Tabla 3** se encuentra los recursos software que se requiere para el desarrollo del proyecto.

#### **Tabla 3:** Software Requerido

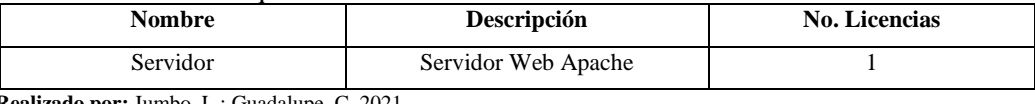

**Realizado por:** Jumbo, L.; Guadalupe, C. 2021

### **1.1.3. Personal Técnico**

#### **1.1.3.1. Personal Existente**

El personal existente para llevar a cabo el desarrollo del proyecto se detalla en la **Tabla. 4.**

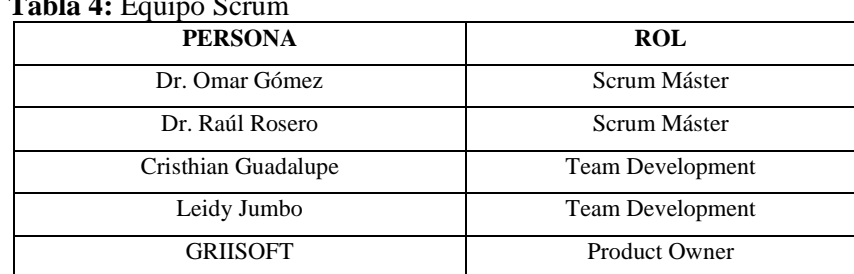

**Table 4: Equipo S.** 

 **Realizado por:** Jumbo, L.; Guadalupe, C. 2021

# **1.2.Factibilidad Operativa**

En el apartado anterior se estableció el personal involucrado para el desarrollo del proyecto con sus roles respectivos, además es necesario conocer el personal, al cual va dirigido el sistema:

 **Tabla 5:** Personal

| <b>PERSONA</b> | <b>ROL</b>                             |  |
|----------------|----------------------------------------|--|
| Administrador  | Maneja todas las funcionalidades       |  |
|                | proporcionadas.                        |  |
| Usuario        | Visualiza los formularios de registro. |  |
| Diseñador      | Maneja ciertas funcionalidades del     |  |
|                | sistema.                               |  |

Con base al personal obtenido se determina que es factible continuar con el desarrollo del presente proyecto de software, además se cuenta con los recursos necesarios para la respectiva realización del sistema de Gestión de Certificados.

# **1.3.Factibilidad Económica**

Para determinar los costos de los recursos técnicos, humanos y materiales necesarios para el desarrollo del proyecto se desarrolla la factibilidad económica.

# **1.4.Costos de Desarrollo**

# **1.4.1. Costo de Personal**

Para el desarrollo del proyecto es necesario adquirir diversos implementos electrónicos, además de recursos software.

En la **Tabla 6,** se encuentra los costos de personal, sin embargo, al ser un proyecto de integración curricular será propiedad de la ESPOCH, por lo que el costo del personal es nulo.

| Cantidad | Descripción      | <b>Semanas</b> | <b>Horas</b><br>diarias | <b>Total</b> |
|----------|------------------|----------------|-------------------------|--------------|
|          | Desarrolladores  | 16             |                         |              |
|          | Jefe de Proyecto | 16             |                         |              |
|          | Total            |                | 16                      |              |

 **Tabla 6:** Costo de Personal

**Realizado por**: Jumbo, L.; Guadalupe, C. 2021

# **1.4.1.1. Costos de hardware y software**

 **Tabla 7:** Costos de hardware y Software

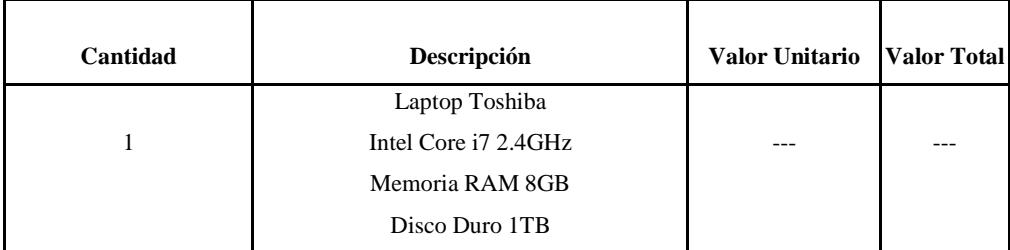

|                | Laptop Dell                |          |          |
|----------------|----------------------------|----------|----------|
|                |                            |          |          |
|                | Intel Core i5 2.7GHz       |          |          |
|                | Memoria RAM 8GB            |          |          |
|                | Disco Duro 1TB             |          |          |
| $\overline{4}$ | Acceso de internet Netlife | \$30     | \$120    |
| $\overline{4}$ | Acceso de Internet Alfanet | \$31     | \$124    |
| 1              | Ofimática                  | Gratuito | Gratuito |
| 2              | Windows 10, 8.1            | Gratuito | Gratuito |
|                | MySQL                      | Gratuito | Gratuito |
| 2              | NETBEANS - JAVA            | Gratuito | Gratuito |
|                | Apache Server              | Gratuito | Gratuito |
|                | <b>TOTAL</b>               |          | \$244    |

**Tabla 7a:** Costos de hardware y Software (continuación de la **Tabla 7**)

El costo total estimado es de \$244, el cual fue determinado en base a los costos de hardware y de software que se presentaron en la **Tabla 7**.

# **1.5.Estimación del proyecto software**

Utilizando el Modelo COCOMO mediante la herramienta COCOMO II se procede a realizar la estimación del proyecto en base a la técnica de puntos de función que consiste en obtener un valor a partir de tablas establecidas como lo son: las de archivos lógicos internos, externos, entradas, salidas y consultas externas.

# **1.5.1. Tablas para el cálculo de la complejidad**

## **Archivos Lógicos Internos**

Los Archivos lógicos internos (ILF) es un grupo de datos relacionados entre sí, y se encuentra dentro de los límites de la aplicación.

En cuanto a los archivos de interfaz externos (EIF) al igual son un grupo de datos relacionados entre sí, sin embargo, estos se encuentran fuera de los límites de la aplicación, siendo mantenidos por otro sistema, para su respectiva estimación los valores son detallados en la **Tabla 8** (López Cuadrado et al., 2012).

| <b>RET</b> | <b>DET</b> |         |          |
|------------|------------|---------|----------|
|            | 1 a 19     | 20 a 50 | 51 o más |
|            | Baja       | Baja    | Media    |
| 2a5        | Baja       | Media   | Alta     |
| 6 o más    | Media      | Alta    | Alta     |

Tabla 8<sup>.</sup> II E/FIE

# **Entradas Externas**

Las entradas externas (EI) son datos o información de control que se introduce en la aplicación desde fuera de sus límites, para su respectiva estimación, los valores resultantes son comparados con los valores detallados en la **Tabla 9.**

| <b>FTR</b> | <b>DET</b> |        |          |
|------------|------------|--------|----------|
|            | 1 a 4      | 5 a 15 | 16 o más |
| 0a1        | Baja       | Baja   | Media    |
|            | Baja       | Media  | Alta     |
| 3 o más    | Media      | Alta   | Alta     |

 **Tabla 9:** Entradas externas

#### **Salidas Externas**

Las salidas externas (EO) son datos o información de control que sale de los límites de la aplicación, para su respectiva estimación los valores resultantes son comparados con los valores detallados en la **Tabla 10.**

|            | <b>Tadia Tu: S</b> andas externas |            |          |  |  |
|------------|-----------------------------------|------------|----------|--|--|
| <b>FTR</b> |                                   | <b>DET</b> |          |  |  |
|            | 1a4                               | 5 a 19     | 20 o más |  |  |
| 0a1        | Baja                              | Baja       | Media    |  |  |
| 2a3        | Baja                              | Media      | Alta     |  |  |
| 4 o más    | Media                             | Alta       | Alta     |  |  |

 **Tabla 10:** Salidas externas

# **Consultas Externas**

Las consultas externas datos no calculados que se obtienen por la combinación de una EI y de una EO, ningún ILF se modifica en un proceso de consulta, para su respectiva estimación los valores resultantes son comparados con los valores detallados en la **Tabla 11** y **Tabla 12** (López Cuadrado et al., 2012).

 **Tabla 11:** Consultas externas (entradas)

| <b>FTR</b> | <b>DET</b> |        |          |
|------------|------------|--------|----------|
|            | 1 a 4      | 5 a 15 | 16 o más |
| 0a1        | Baja       | Baja   | Media    |
|            | Baja       | Media  | Alta     |
| 3 o más    | Media      | Alta   | Alta     |

| <b>FTR</b> | <b>DET</b> |        |          |
|------------|------------|--------|----------|
|            | 1 a 4      | 5 a 19 | 20 o más |
| 0a1        | Baja       | Baja   | Media    |
| 2a3        | Baja       | Media  | Alta     |
| 4 o más    | Media      | Alta   | Alta     |

 **Tabla 12:** Consultas externas (salidas)

# **1.5.2. Determinación de funciones de datos y su complejidad**

# **ARCHIVOS LÓGICOS INTERNOS (ILF)**

| No. | Fichero Lógico Interno | Número de DET  | Número de RET  | Complejidad |
|-----|------------------------|----------------|----------------|-------------|
| 1   | Evento                 | 5              |                | Baja        |
| 2   | Evento Congreso        | 1              | 1              | Baja        |
| 3   | Factura                | 5              | $\overline{2}$ | Baja        |
| 4   | Firma                  | 3              | 1              | Baja        |
| 5   | Fondo                  | 3              | 1              | Baja        |
| 6   | Logo                   | 3              | 1              | Baja        |
| 7   | Persona                | 6              |                | Media       |
| 8   | Persona Asistente      | 1              | 1              | Baja        |
| 9   | Rol                    | 1              | 1              | Baja        |
| 10  | Persona Participante   | 3              | 1              | Baja        |
| 11  | Plantilla              | 3              | $\overline{2}$ | Baja        |
| 12  | Usuario                | $\overline{2}$ | $\overline{2}$ | Baja        |

 **Tabla 13:** Archivos Lógicos Internos (ILF)

 **Realizado por:** Jumbo, L.; Guadalupe, C. 2021

# **Archivos de interfaces externas (EIF)**

No se tiene archivos de interfaces externas.

# **1.5.3. Determinación de funciones de transacciones y su complejidad**

# **Entradas externas (EI)**

| Req   | Entrada Externa                                                                                             | <b>Función</b>              | Número de       |
|-------|----------------------------------------------------------------------------------------------------|-----------------------------|-----------------|
|       |                                                                                                    |                             | <b>Entradas</b> |
| Reg 1 | Ingresar, modificar, eliminar un usuario.                                                                   | Ingresar/Modificar/Eliminar |                 |
| Req 2 | Crear un formulario de Registro<br>de<br>Participantes, modificar y eliminar un<br>participante registrado. | Ingresar                    | 9               |
| Req 3 | Crear un formulario de Registro de<br>Asistentes, modificar y eliminar un asistente<br>registrado.          | Ingresar                    |                 |

 **Tabla 14:** Entradas Externas

| Req 4  | eliminar<br>modificar<br>de<br>Ingresar,<br>V<br>Coordinador-Jurado. | Ingresar/Modificar/ Eliminar | 6              |
|--------|----------------------------------------------------------------------|------------------------------|----------------|
| Req 5  | Ingresar, modificar, eliminar un evento<br>congreso.                 | Ingresar/Modificar/ Eliminar | 6              |
| Req 6  | Ingresar, modificar, eliminar un evento<br>concurso.                 | Ingresar/Modificar/ Eliminar | 5              |
| Req 7  | Ingresar, modificar, eliminar una firma.                             | Ingresar/Modificar/ Eliminar | 3              |
| Req 8  | Ingresar, modificar, eliminar un fondo.                              | Ingresar/Modificar/ Eliminar | $\mathfrak{D}$ |
| Req 9  | Ingresar, modificar, eliminar un logo.                               | Ingresar/Modificar/ Eliminar | $\mathfrak{D}$ |
| Req 10 | Crear una plantilla, modificar y eliminar<br>plantillas              | Ingresar/Modificar/Eliminar  | $\mathcal{L}$  |

**Tabla 14a:** Entradas Externas (continuación de la **Tabla 14**)

# **Tabla 15:** Entradas Externas

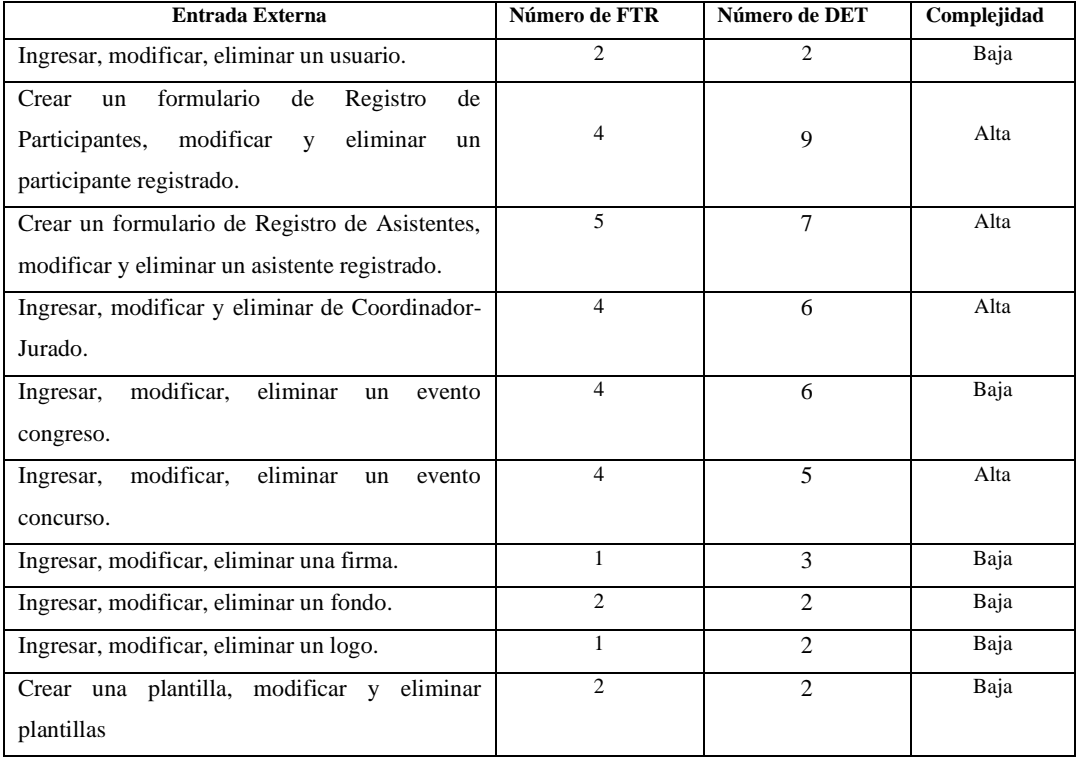

 **Realizado por:** Jumbo, L.; Guadalupe, C. 2021

# **Salidas externas (EO)**

#### **Tabla 16:** Salidas Externas

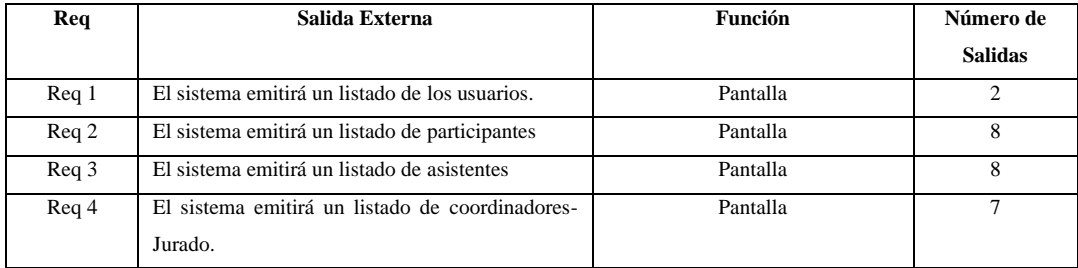

| Req 5  | uoiu rout dunum Entennuo (continuucion ue iu ruoiu ro)<br>El sistema emitirá un listado de congresos | Pantalla |                |
|--------|----------------------------------------------------------------------------------------------------|----------|----------------|
|        |                                                                                                    |          |                |
| Req 6  | El sistema emitirá un listado de concursos                                                           | Pantalla | 4              |
| Req 7  | El sistema emitirá un listado de firmas.                                                             | Pantalla | 3              |
| Req 8  | El sistema emitirá un listado de fondos.                                                             | Pantalla | 2              |
| Reg 9  | El sistema emitirá un listado de logos                                                               | Pantalla | $\mathfrak{D}$ |
| Req 10 | El sistema emitirá un listado de plantillas                                                          | Pantalla |                |
| Req 11 | Obtener un reporte de personas que asisten a un                                                      | Reporte  | 14             |
|        | evento concurso.                                                                                     |          |                |
| Req 12 | Obtener un reporte de personas que asisten a un                                                      | Reporte  | 17             |
|        | evento congreso.                                                                                     |          |                |

**Tabla 16a:** Salidas Externas (continuación de la **Tabla 16**)

# **Tabla 17:** Salidas Externas

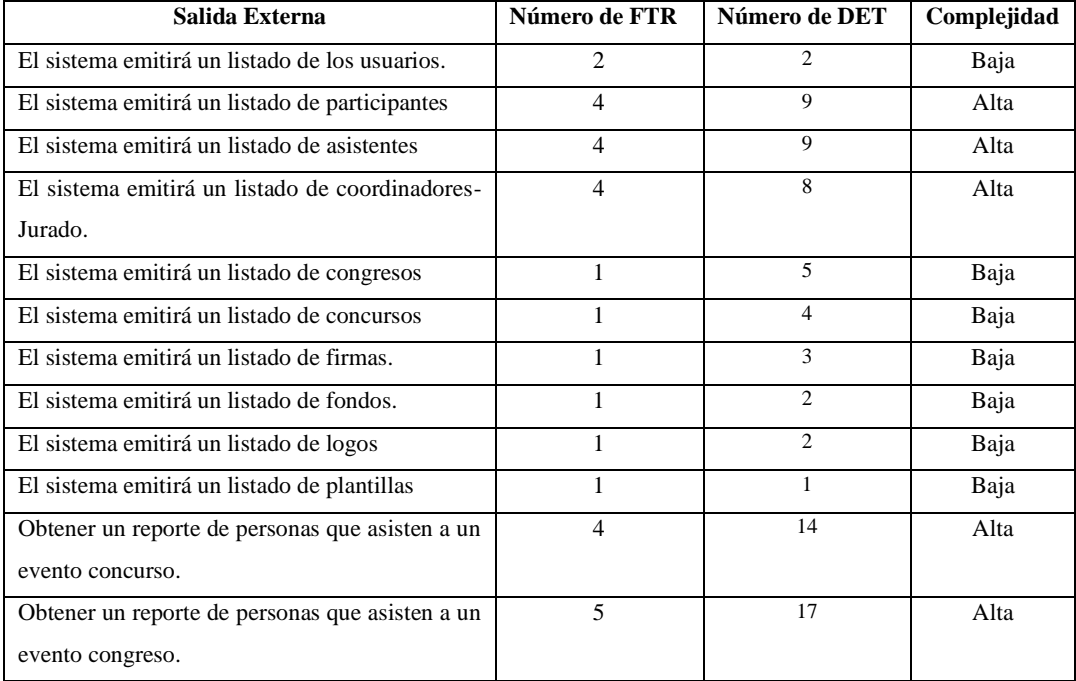

 **Realizado por:** Jumbo, L.; Guadalupe, C. 2021

# **Consultas externas (EQ)**

| Req              | <b>Consulta Externa</b>                      | <b>Función</b> | Número de       |
|------------------|----------------------------------------------|----------------|-----------------|
|                  |                                              |                | <b>Entradas</b> |
| Req 1            | El sistema permitirá buscar un usuario.      | <b>Buscar</b>  |                 |
| Req 2            | El sistema permitirá buscar un participante. | <b>Buscar</b>  |                 |
| Req <sub>3</sub> | El sistema permitirá buscar un asistente.    | <b>Buscar</b>  |                 |
| Req 4            | El sistema permitirá buscar un coordinador-  | <b>Buscar</b>  |                 |
|                  | jurado.                                      |                |                 |
| Req 5            | El sistema permitirá buscar un congreso.     | <b>Buscar</b>  |                 |
| Req 6            | El sistema permitirá buscar un concurso.     | <b>Buscar</b>  |                 |
| Req 7            | El sistema permitirá buscar una firma.       | <b>Buscar</b>  |                 |

 **Tabla 18:** Consultas Externas (Entradas Externas)

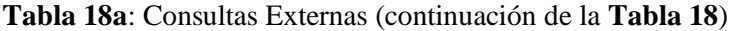

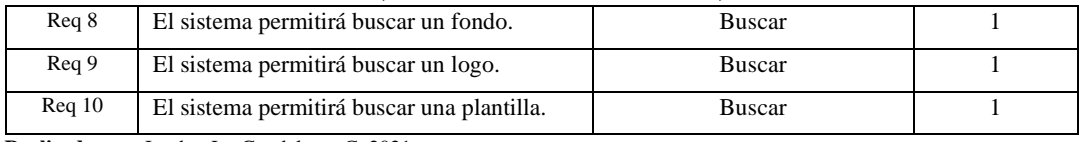

#### **Tabla 19:** Consultas Externas (Entradas Externas**)**

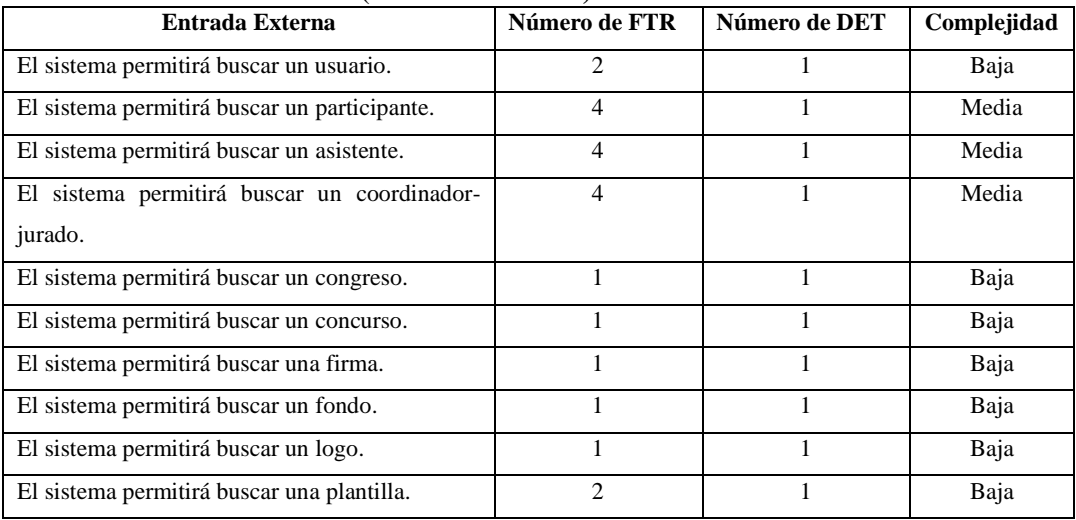

 **Realizado por:** Jumbo, L.; Guadalupe, C. 2021

## **Tabla 20:** Consultas Externas (Salidas Externas)

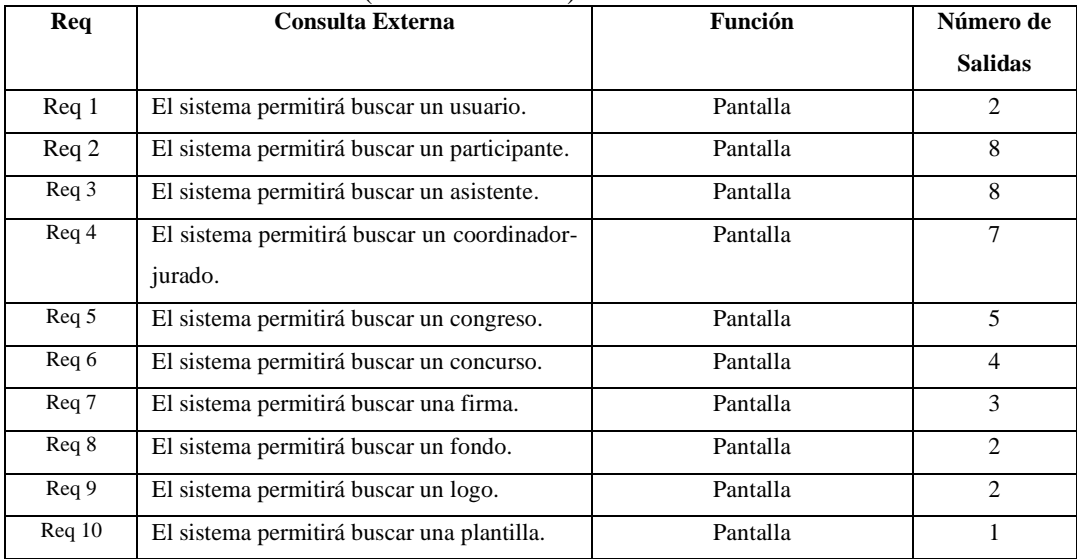

 **Realizado por:** Jumbo, L.; Guadalupe, C. 2021

# **Tabla 21:** Consultas Externas (Salidas Externas)

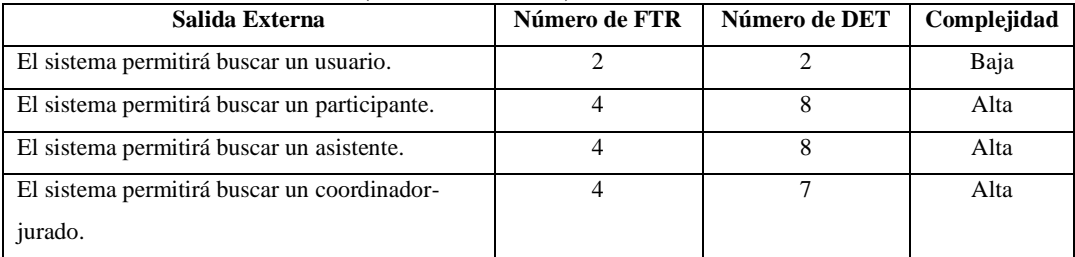

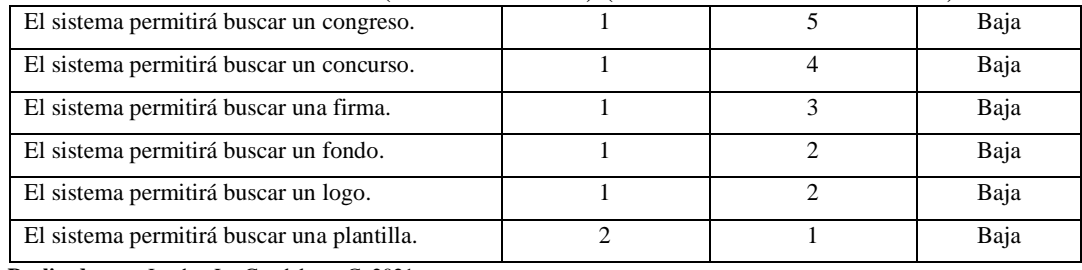

# **Tabla 21a:** Consultas Externas (Salidas Externas) (continuación de la **Tabla 21**)

 **Realizado por:** Jumbo, L.; Guadalupe, C. 2021

#### **Tabla 22:** Consulta Externa

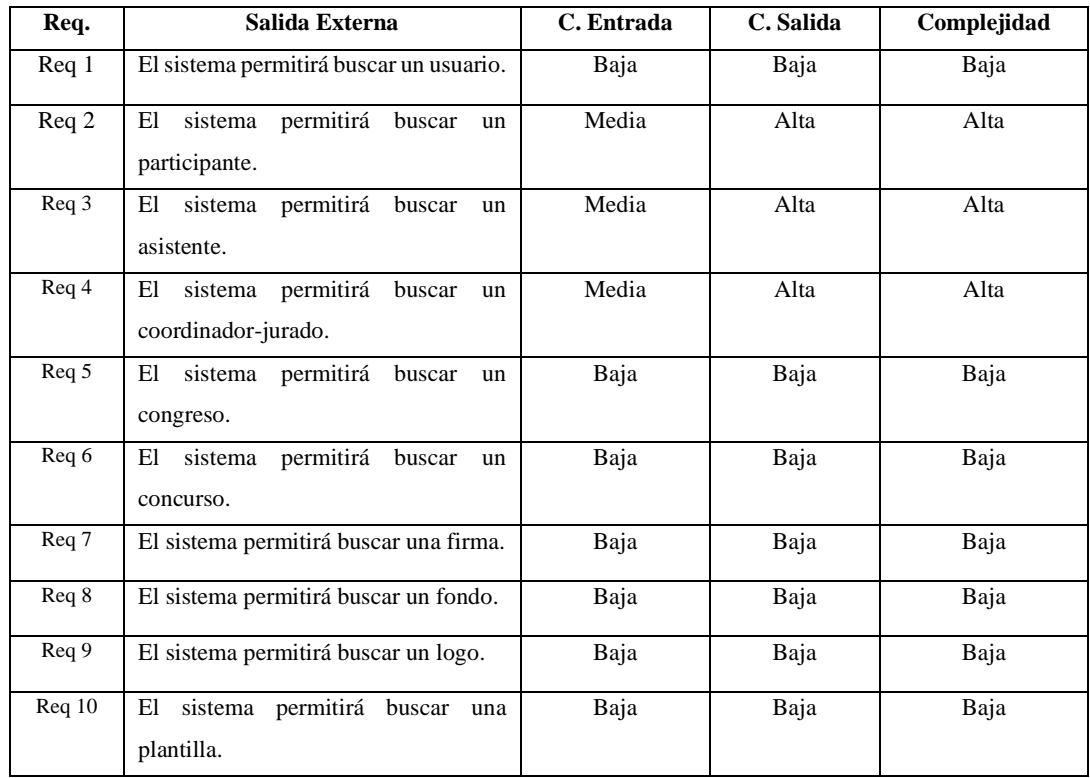

 **Realizado por:** Jumbo, L.; Guadalupe, C. 2021

# **1.5.4. Valoración de la complejidad y cálculo de los puntos de función**

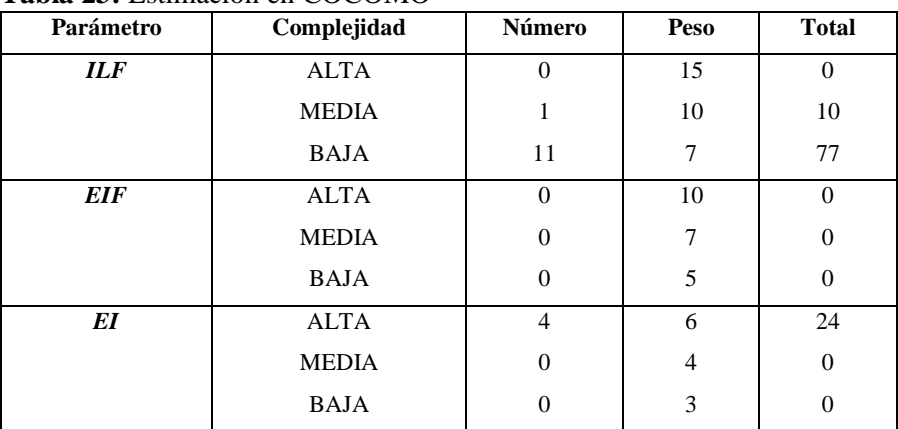

# **Tabla 23:** Estimación en COCOMO

| Total * Media de líneas de programa<br>$\mathbf{D}_{\text{out}}$ $\mathbf{L}_{\text{out}}$ $\mathbf{L}_{\text{out$ |              |               |   |          |  |
|----------------------------------------------------------------------------------------------------|--------------|---------------|---|----------|--|
| LINEAS DE CÓDIGO                                                                                                    |              | $213*20=4260$ |   |          |  |
| <b>TOTAL DE PUNTOS DE FUNCIÓN</b>                                                                                                    |              | 213           |   |          |  |
|                                                                                                    | <b>BAJA</b>  |               | 3 | 21       |  |
|                                                                                                    | <b>MEDIA</b> |               | 4 | $\Omega$ |  |
| EQ                                                                                                    | <b>ALTA</b>  | 3             | 6 | 18       |  |
|                                                                                                    | <b>BAJA</b>  |               |   | 28       |  |
|                                                                                                    | <b>MEDIA</b> | 0             |   | $\Omega$ |  |
| EO                                                                                                    | <b>ALTA</b>  | 5             |   | 35       |  |

**Tabla 23a**: Estimación en COCOMO (continuación de la **Tabla 23**)

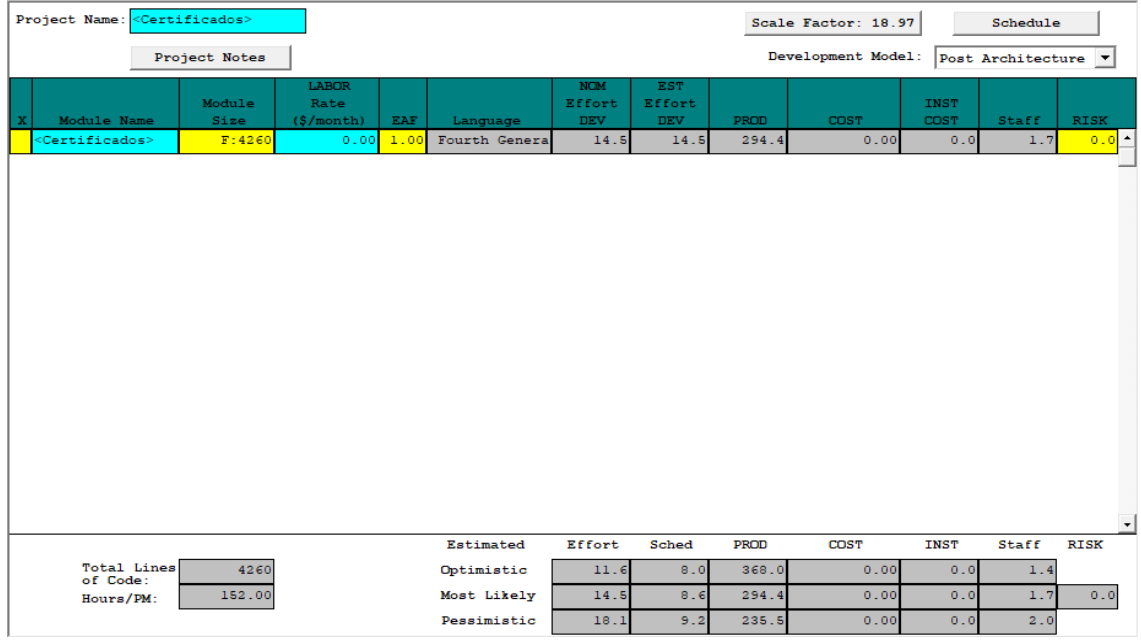

**Figura 1.** Estimación en la herramienta Cocomo II **Realizado por:** Jumbo, L.; Guadalupe, C. 2021

# **1.5.5. Estimación del proyecto**

Calculamos el tiempo de desarrollo.

$$
P = \frac{E}{Tdev}
$$

$$
Tdev = \frac{18.1}{2} = 9 \text{ meses}
$$

E es el esfuerzo requerido por el proyecto, en persona-mes.

Tdev es el tiempo requerido por el proyecto, en meses.

Se establece que el proyecto se estima con una duración de 9 meses, con un total de 4260 KLOCS estimadas, con un esfuerzo constante de 18.1 el cual será desarrollado por 2 de desarrolladores.

# **ANÁLISIS DE RIESGOS**

Con el fin de identificar los posibles riesgos que se pueden presentar durante el desarrollo del proyecto de software, además del grado de exposición de cada uno de ellos, se procede a realizar el análisis de riesgos.

### **1. Identificación de Riesgos**

Se identifica 3 tipos de riesgos los cuales afectan respectivamente el proyecto software

- Los riesgos de proyecto. afectan la calendarización o recursos del proyecto.
- Los riesgos técnicos. perjudican la calidad o desempeño del software que se está desarrollando.
- Los riesgos de negocio. daña a la organización que desarrolla el software.

En la **Tabla 1** se observa diferentes posibles riesgos con su respectivo tipo, además de la consecuencia que esta podría generar.

| Id             | Descripción del riesgo            | <b>Tipo de Riesgo</b> | <b>Consecuencias</b>         |
|----------------|-----------------------------------|-----------------------|------------------------------|
| R1             | Mal diseño de la Base de          | R. Proyecto           | Redundancia<br>e             |
|                | Datos.                            |                       | inconsistencia de datos.     |
| R <sub>2</sub> | Requisitos mal interpretados      | R. Técnico            | cumplirá<br>No.<br>las<br>se |
|                | por el equipo del proyecto        |                       | expectativas, demandas y     |
|                |                                   |                       | el trabajo en su conjunto.   |
| R <sub>3</sub> | planificación<br>Mala<br>el<br>en | R. Proyecto           | Incremento de costos y       |
|                | tiempo requerido para<br>el       |                       | tiempo                       |
|                | proyecto                          |                       |                              |
| R <sub>4</sub> | Falta de experiencia en ciertas   | R. Técnico            | Retraso del proyecto, e      |
|                | tecnologías por parte del         |                       | incremento de tiempo         |
|                | equipo de desarrollo.             |                       | para capacitaciones.         |
| R <sub>5</sub> | Daño de hardware existente.       | R. Técnico            | Retraso del proyecto o       |
|                |                                   |                       | suspensión de este por       |
|                |                                   |                       | incremento de costo.         |
| R <sub>6</sub> | Retiro inesperado de algún        | R. Proyecto           | Retraso del proyecto.        |
|                | integrante del equipo<br>de       |                       |                              |
|                | desarrollo.                       |                       |                              |
|                |                                   |                       |                              |

 **Tabla 1:** Identificación de Riesgos

## **2. Análisis de Riesgos**

Una vez identificados los posibles riesgos se procede con el respectivo análisis de cada uno de ellos con el fin de identificar la exposición que pueden llegar a tener en el proyecto.

En la **Tabla 2** se observa los riesgos con los valores obtenidos con su respectivo impacto y exposición, en el que el de mayor impacto será representado por un color rojo, el de impacto medio color amarillo y el bajo impacto de color verde.

| Id             | Probabilidad  |                | <b>Impacto</b> |                | Exposición al riesgo |                |                   |
|----------------|---------------|----------------|----------------|----------------|----------------------|----------------|-------------------|
|                | $\frac{0}{0}$ | Valor          | Probabilidad   | Valor          | Impacto              | <b>Valor</b>   | <b>Exposición</b> |
| R1             | 65%           | $\overline{2}$ | Media          | $\overline{2}$ | Moderado             | $\overline{4}$ | Media             |
| R <sub>2</sub> | 40%           | $\overline{2}$ | Media          | $\overline{2}$ | Moderado             | $\overline{4}$ | Media             |
| R <sub>3</sub> | 75%           | 3              | Alta           | 3              | Alto                 | 9              | <b>Alta</b>       |
| R4             | 60%           | $\overline{2}$ | Media          |                | Bajo                 | 2              | Baja              |
| R <sub>5</sub> | 20%           |                | Baja           |                | Bajo                 |                | Baja              |
| R6             | 10%           |                | Baja           | 3              | Alto                 | 3              | Media             |

 **Tabla 2**: Análisis de Riesgos

 **Realizado por:** Jumbo, L.; Guadalupe, C. 2021

# **3. Determinación de Riesgos**

Una vez realizado el análisis de riesgos se procede a priorizar cada uno de ellos **Tabla. 3**, siendo el valor 1 a los de exposición alta, el valor 2 a los media y finalmente el valor 3 a los de baja.

| Id             | Descripción                                                                           | <b>Exposición</b> | Valor          | Prioridad      |
|----------------|---------------------------------------------------------------------------------------|-------------------|----------------|----------------|
| R3             | Mala planificación en el tiempo<br>requerido para el proyecto                         | Alto              | 9              |                |
| R1             | Mal diseño de la Base de Datos.                                                       | Media             | $\overline{4}$ | $\overline{2}$ |
| R <sub>2</sub> | Requisitos mal interpretados por<br>el equipo del proyecto                            | Media             | $\overline{4}$ | $\overline{2}$ |
| R6             | Retiro<br>inesperado de<br>algún<br>equipo<br>integrante<br>del<br>de<br>desarrollo.  | Media             | 3              | $\overline{2}$ |
| R4             | Falta de experiencia en ciertas<br>tecnologías por parte del equipo<br>de desarrollo. | Baja              | $\overline{c}$ | 3              |
| R5             | Daño de hardware existente.                                                           | Baja              | 1              | 3              |

 **Tabla 3:** Determinación de Riesgos

# **4. Plan de Reducción, Supervisión y Gestión del Riesgo**

Finalmente se procede a llenar la Hoja de información del riesgo, luego de identificar, analizar y determinar posibles riesgos, para establecer acciones que podrían reducirlos o prevenirlos.

A continuación, en la **Tabla 4**, **Tabla 5**, **Tabla 6**, **Tabla 7**, **Tabla 8**, **Tabla 9**, se detalla la hoja de información del riesgo respectivo.

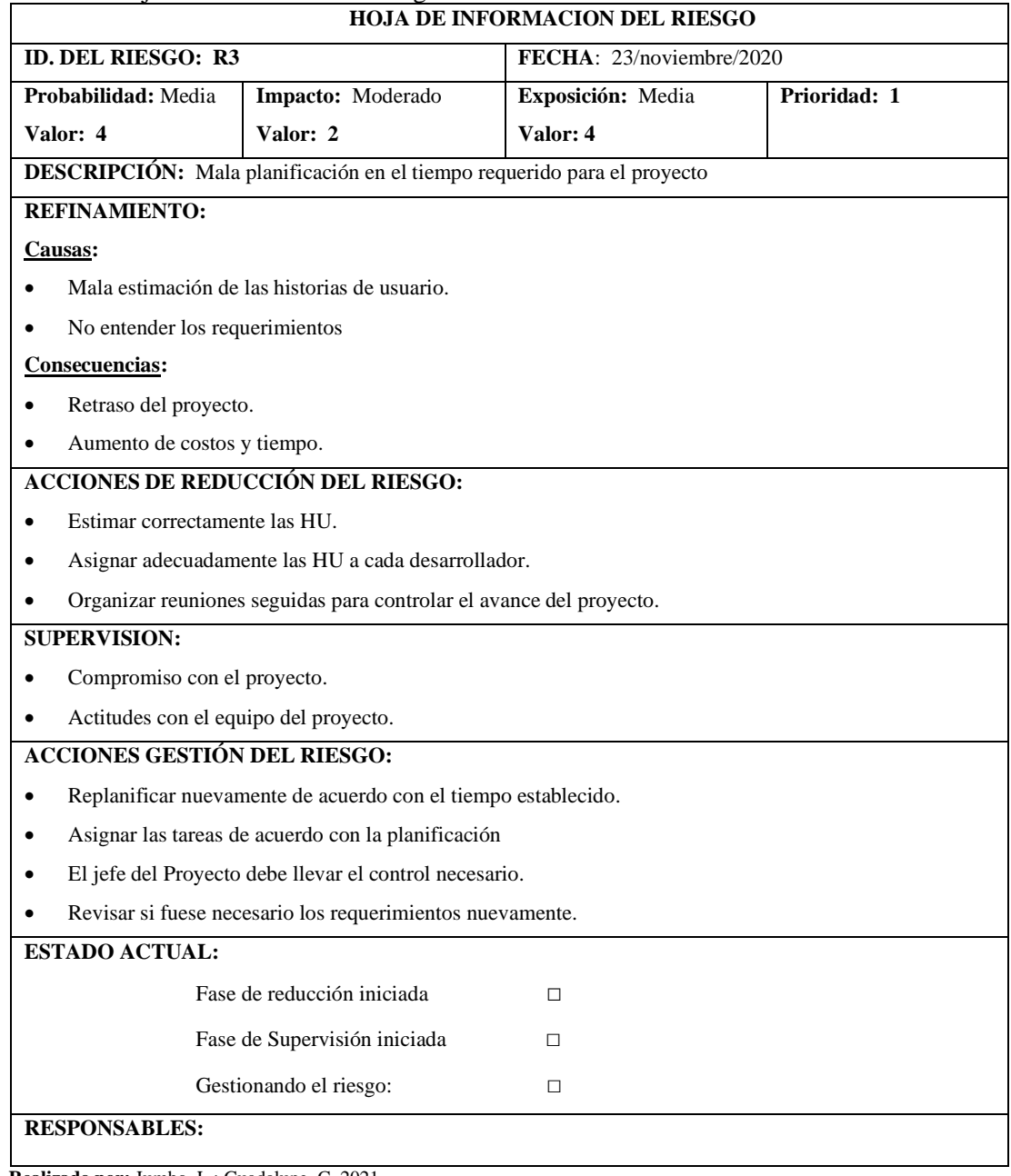

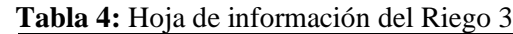

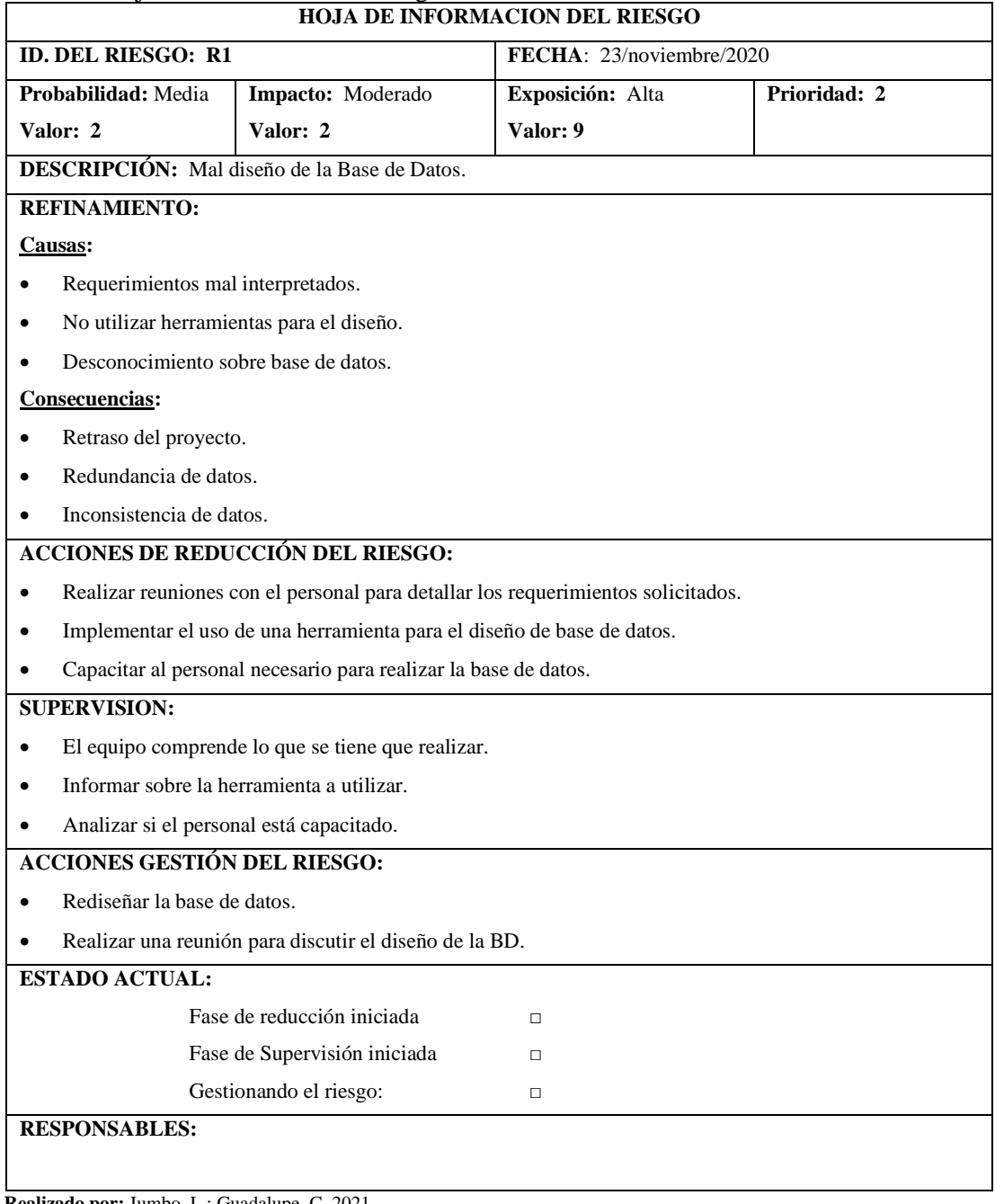

# **Tabla 5:** Hoja de Información del Riesgo 1.

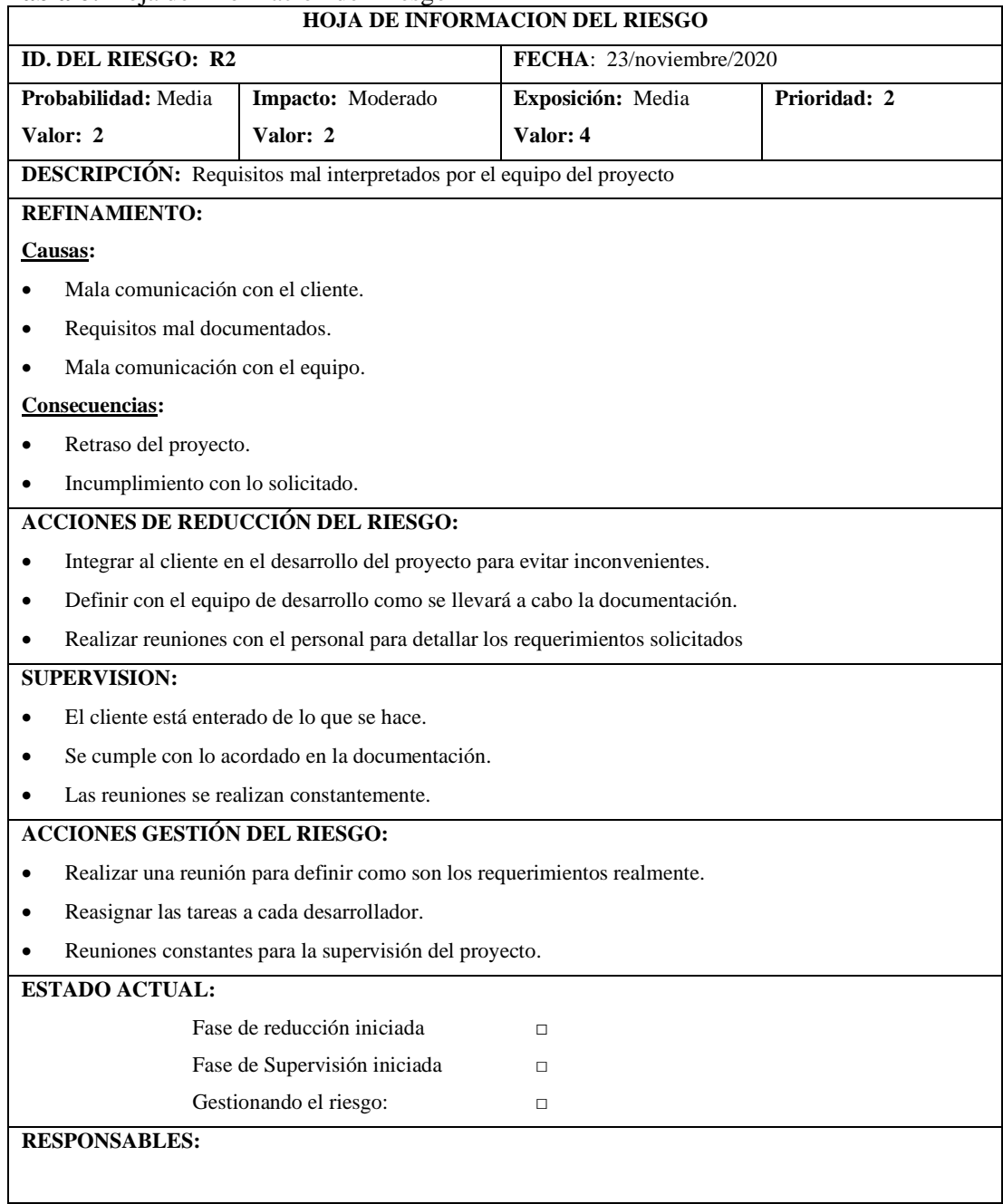

# **Tabla 6:** Hoja de Información del Riesgo 2

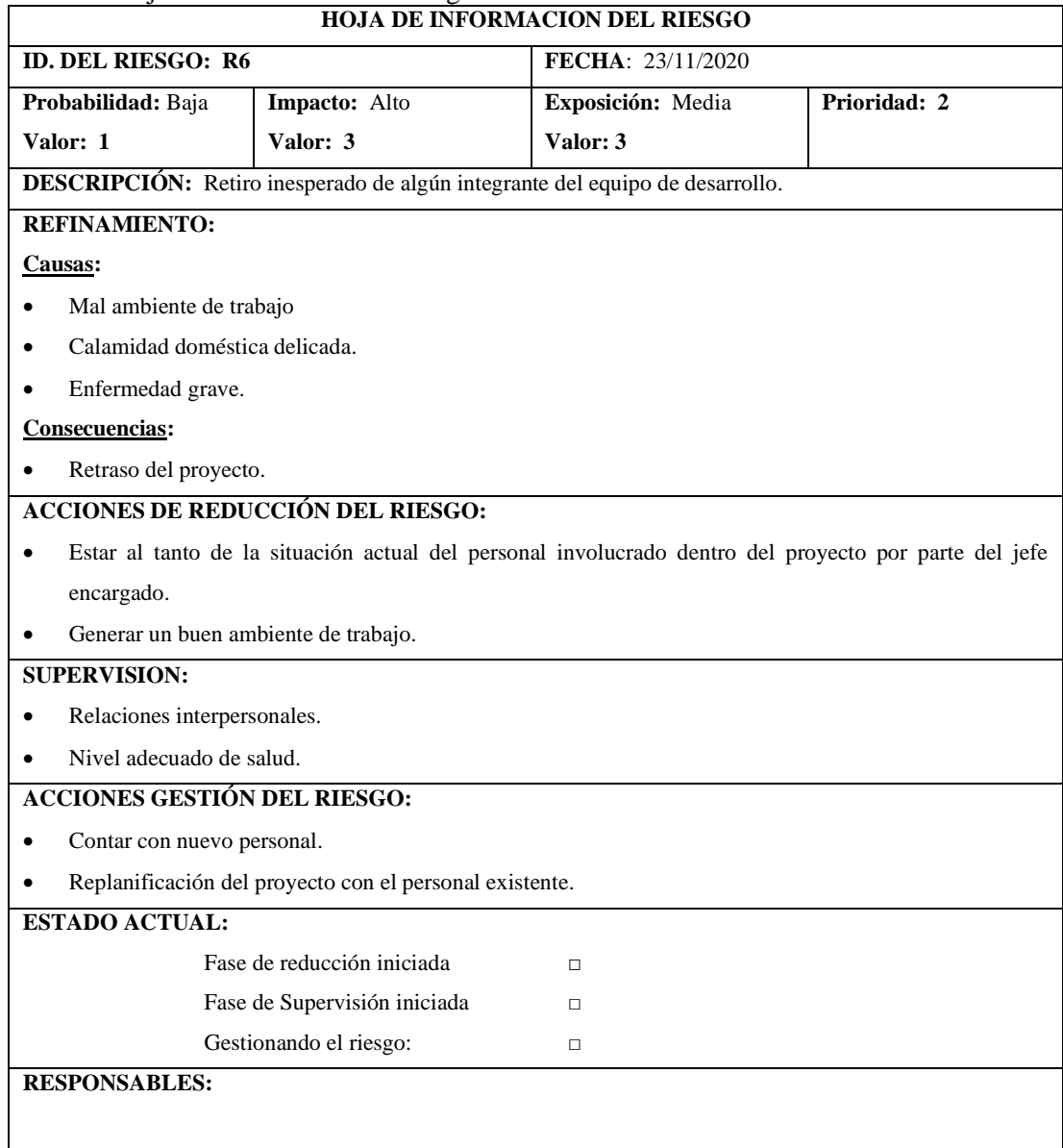

# **Tabla 7:** Hoja de Información del Riesgo

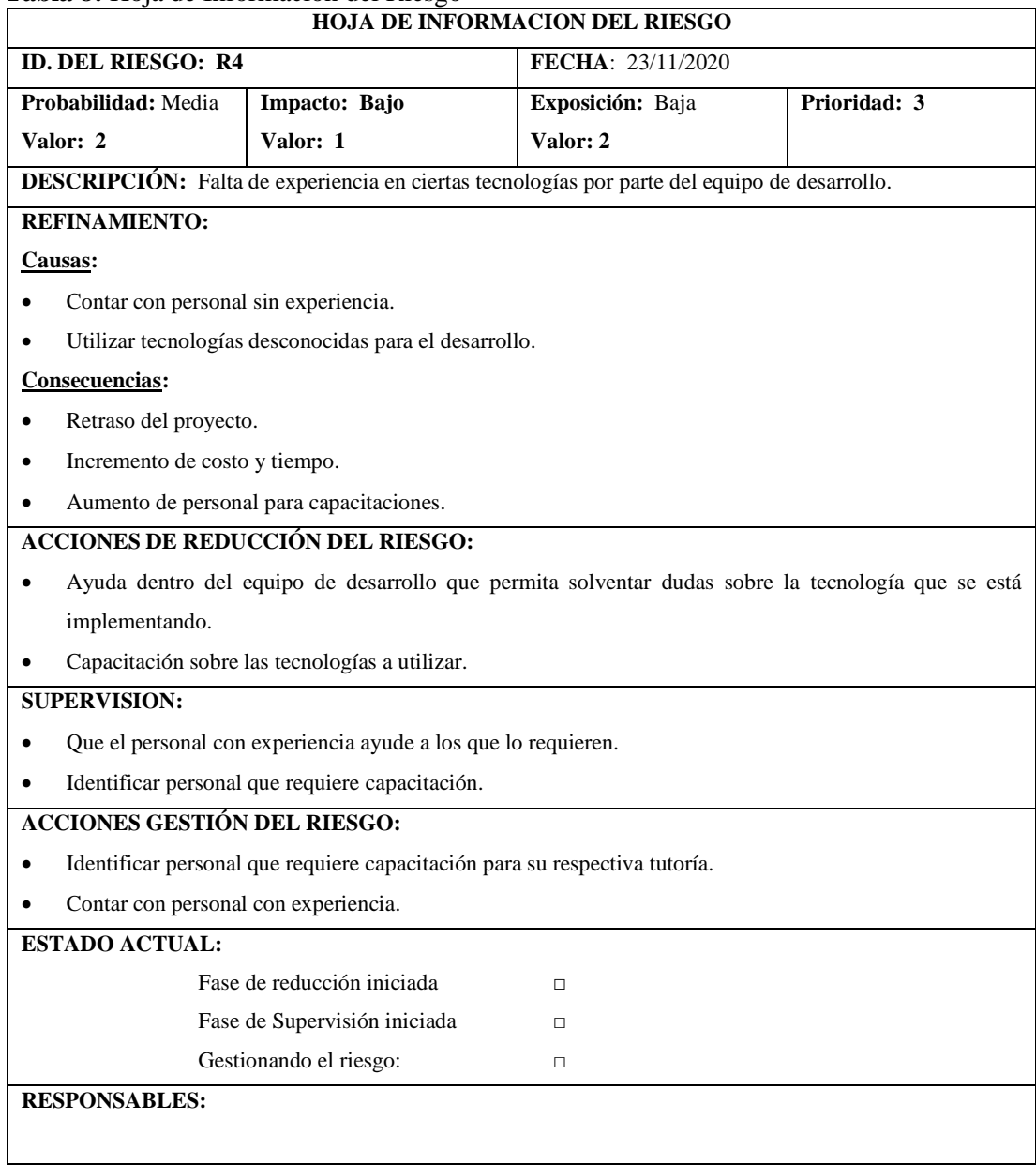

# **Tabla 8:** Hoja de Información del Riesgo

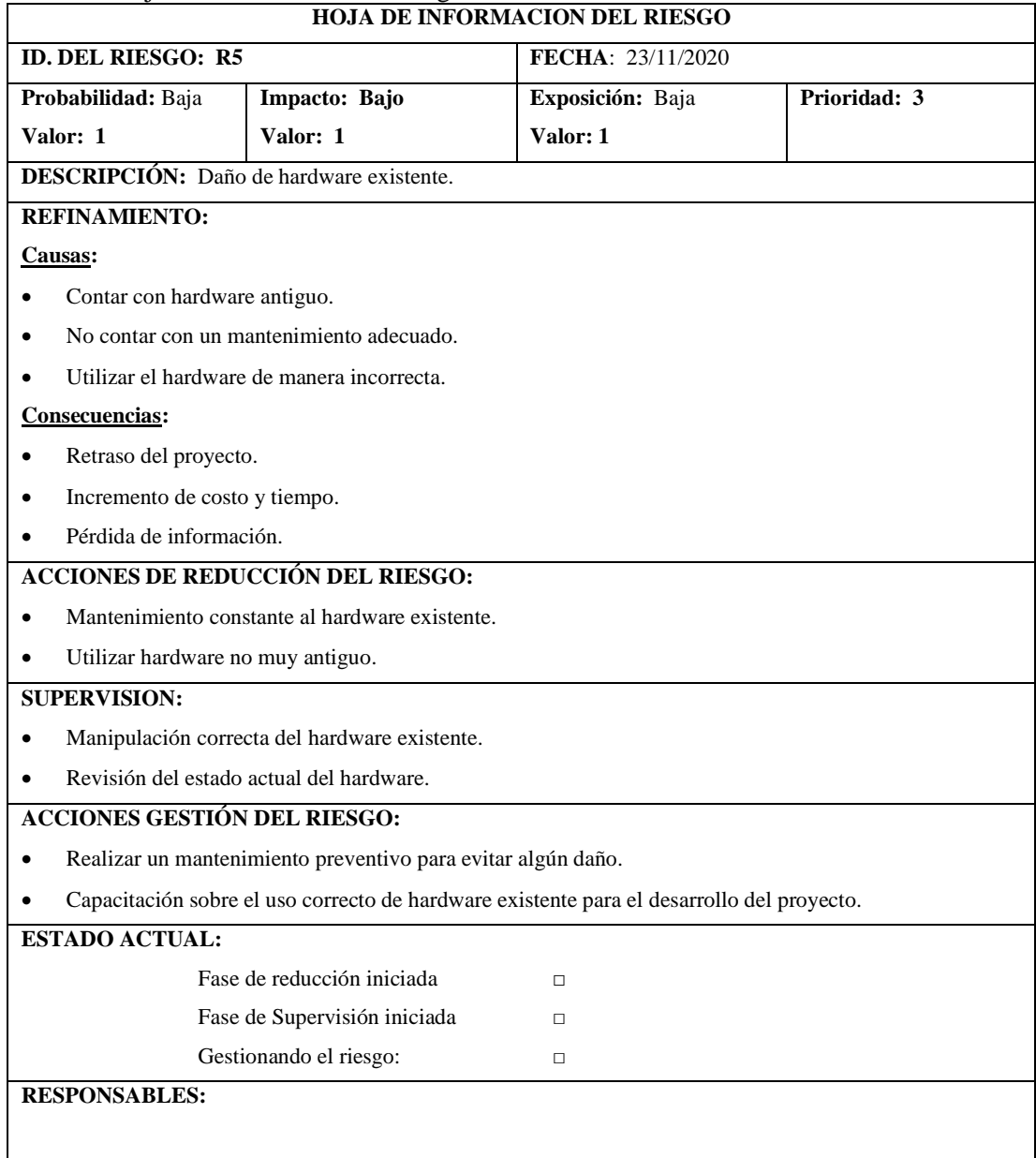

# **Tabla 9:** Hoja de Información del Riesgo 5

#### Anexo E

## **Datos Informativos:**

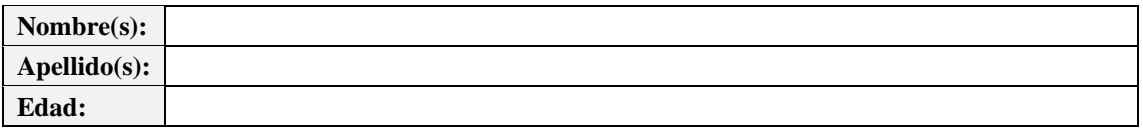

#### **Instrucciones:**

- **-** Lea detenidamente y califique los enunciados con una "**X**" según corresponda.
- En caso de que el enunciado no aplique, marcar **NA.**
- Valor 1 representa **totalmente desacuerdo**, mientras que 7 representa **totalmente de acuerdo**.

# **USE Questionnaire: Usefulness, Satisfaction, and Ease of use**

*Lund, A.M. (2001) Measuring Usability with the USE Questionnaire. STC Usability SIG Newsletter*

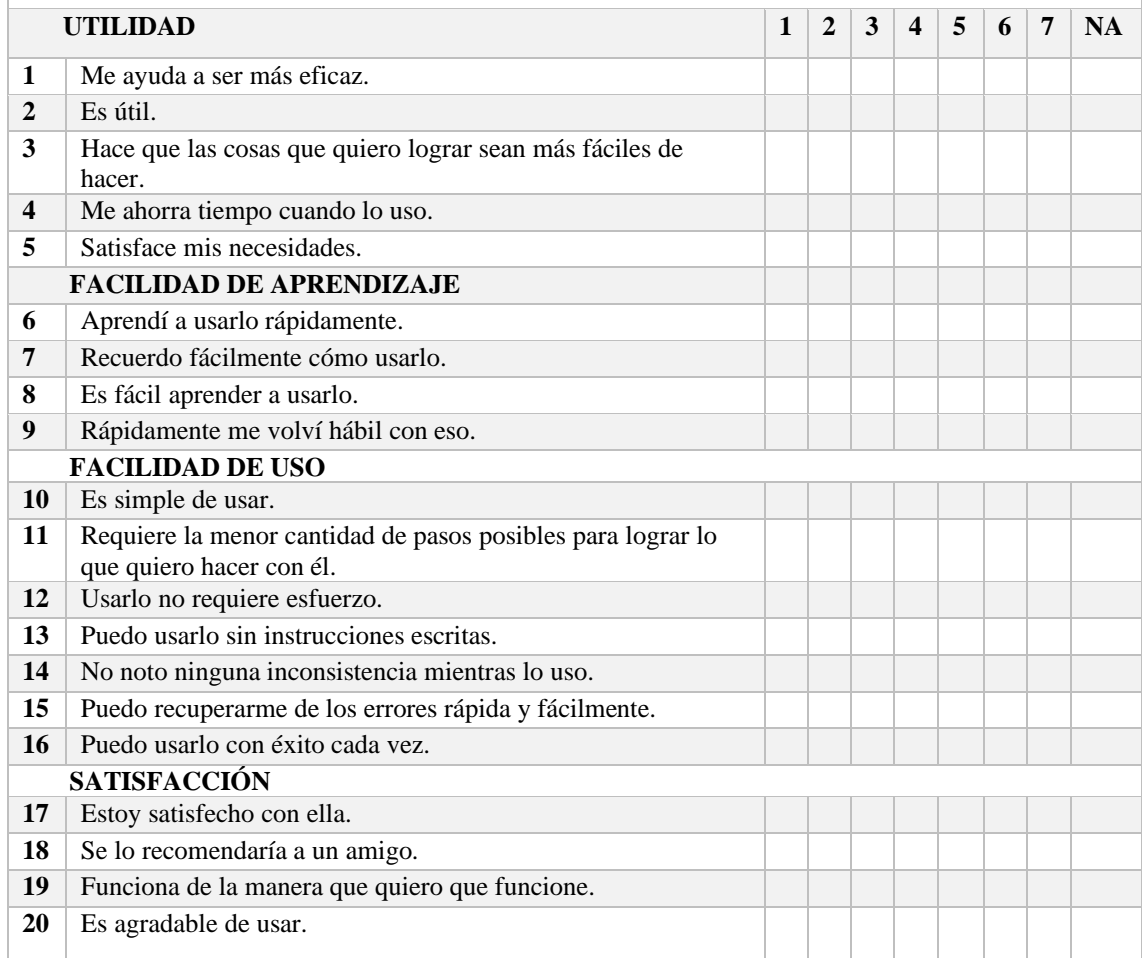

**Cédula / Código**

## **INSTRUCCIONES**

A continuación, se detalla la actividad propuesta.

- Ingrese al sistema con usuario "admin" y contraseña "Admin@2020clnimdA".
- En el módulo de personas, registre un nuevo asistente correspondiente a "Estudiante", en el evento "SIMPOSIO IBEROAMERICANO EN PROGRAMACIÓN INFORMÁTICA SIIPRIN'22", con sus datos correspondientes.
- En el módulo de personas "Personas Registradas o Asistentes", liste las personas que se encuentren en el evento "SIMPOSIO IBEROAMERICANO EN PROGRAMACIÓN INFORMÁTICA SIPRIN'22", identifique donde se encuentra su información y modifique cualquiera de sus datos, en la opción pago escoja "Cancelado" y proceda a guardar.
- Una vez guardados los datos, de clic en "Visualizar", observe el resultado, y cierre la ventana que se abrió.
- A continuación, se procede al diseño de la plantilla para asignar los respectivos certificados, diríjase a la pantalla principal e ingrese al módulo de plantillas.
- Proceda a ingresar una nueva plantilla con el nombre "Estudiantes SIIPRIN 22", en evento escoja "SIMPOSIO IBEROAMERICANO EN PROGRAMACIÓN INFORMÁTICA SIIPRIN'22", en tipo de participante "Estudiante", en opción de plantilla "Nueva Plantilla", clic en siguiente, finalmente escoja cualquier fondo que se liste.
- Se visualiza un editor de texto, con las diferentes opciones que presta, realice un diseño similar a la *Figura 1*, recuerde guardar, y visualizar para observar los cambios realizados.

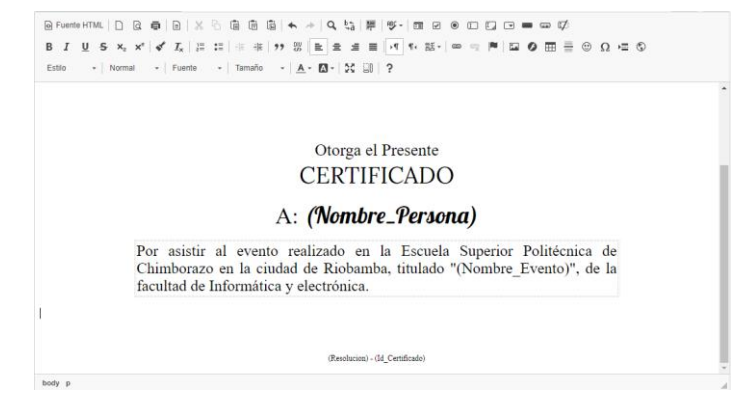

#### **Figura 1:** Ejemplo de diseño

- Al finalizar el diseño, diríjase nuevamente al módulo de personas "Personas Registradas o Asistentes", liste las personas que se encuentren en el evento "SIMPOSIO IBEROAMERICANO EN PROGRAMACIÓN INFORMÁTICA SIPRIN'22", identifique a las personas que sean tipo de participante "Estudiante" además de usted, de clic en visualizar y observe el resultado de cada persona registrada como estudiante.

### MUCHAS GRACIAS

### **Anexo F: Análisis Descriptivo- Facilidad de Uso (SPSS)**

#### **Análisis Descriptivo – Utilidad (SPSS)**

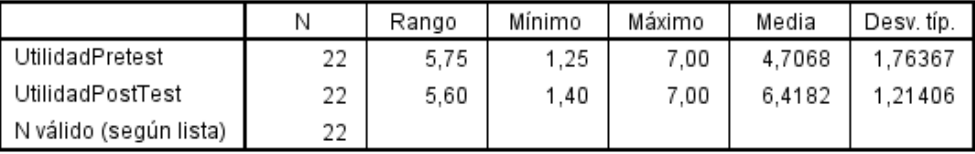

#### Estadísticos descriptivos

 **Figura 1:** Resultado de análisis descriptivo en SPSS - Utilidad

#### **Análisis Descriptivo – Facilidad de Aprendizaje (SPSS)**

Estadísticos descriptivos

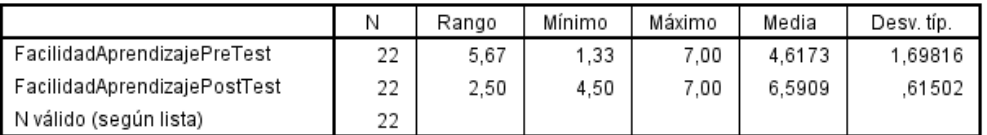

 **Figura 2:** Resultado de análisis descriptivo en SPSS – Facilidad de Aprendizaje

# **Análisis Descriptivo – Facilidad de Uso (SPSS)**

#### Estadísticos descriptivos

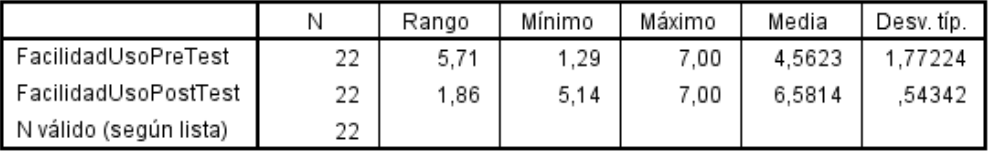

 **Figura 3:** Resultado de análisis descriptivo en SPSS - Facilidad de Uso

# **Análisis Descriptivo – Satisfacción (SPSS)**

Estadísticos descriptivos

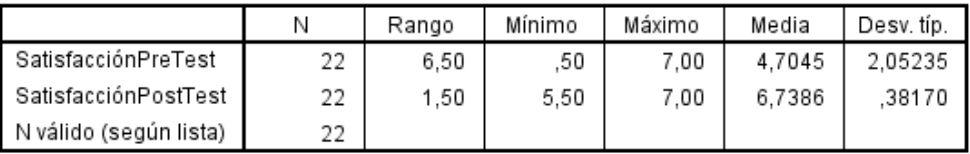

 **Figura 4:** Resultado de análisis descriptivo en SPSS - Satisfacción

# $\mathbf{A}$ **nexo G**

#### **Shapiro Wilk (Prueba de Normalidad) / Wilcoxon (Prueba no Paramétrica) - SPSS**

#### **UTILIDAD**

*Shapiro Wilk*

#### Pruebas de normalidad Shapiro-Wilk Estadístico gl Sig. UtilidadPretest ,922 22 0,084741  $\overline{1}$  000, UtilidadPostTest ,507 22  $0,000000$

 **Figura 1:** Shapiro Wilk - Utilidad

*Wilcoxon*

# Prueba de los rangos con signo de Wilcoxon

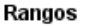

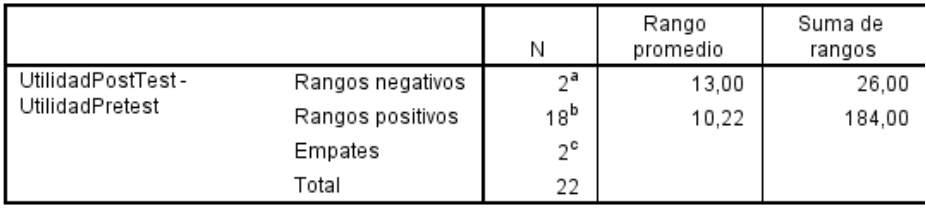

ţ

a. UtilidadPostTest < UtilidadPretest

b. UtilidadPostTest > UtilidadPretest

c. UtilidadPostTest = UtilidadPretest

#### Estadísticos de contraste<sup>a</sup>

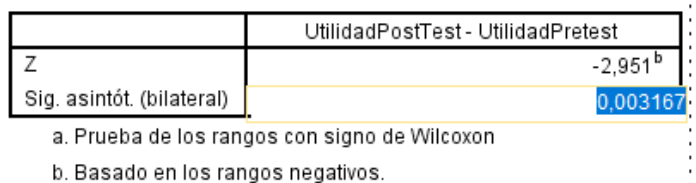

b. Basado en los rangos negativos.

 **Figura 2:** Wilcoxon – Utilidad

# **FACILIDAD DE APRENDIZAJE**

*Shapiro Wilk*

#### Pruebas de normalidad

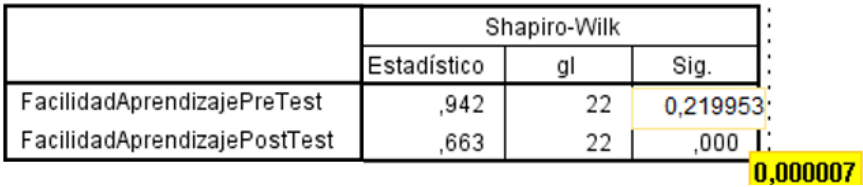

 **Figura 3:** Shapiro Wilk - Facilidad de Aprendizaje

#### *Wilcoxon*

#### Prueba de los rangos con signo de Wilcoxon

Rangos

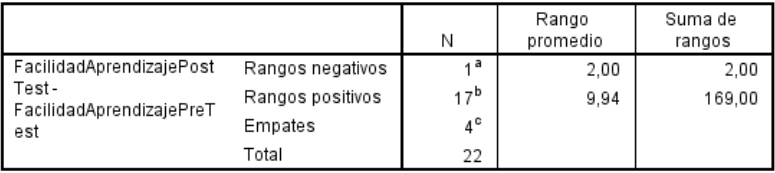

a. FacilidadAprendizajePostTest < FacilidadAprendizajePreTest

b. FacilidadAprendizajePostTest > FacilidadAprendizajePreTest

c. FacilidadAprendizajePostTest = FacilidadAprendizajePreTest

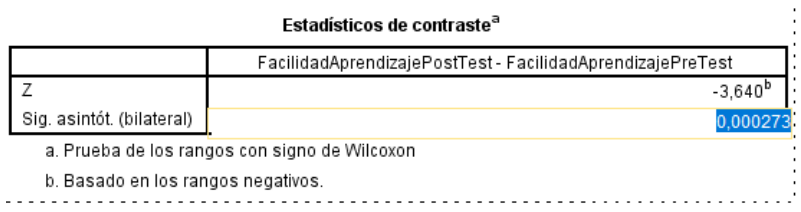

l,

 **Figura 4:** Wilcoxon - Facilidad de Aprendizaje

#### **FACILIDAD DE USO**

#### *Shapiro Wilk*

#### Pruebas de normalidad

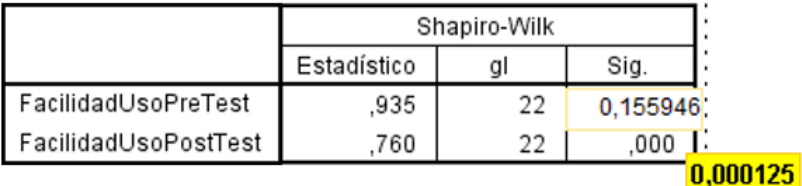

 **Figura 5:** Shapiro Wilk - Facilidad de Uso

*Wilcoxon*

# Prueba de los rangos con signo de Wilcoxon

Rangos

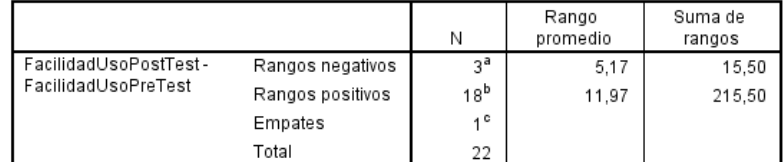

a. FacilidadUsoPostTest < FacilidadUsoPreTest

b. FacilidadUsoPostTest > FacilidadUsoPreTest

c. FacilidadUsoPostTest = FacilidadUsoPreTest

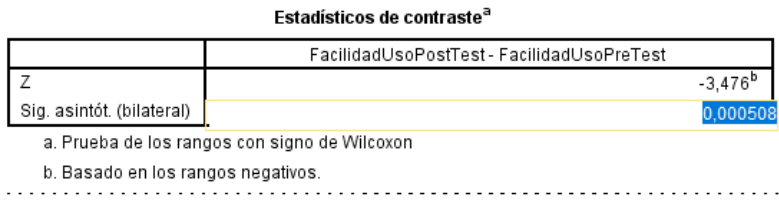

 **Figura 6:** Wilcoxon - Facilidad de Uso

# **SATISFACCIÓN**

# *Shapiro Wilk*

#### Pruebas de normalidad

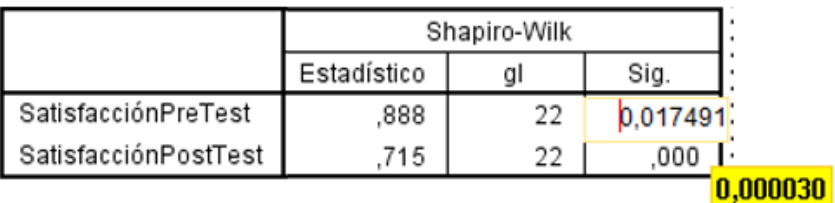

 **Figura 7:** Shapiro Wilk - Satisfacción

Wilcoxon

# Prueba de los rangos con signo de Wilcoxon

#### Rangos

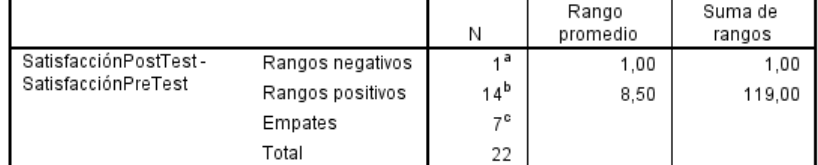

a. SatisfacciónPostTest < SatisfacciónPreTest

b. SatisfacciónPostTest > SatisfacciónPreTest

c. SatisfacciónPostTest = SatisfacciónPreTest

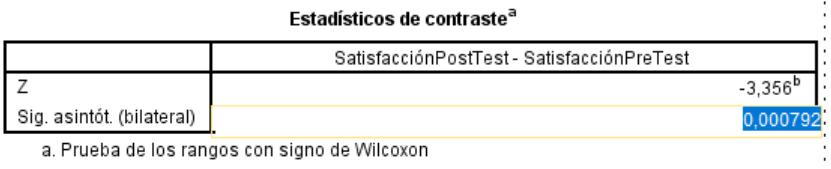

b. Basado en los rangos negativos.

**b. Basado en los rangos negativos.<br>
Figura 8:** Wilcoxon - Satisfacción

# Anexo H

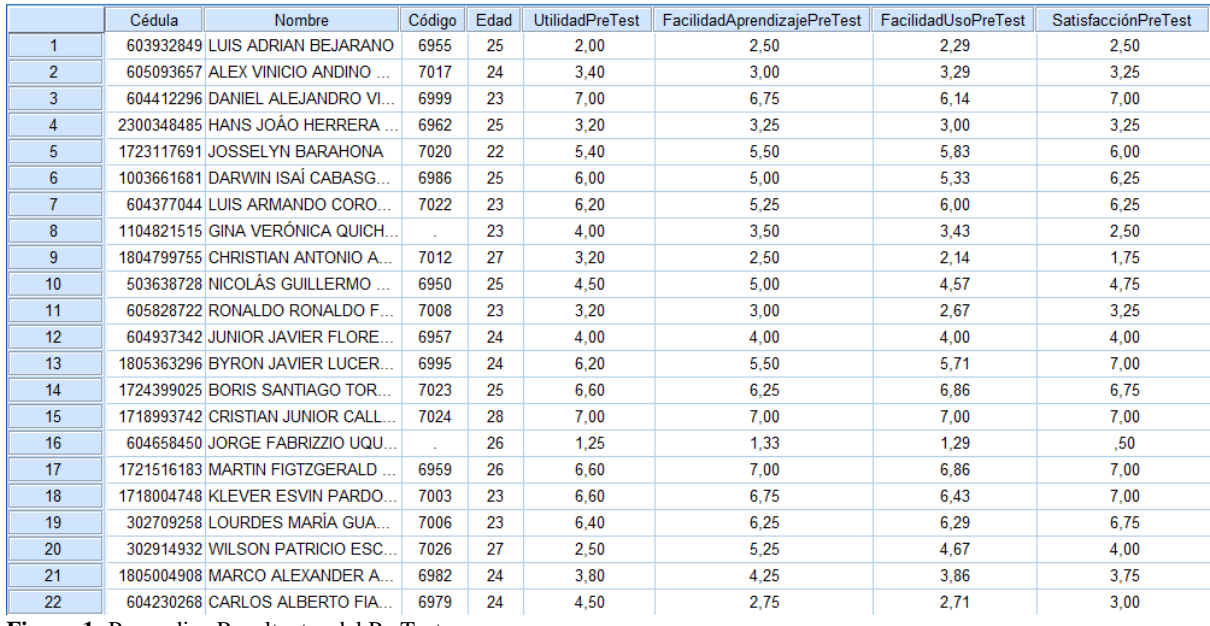

# **Promedios Facilidad de uso - PreTest**

**Figura 1:** Promedios Resultantes del PreTest

# **Promedios Facilidad de uso – PreTest**

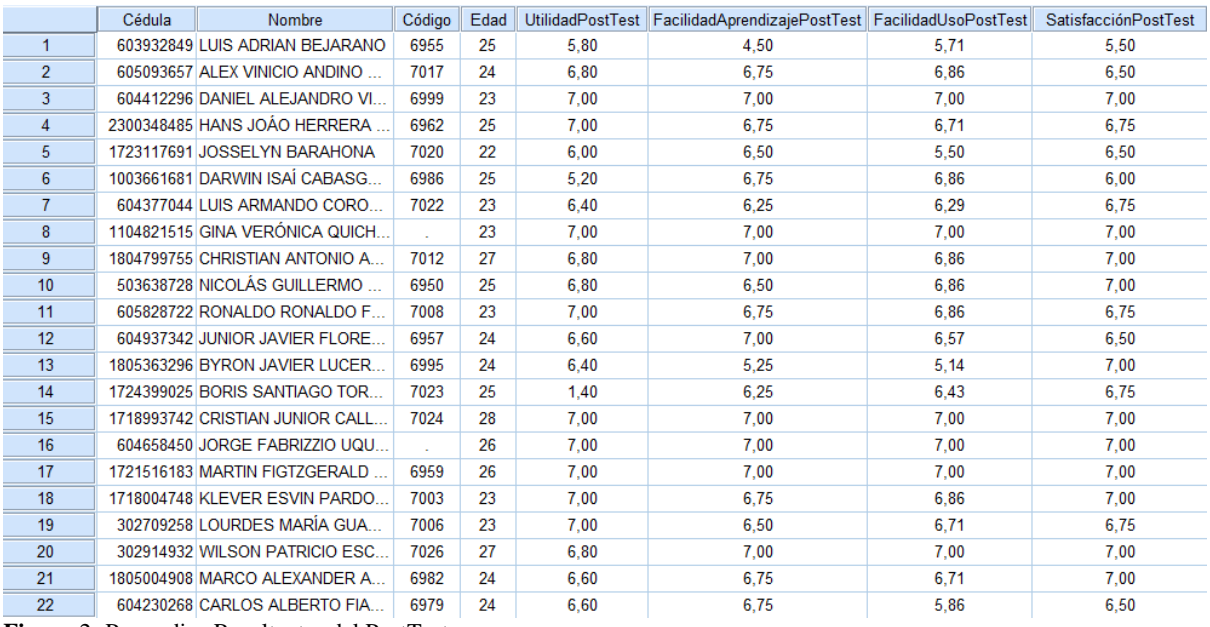

**Figura** 2**:** Promedios Resultantes del PostTest

#### **Evidencia de toma y recolección de datos**

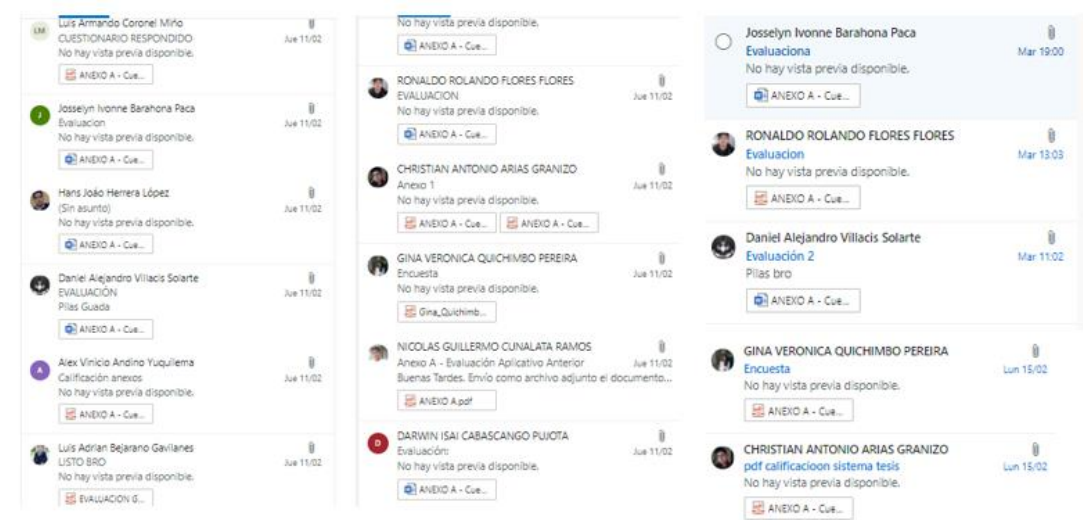

PreTest y PostTest enviados al correo electrónico por parte de los evaluadores.

 **Figura 3:** Documentos PreTest y PostTest enviados por Email

Capturas de los evaluadores manipulando los diferentes aplicativos.

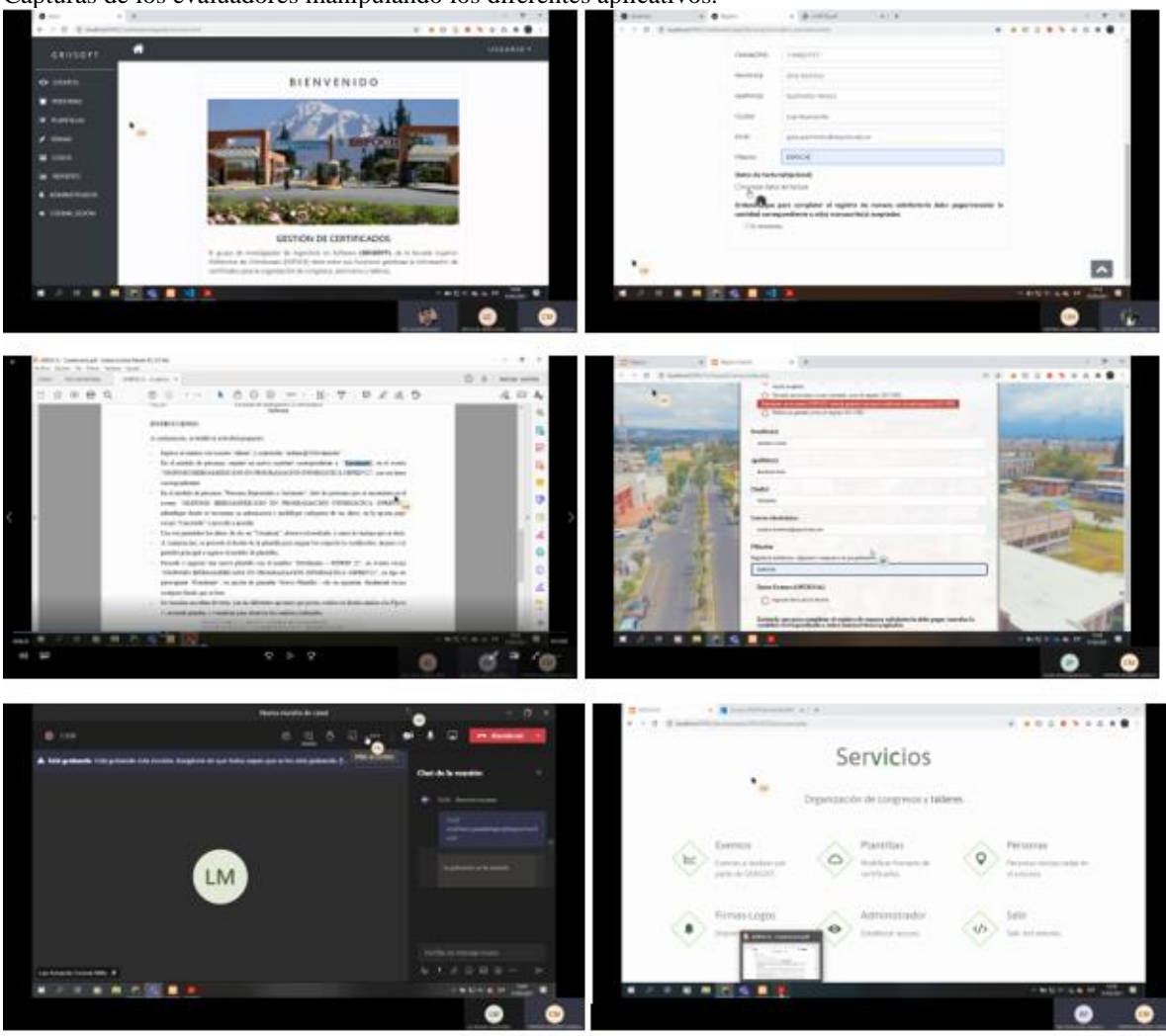

 **Figura 4:** Evaluadores realizando las instrucciones solicitadas

#### Anexo I

#### **Análisis Descriptivo – Complejidad Ciclomática (SPSS)**

#### Estadísticos descriptivos

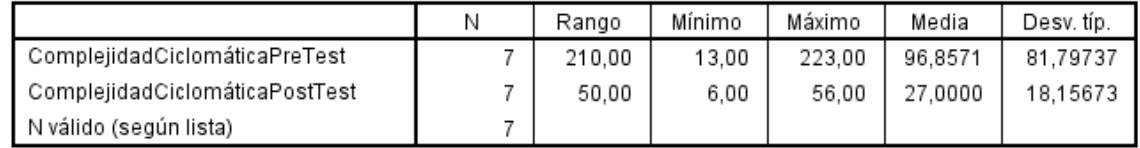

**Figura 1:** Resultado de análisis descriptivo en SPSS – Complejidad Ciclomática

### **Análisis Descriptivo – Densidad de Comentarios (SPSS)**

#### Estadísticos descriptivos

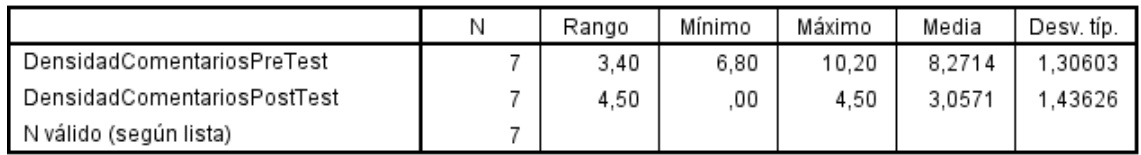

**Figura 2:** Resultado de análisis descriptivo en SPSS – Densidad de Comentarios

#### **Análisis Descriptivo – Densidad de Duplicaciones (SPSS)**

#### Estadísticos descriptivos

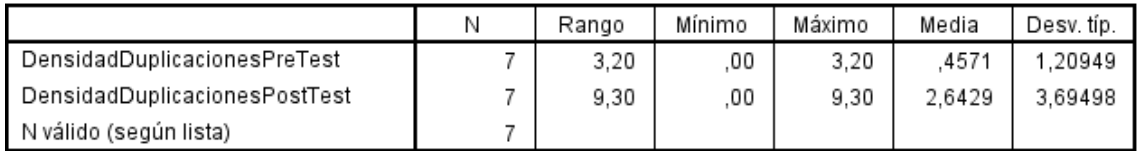

**Figura 7:**Resultado de análisis descriptivo en SPSS – Densidad de Duplicaciones

### **Análisis Descriptivo – Bugs (SPSS)**

#### Estadísticos descriptivos

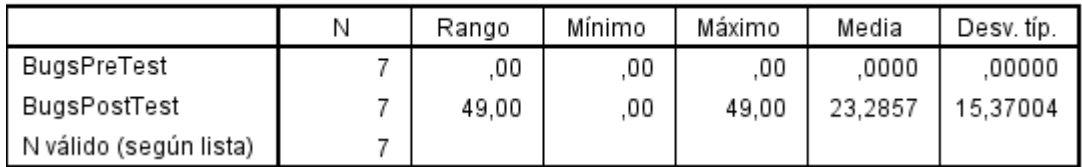

 **Figura 8:** Resultado de análisis descriptivo en SPSS - Bugs

## **Análisis Descriptivo – Code Smells (SPSS)**

## Estadísticos descriptivos

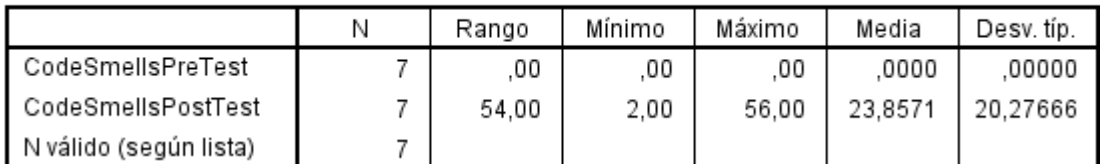

 **Figura 5:** Resultado de análisis descriptivo en SPSS – Code Smells

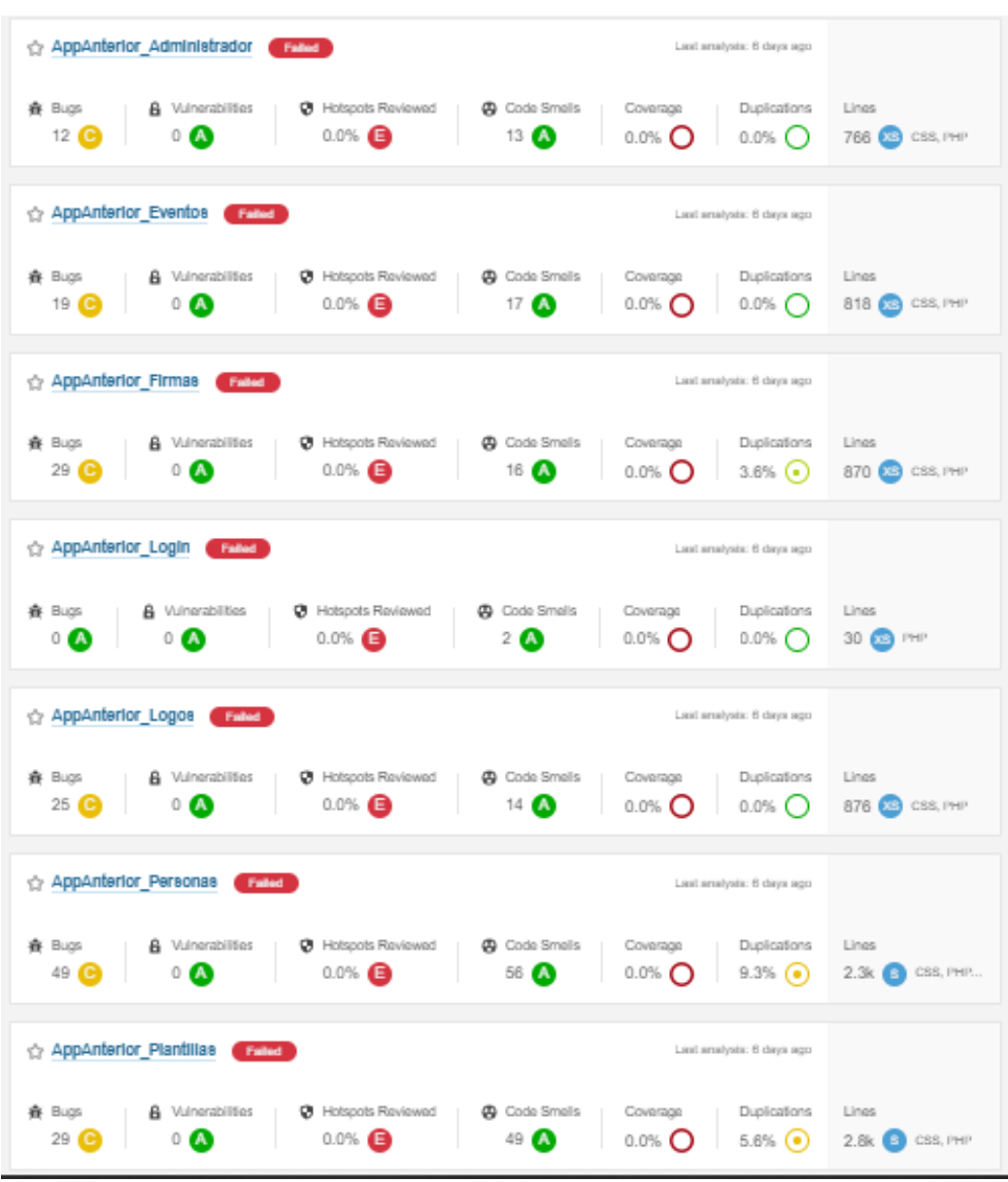

#### **Capturas de análisis de aplicativo anterior en Sonarqube**

 **Figura 6:** Análisis de los módulos del aplicativo anterior en Sonarqube

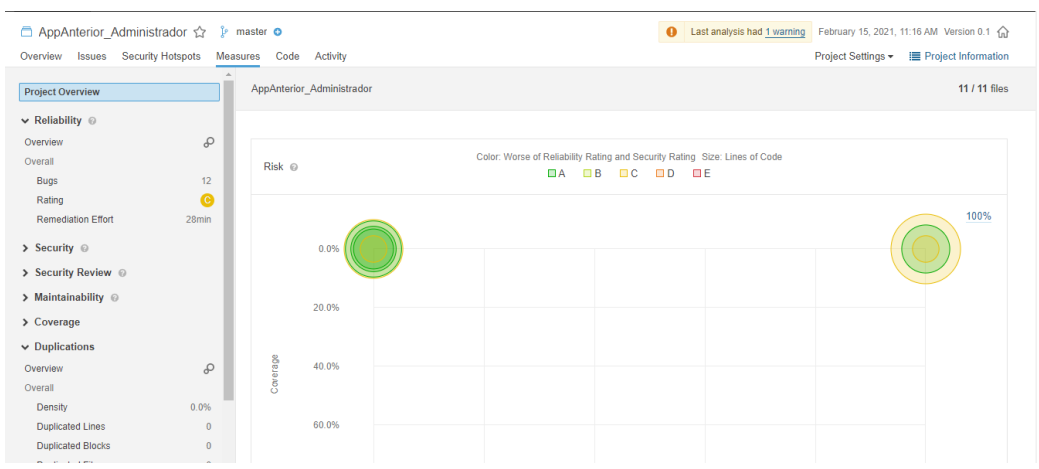

 **Figura 7:** Indicadores en el módulo de Administrador - Aplicativo Anterior

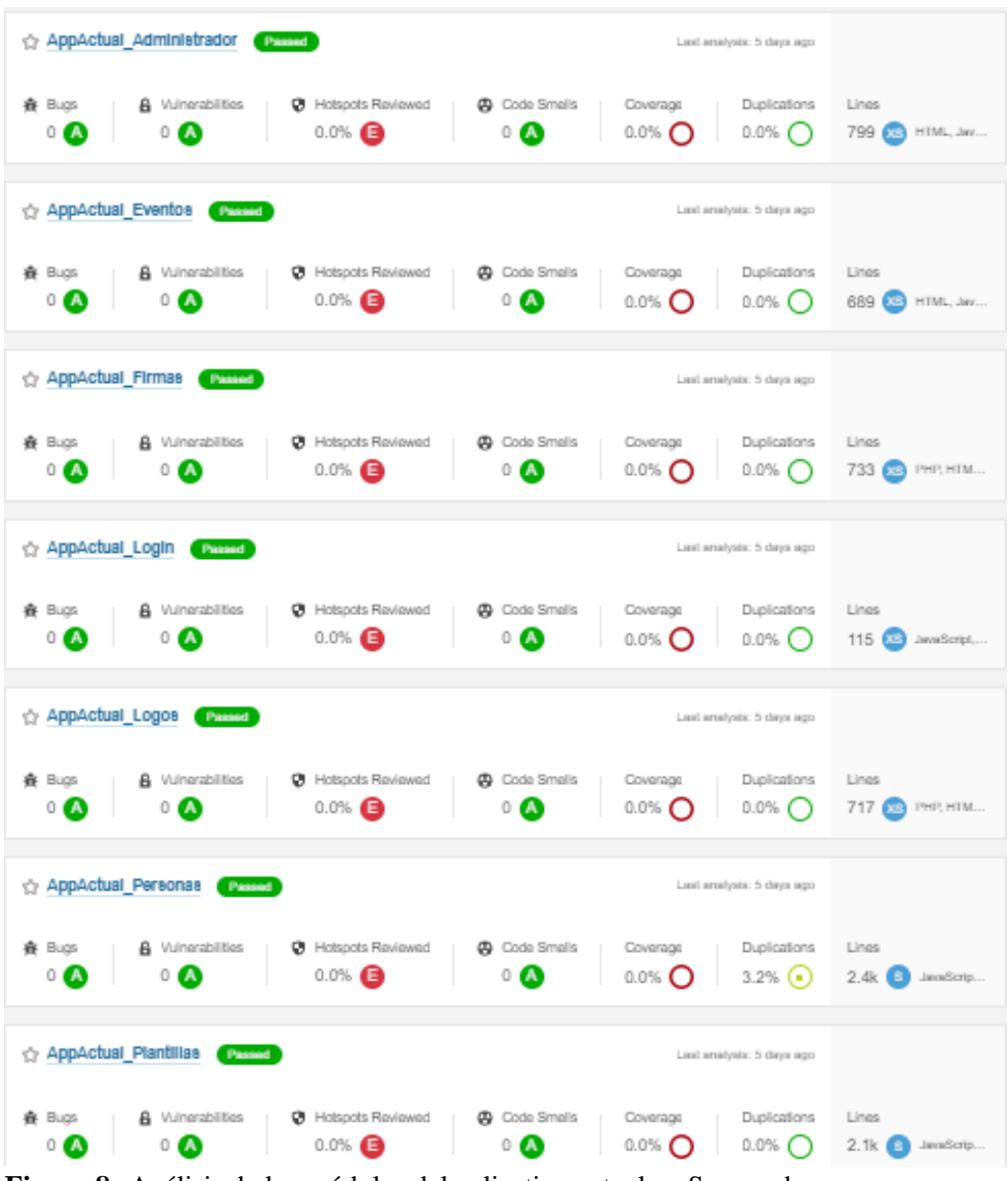

#### **Capturas de análisis de aplicativo actual en Sonarqube**

 **Figura 8:** Análisis de los módulos del aplicativo actual en Sonarqube

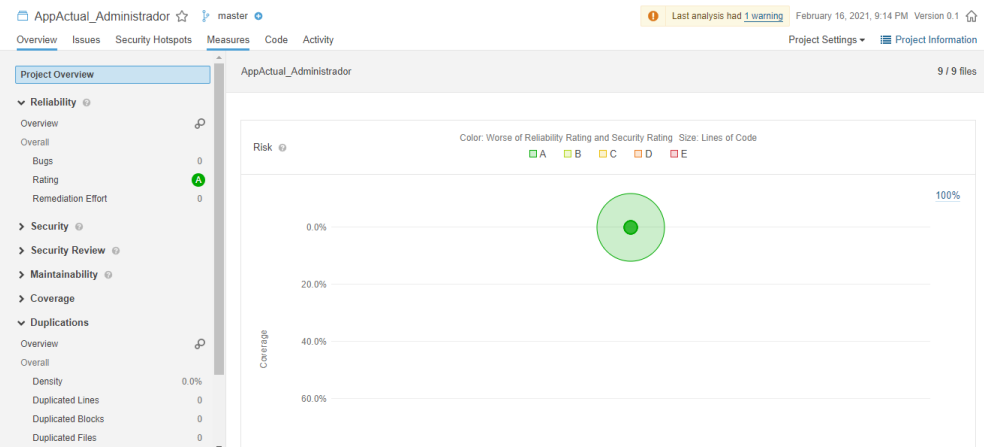

 **Figura 9:** Indicadores en el módulo de Administrador - Aplicativo Actual

# Anexo **J**

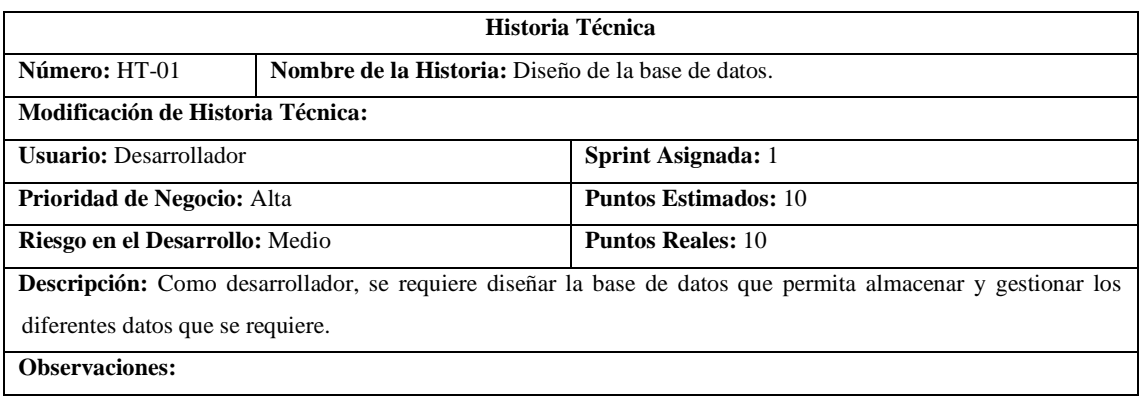

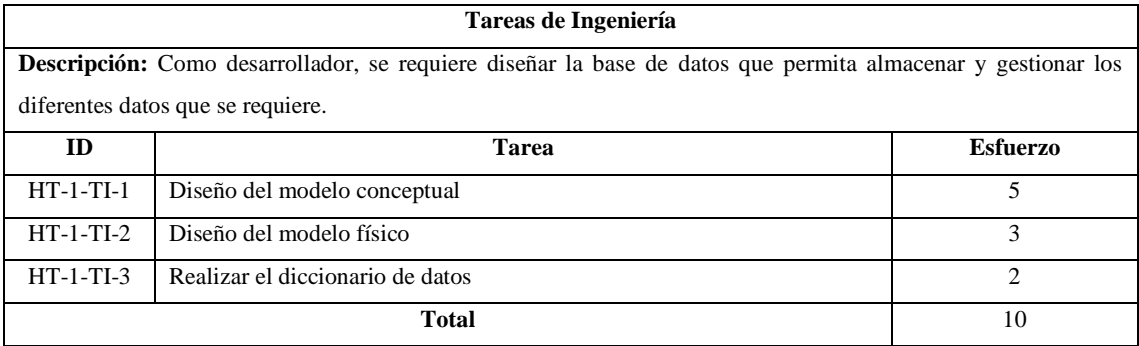

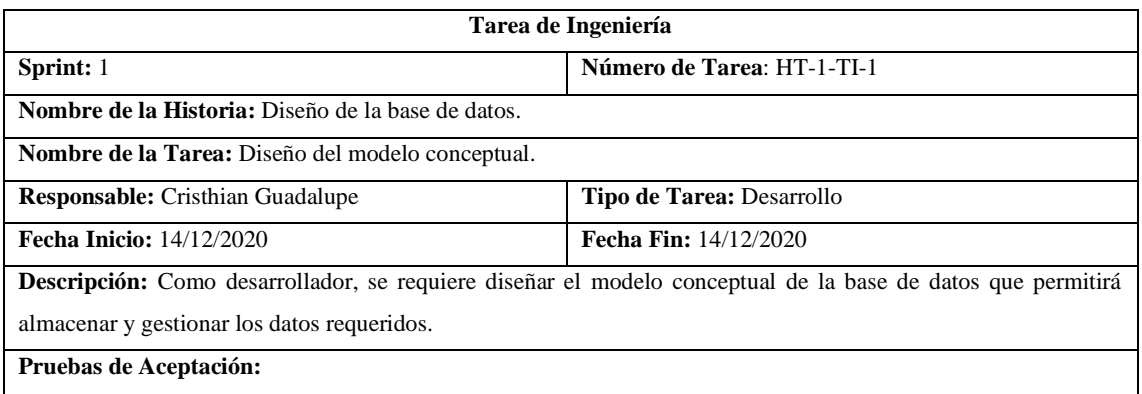

Aprobar el diseño del modelo conceptual por parte del equipo de desarrollo.

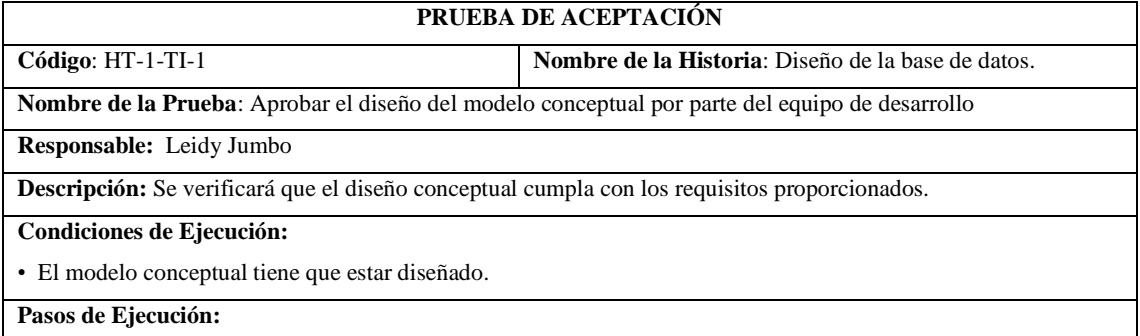

Continúa

1. Proporcionar el diseño del modelo conceptual al equipo de desarrollo.

2. Revisar el modelo conceptual.

**Resultado Esperado:** Aprobación del diseño conceptual por parte del equipo de desarrollo.

**Evaluación de la Prueba:** Exitosa

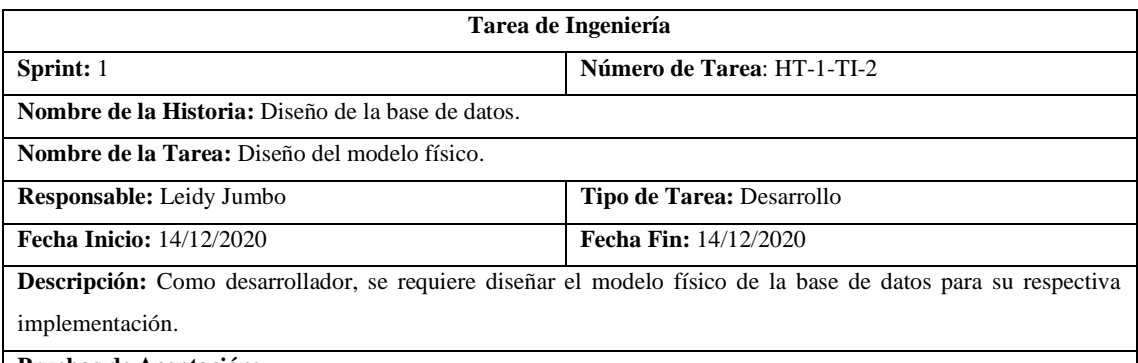

**Pruebas de Aceptación:**

Aprobar el diseño del modelo físico por parte del equipo de desarrollo.

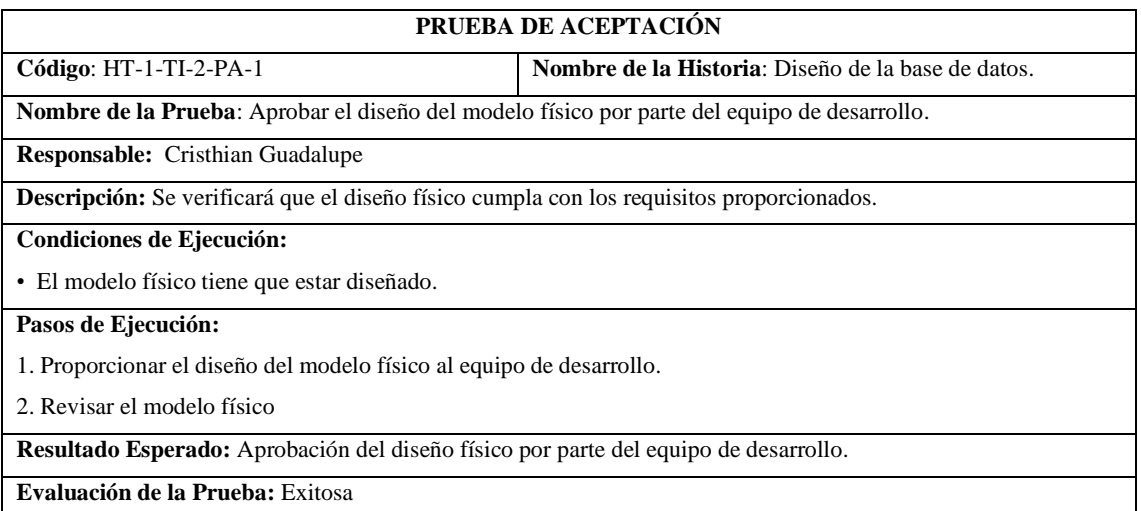

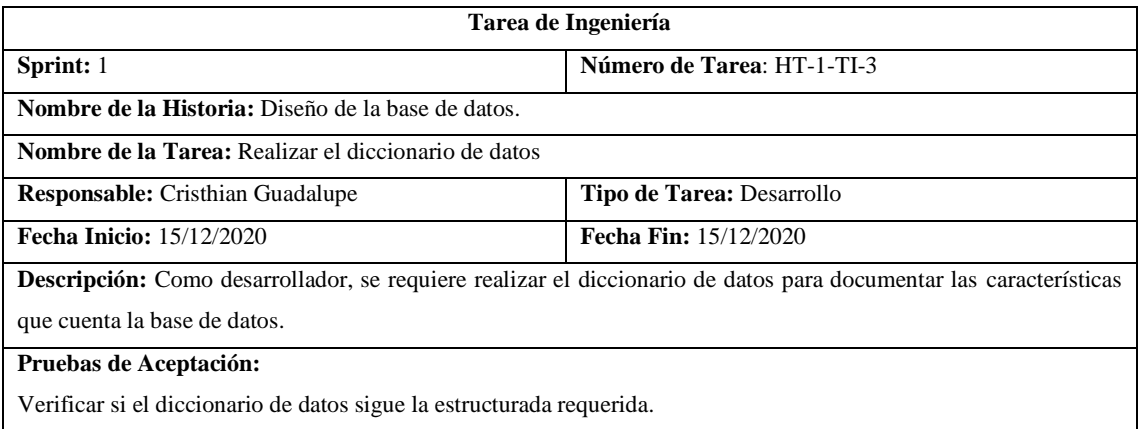

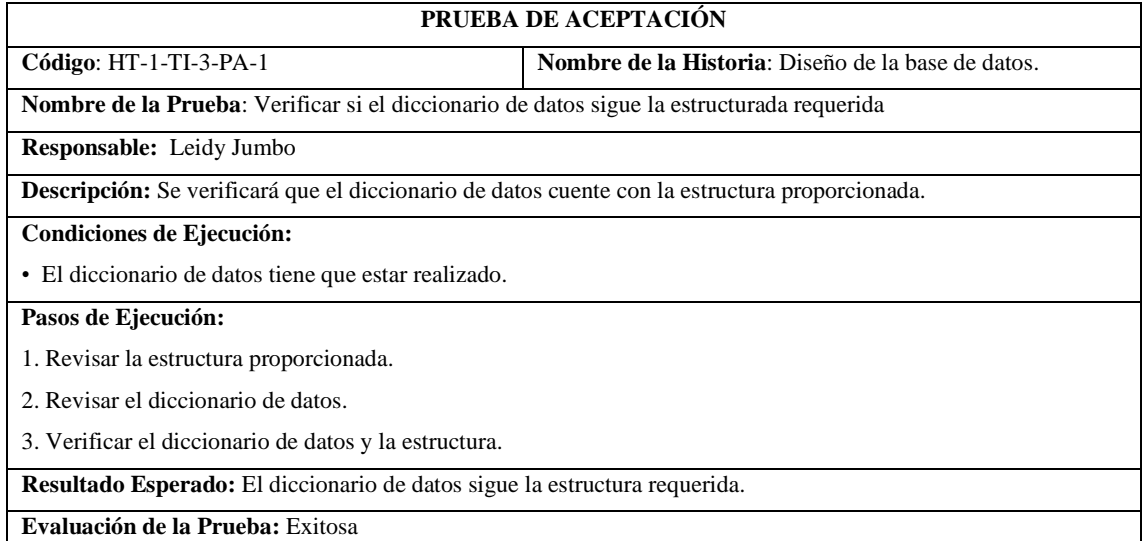

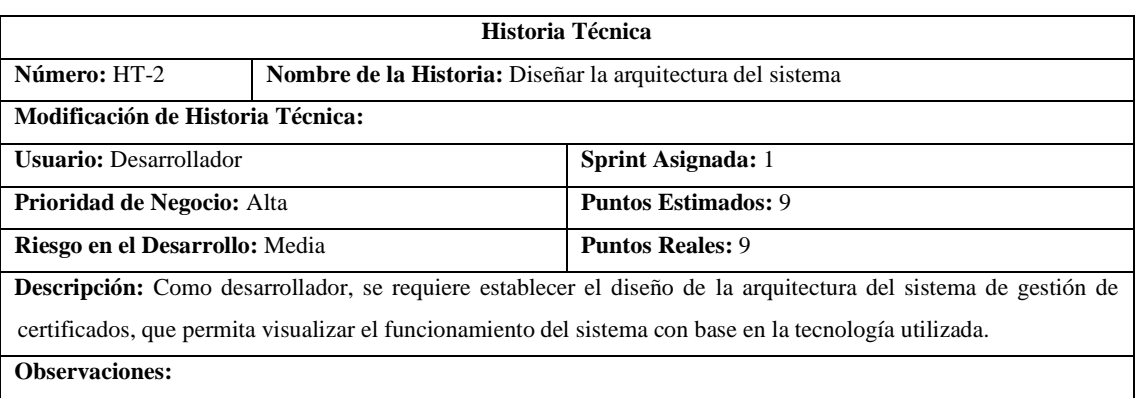

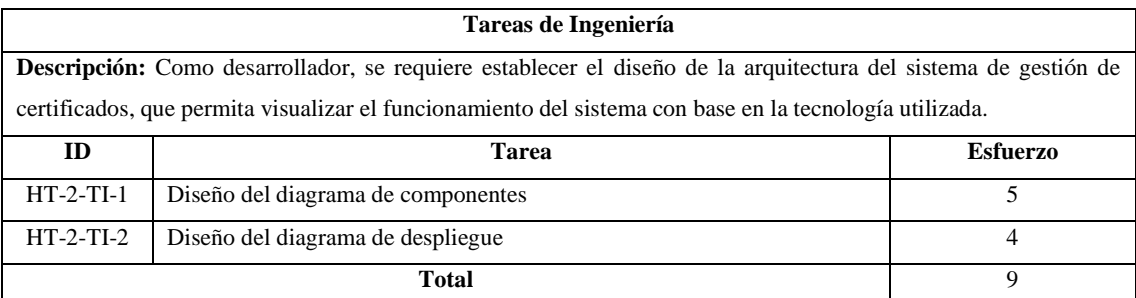

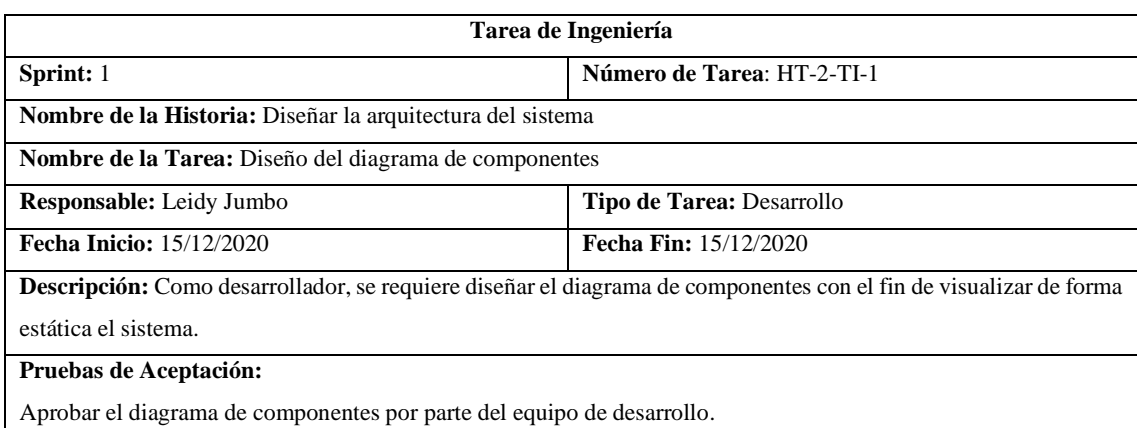

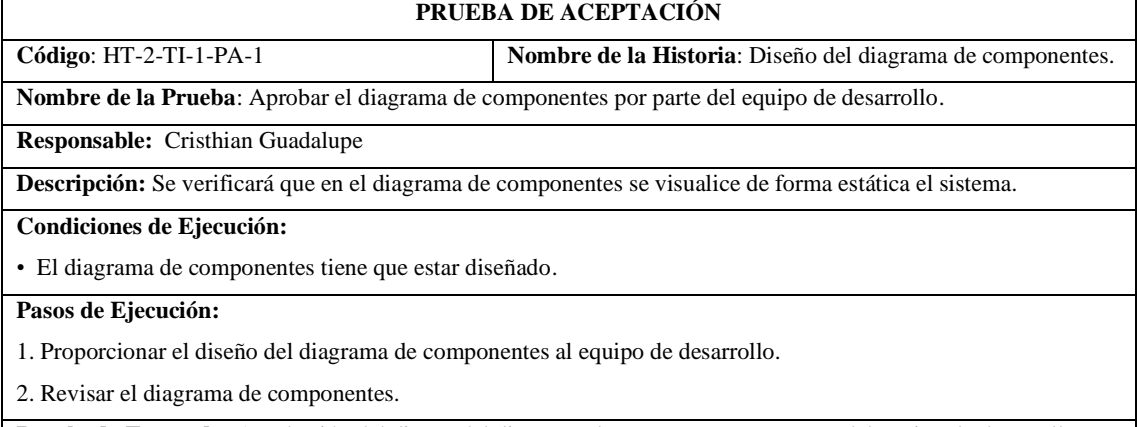

**Resultado Esperado:** Aprobación del diseño del diagrama de componentes por parte del equipo de desarrollo.

**Evaluación de la Prueba:** Exitosa

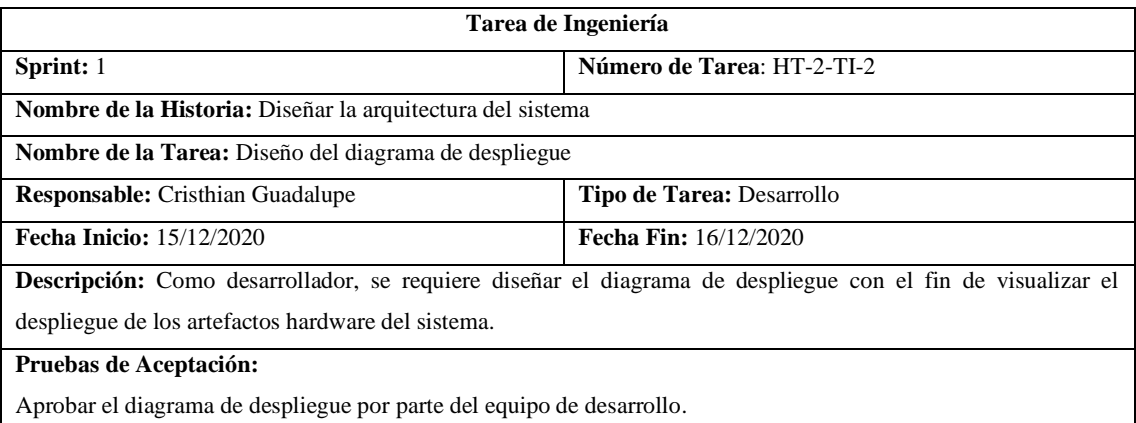

#### **PRUEBA DE ACEPTACIÓN**

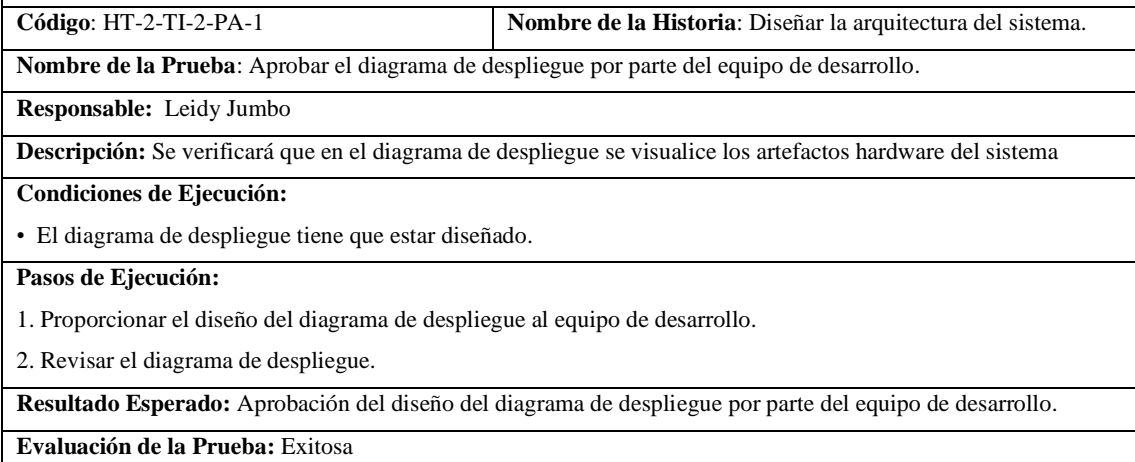

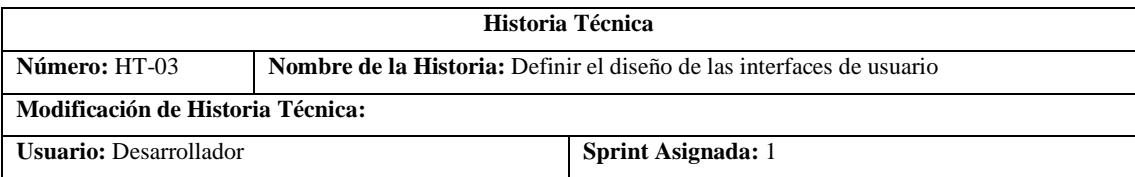

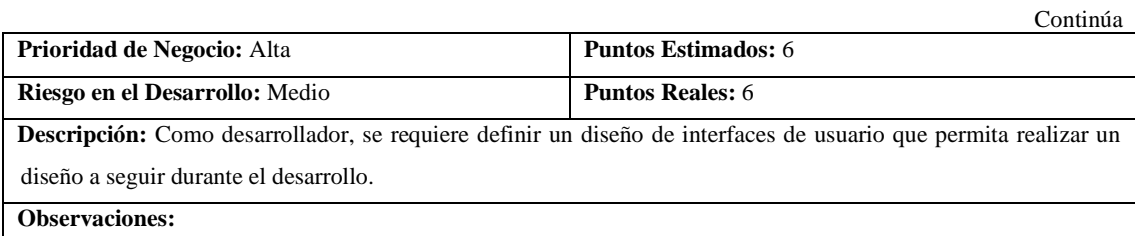

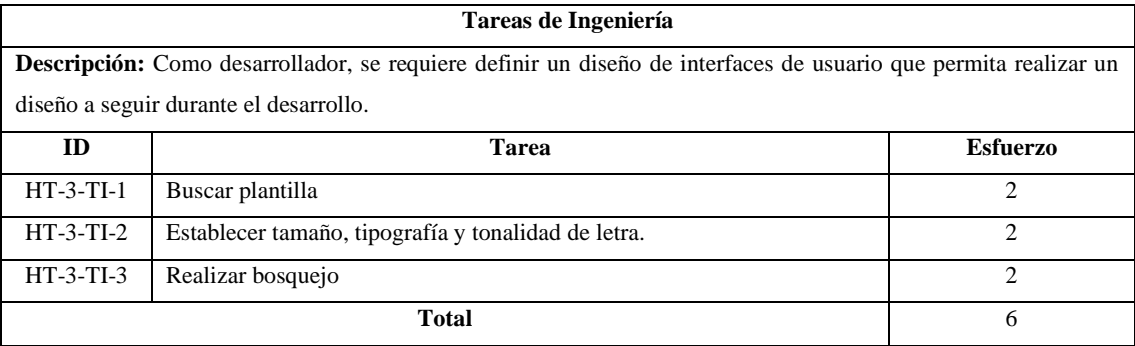

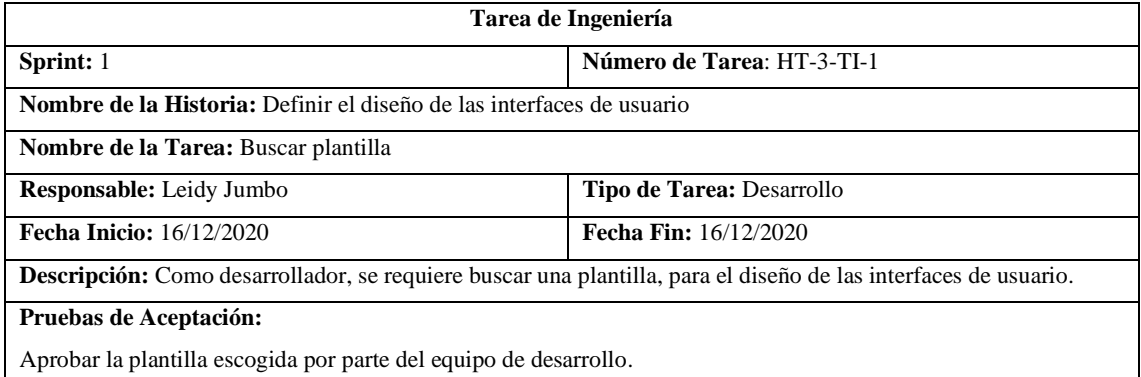

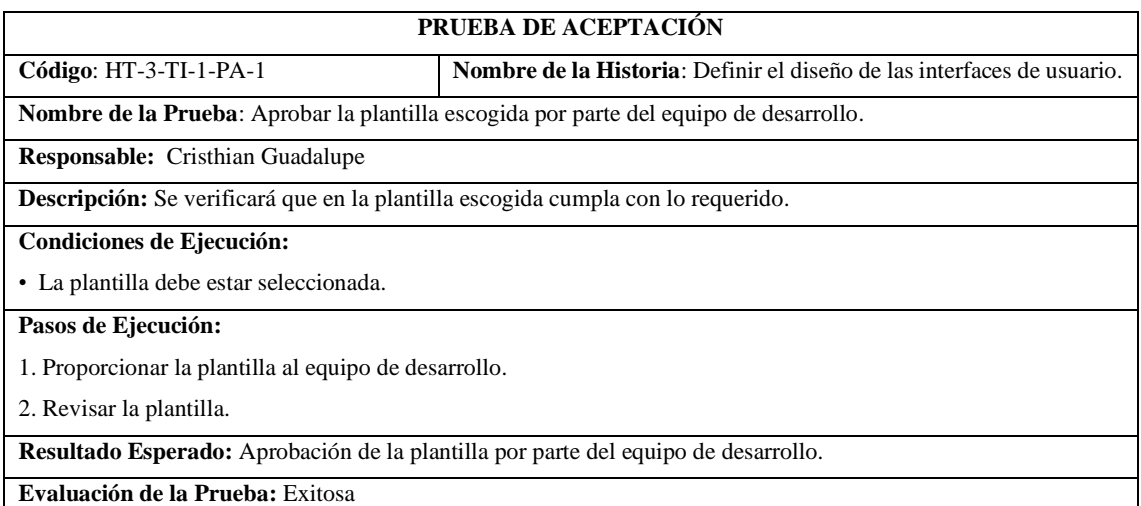

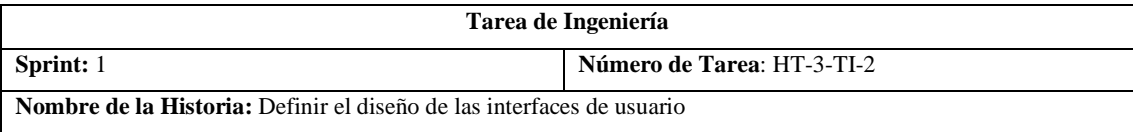

Continúa

П

Continúa

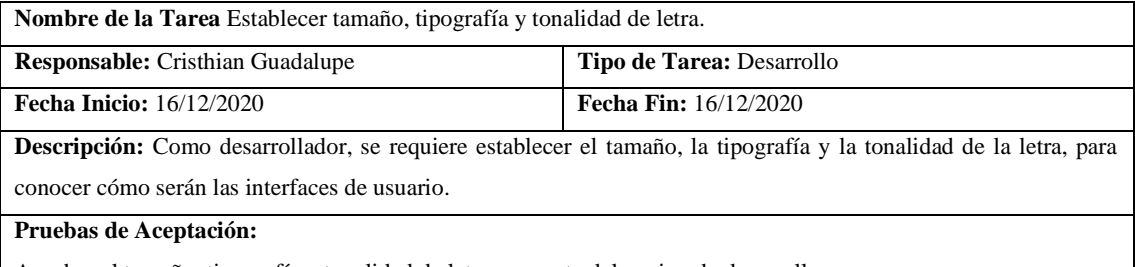

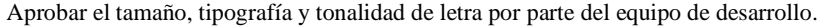

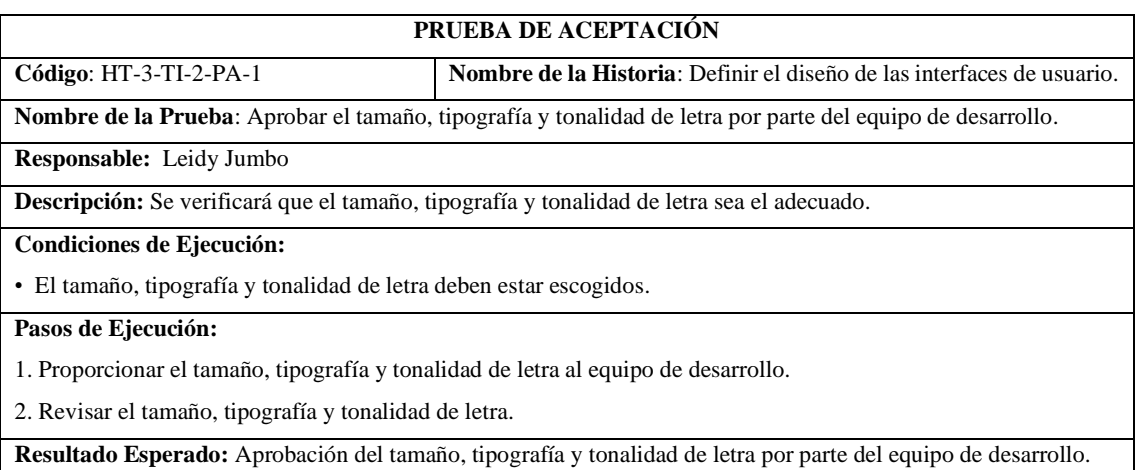

**Evaluación de la Prueba:** Exitosa

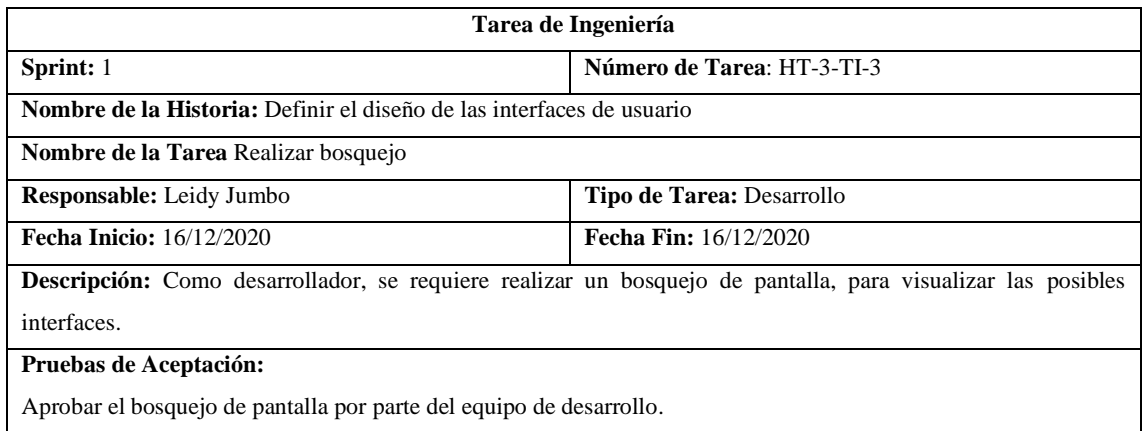

# **PRUEBA DE ACEPTACIÓN**

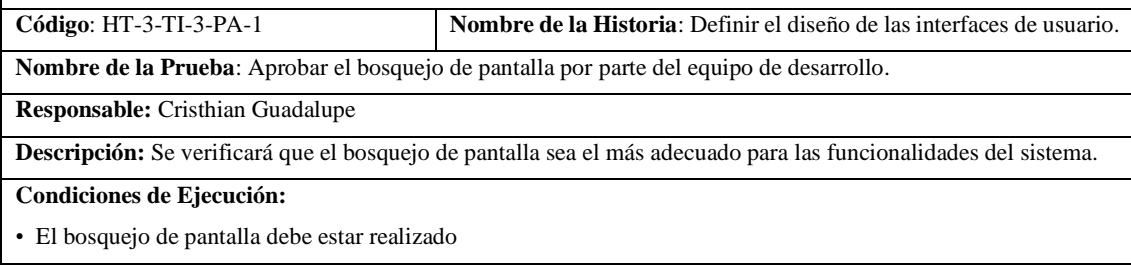

### **Pasos de Ejecución:**

- 1. Proporcionar el bosquejo de pantalla al equipo de desarrollo.
- 2. Revisar el bosquejo de pantalla.
**Resultado Esperado:** Aprobación del bosquejo de pantalla por parte del equipo de desarrollo.

**Evaluación de la Prueba:** Exitosa

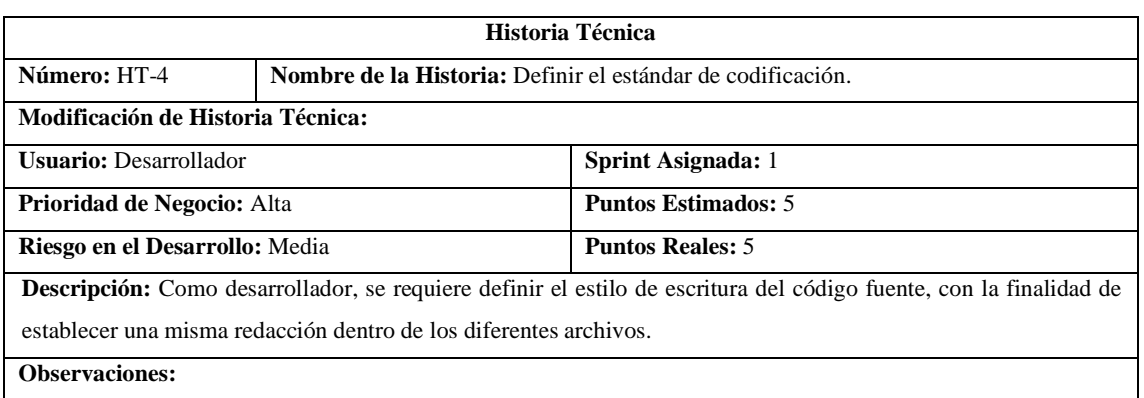

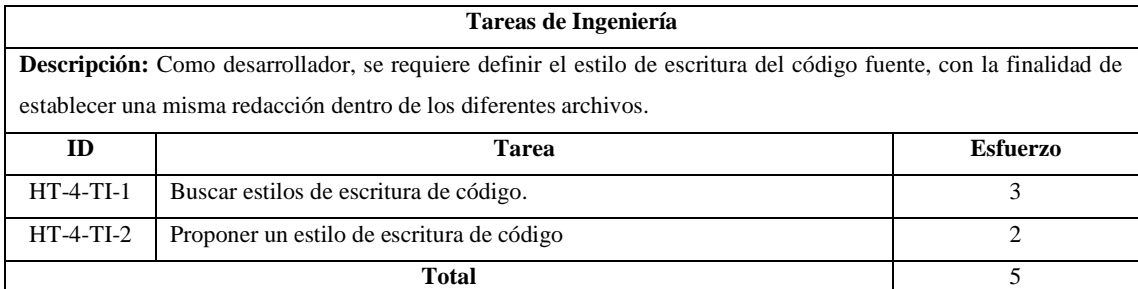

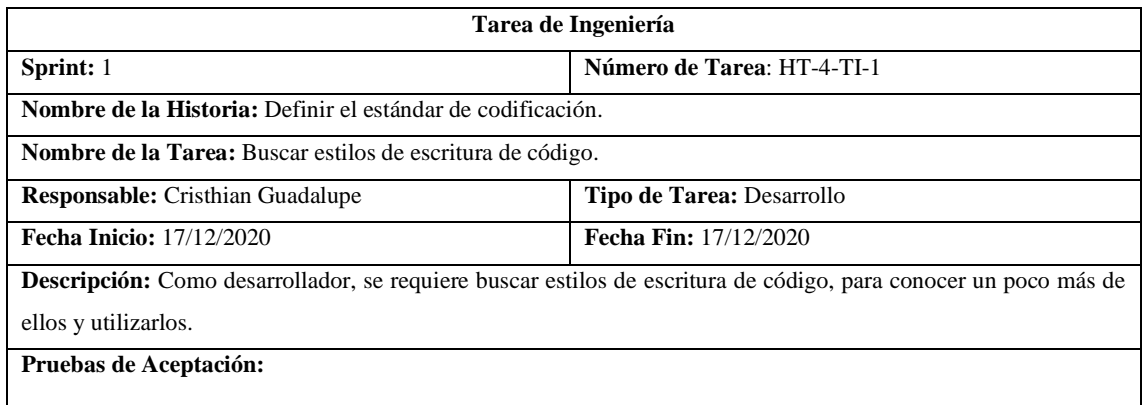

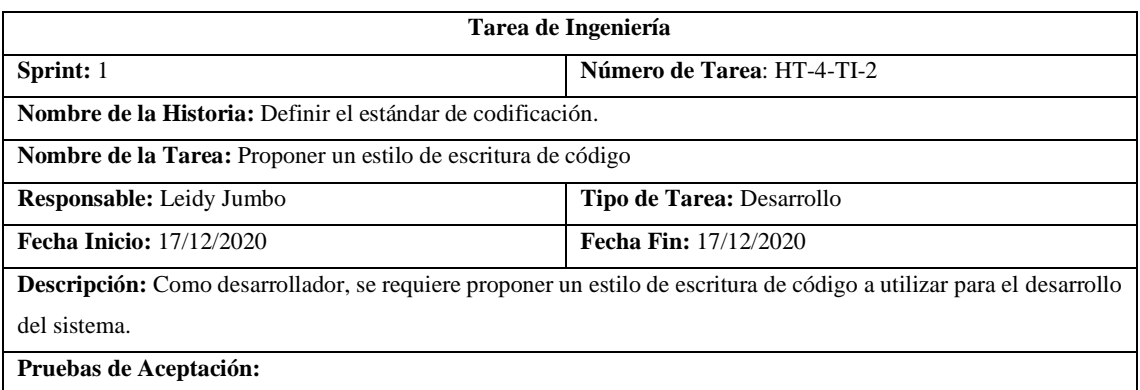

Aprobar el estilo de escritura de código por parte del equipo de desarrollo.

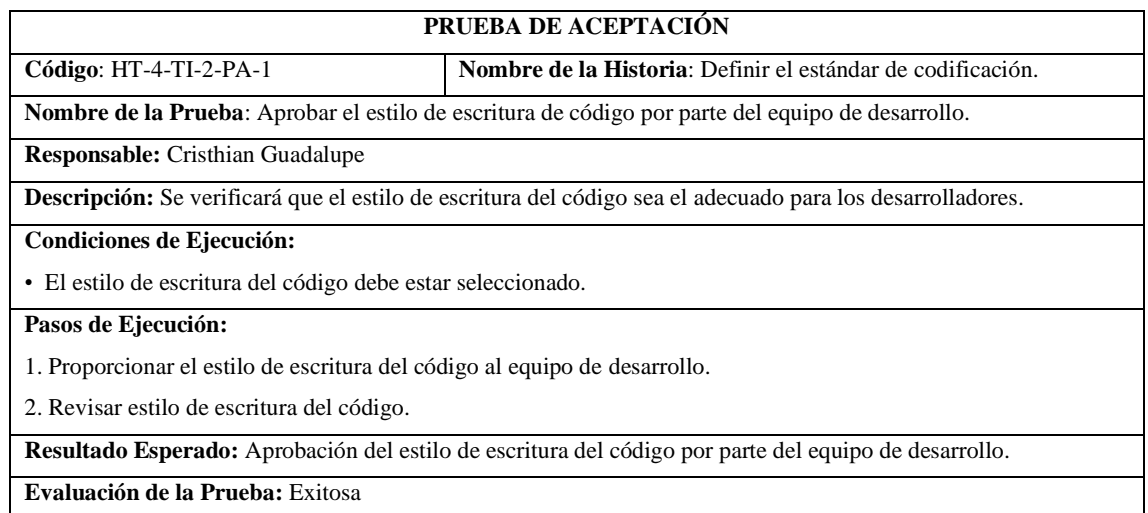

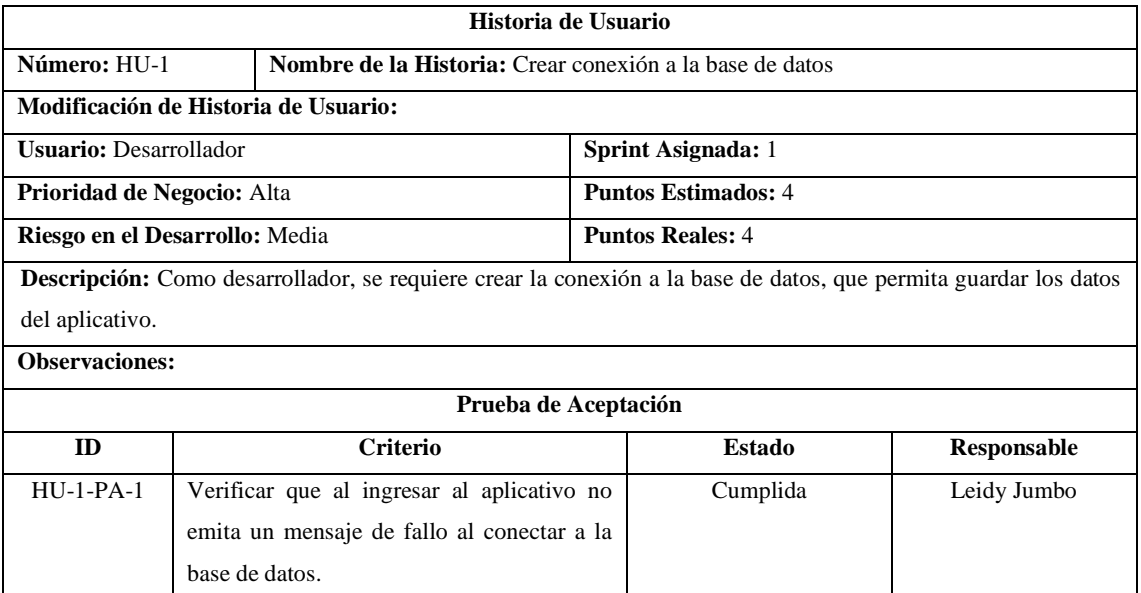

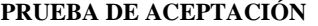

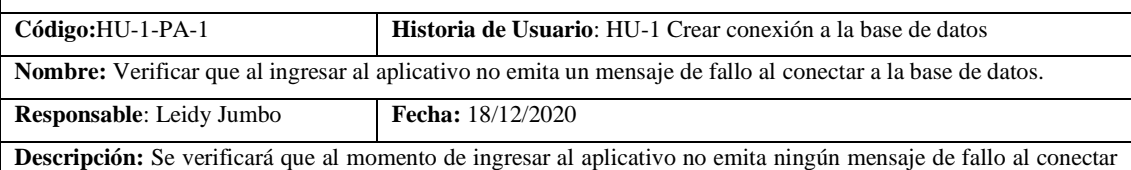

la base de datos.

 $\overline{\phantom{a}}$ 

## **Condiciones de Ejecución:**

• El servidor de la base de datos debe estar iniciado.

## **Pasos de ejecución:**

1.. Ingresar al aplicativo

2. Verificar si no emite un mensaje de error.

**Resultado esperado:** El aplicativo no emite ningún mensaje de error

**Evaluación de la prueba**: Exitosa.

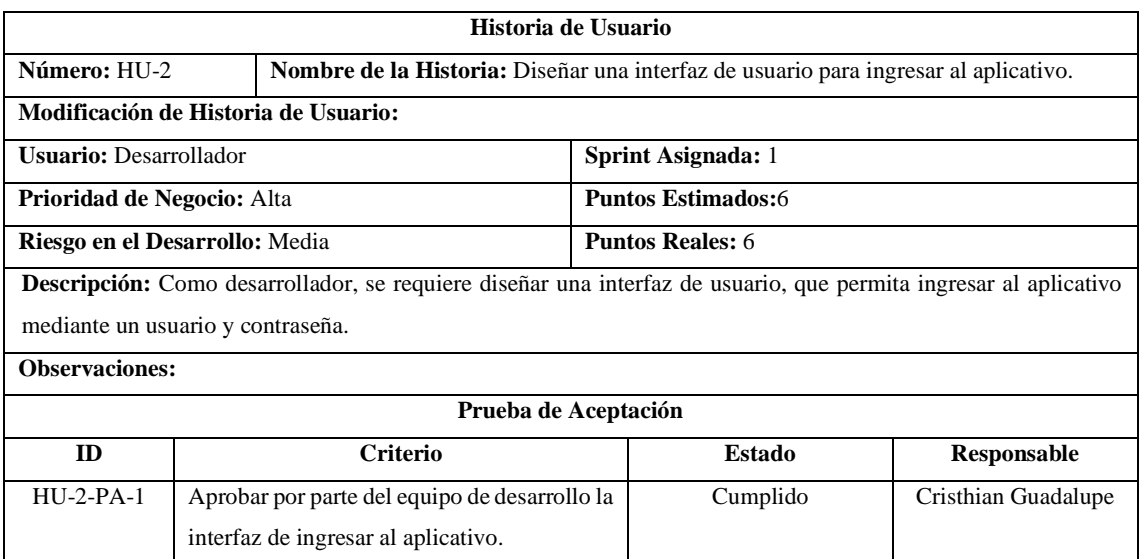

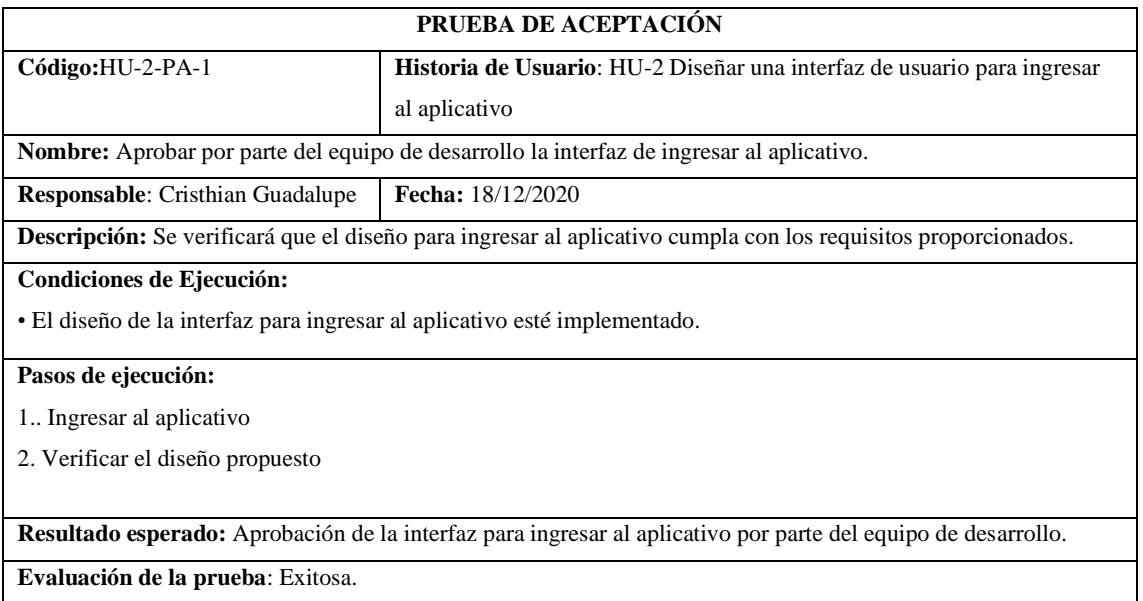

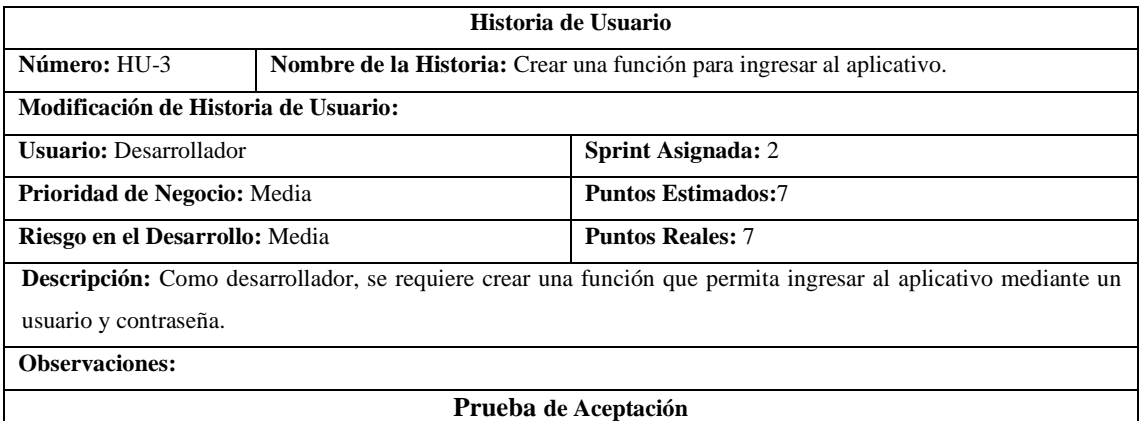

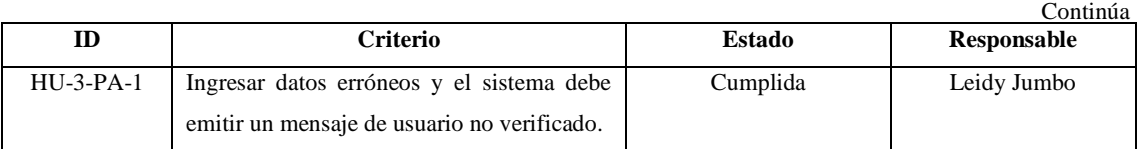

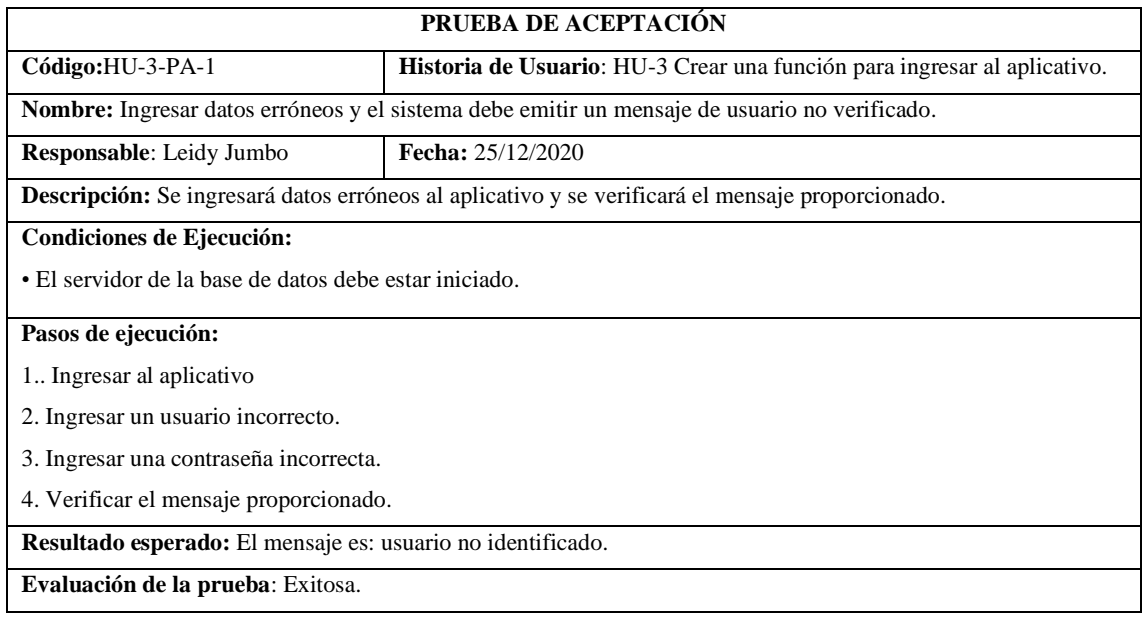

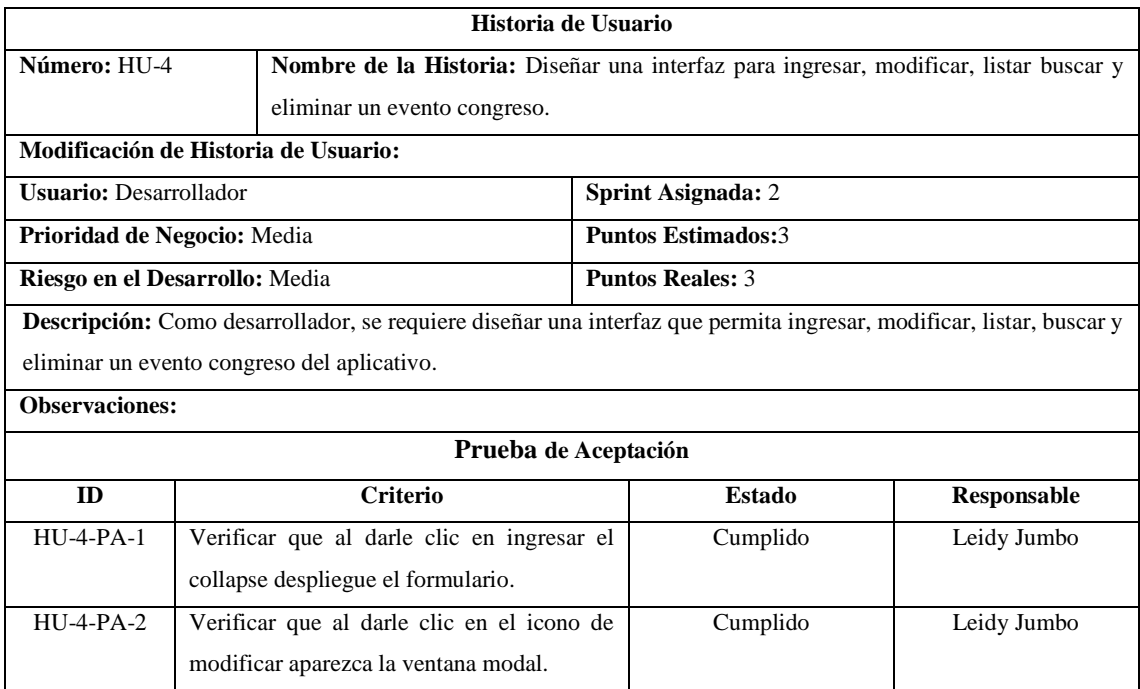

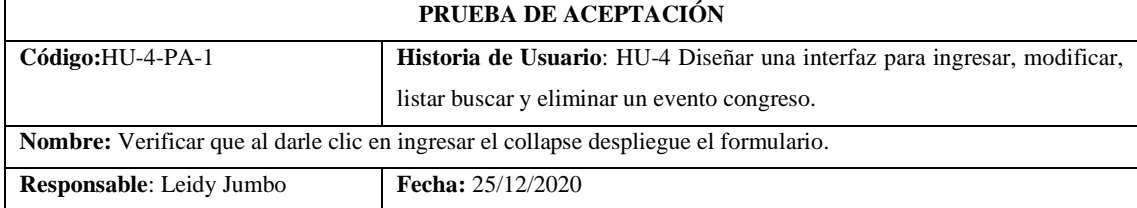

**Descripción:** En la interfaz proporcionada le daremos clic en ingresar un nuevo evento congreso y se desplegará el formulario.

### **Condiciones de Ejecución:**

• El servidor de la aplicación está iniciado.

• El usuario debe estar registrado.

## **Pasos de ejecución:**

1.. Ingresar al aplicativo

2. Clic en Eventos

3. Clic en Congresos

4. Clic en el icono "+"

5. Verificar el despliegue del formulario

**Resultado esperado:** Formulario desplegado

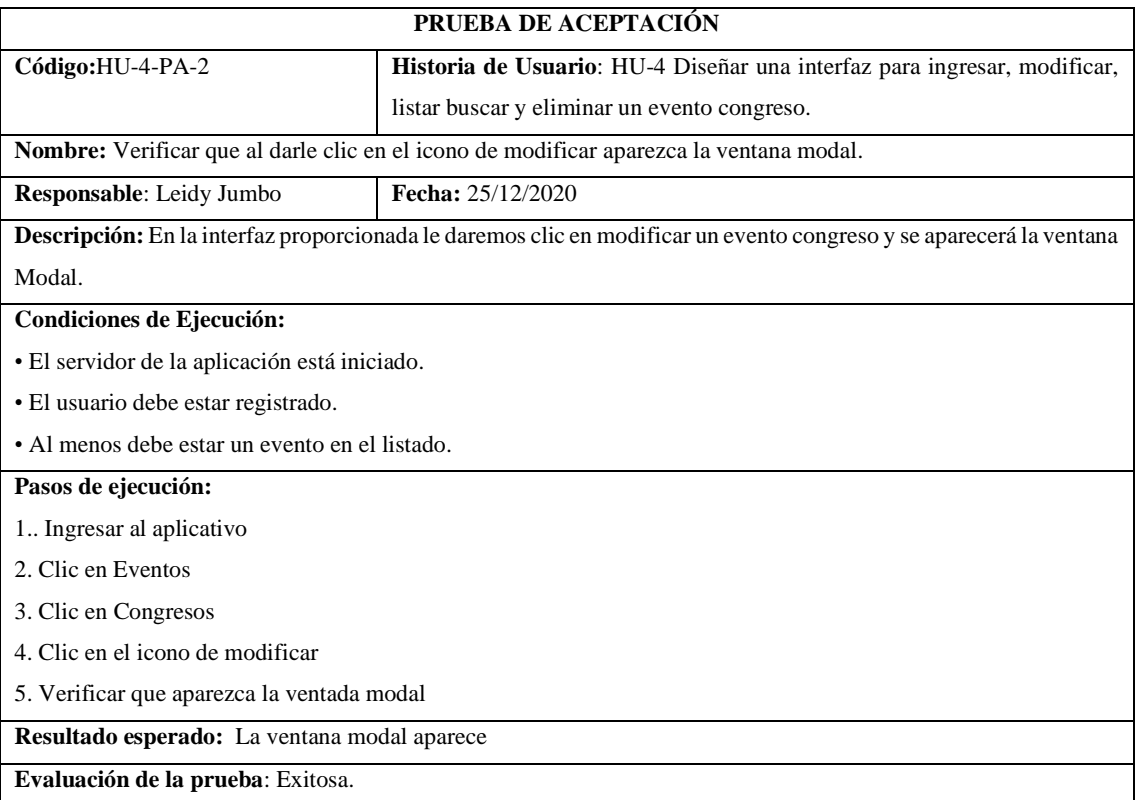

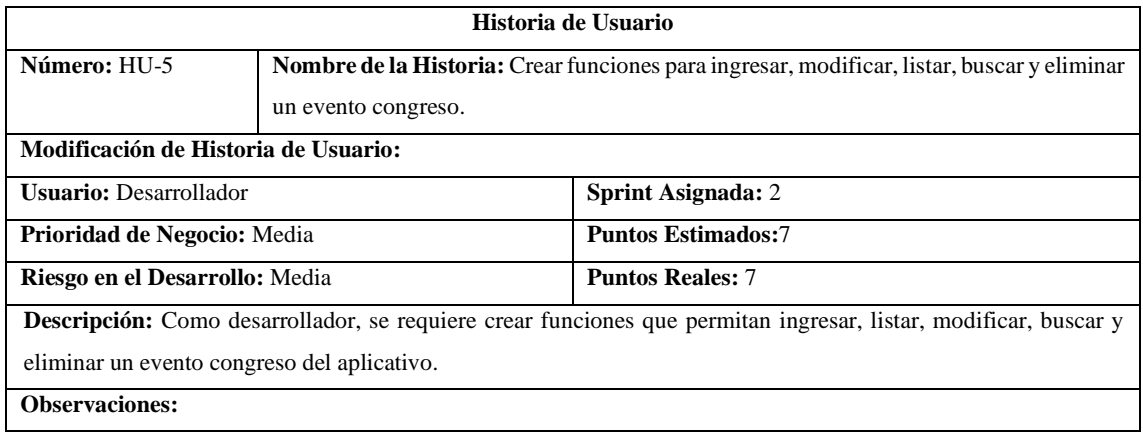

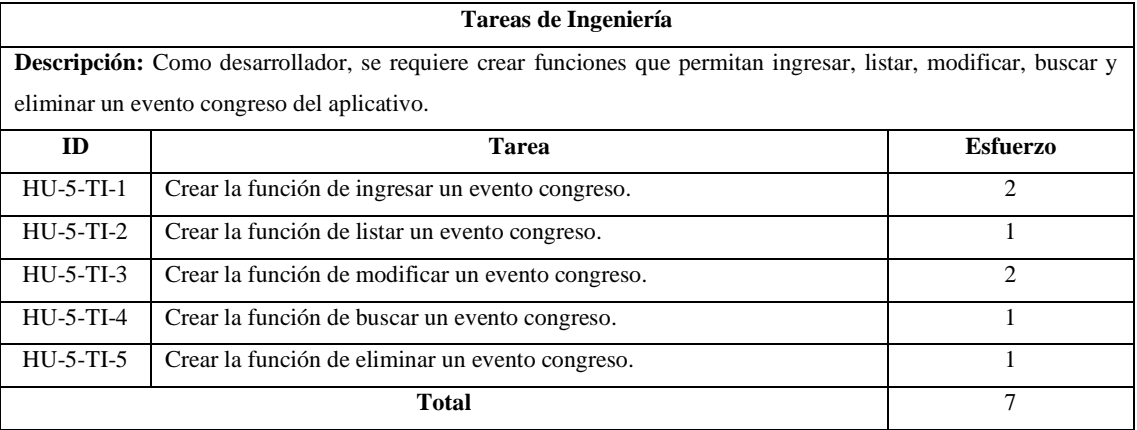

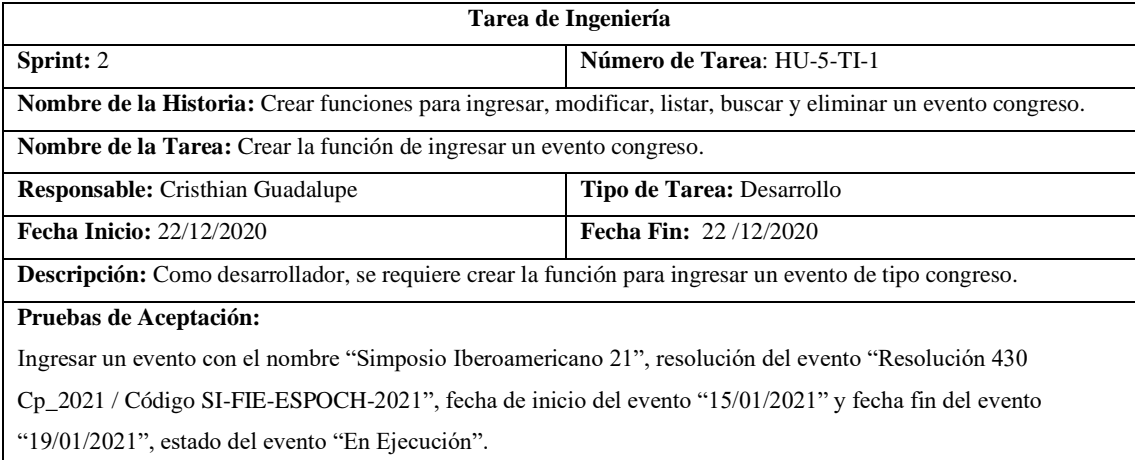

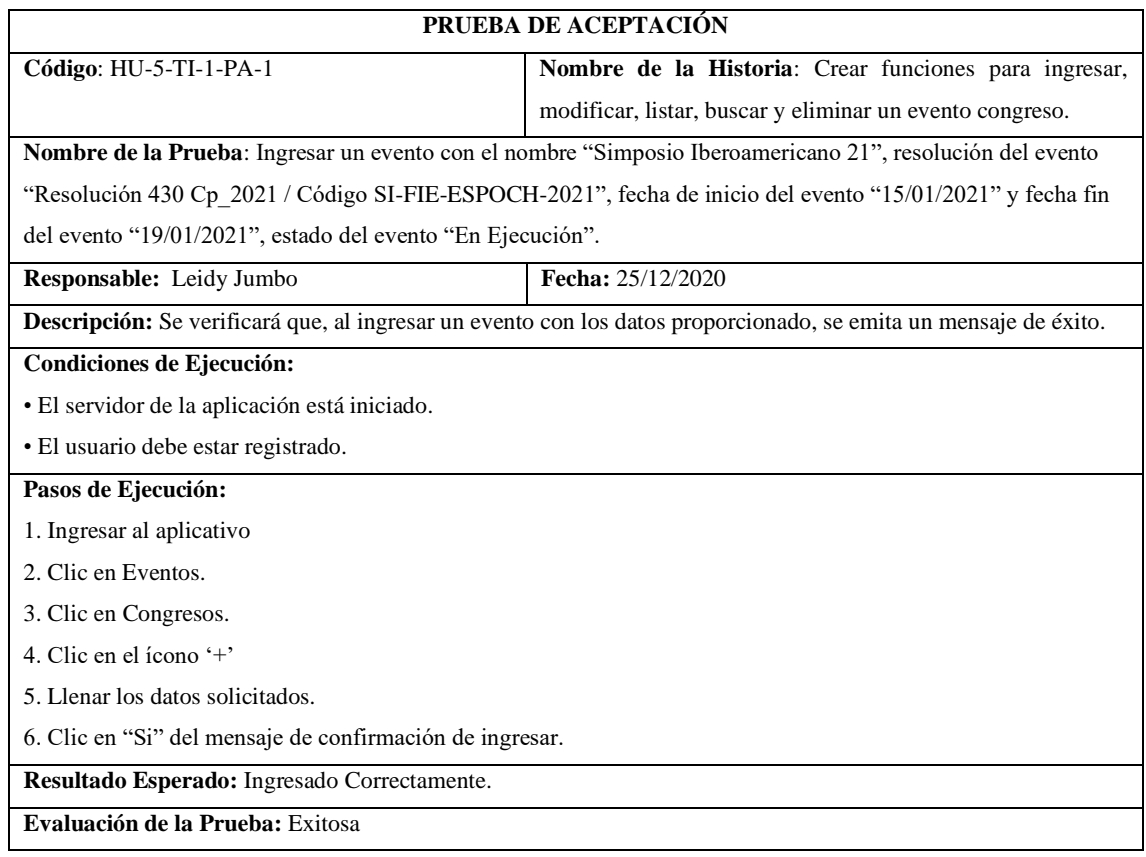

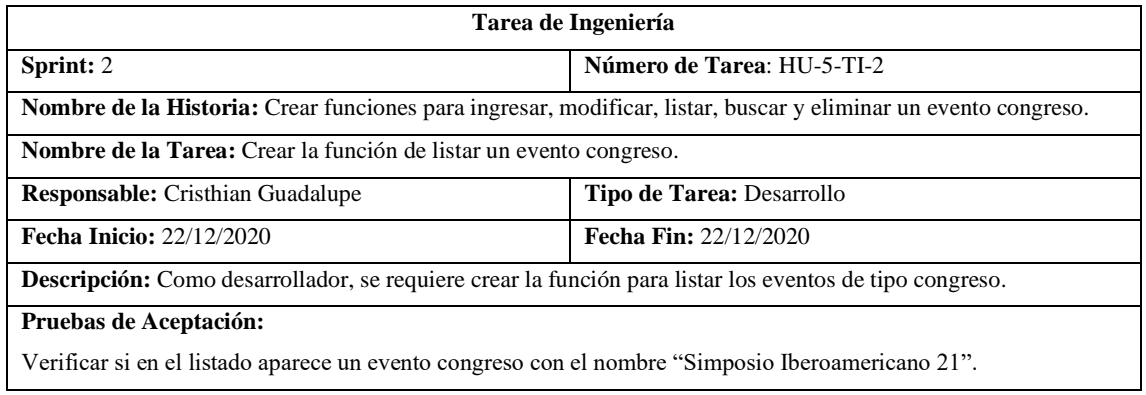

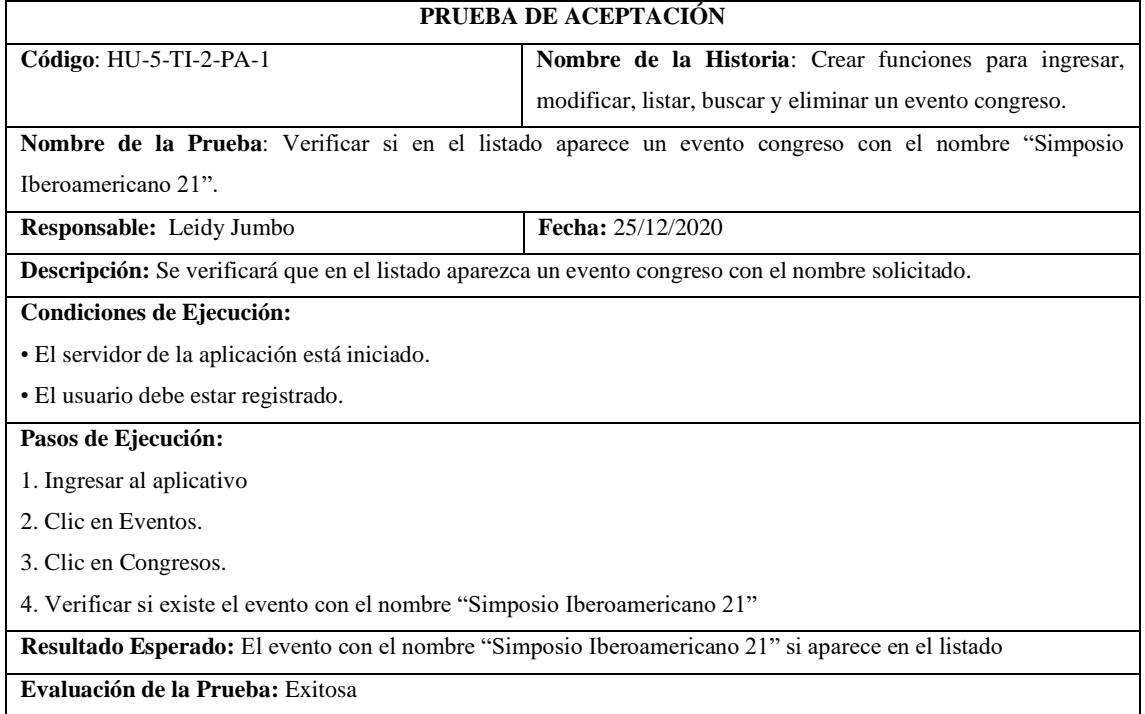

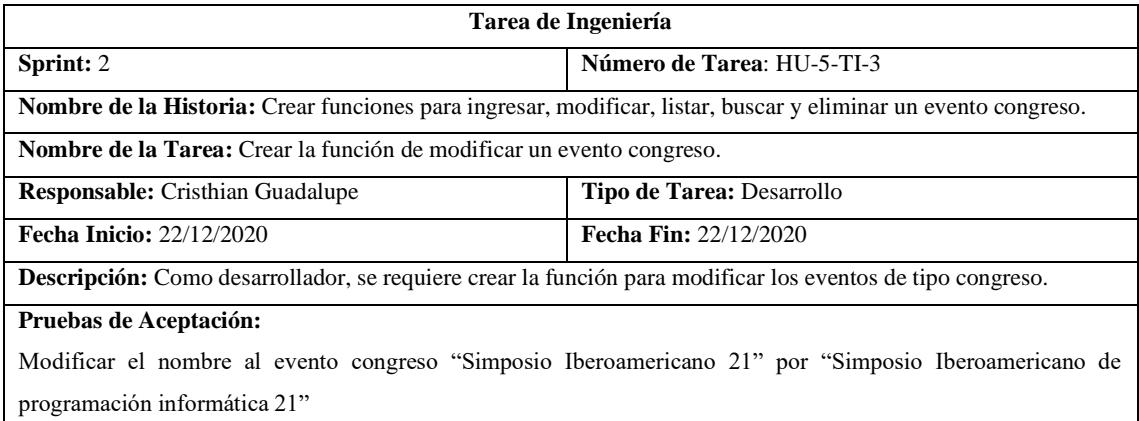

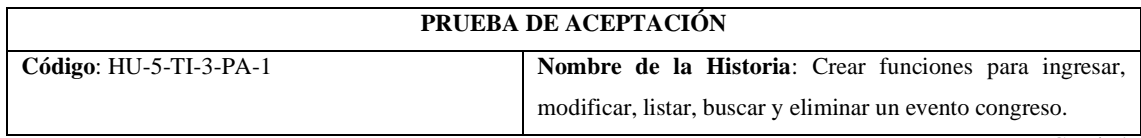

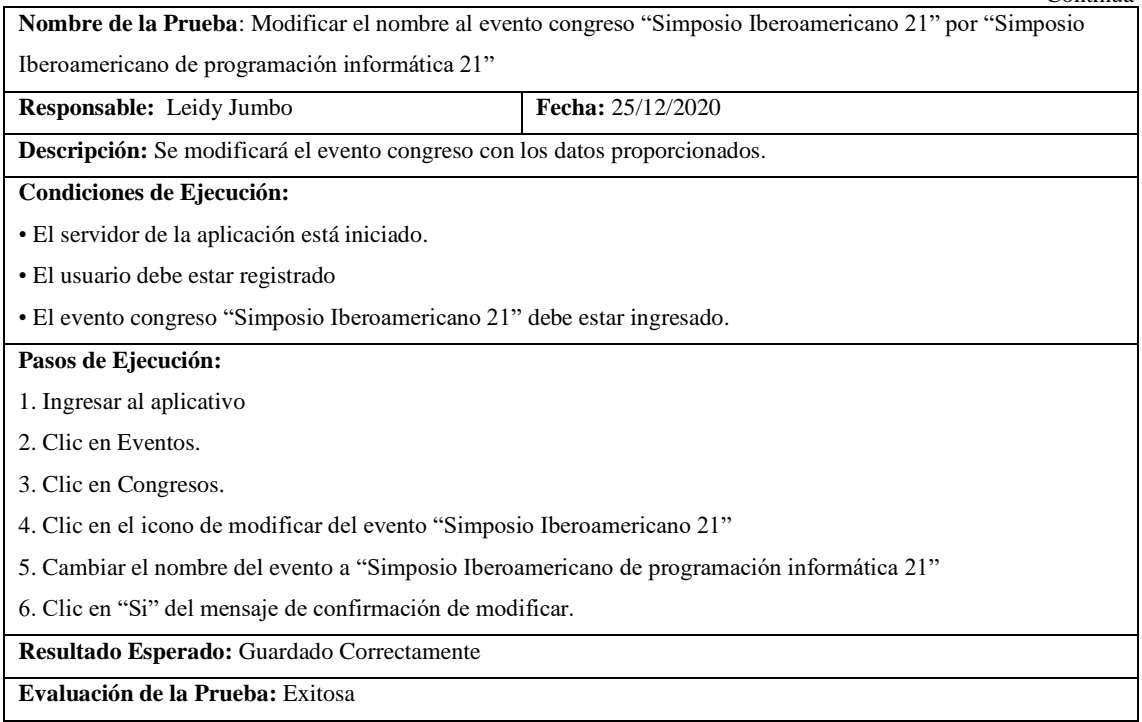

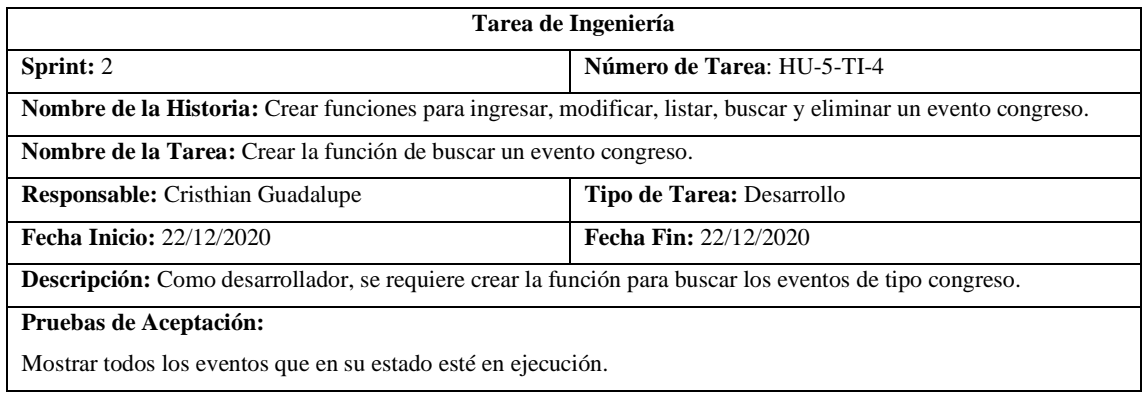

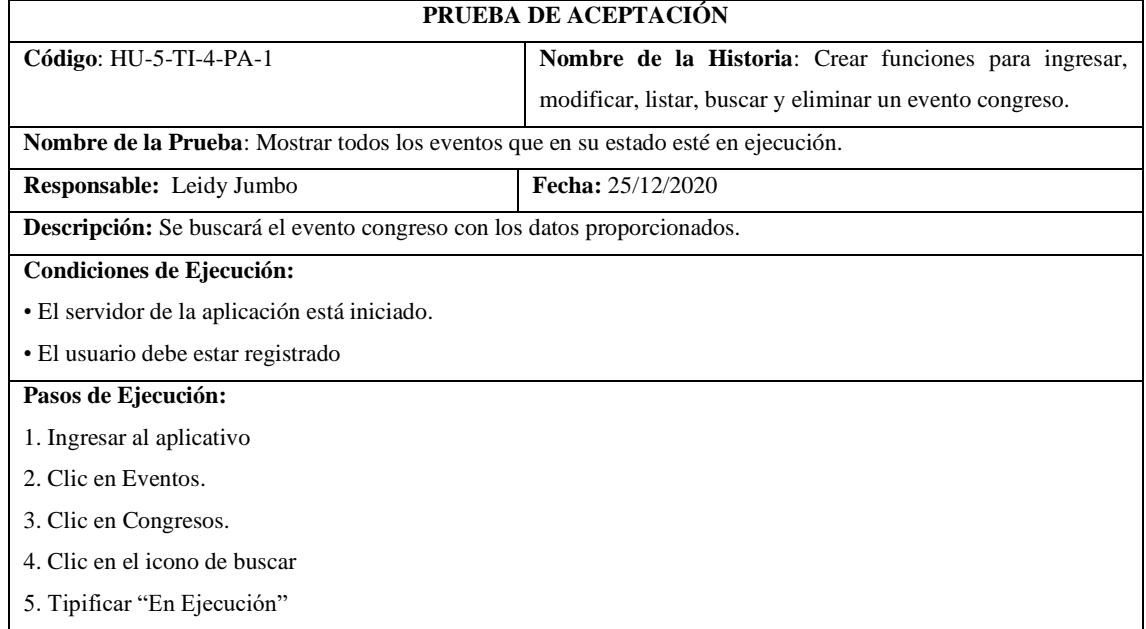

**Resultado Esperado:** Visualizar los eventos proporcionados.

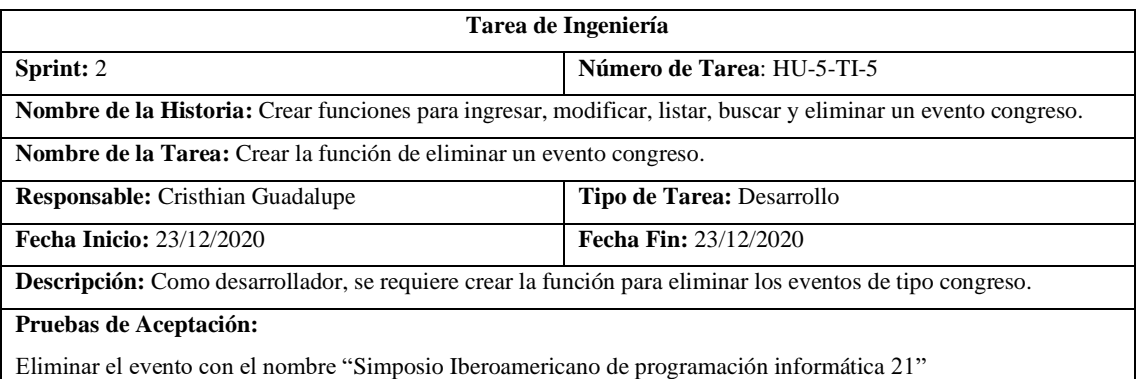

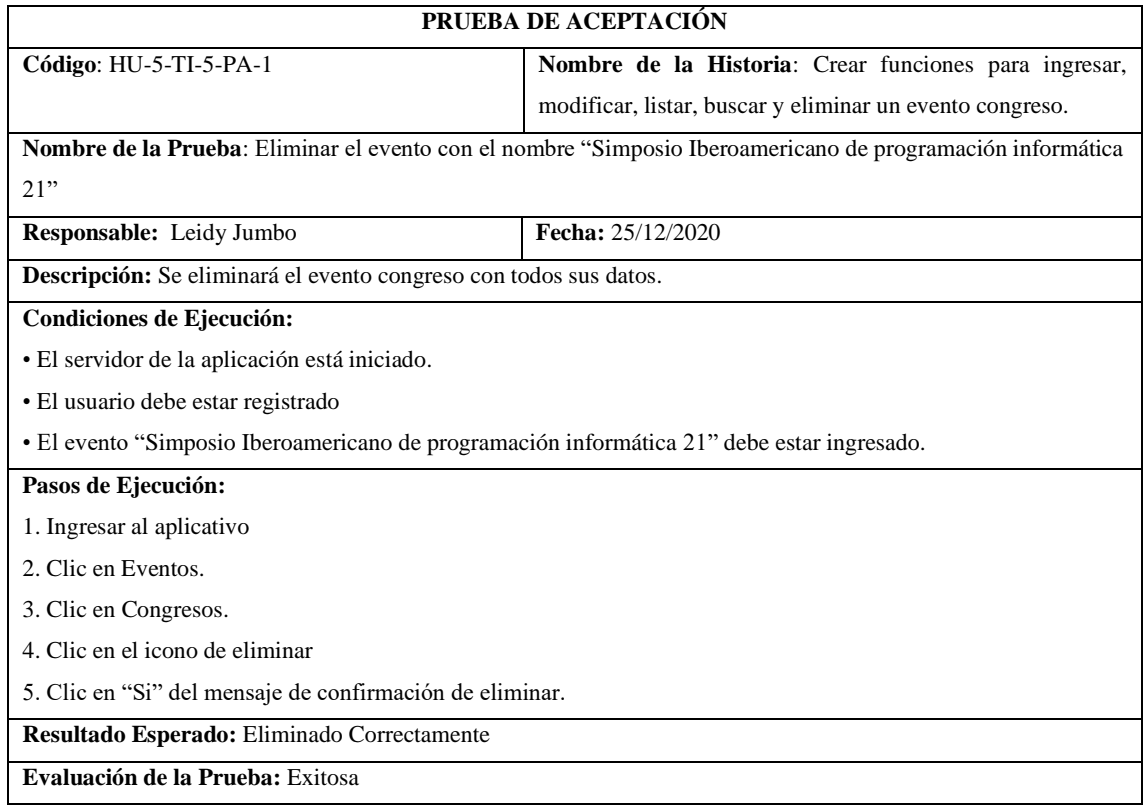

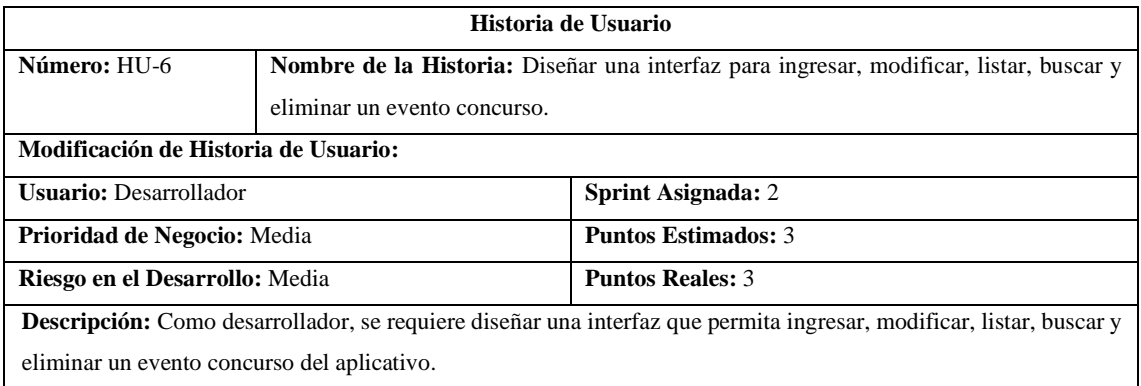

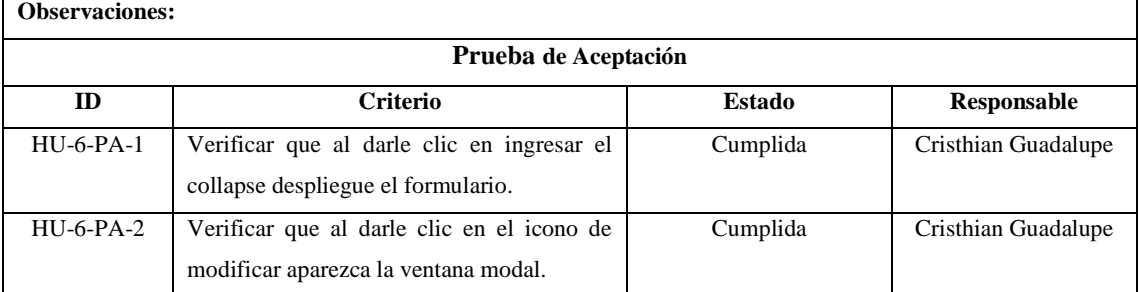

# **PRUEBA DE ACEPTACIÓN**

 $\Gamma$ 

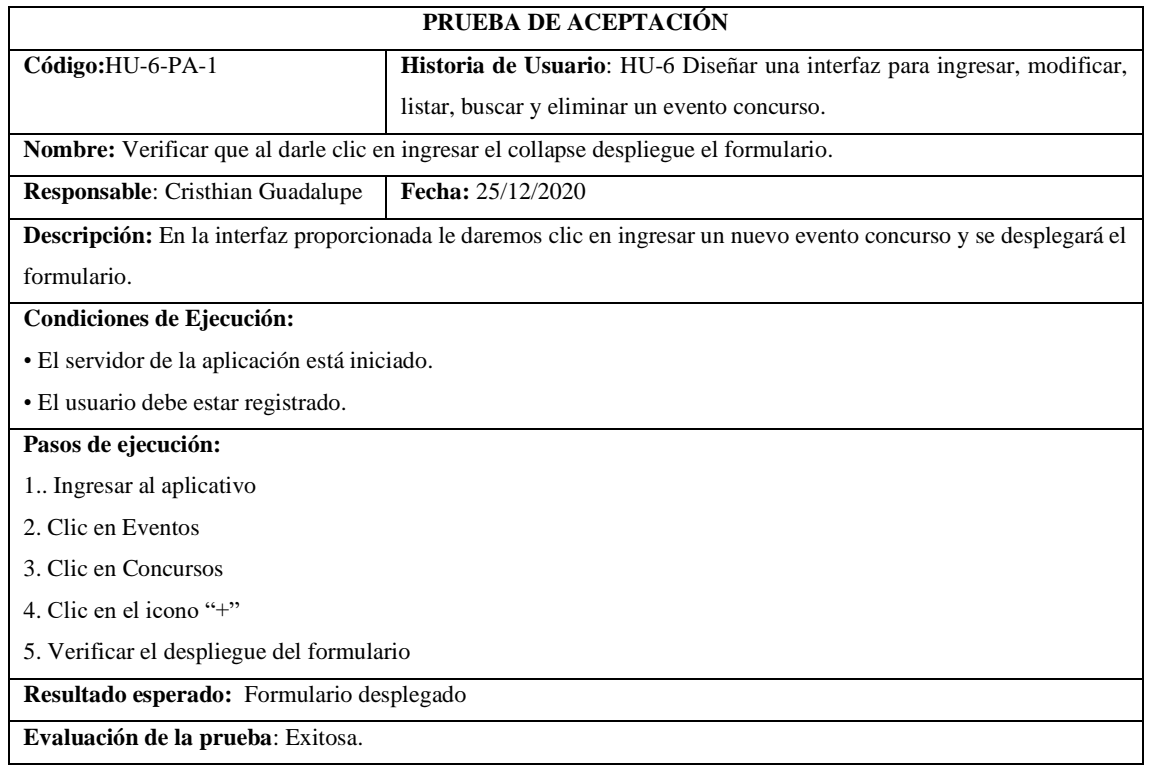

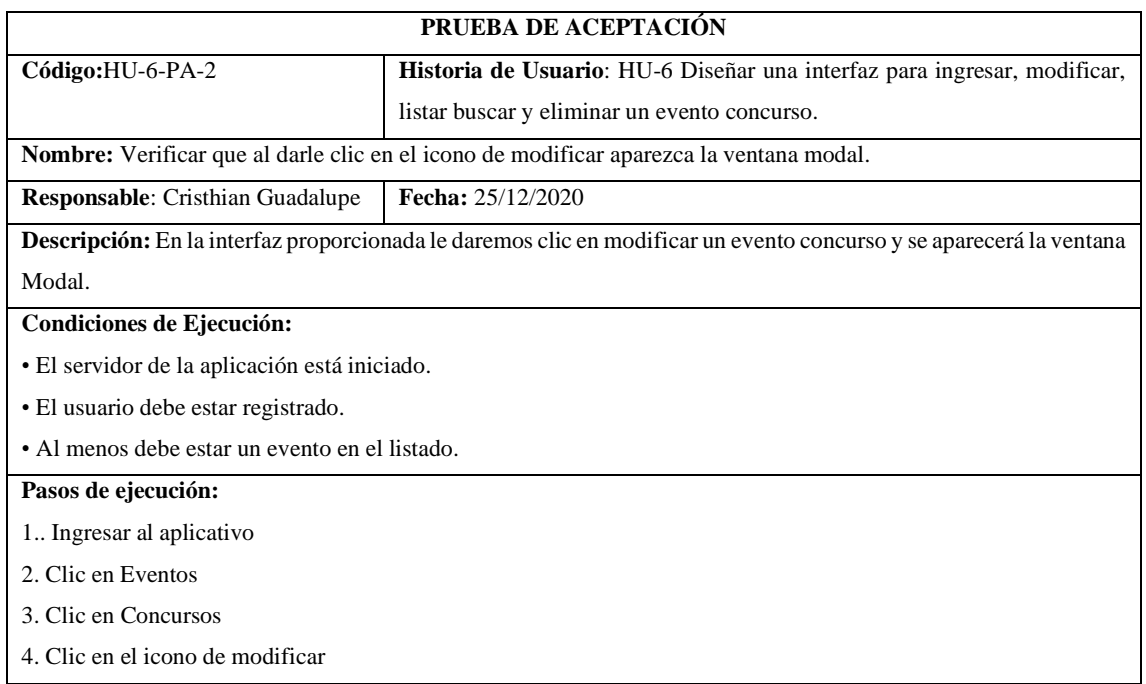

5. Verificar que aparezca la ventada modal

**Resultado esperado:** La ventana modal aparece

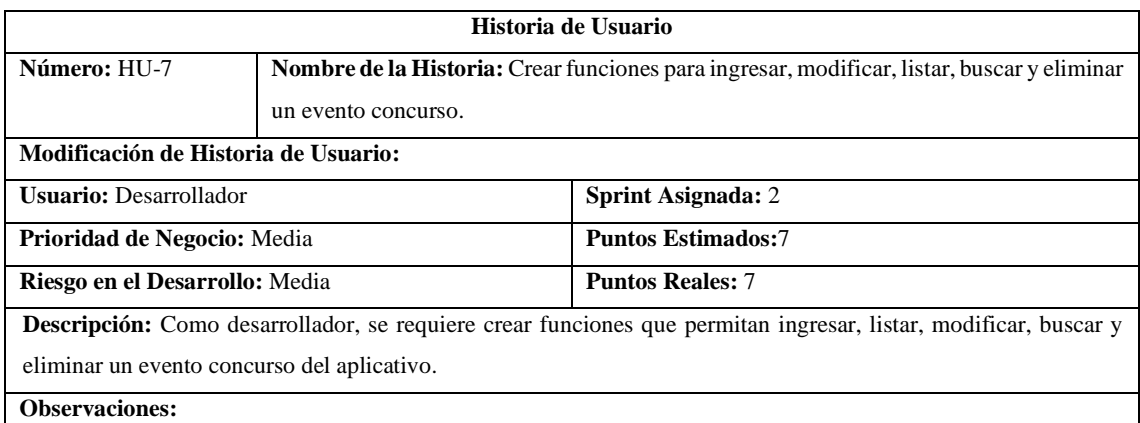

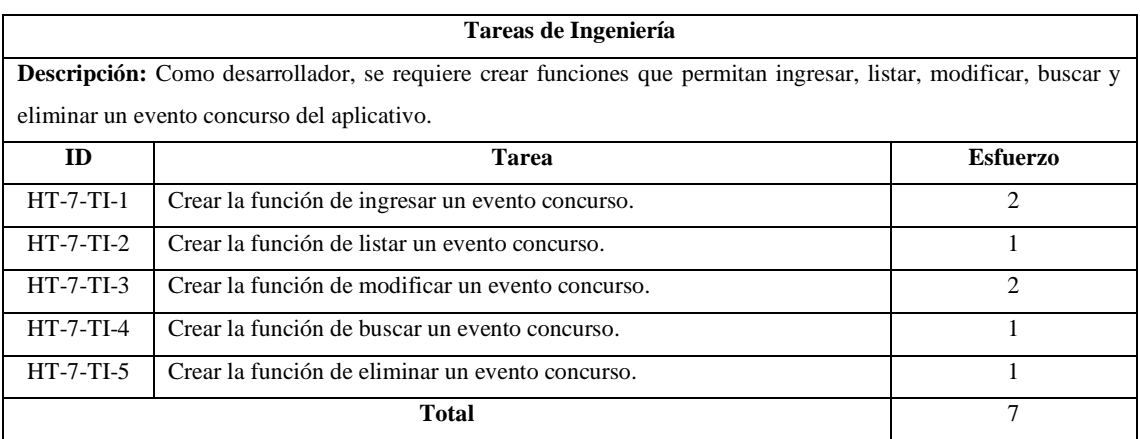

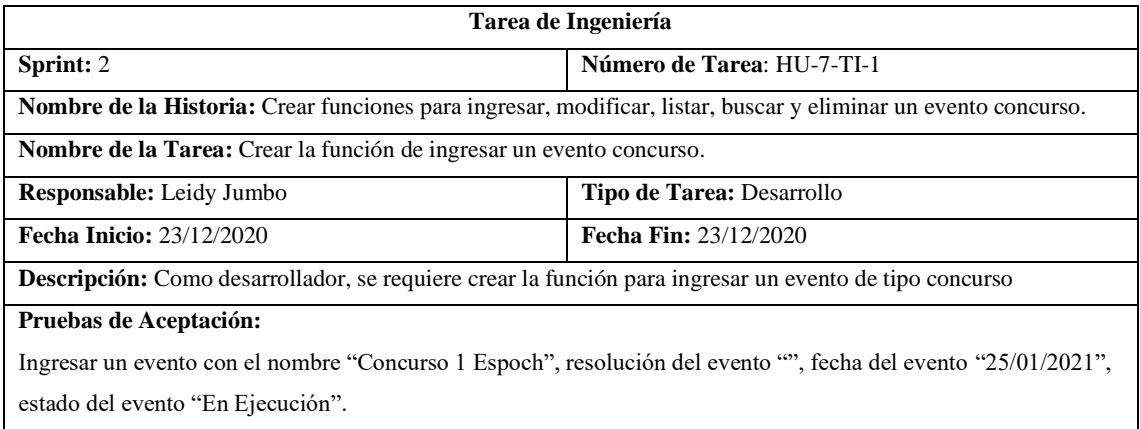

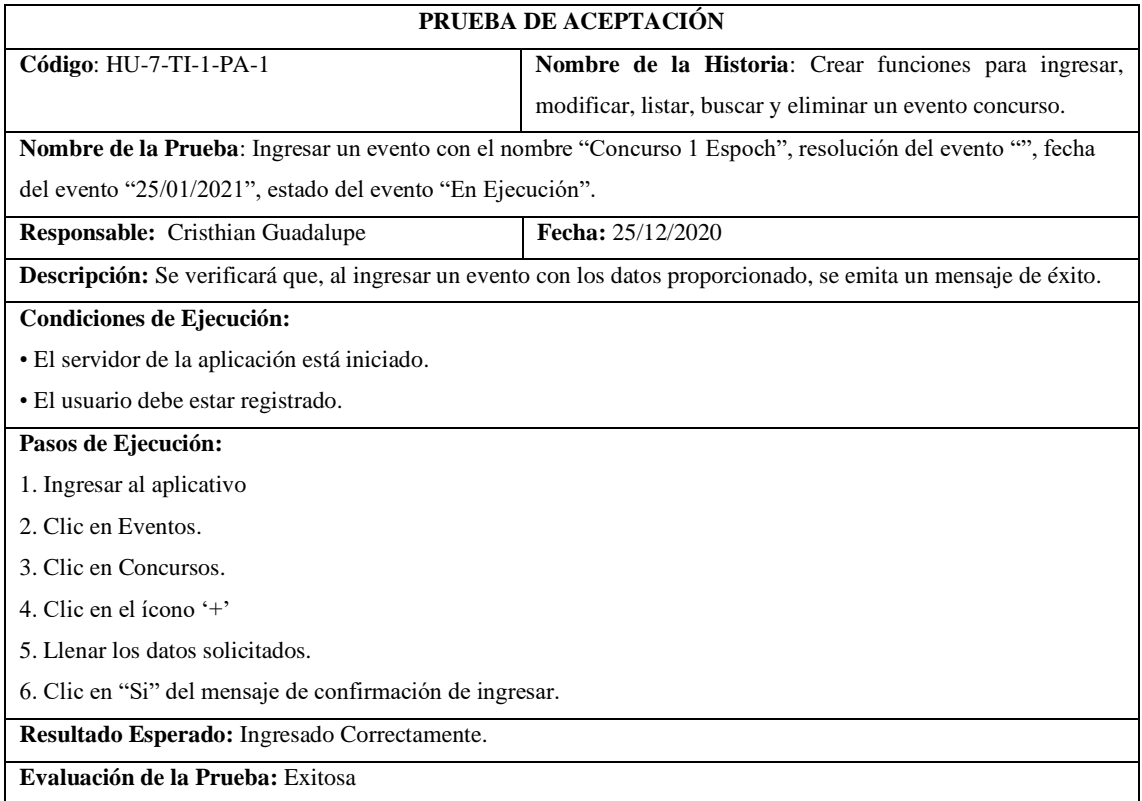

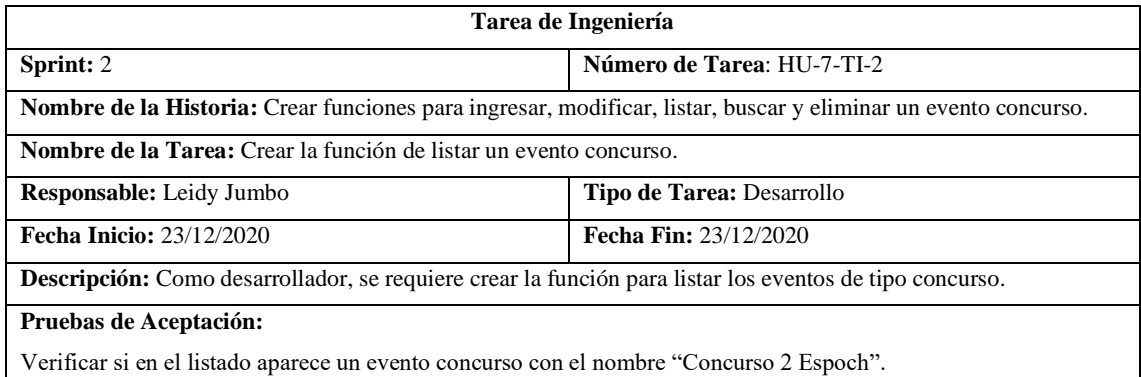

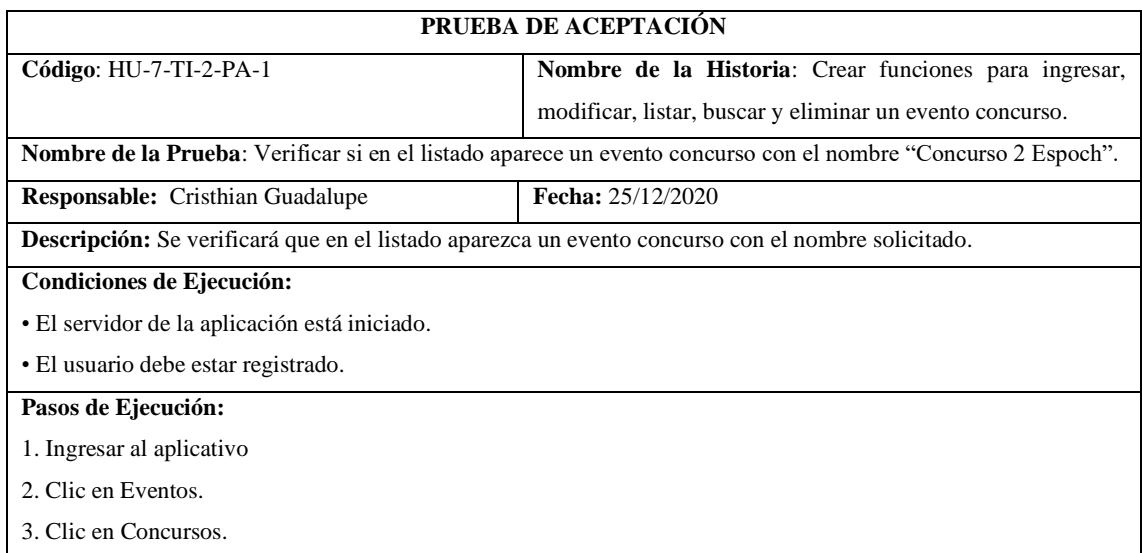

4. Verificar si existe el evento con el nombre "Concurso 2 Espoch".

**Resultado Esperado:** El evento con el nombre "Concurso 2 Espoch". si aparece en el listado

**Evaluación de la Prueba:** Fallida

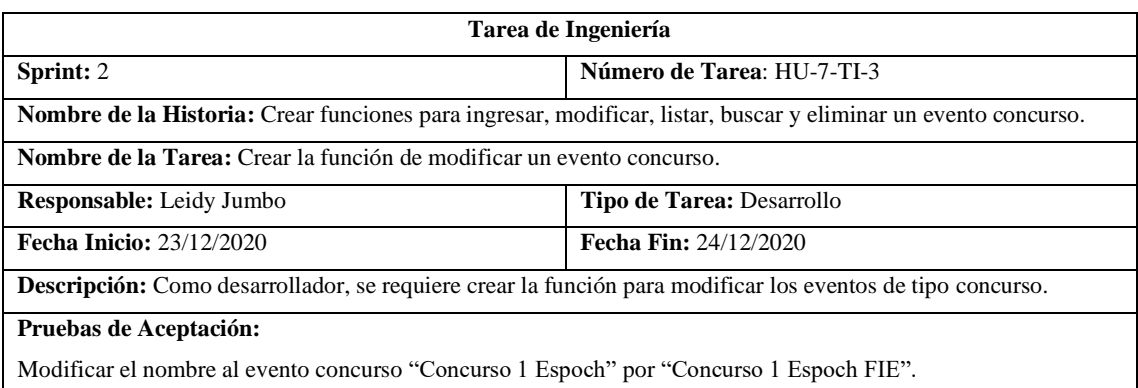

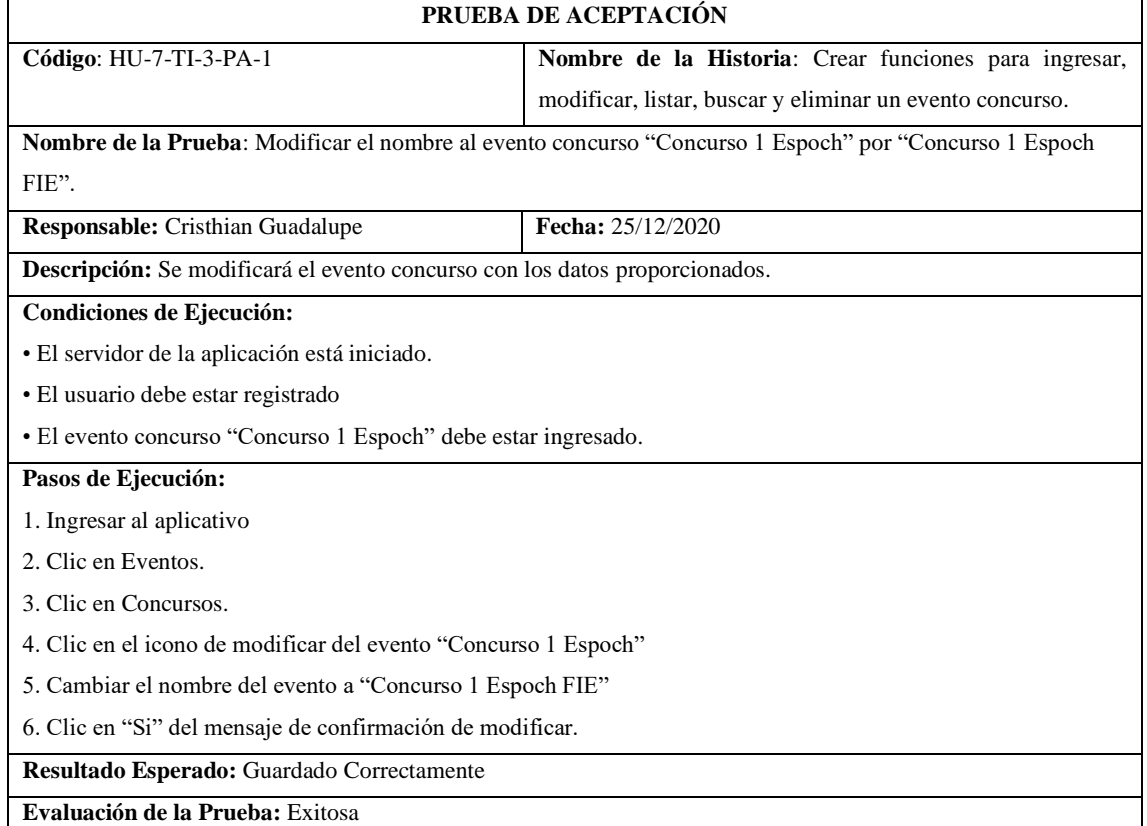

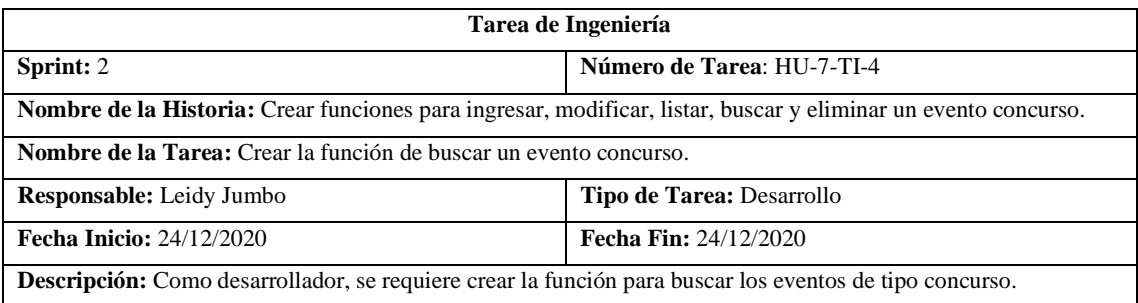

### **Pruebas de Aceptación:**

Mostrar todos los eventos que en su estado esté en ejecución.

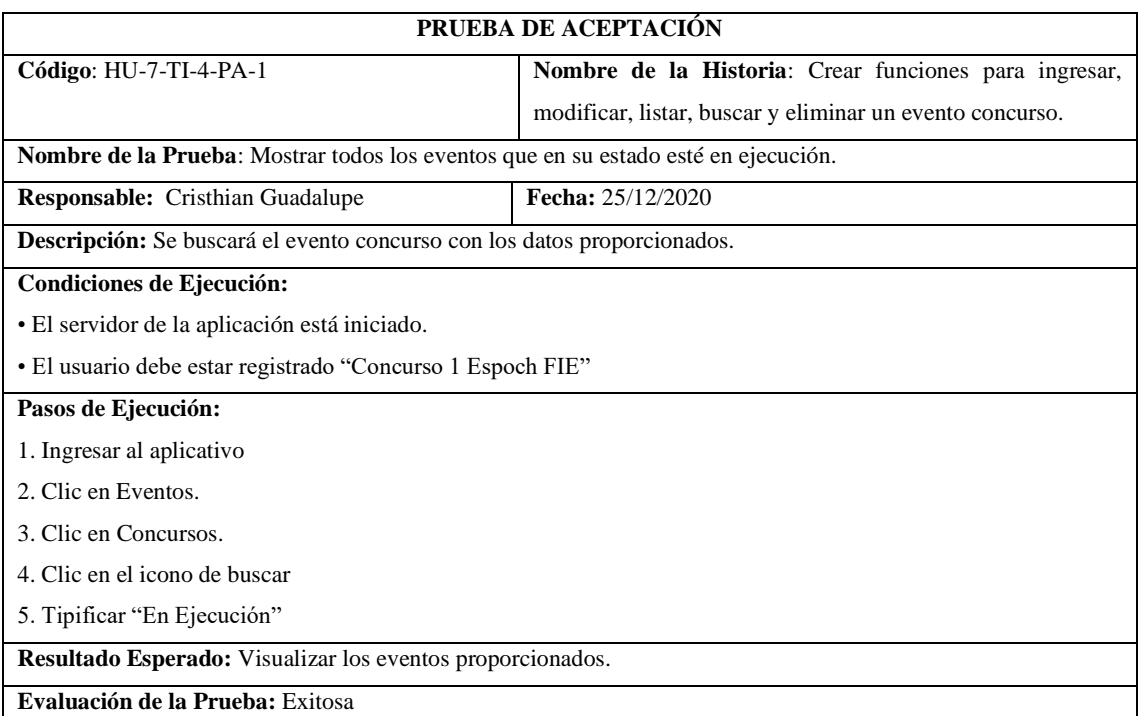

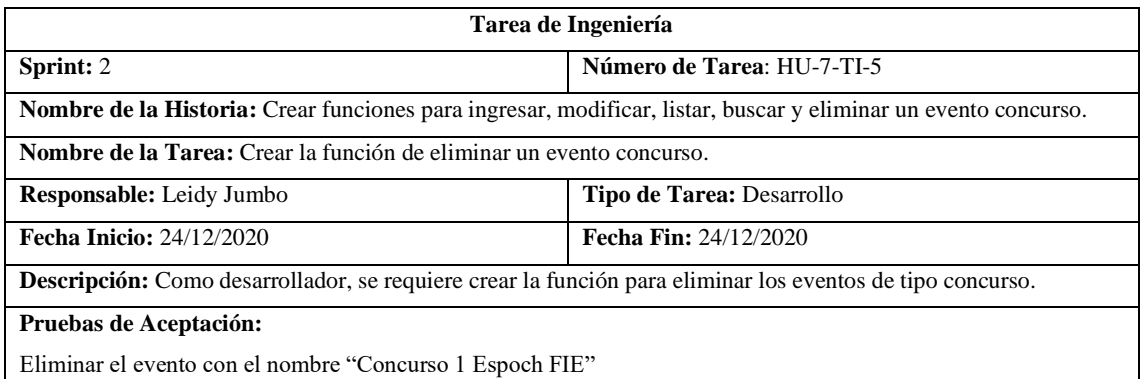

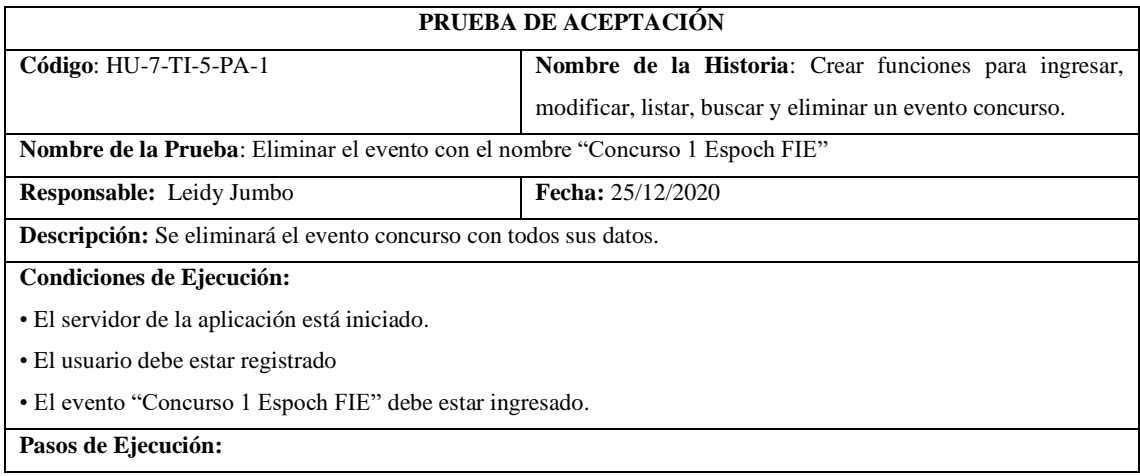

1. Ingresar al aplicativo

2. Clic en Eventos.

3. Clic en Concursos.

4. Clic en el icono de eliminar

5. Clic en "Si" del mensaje de confirmación de eliminar.

**Resultado Esperado:** Eliminado Correctamente

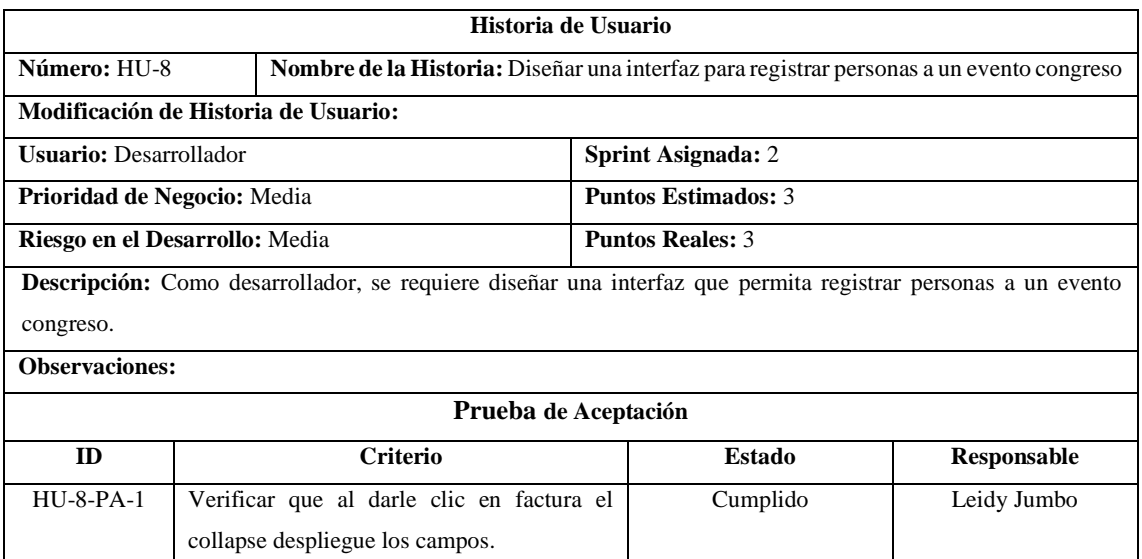

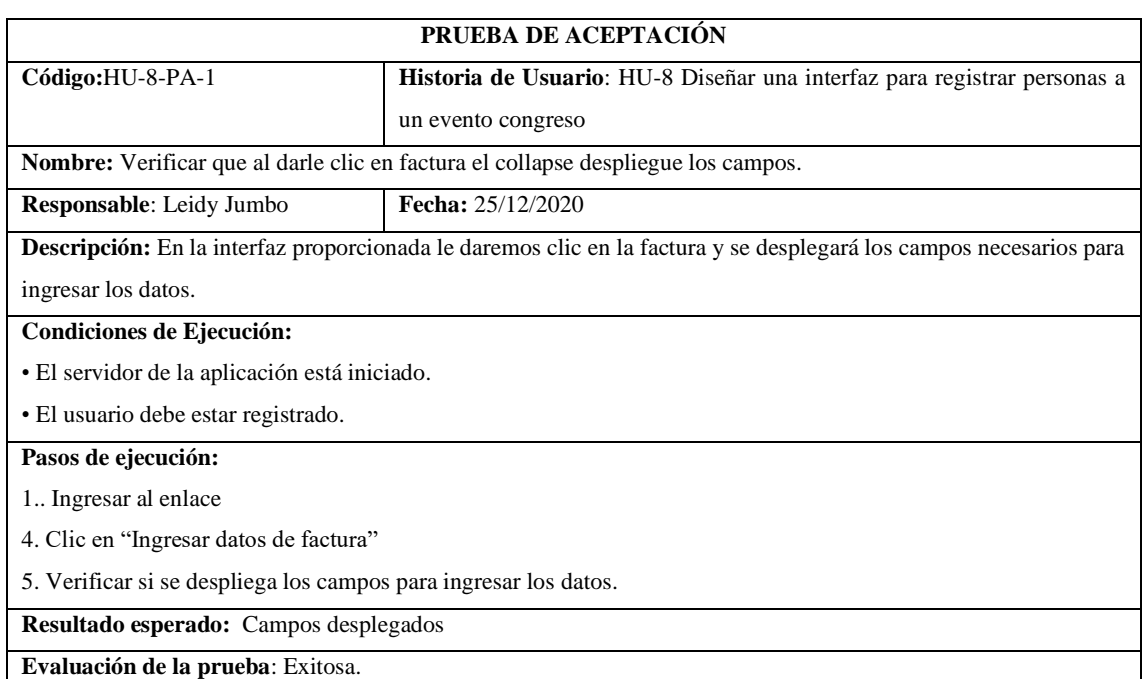

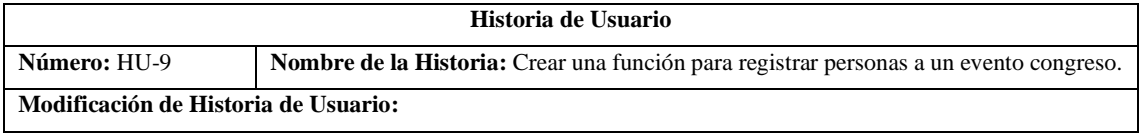

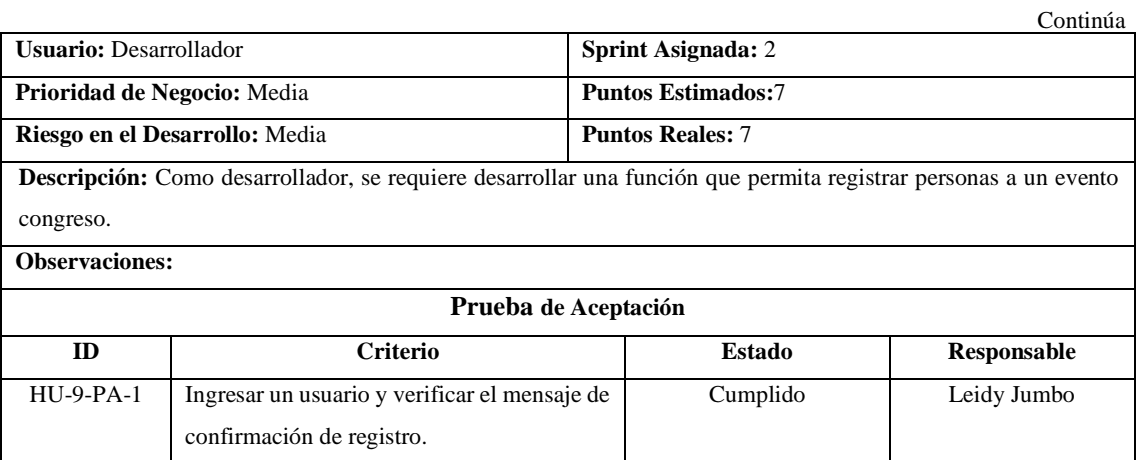

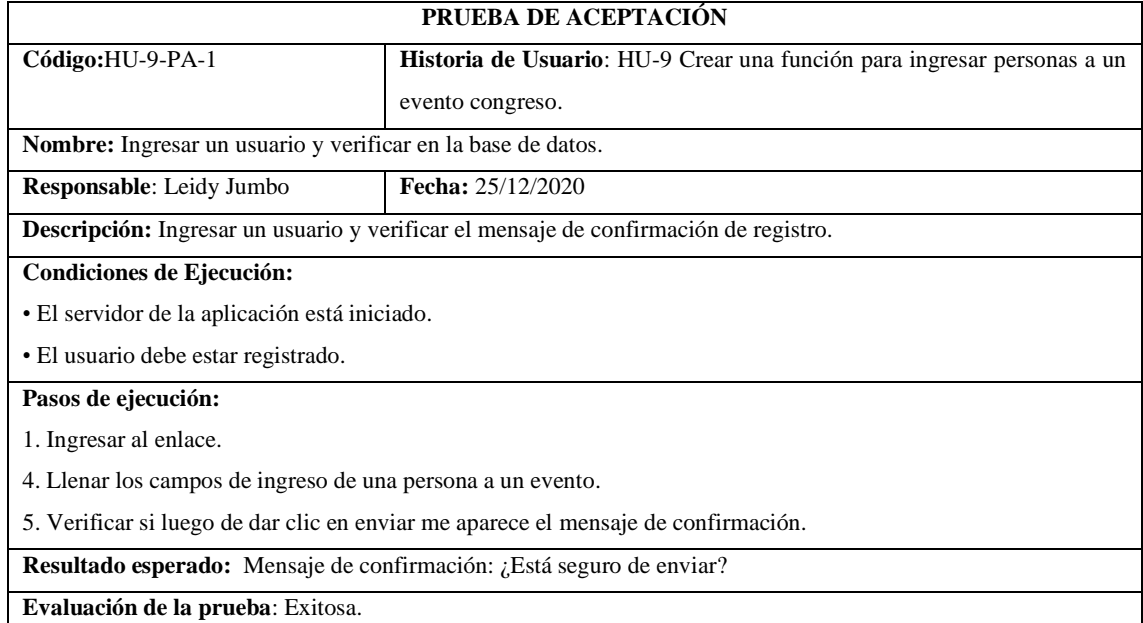

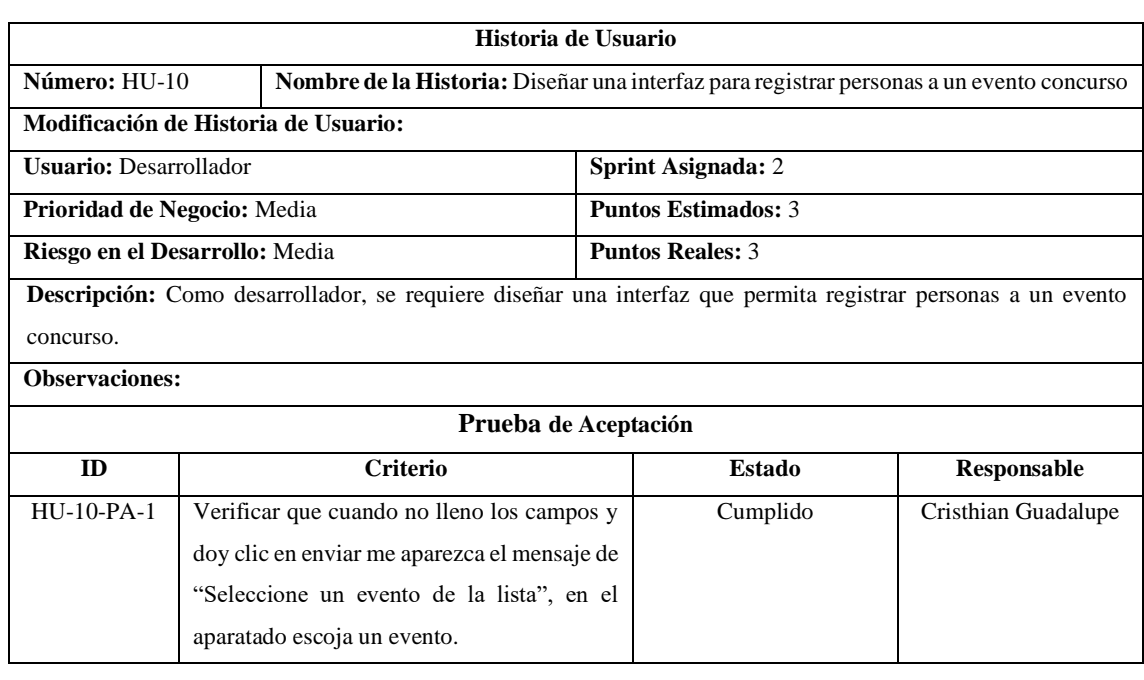

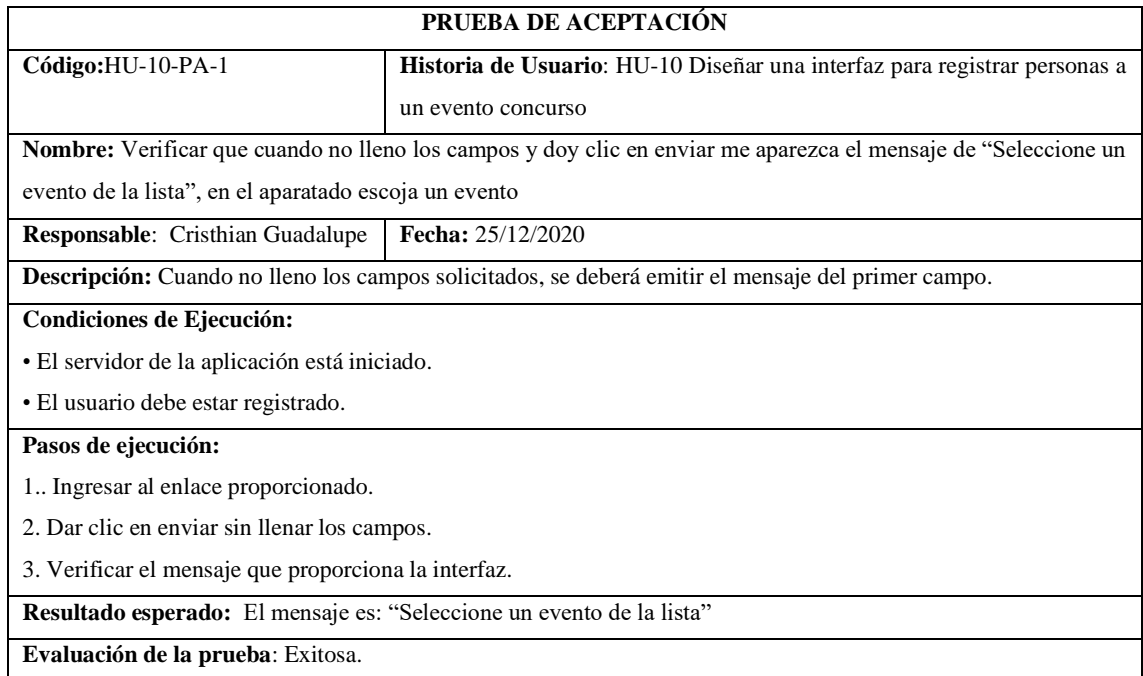

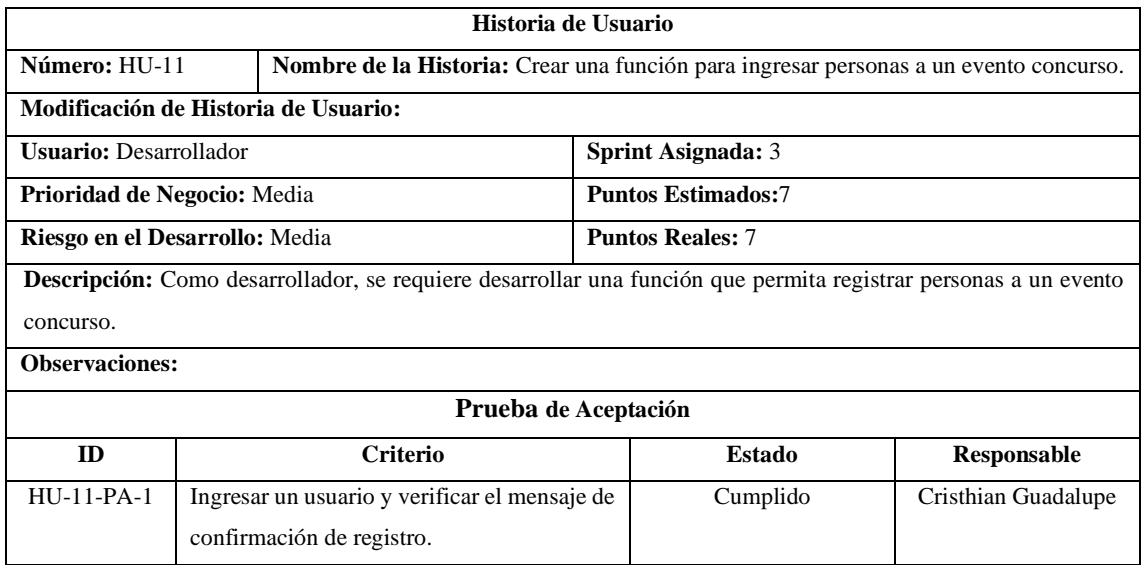

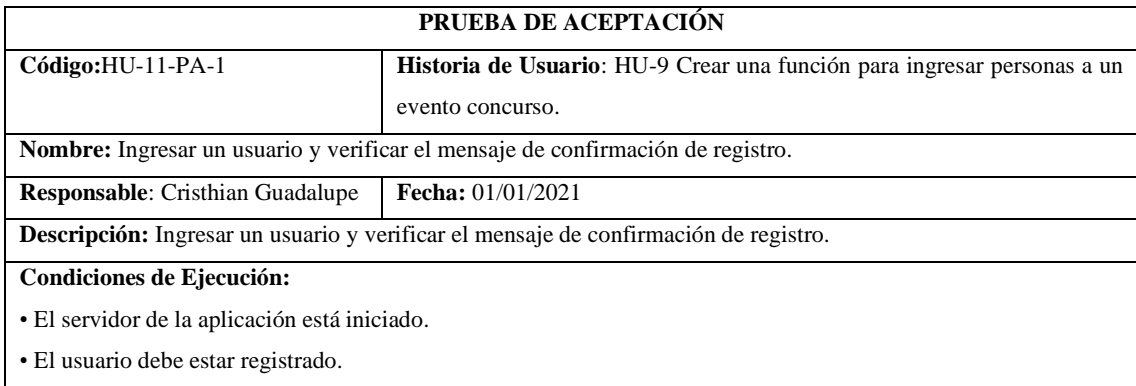

**Pasos de ejecución:**

1. Ingresar al enlace.

4. Llenar los campos de ingreso de una persona a un evento.

5. Verificar si luego de dar clic en enviar me aparece el mensaje de confirmación.

**Resultado esperado:** Mensaje de confirmación: ¿Está seguro de enviar?

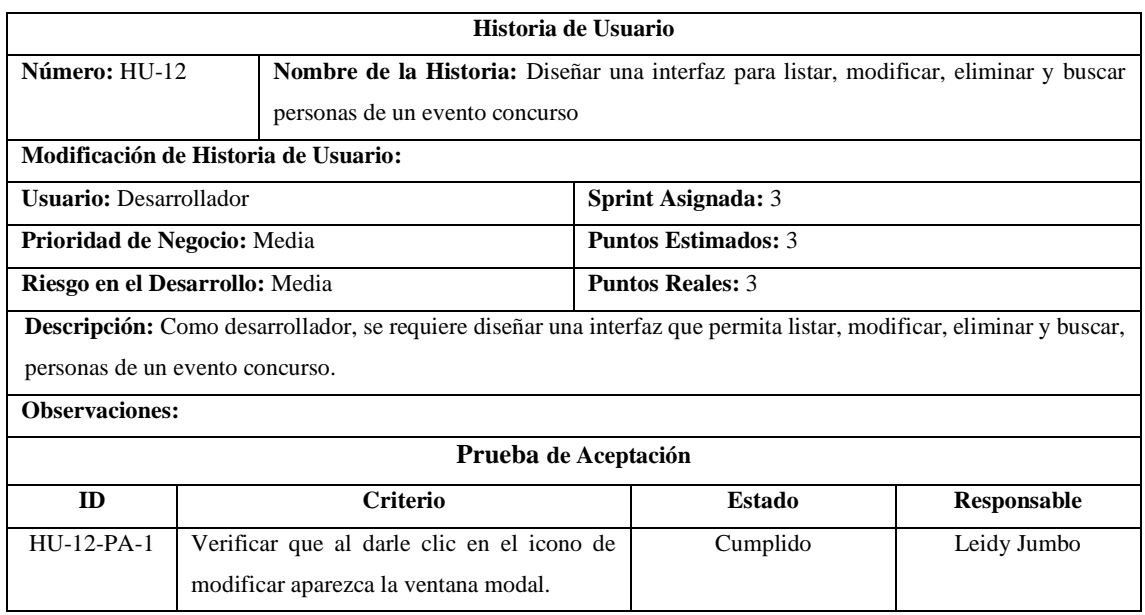

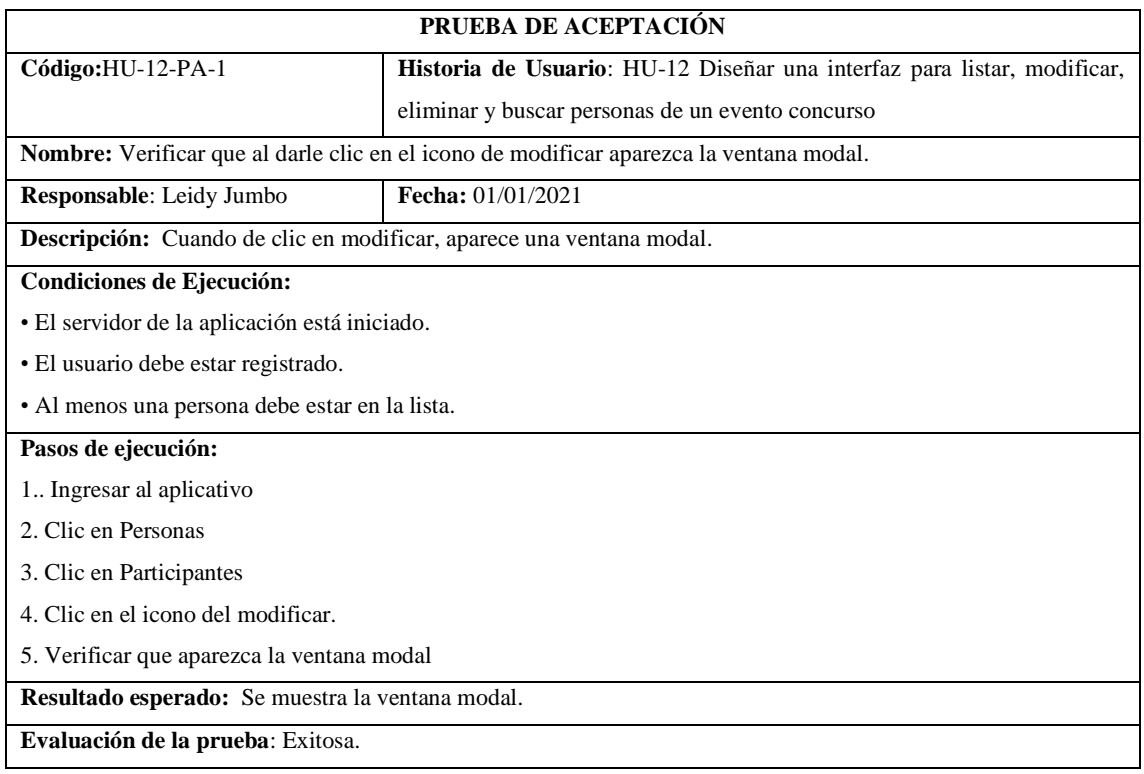

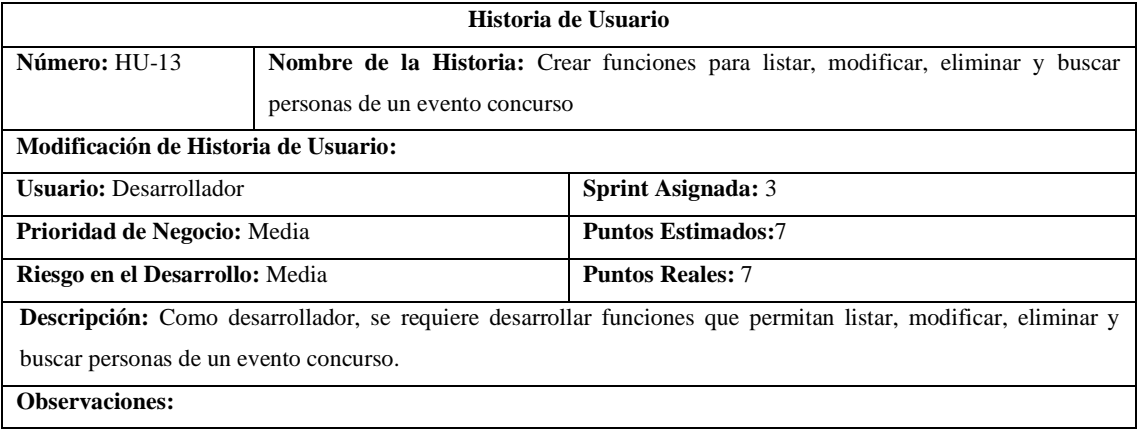

## **Tareas de Ingeniería**

**Descripción:** Como desarrollador, se requiere desarrollar funciones que permitan listar, modificar, eliminar y buscar personas de un evento concurso.

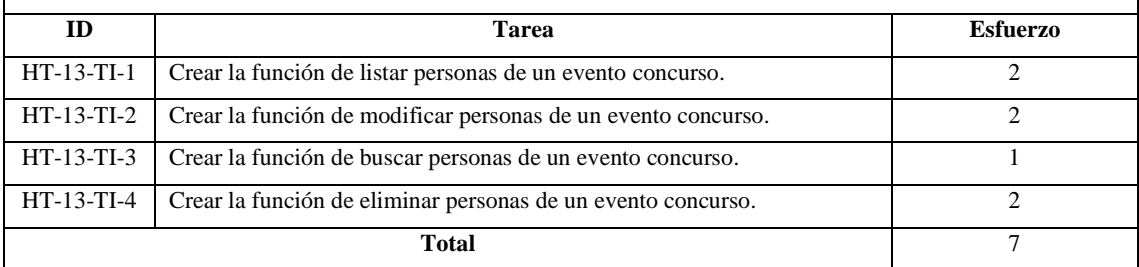

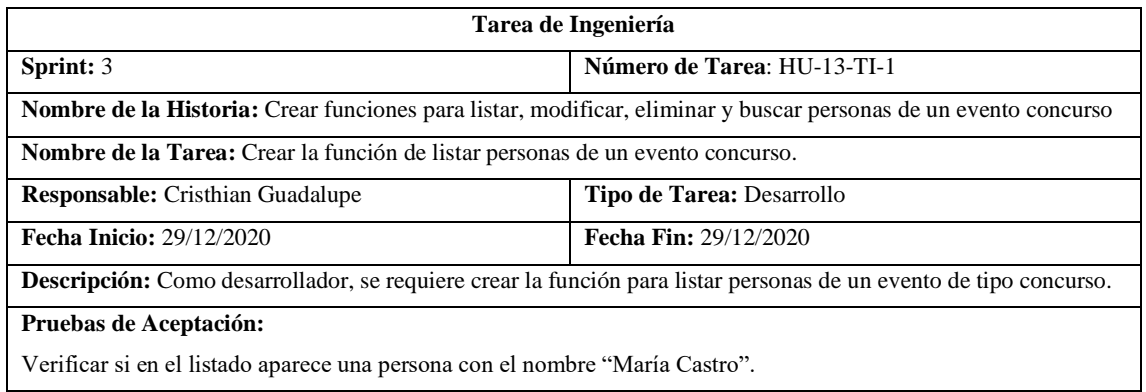

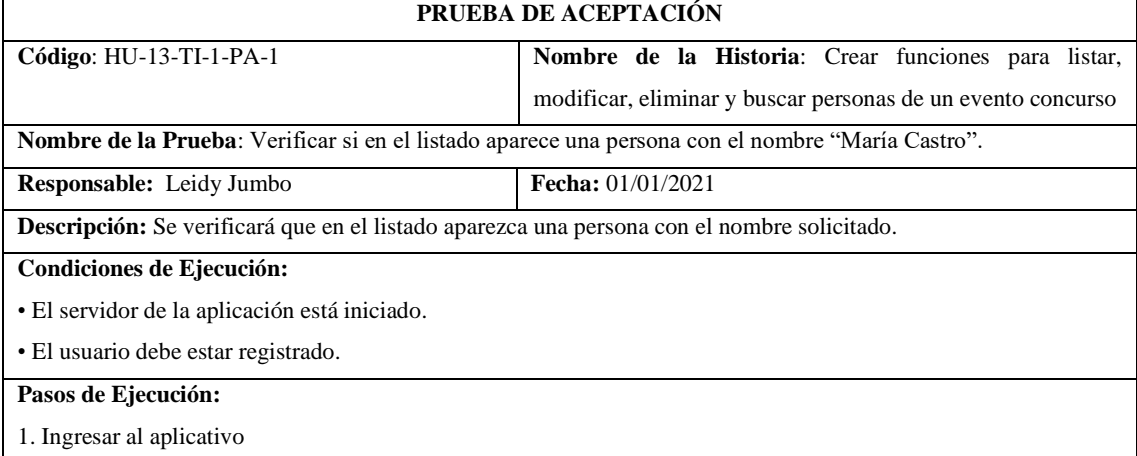

2. Clic en Personas.

3. Clic en Participantes.

4. Verificar si existe la con el nombre "María Castro".

**Resultado Esperado:** El evento con el nombre "María Castro" si aparece en el listado

**Evaluación de la Prueba:** Fallida

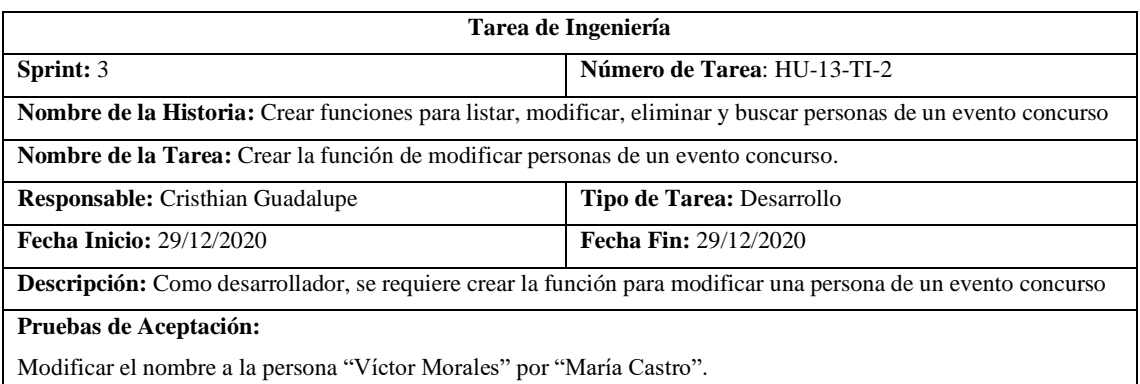

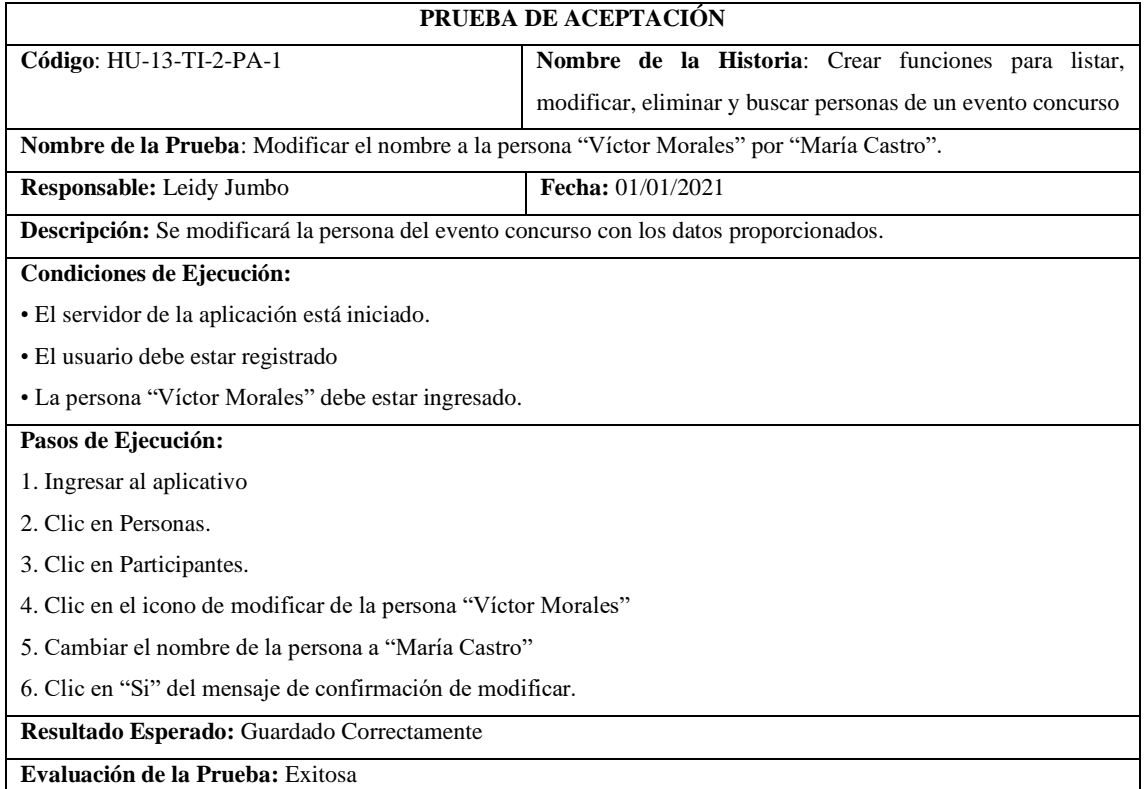

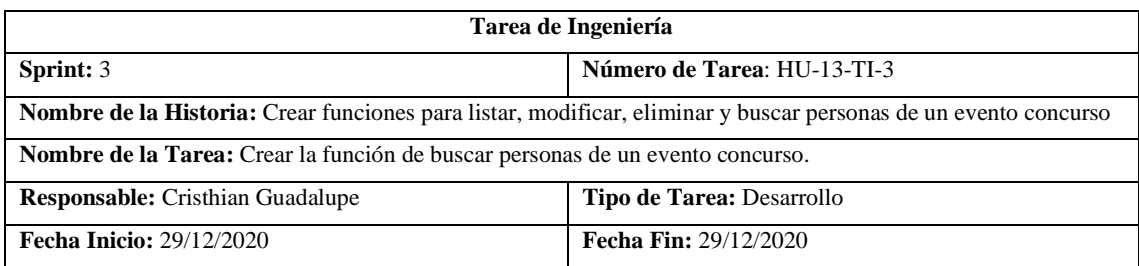

**Descripción:** Como desarrollador, se requiere crear la función para buscar personas del tipo concurso.

# **Pruebas de Aceptación:**

Mostrar todas las personas que en su número de cédula tenga el 303.

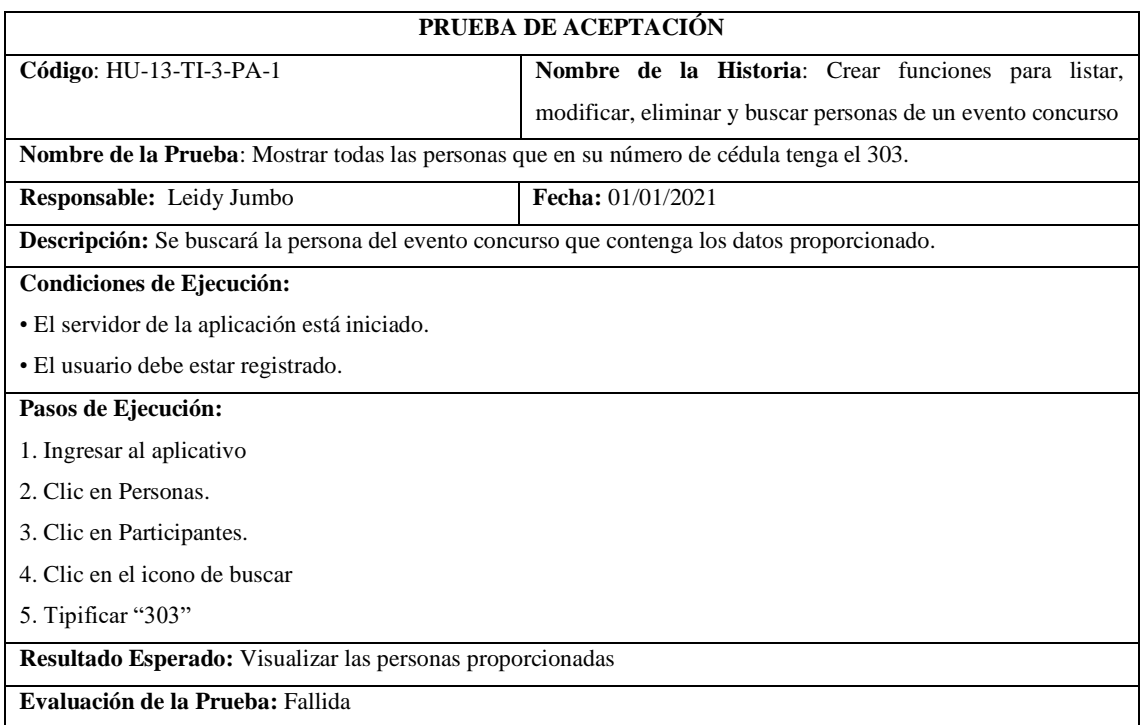

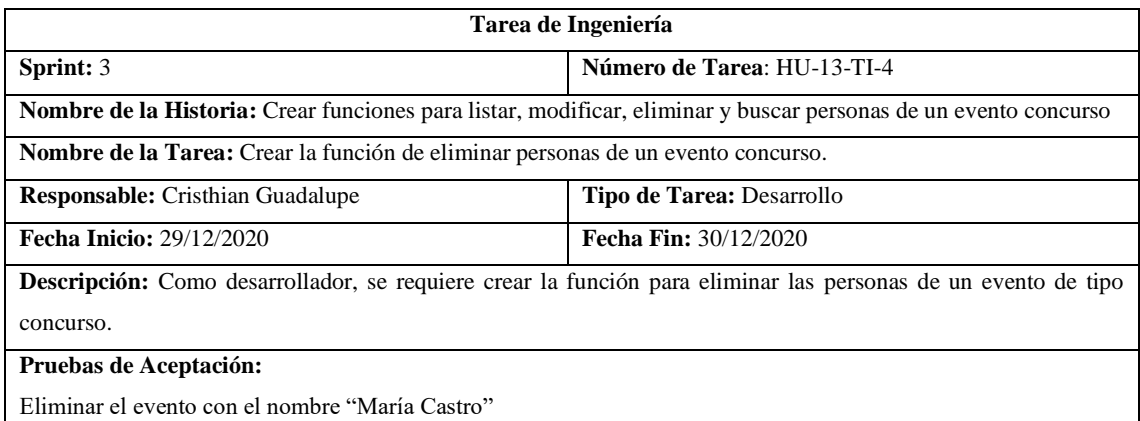

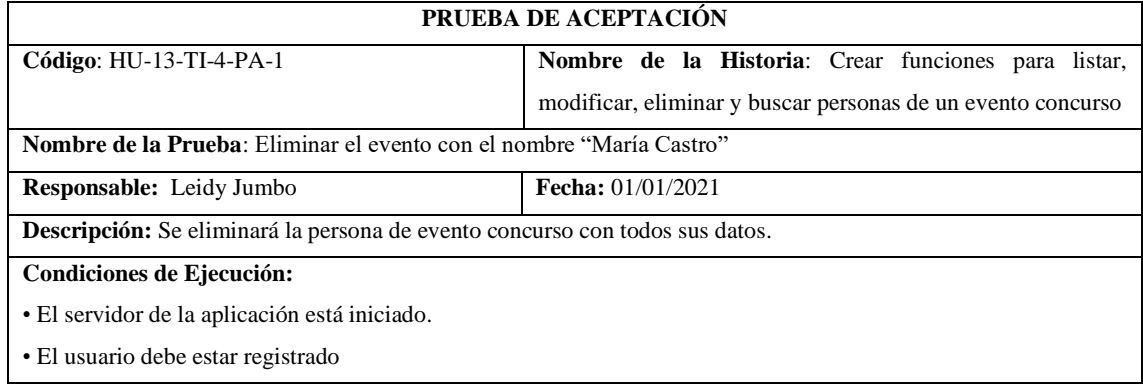

• La persona "María Castro" debe estar ingresada.

## **Pasos de Ejecución:**

1. Ingresar al aplicativo

2. Clic en Personas.

3. Clic en Participantes.

4. Clic en el icono de eliminar

5. Clic en "Si" del mensaje de confirmación de eliminar.

**Resultado Esperado:** Eliminado Correctamente

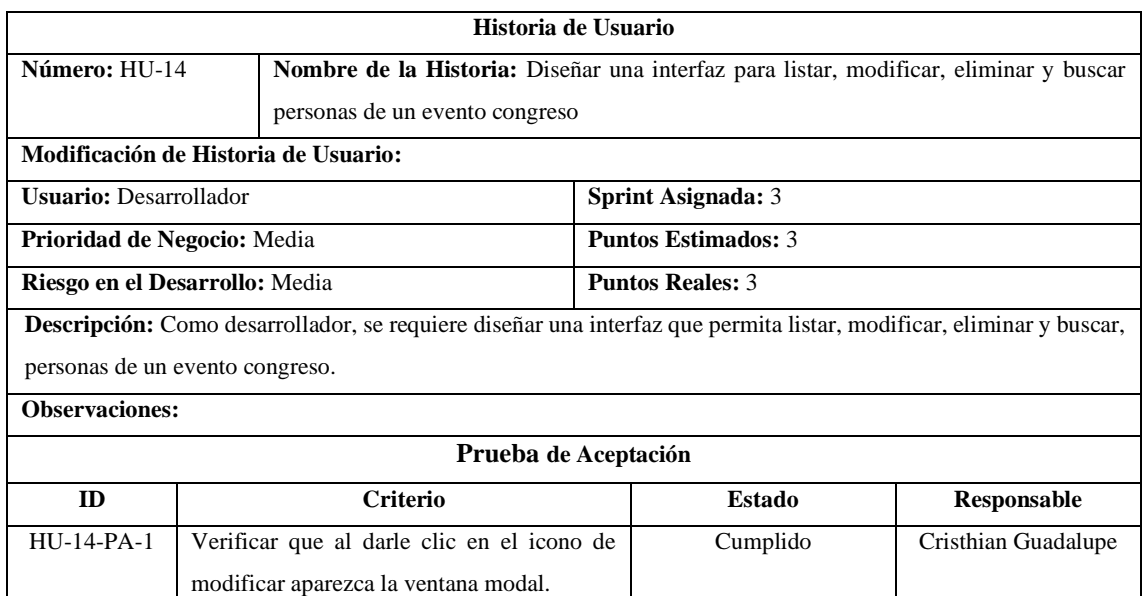

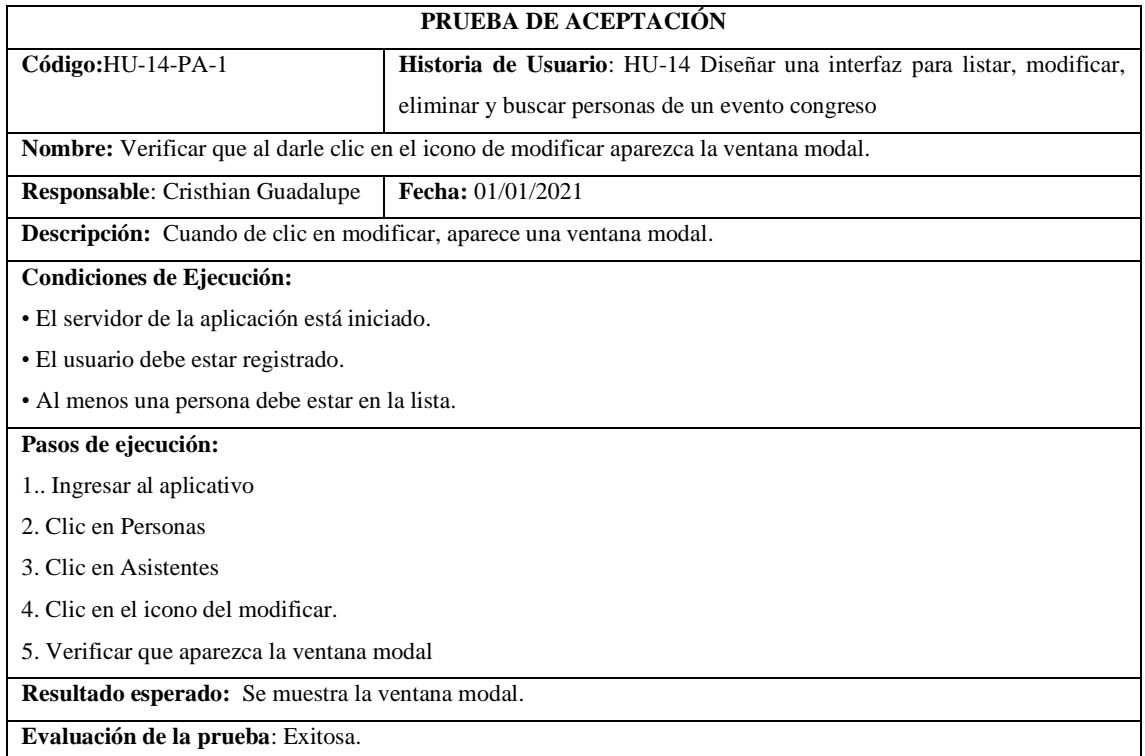

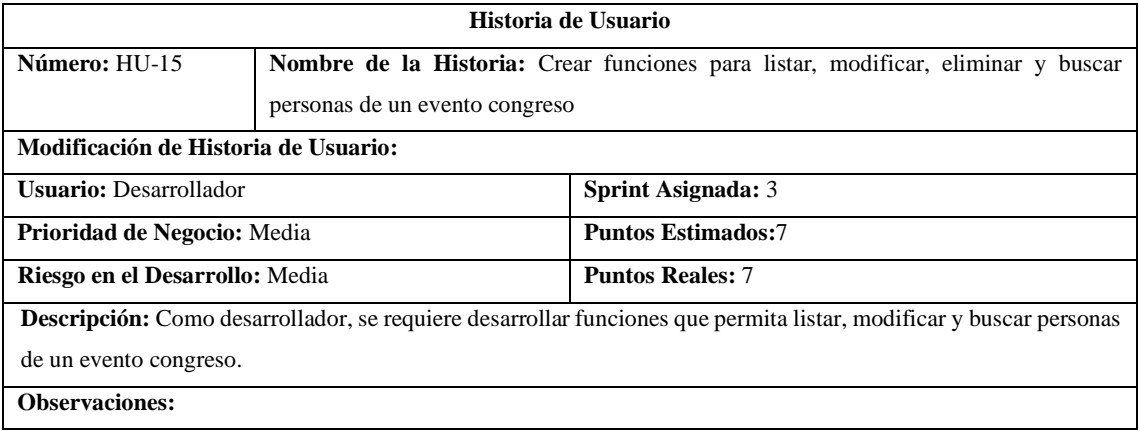

## **Tareas de Ingeniería**

**Descripción:** Como desarrollador, se requiere desarrollar funciones que permitan listar, modificar, eliminar y buscar personas de un evento congreso.

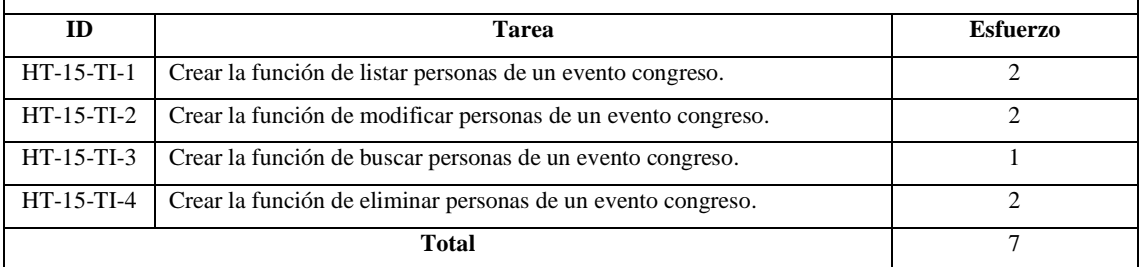

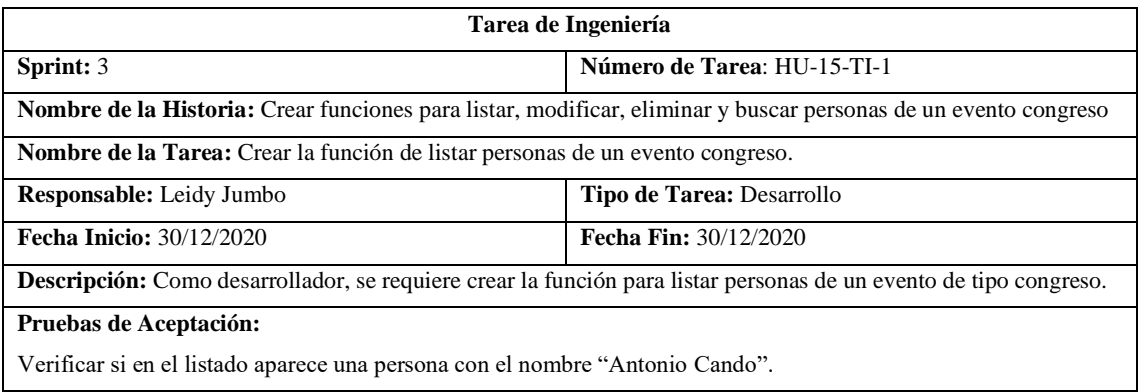

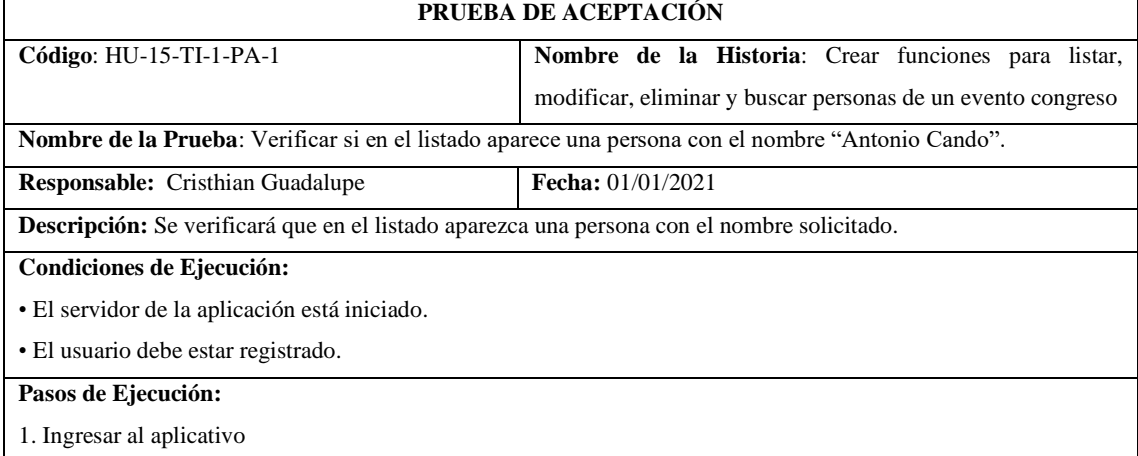

2. Clic en Personas.

3. Clic en Asistentes.

4. Verificar si existe la con el nombre "Antonio Cando".

**Resultado Esperado:** El evento con el nombre "Antonio Cando" si aparece en el listado

**Evaluación de la Prueba:** Exitosa

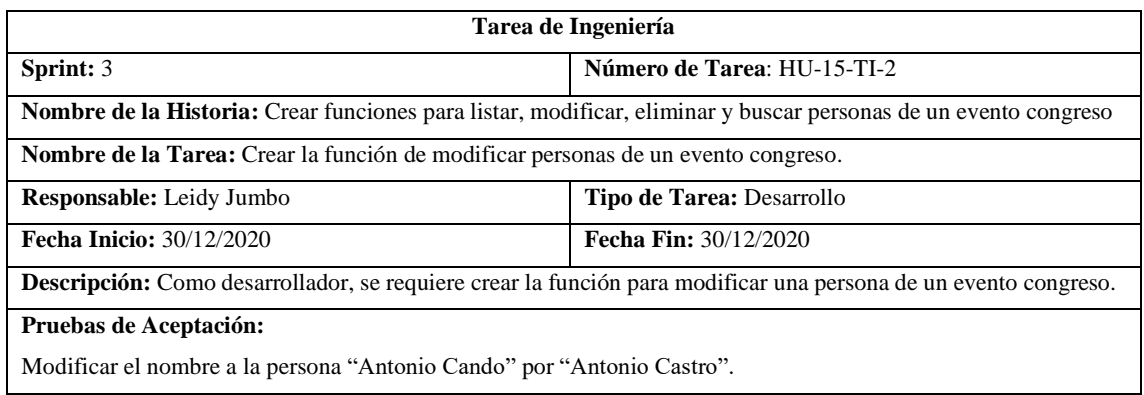

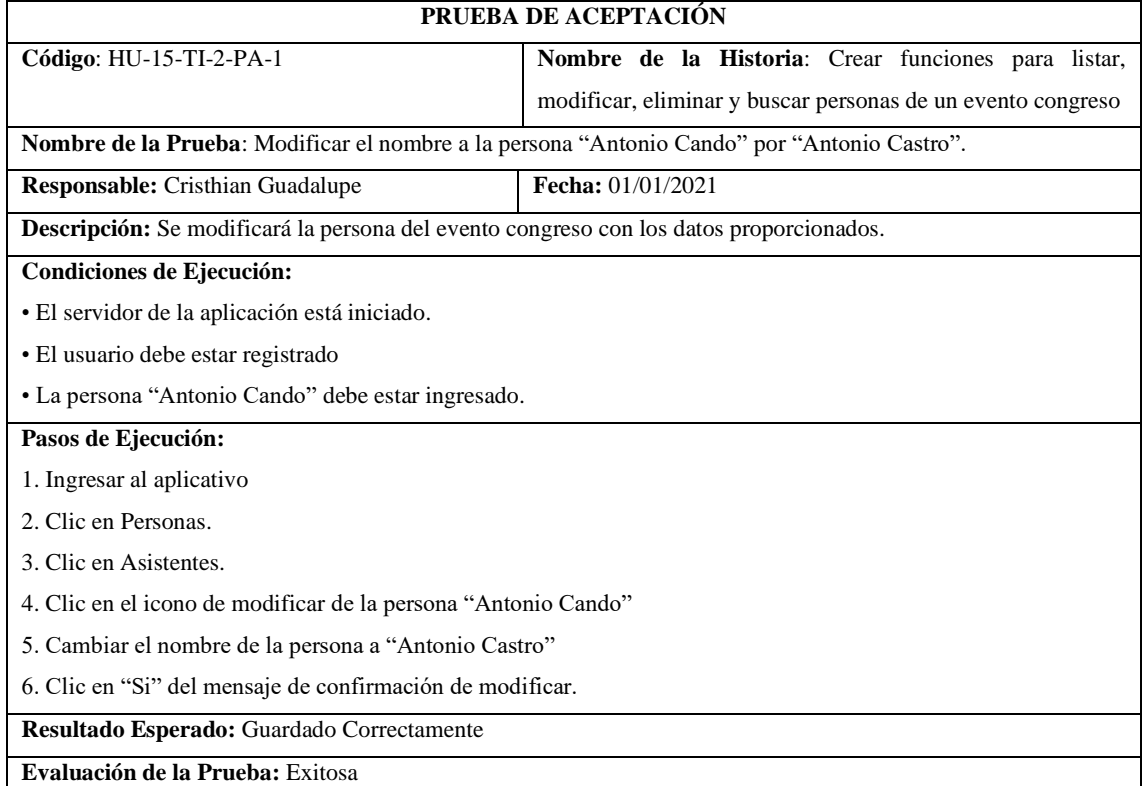

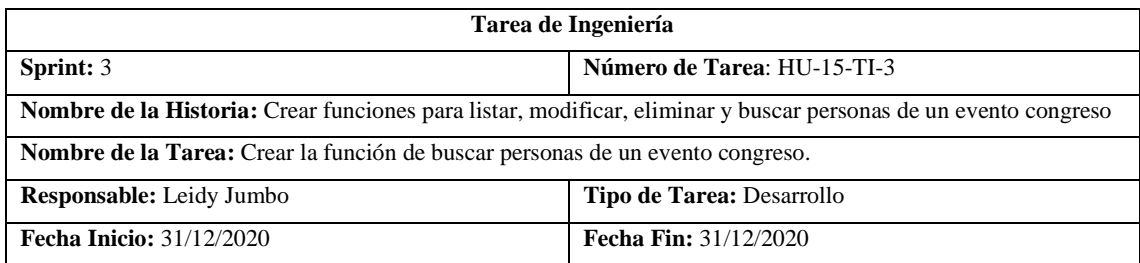

**Descripción:** Como desarrollador, se requiere crear la función para buscar personas del tipo congreso.

# **Pruebas de Aceptación:**

Mostrar todas las personas que en su número de cédula tenga el 311.

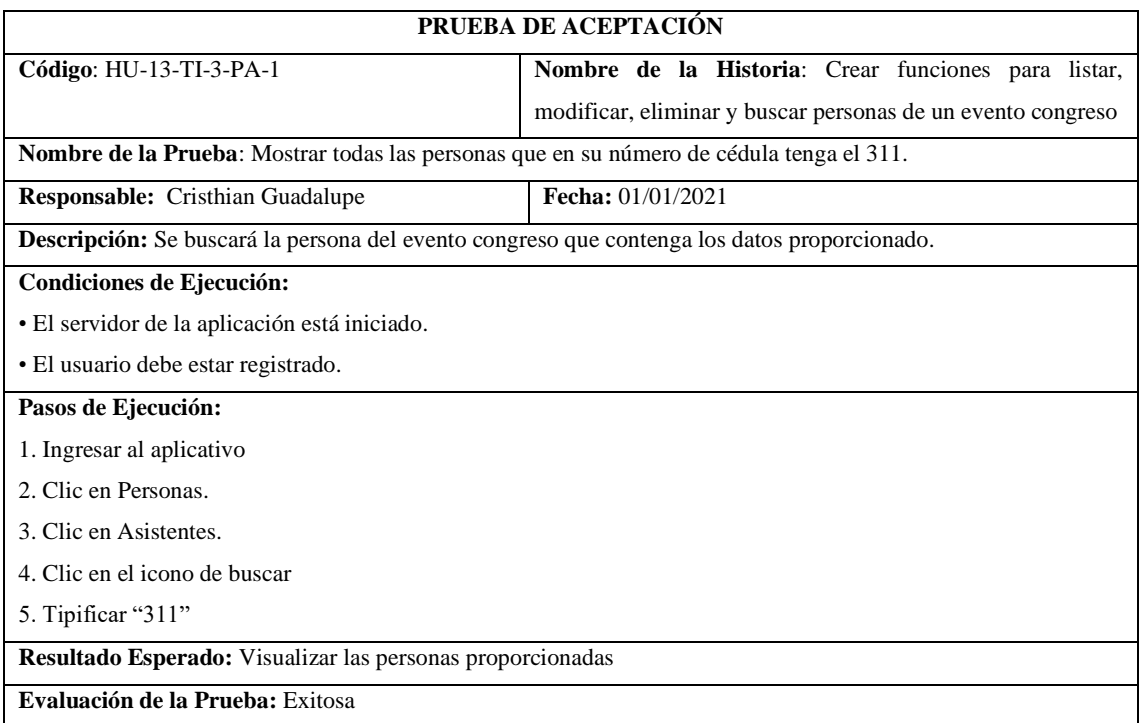

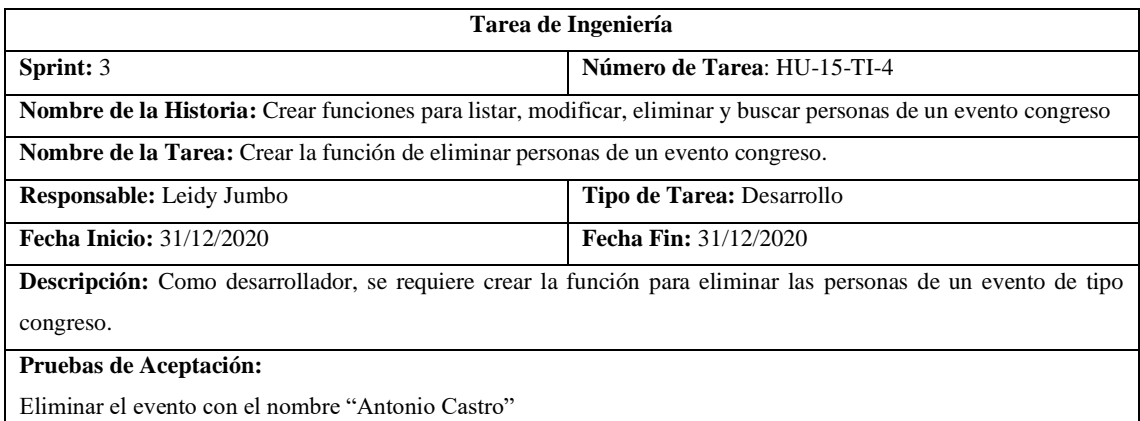

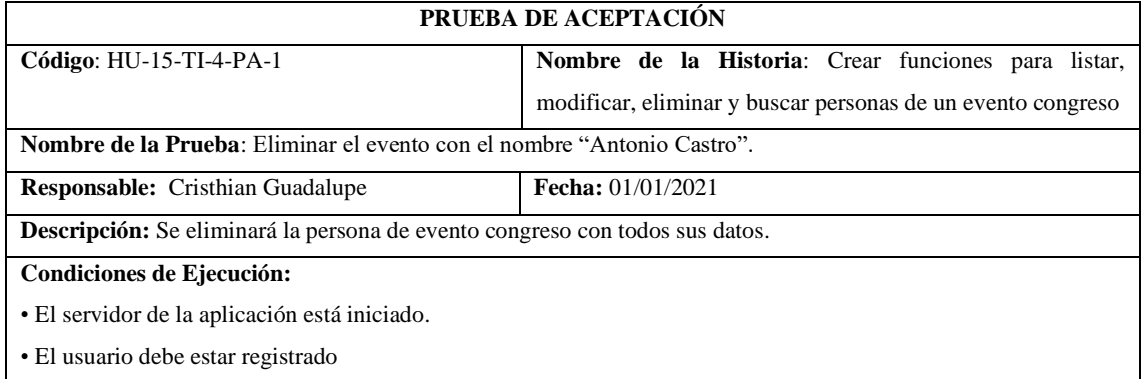

• La persona "Antonio Castro" debe estar ingresada.

## **Pasos de Ejecución:**

1. Ingresar al aplicativo

2. Clic en Personas.

3. Clic en Asistentes.

4. Clic en el icono de eliminar

5. Clic en "Si" del mensaje de confirmación de eliminar.

**Resultado Esperado:** Eliminado Correctamente

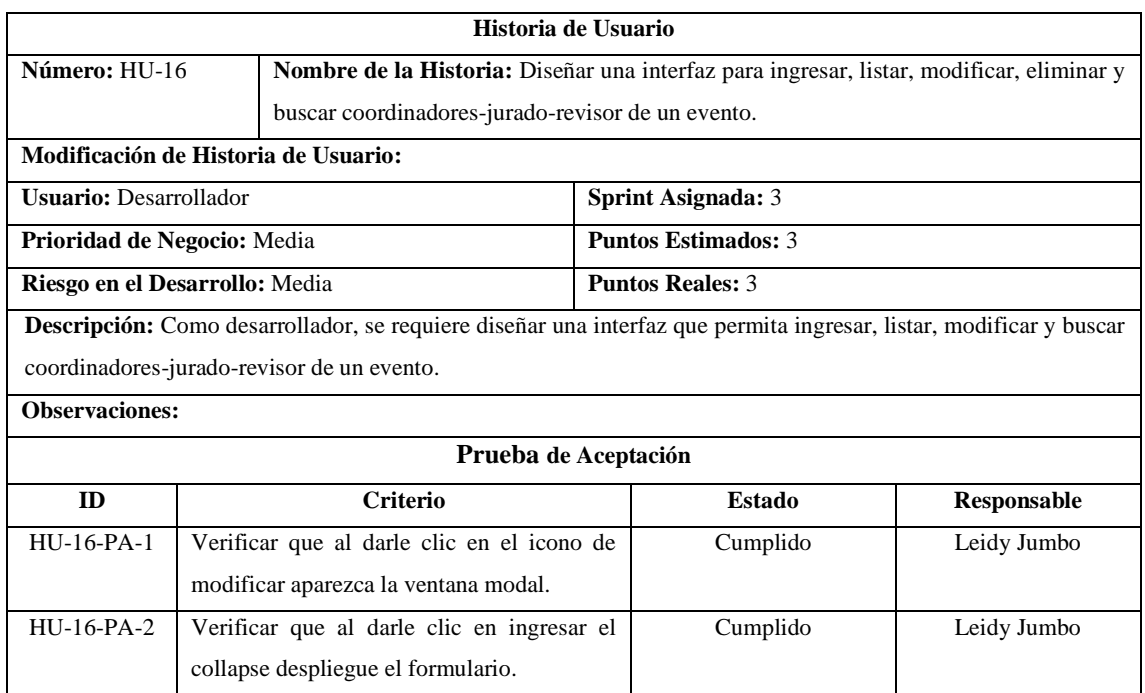

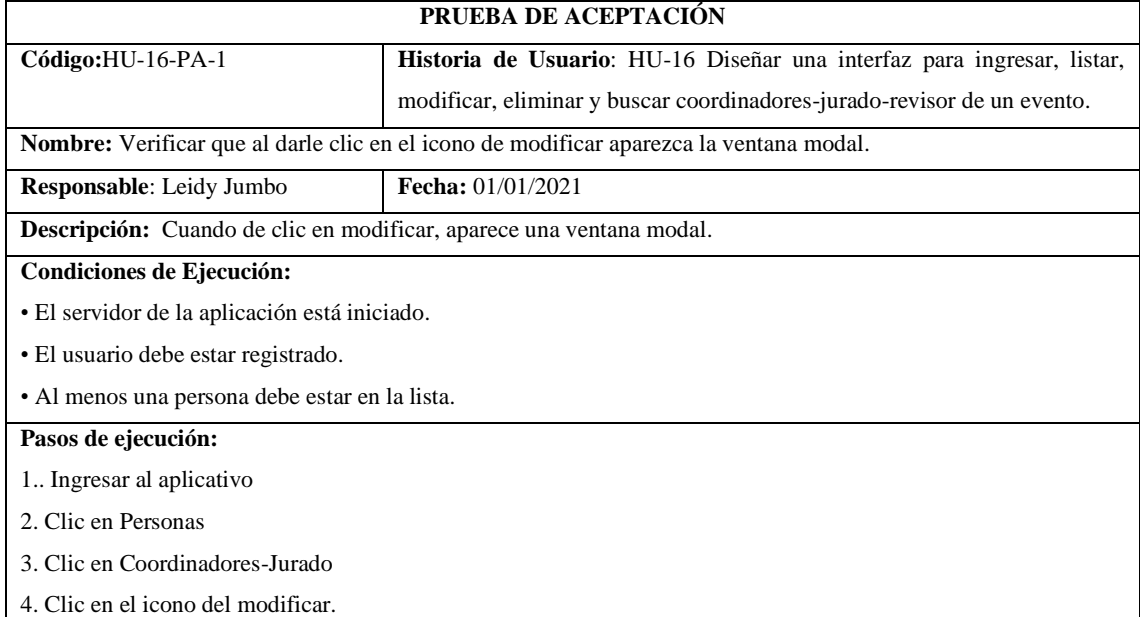

5. Verificar que aparezca la ventana modal

**Resultado esperado:** Se muestra la ventana modal.

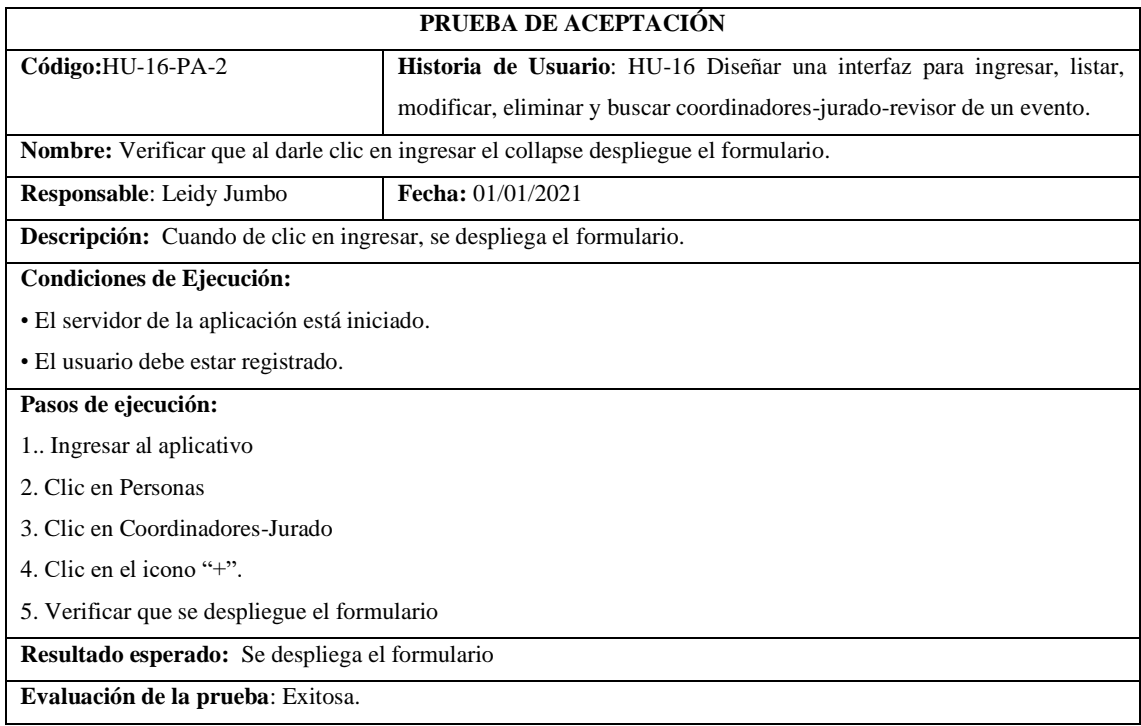

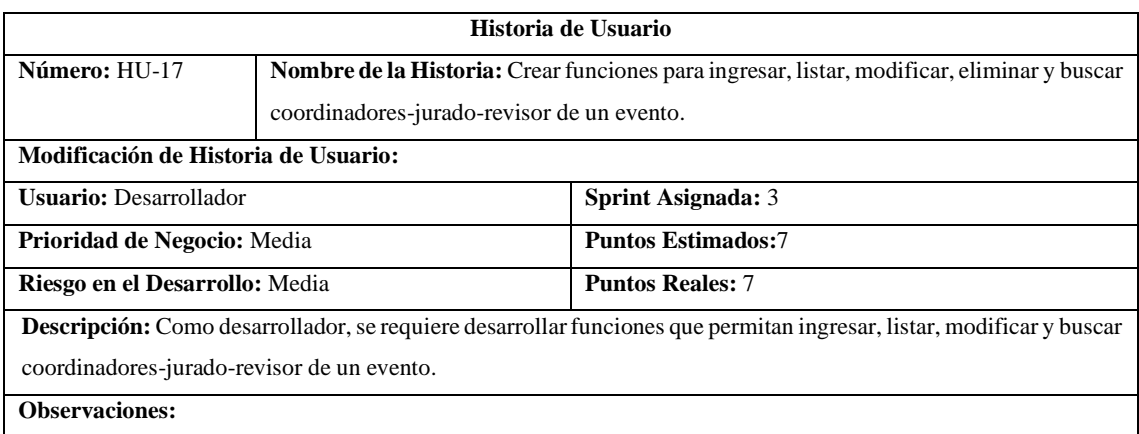

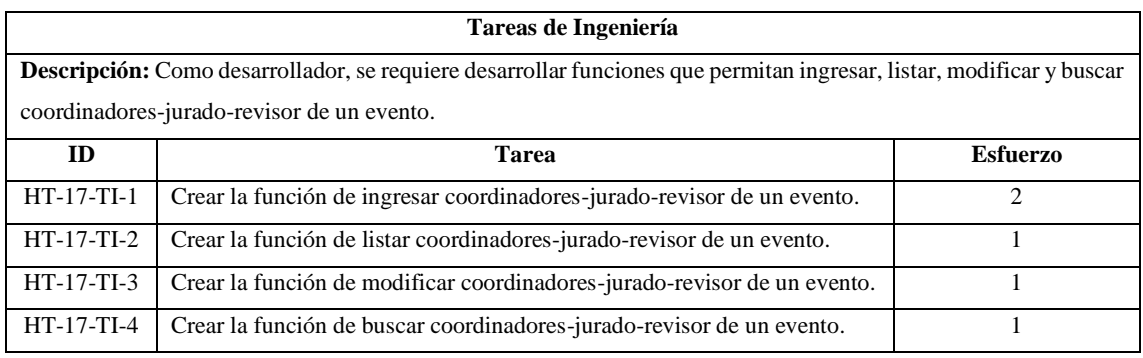

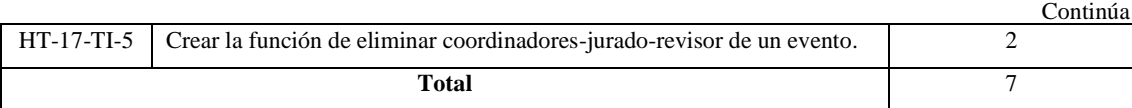

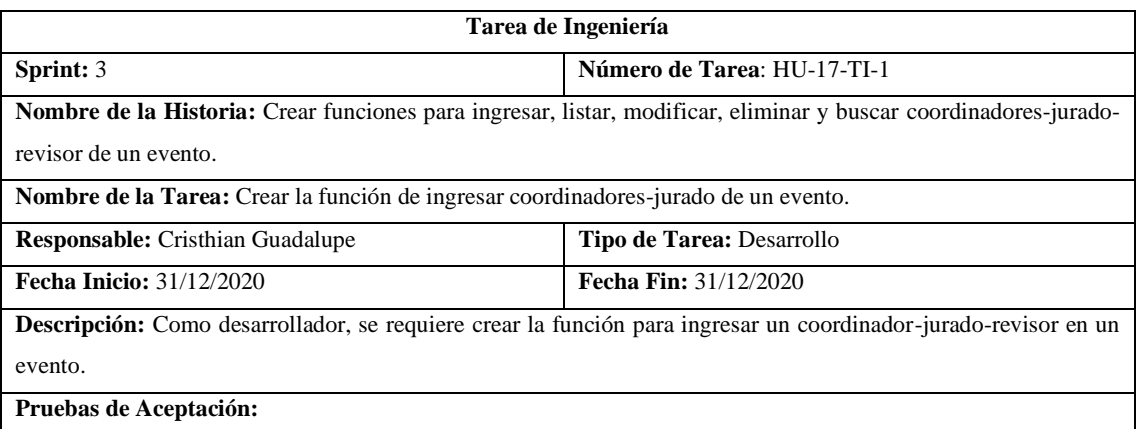

Ingresar cédula "2300311210", Seleccionar el evento "Concurso 1", Rol "Coordinador", nombre y apellidos "Luis Torres", Institución "Espoch", Correo luis@gmail.com.

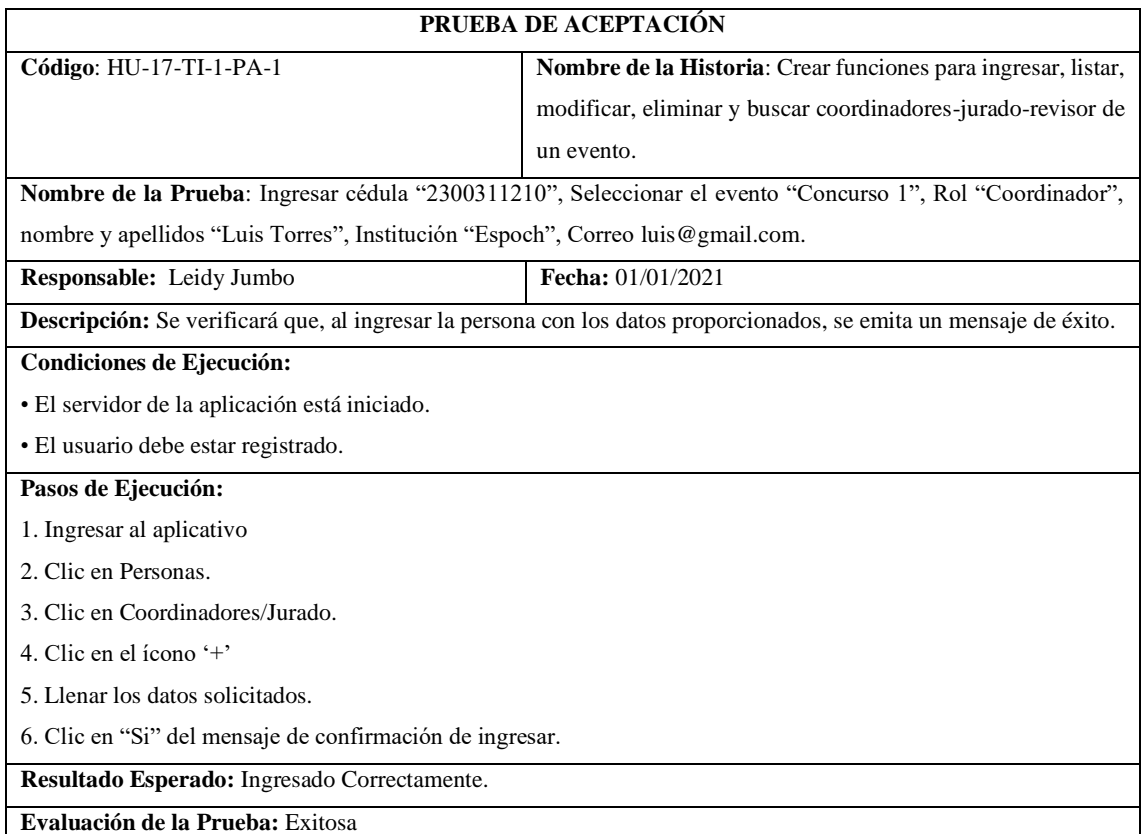

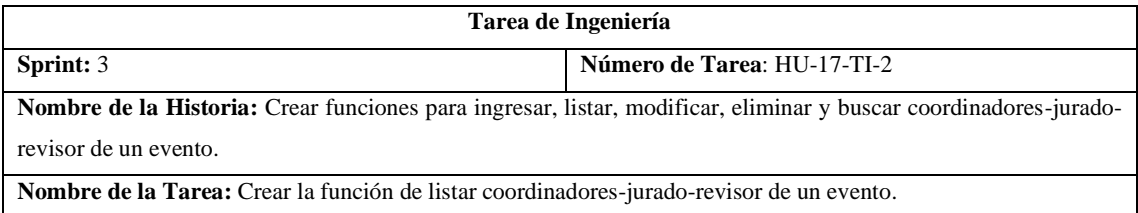

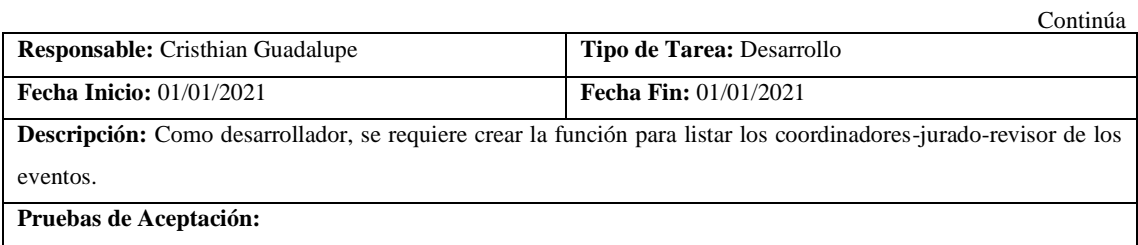

Verificar si en el listado aparece una persona con el nombre "Luis Torres".

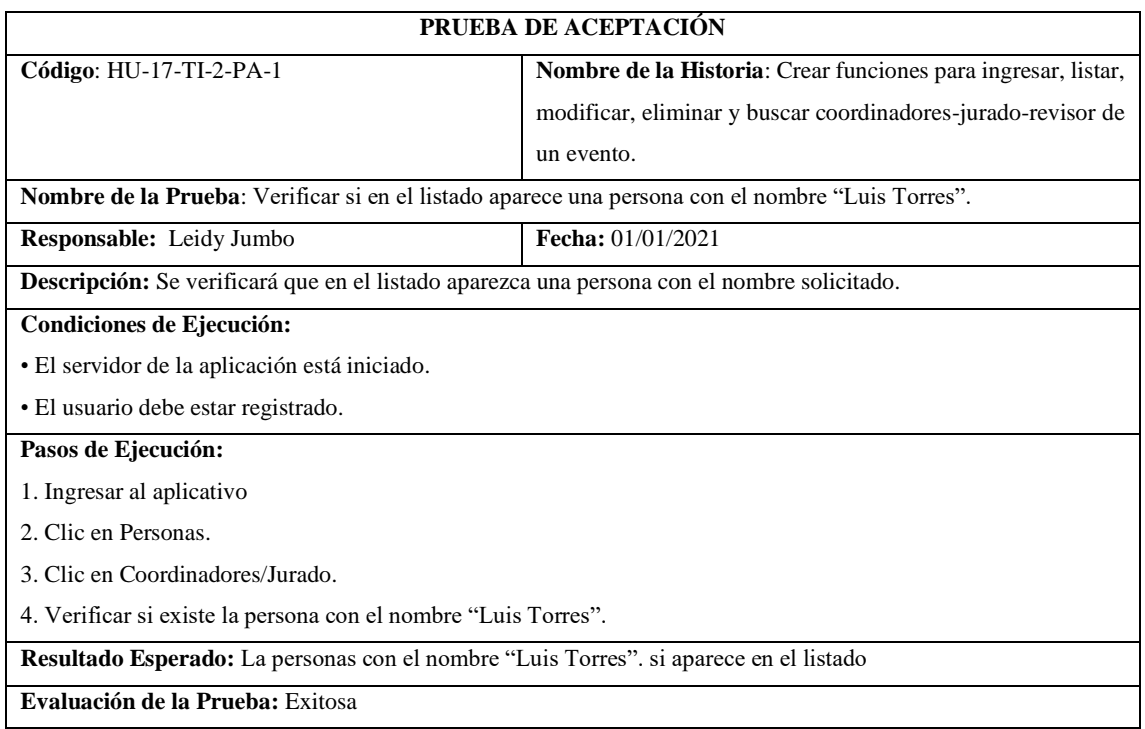

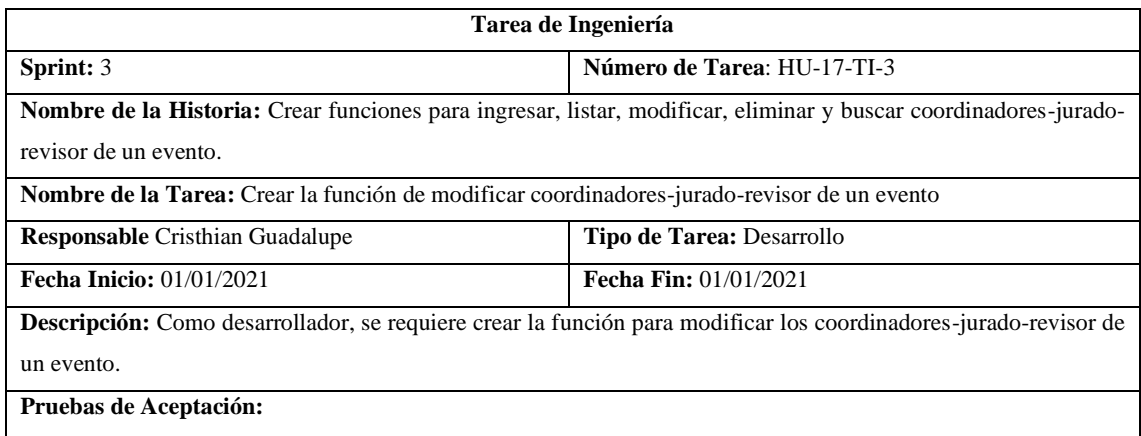

Modificar el nombre de la persona "Luis Torres" por "Luis Camilo Torres".

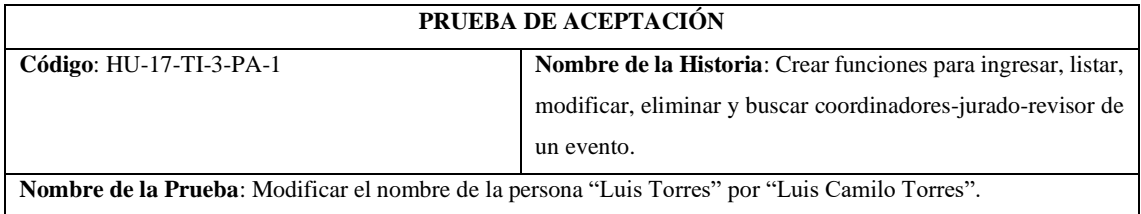

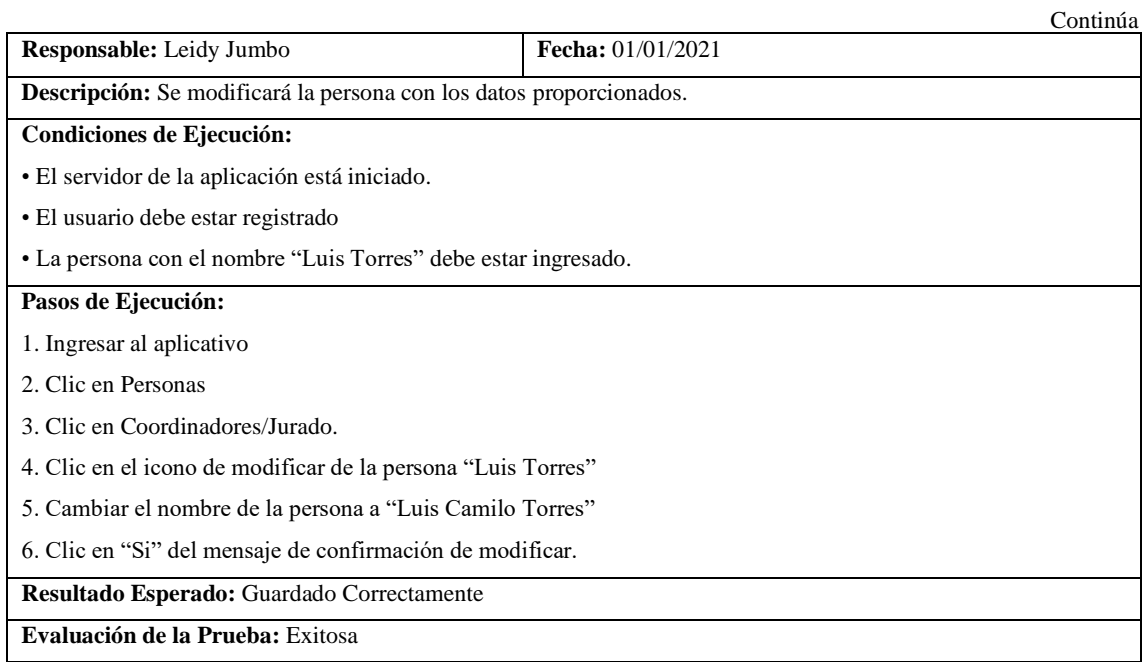

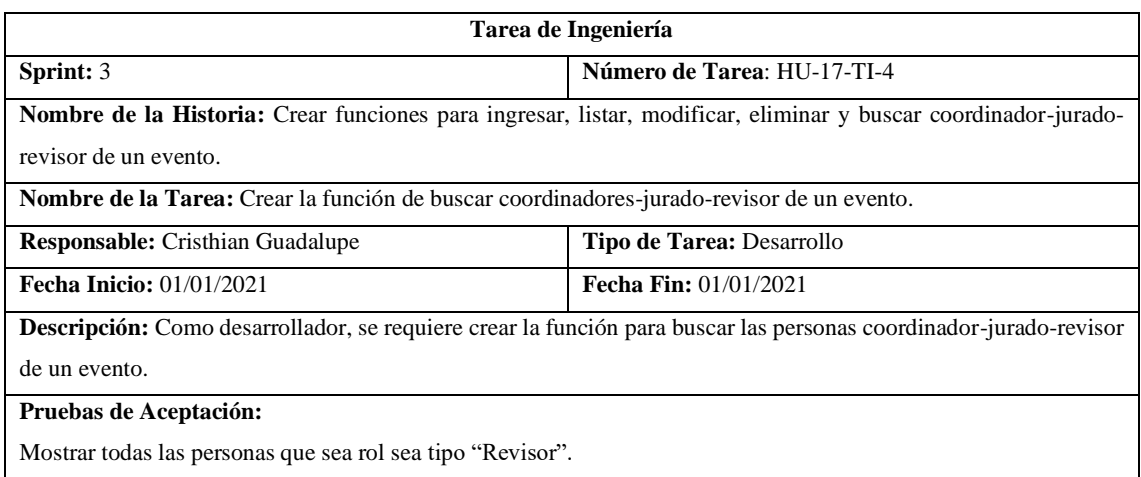

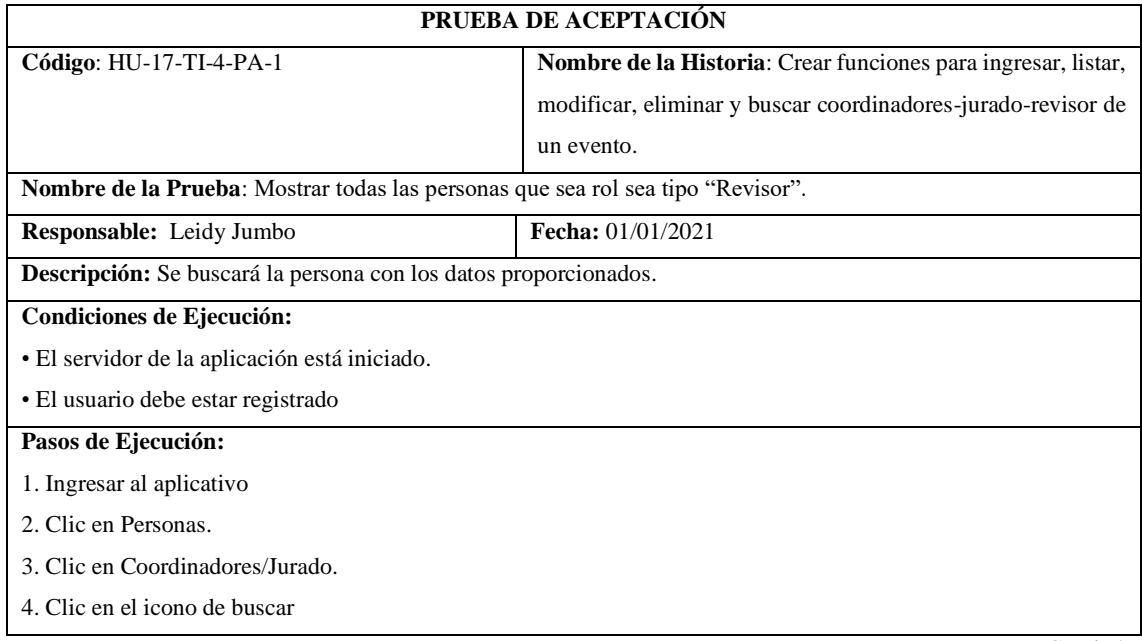

5. Tipificar "Revisor"

**Resultado Esperado:** Visualizar las personas proporcionadas.

**Evaluación de la Prueba:** Exitosa

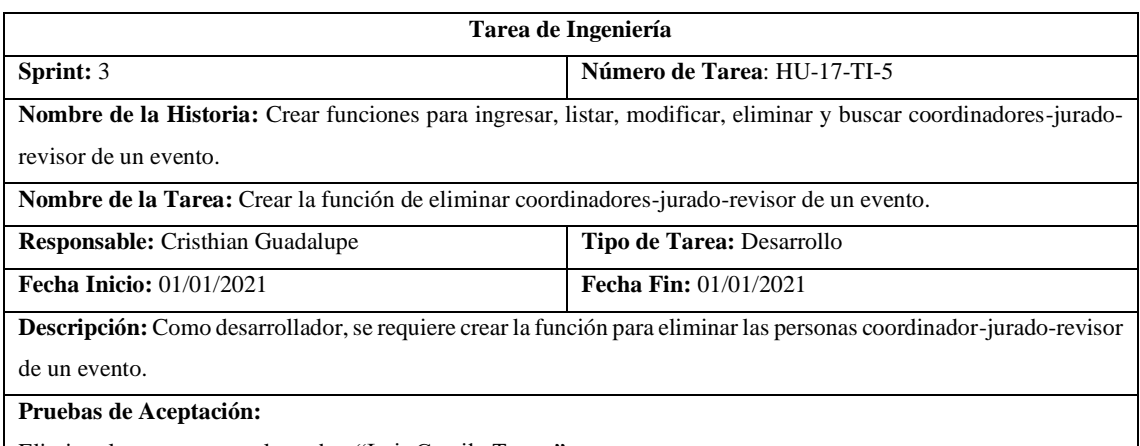

Eliminar la persona con el nombre "Luis Camilo Torres"

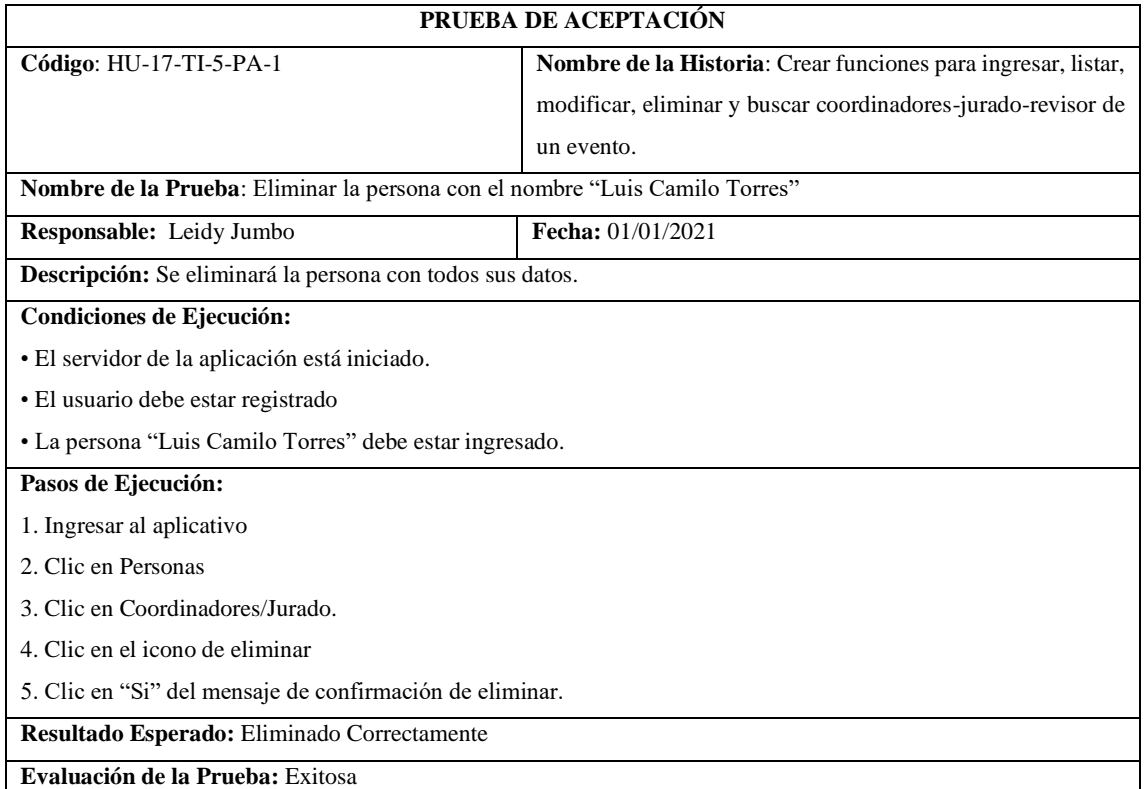

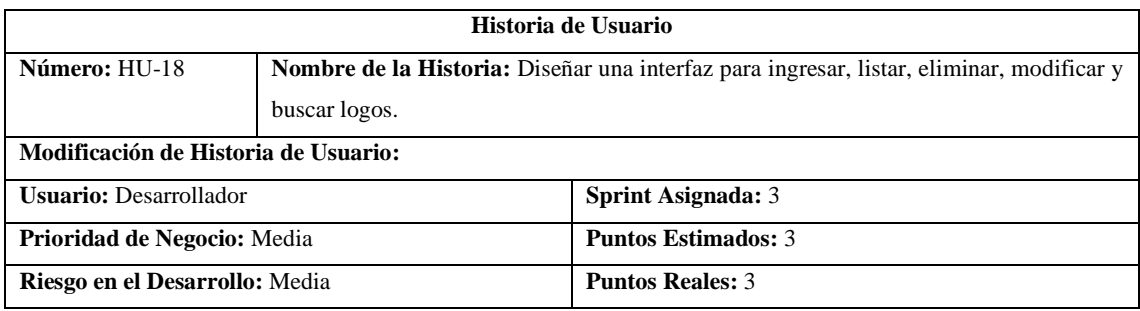

**Descripción:** Como desarrollador, se requiere diseñar una interfaz que permita ingresar, listar, eliminar, modificar

y buscar logos.

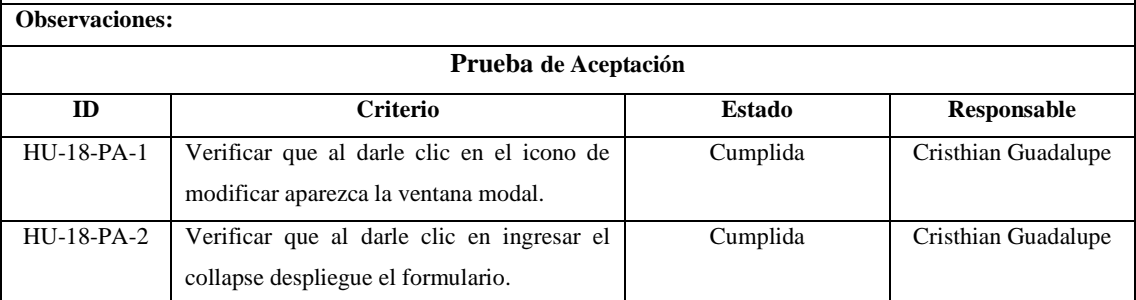

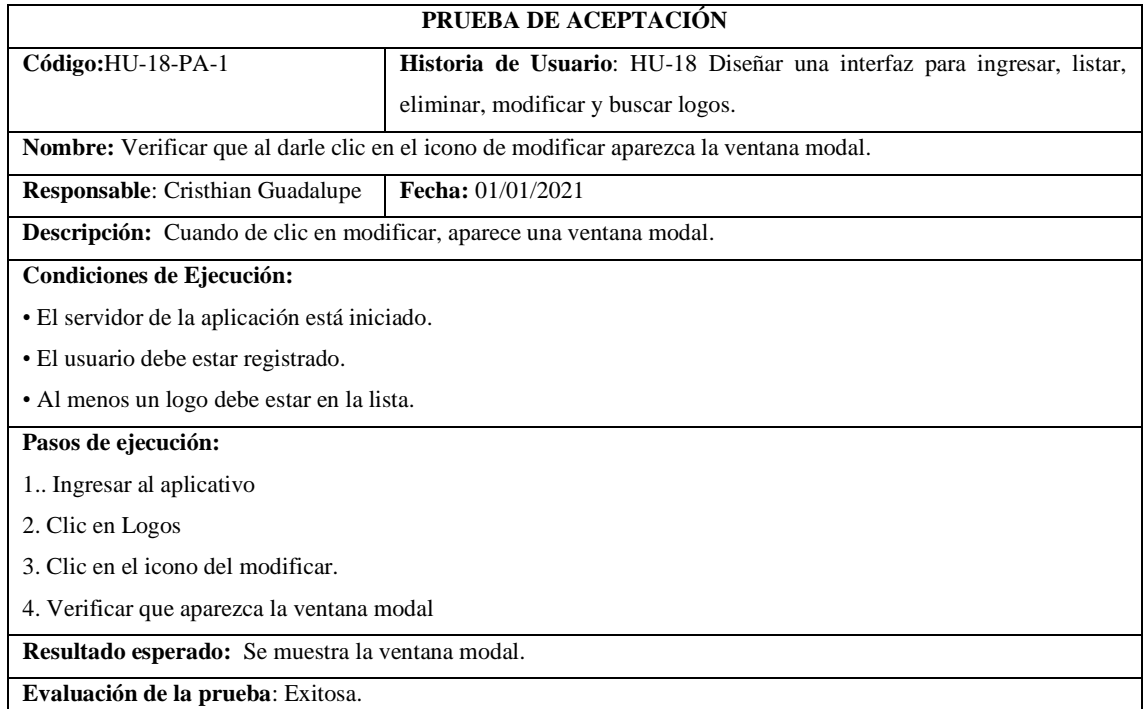

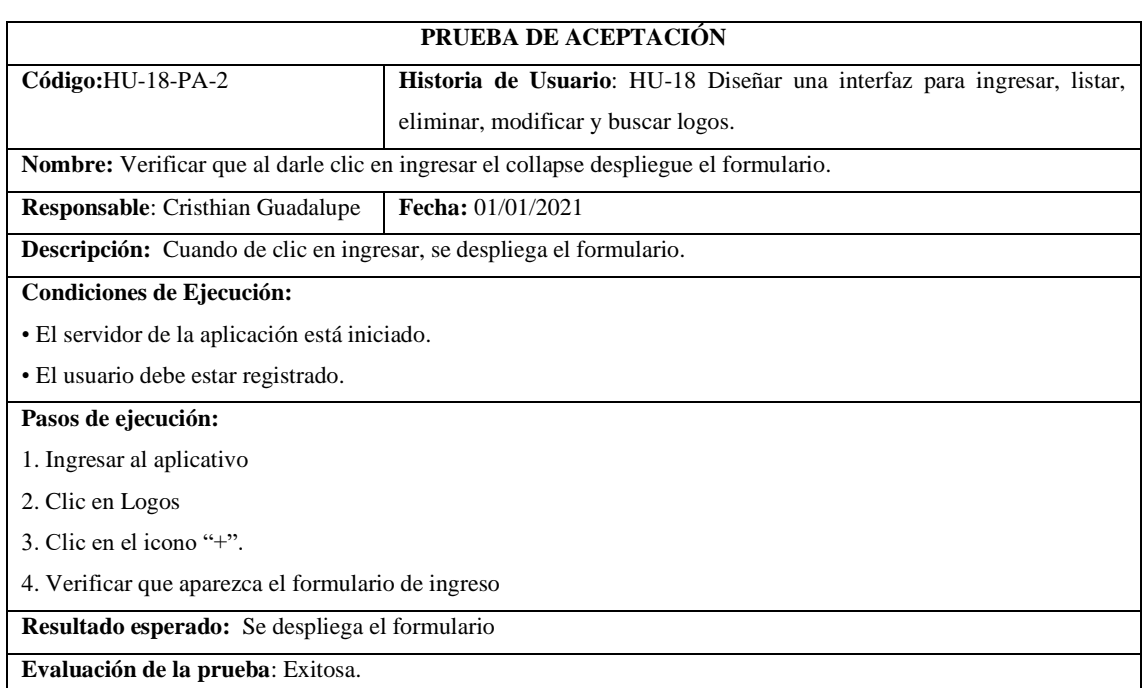

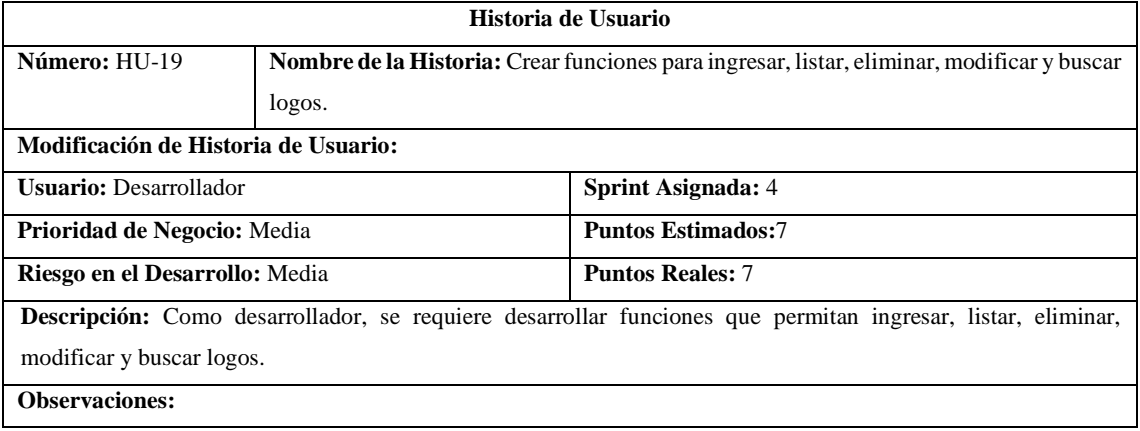

## **Tareas de Ingeniería**

**Descripción:** Como desarrollador, se requiere desarrollar funciones que permitan ingresar, listar, eliminar, modificar y buscar logos.

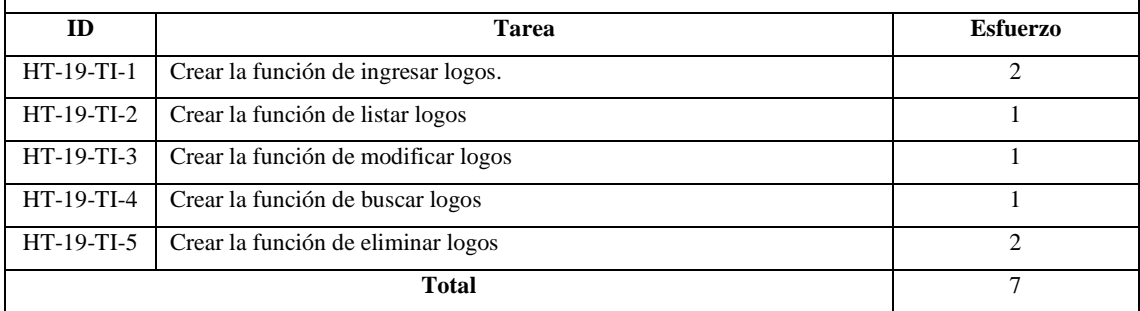

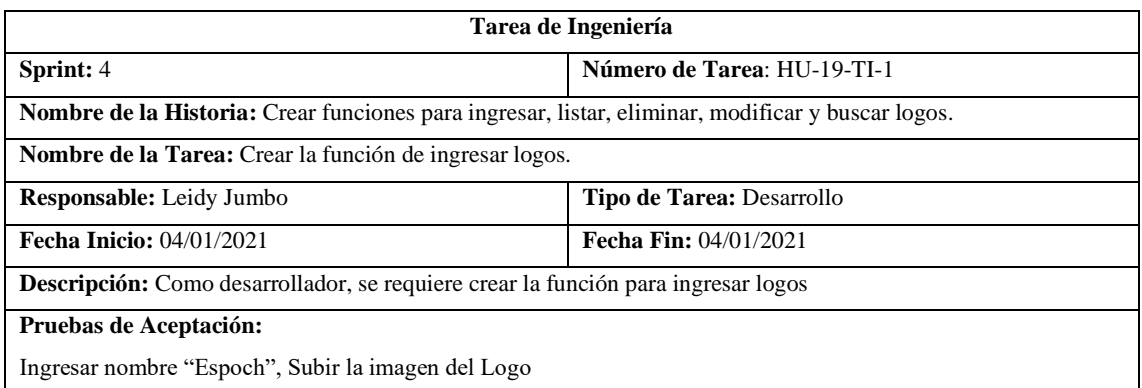

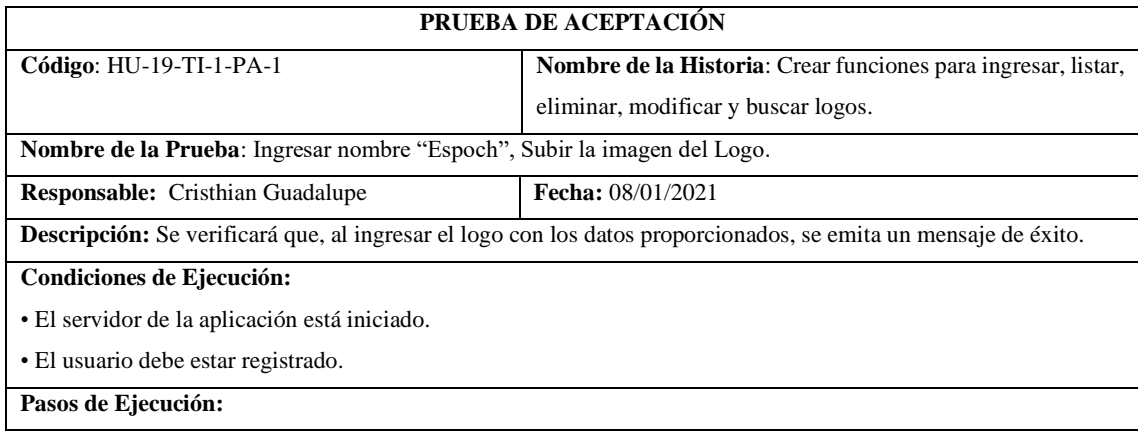

1. Ingresar al aplicativo

2. Clic en Logos.

3. Clic en el ícono '+'

4. Llenar los datos solicitados.

5. Clic en "Si" del mensaje de confirmación de ingresar.

**Resultado Esperado:** Ingresado Correctamente.

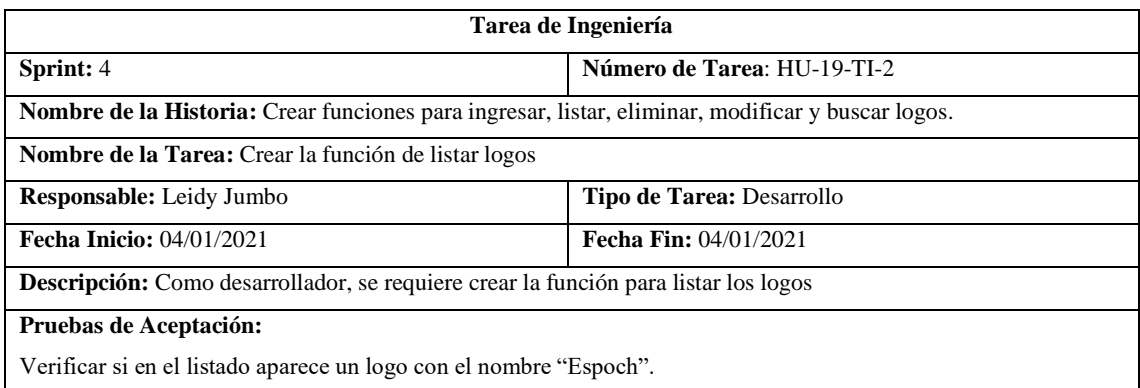

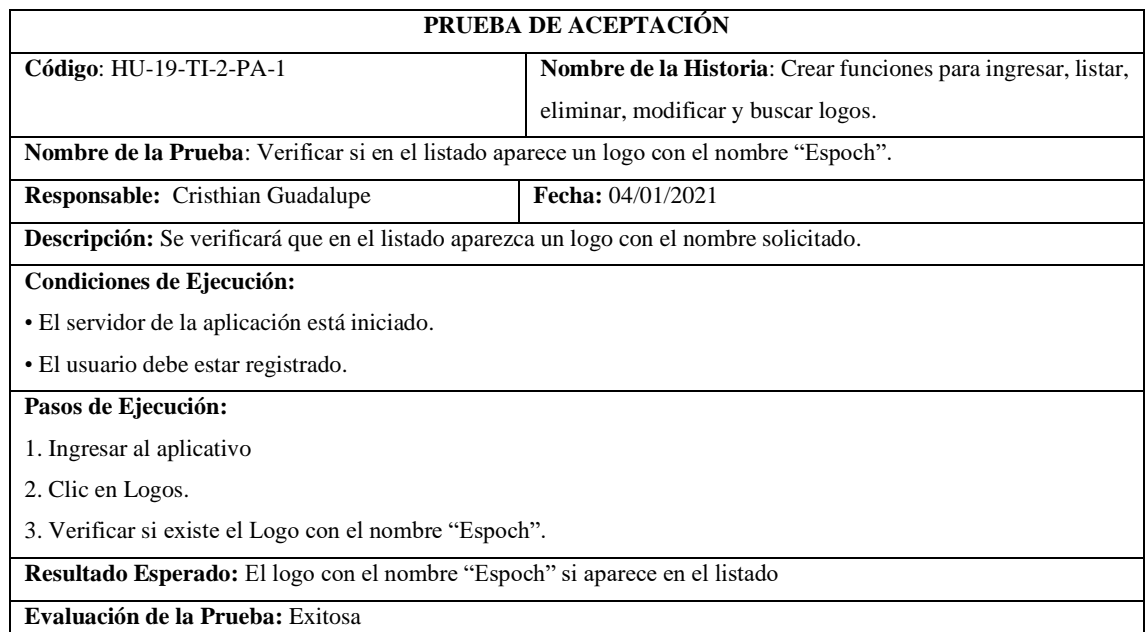

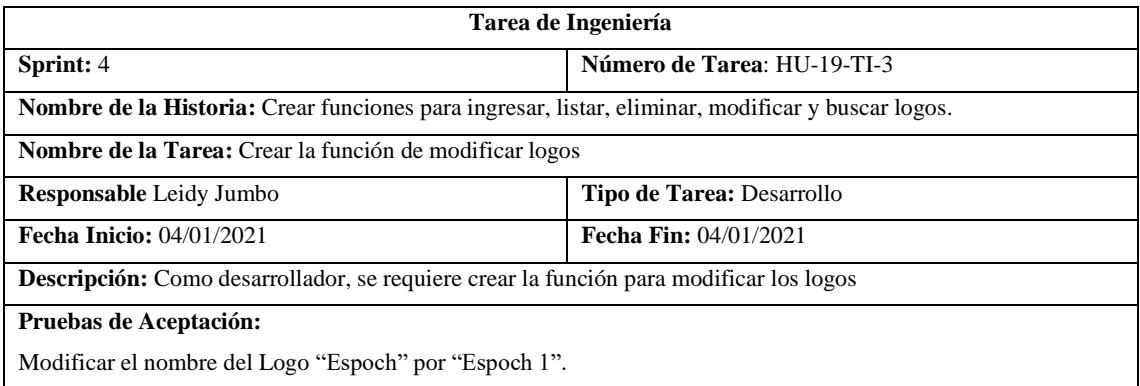

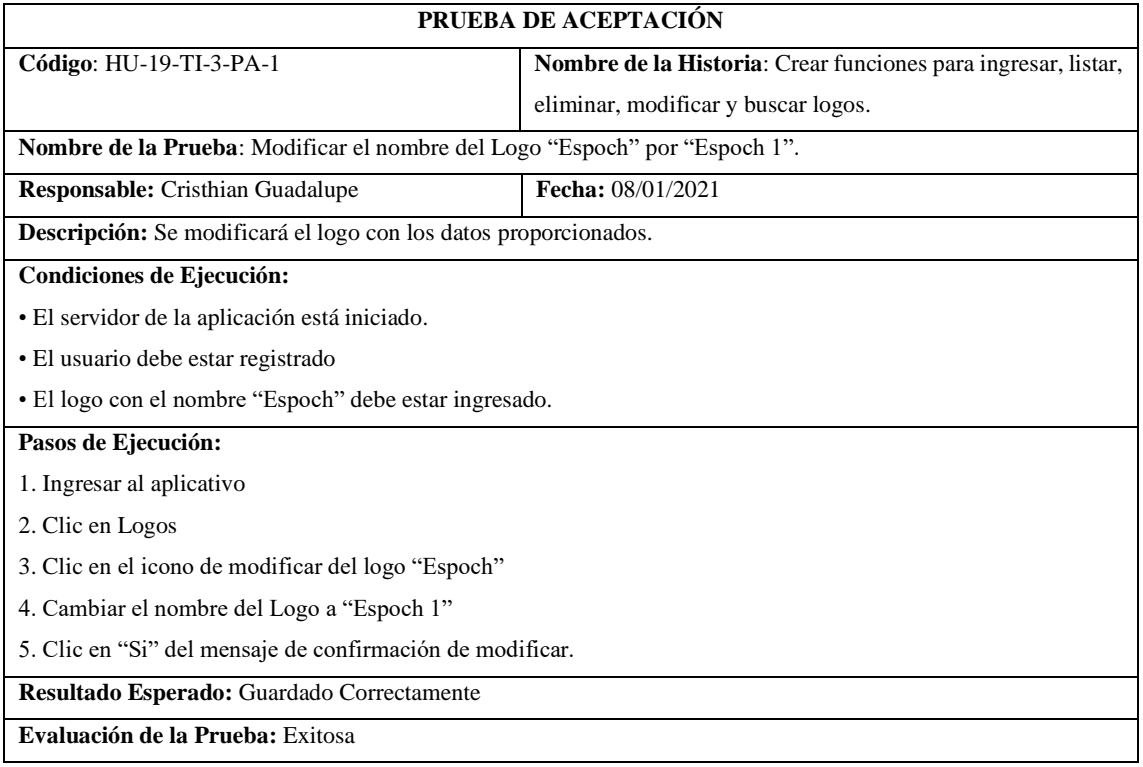

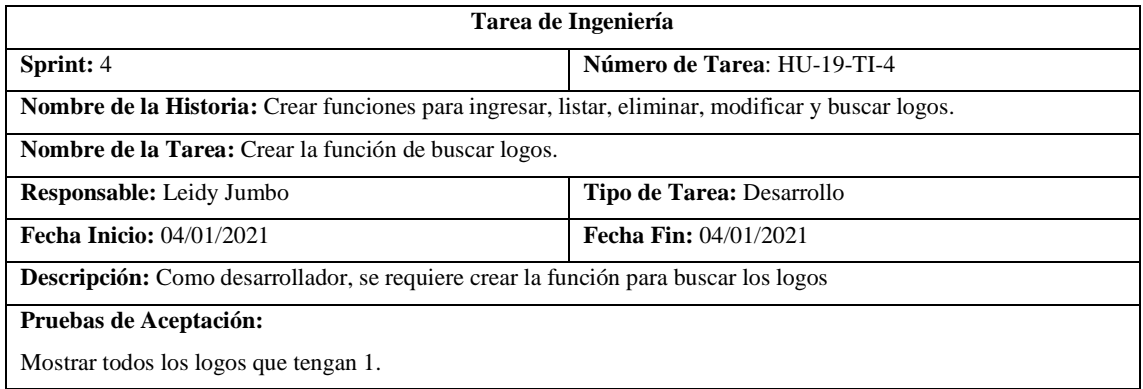

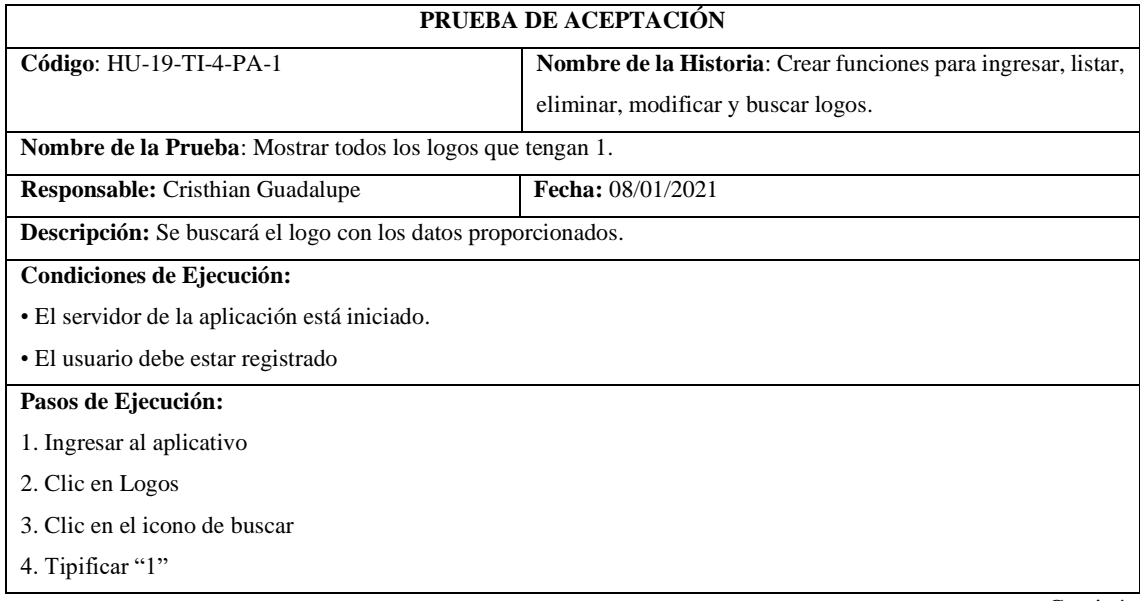

**Resultado Esperado:** Visualizar los logos proporcionados.

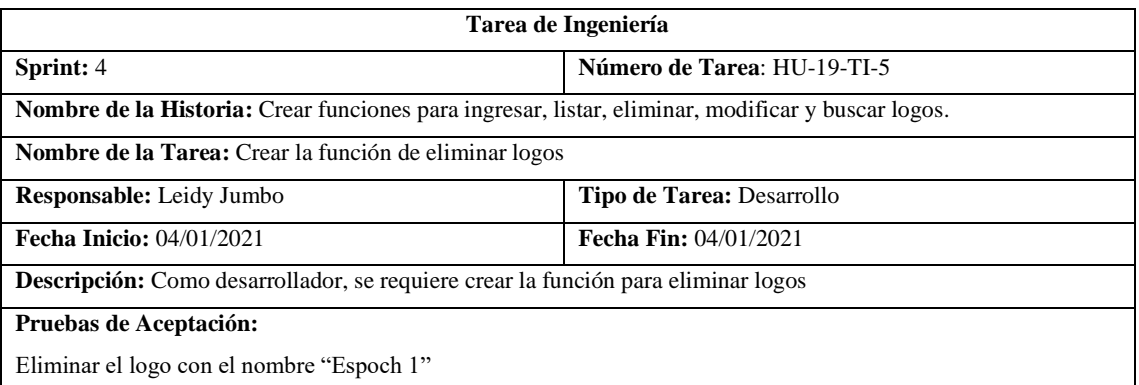

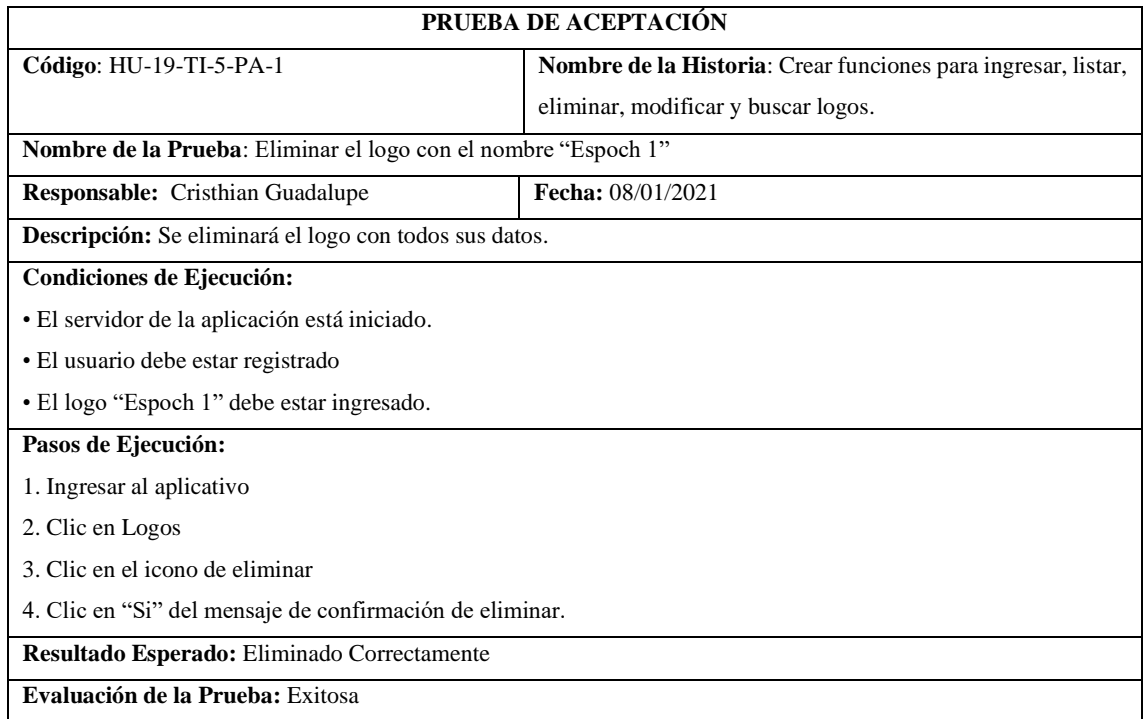

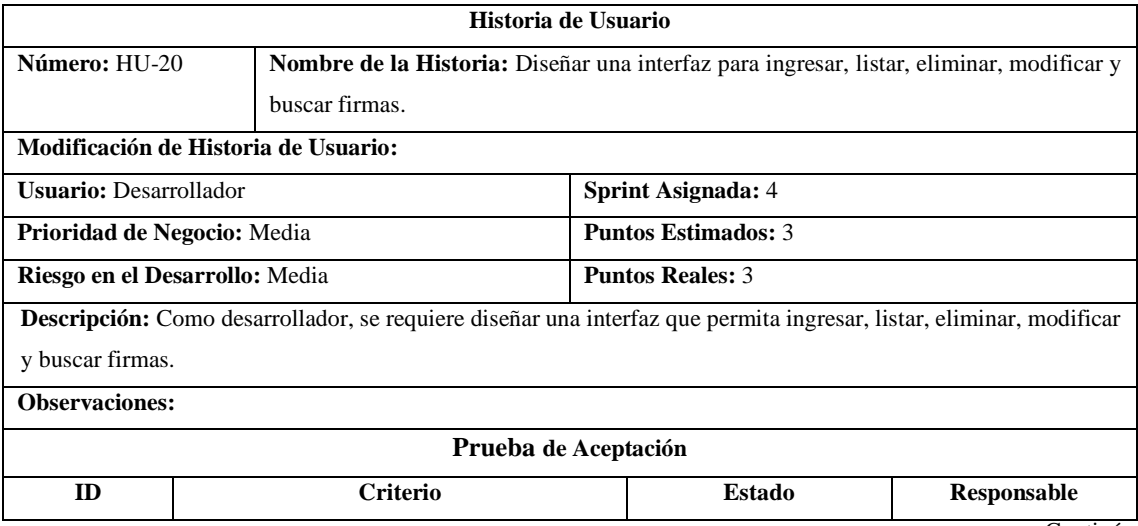
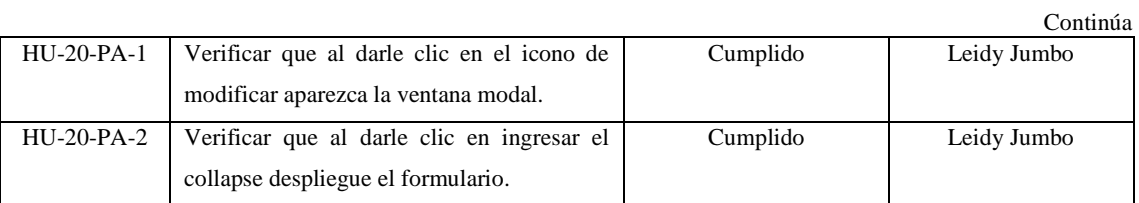

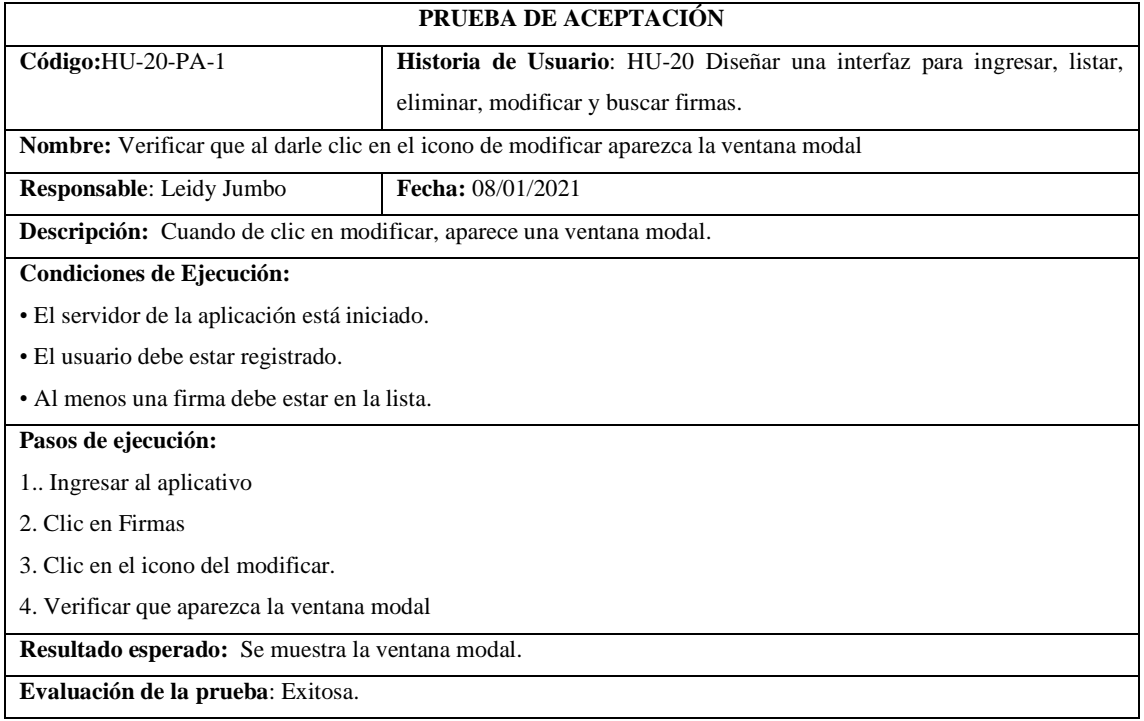

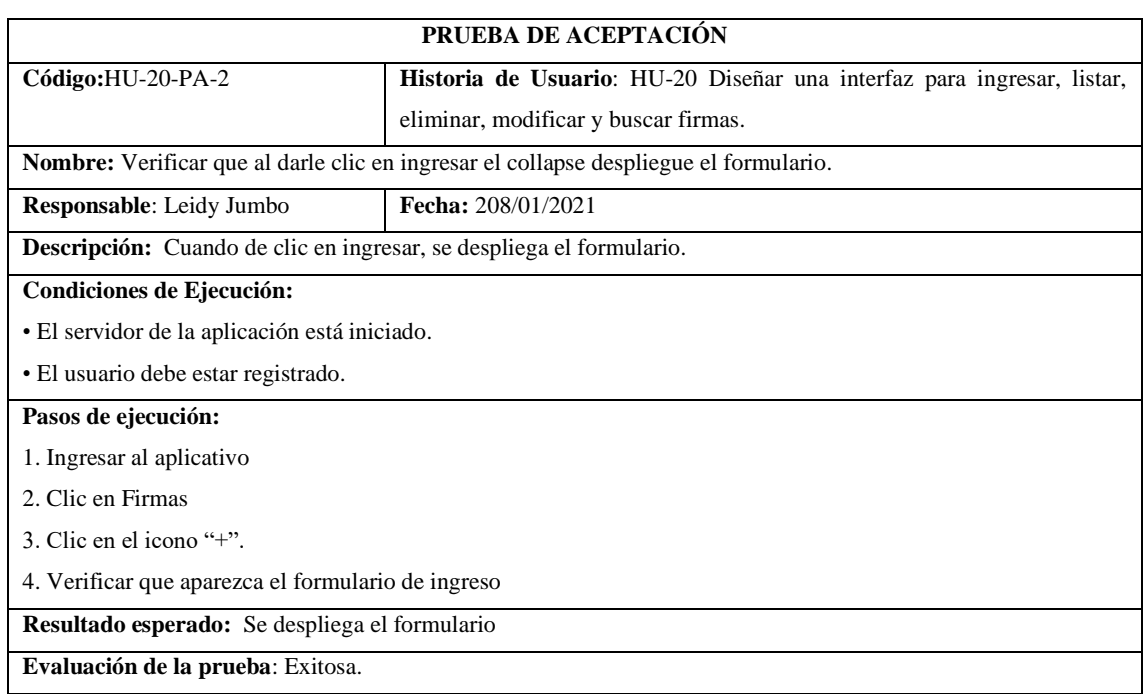

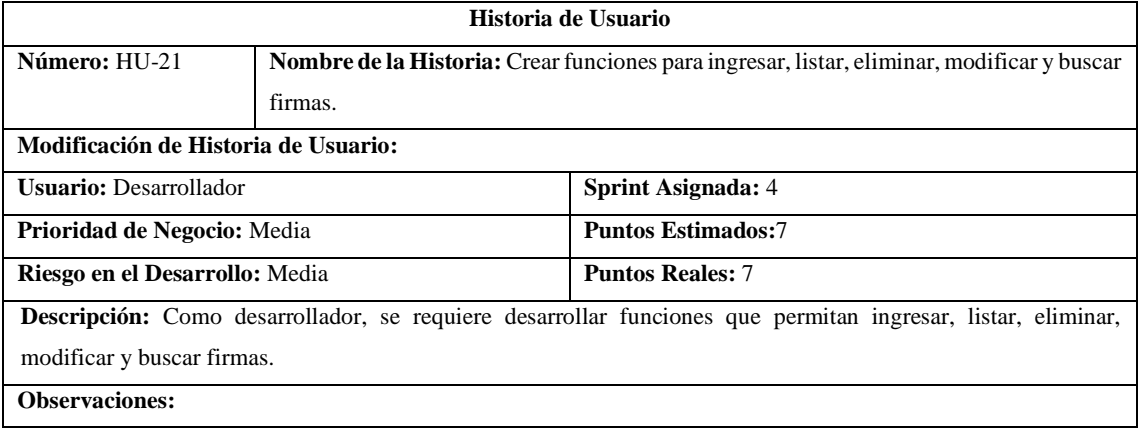

## **Tareas de Ingeniería**

**Descripción:** Como desarrollador, se requiere desarrollar funciones que permitan ingresar, listar, eliminar, modificar y buscar firmas.

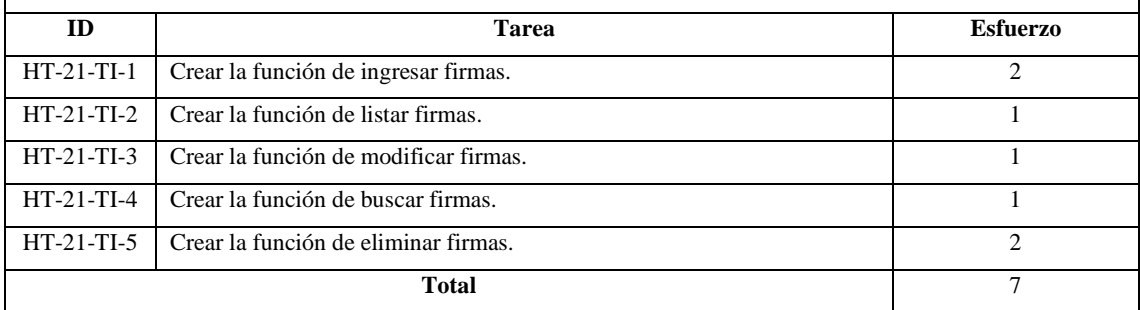

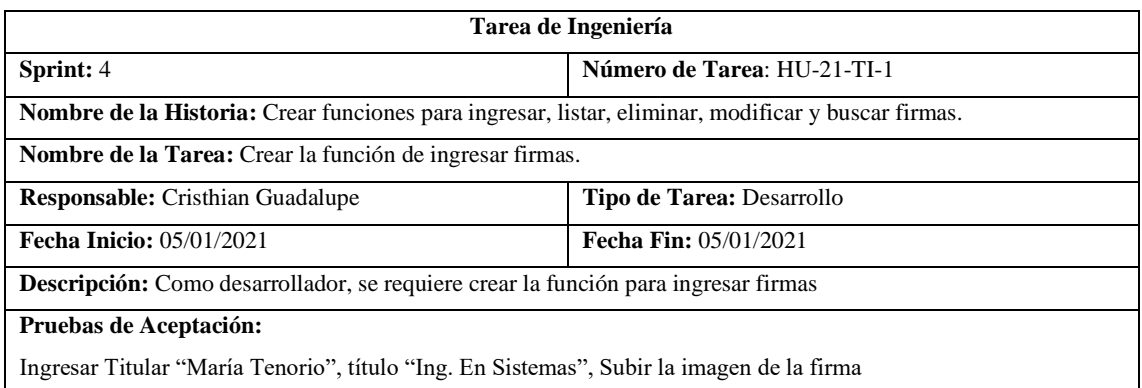

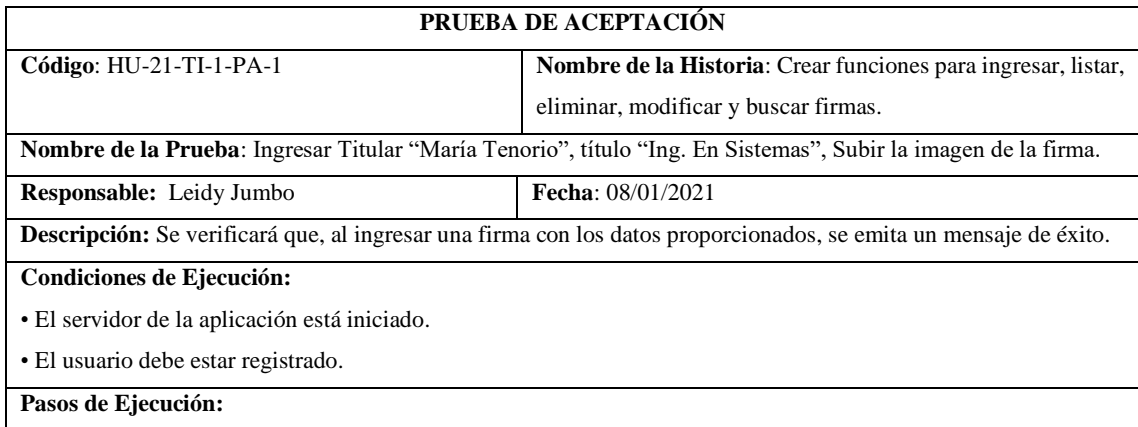

1. Ingresar al aplicativo.

2. Clic en Firmas.

3. Clic en el ícono '+'

4. Llenar los datos solicitados.

5. Clic en "Si" del mensaje de confirmación de ingresar.

**Resultado Esperado:** Ingresado Correctamente.

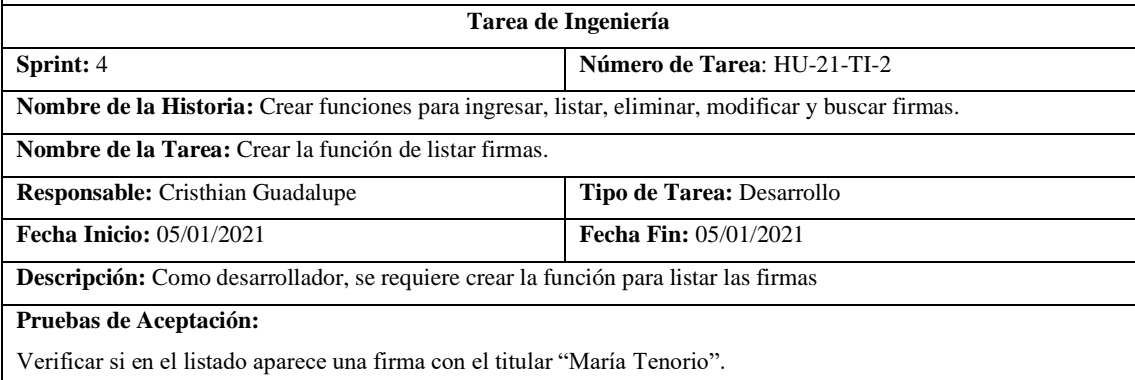

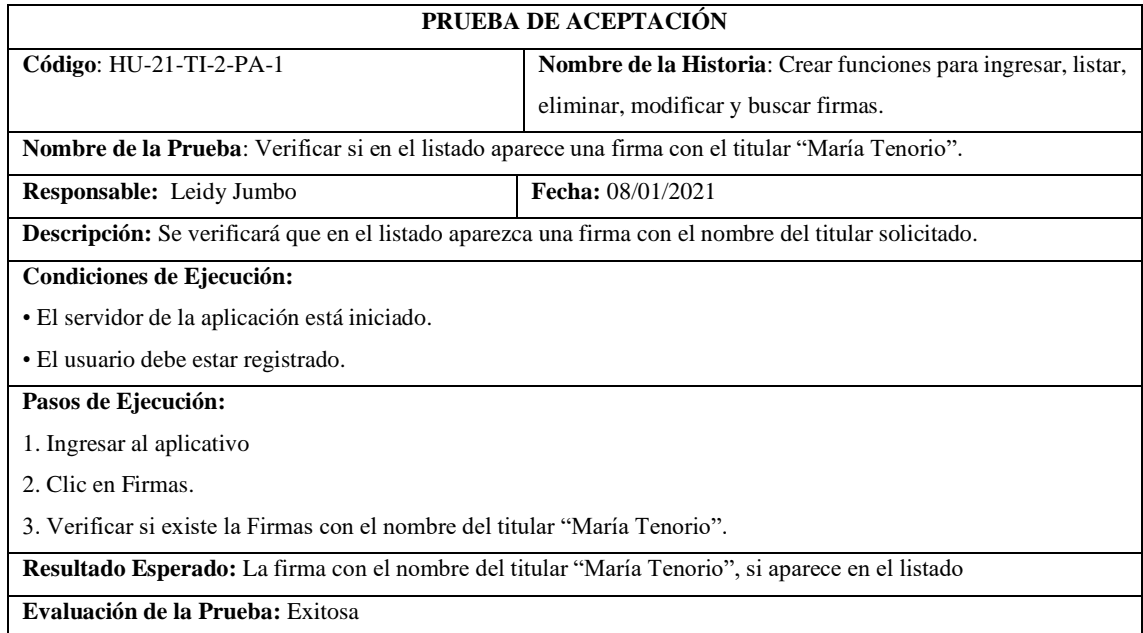

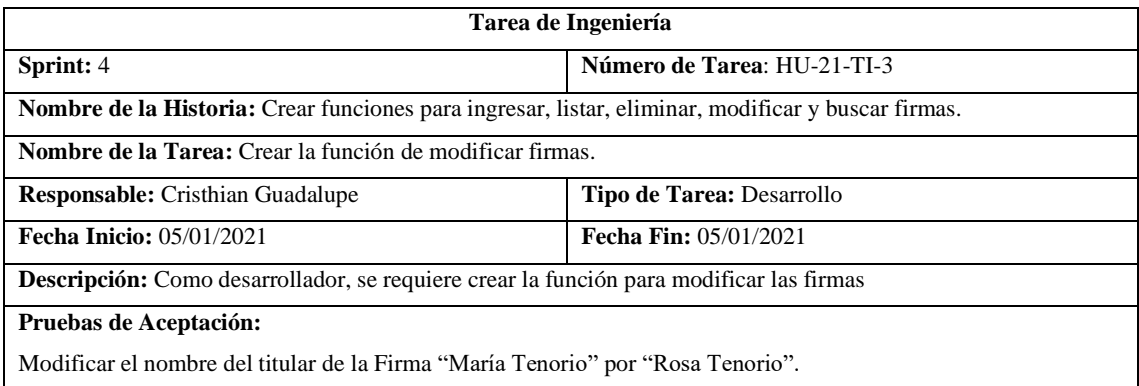

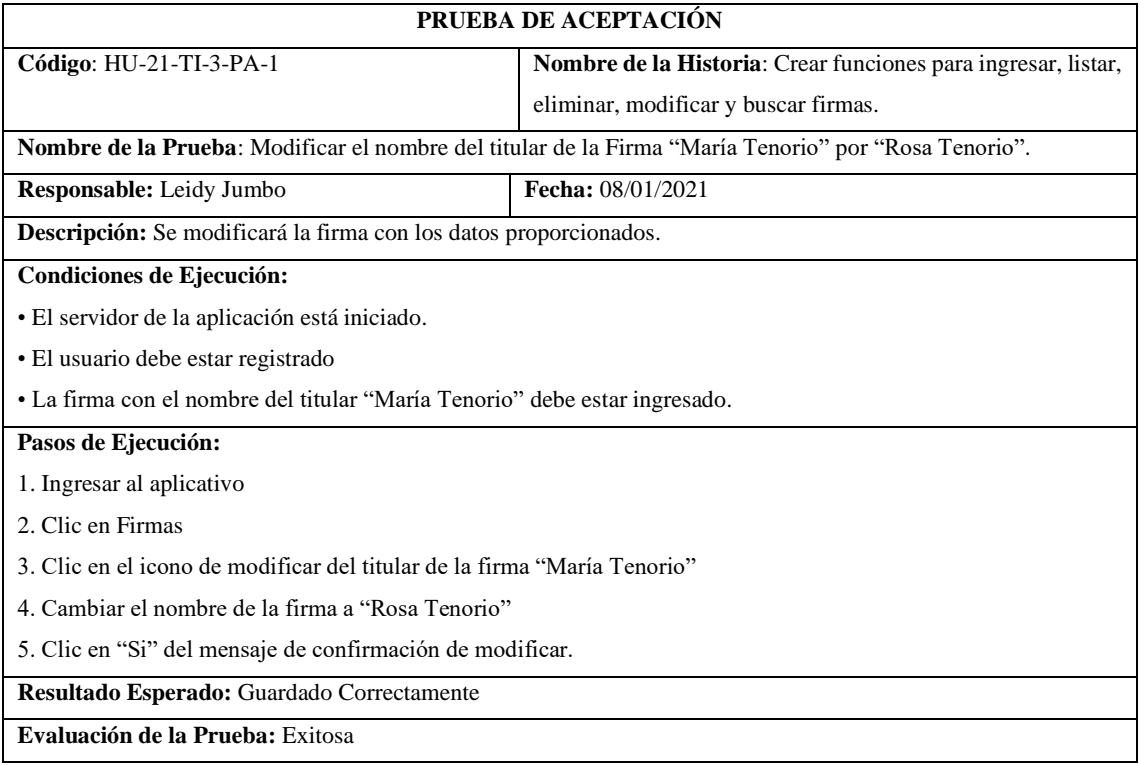

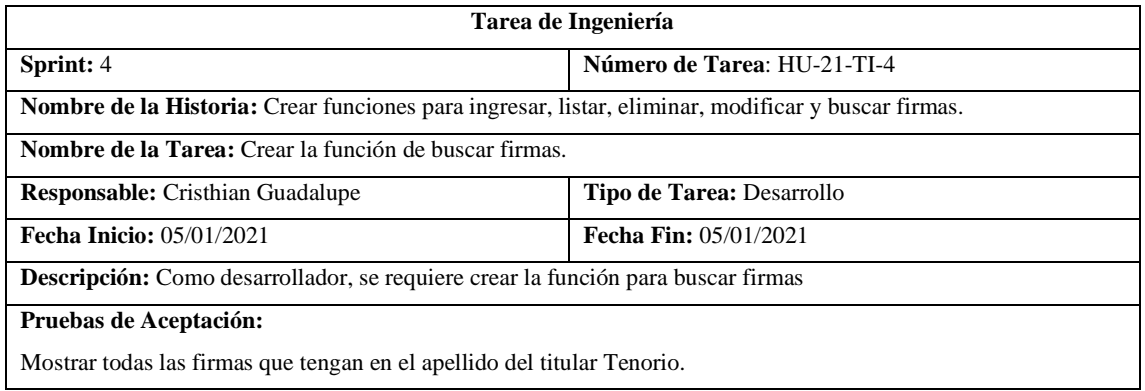

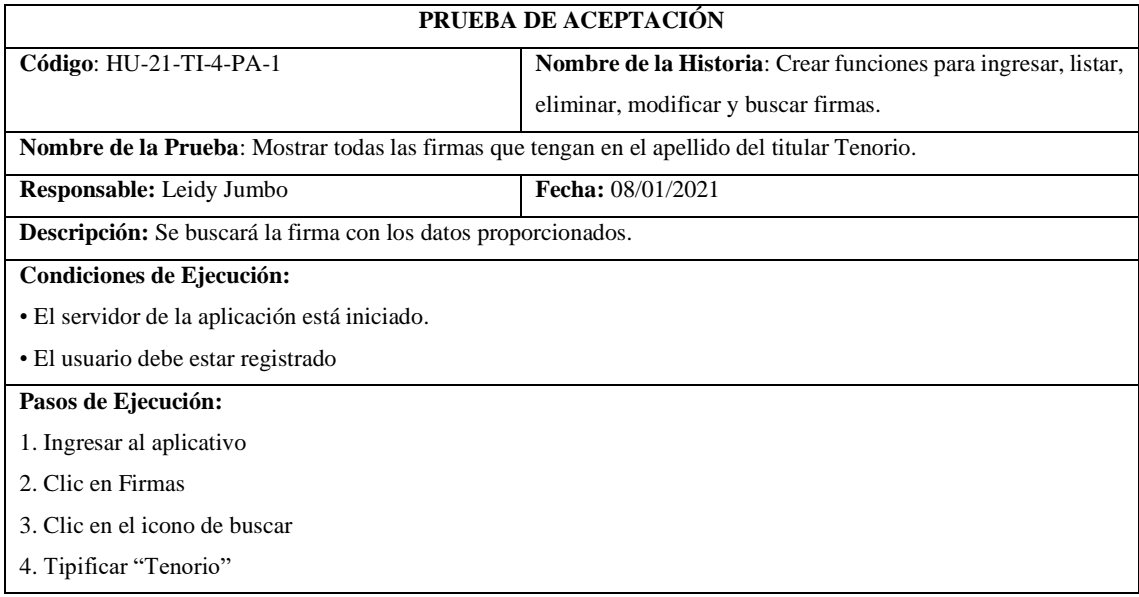

**Resultado Esperado:** Visualizar las firmas proporcionadas.

Continúa

**Evaluación de la Prueba:** Exitosa

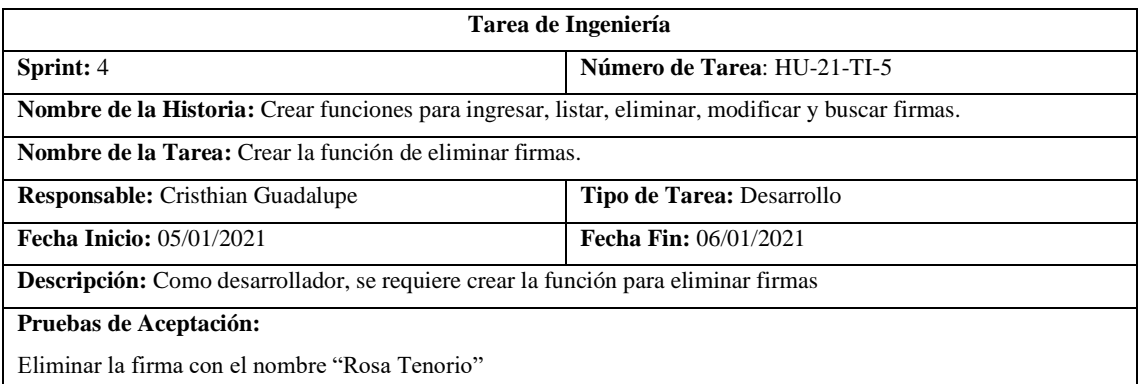

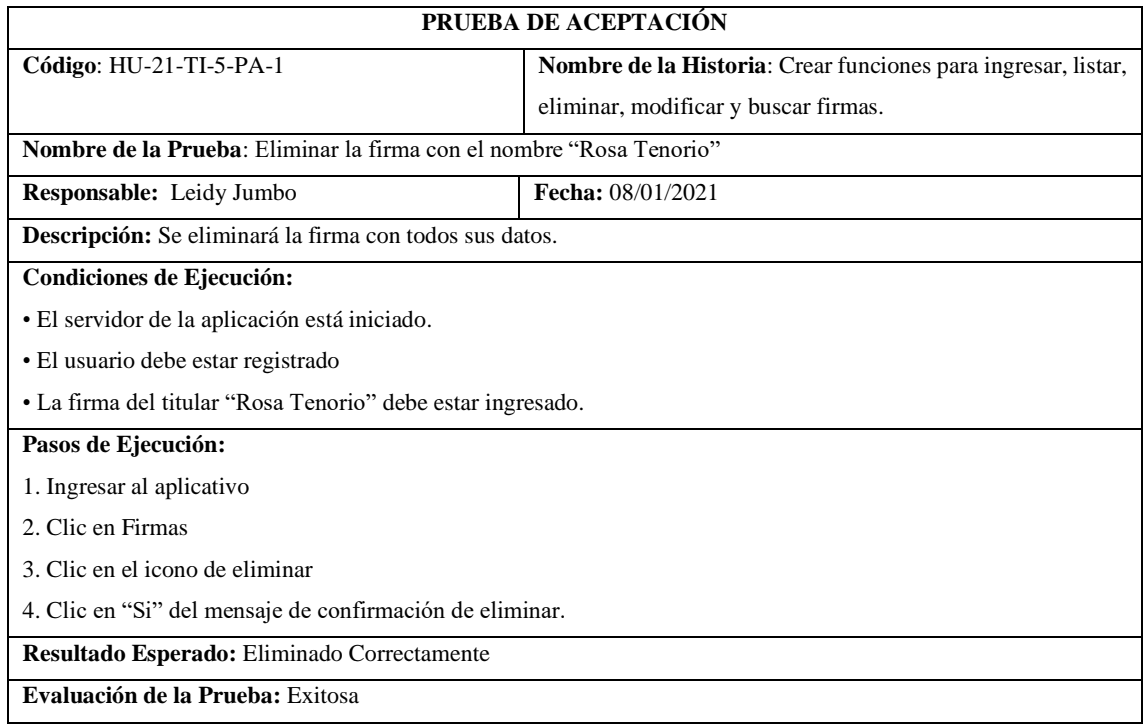

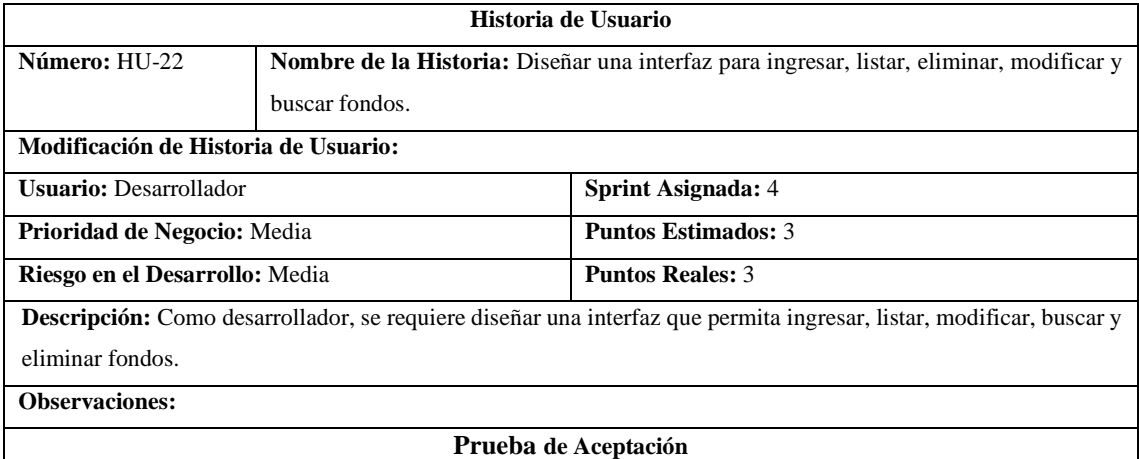

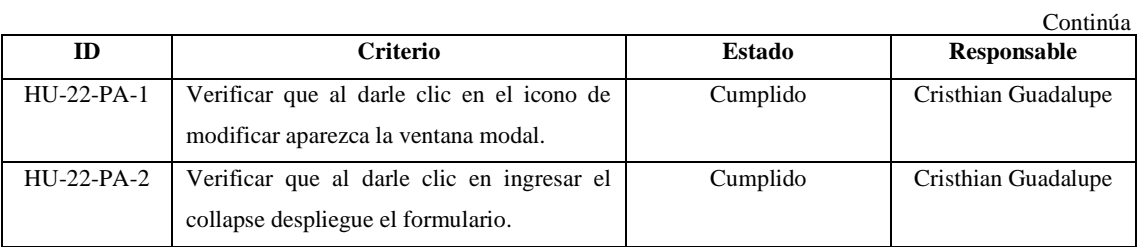

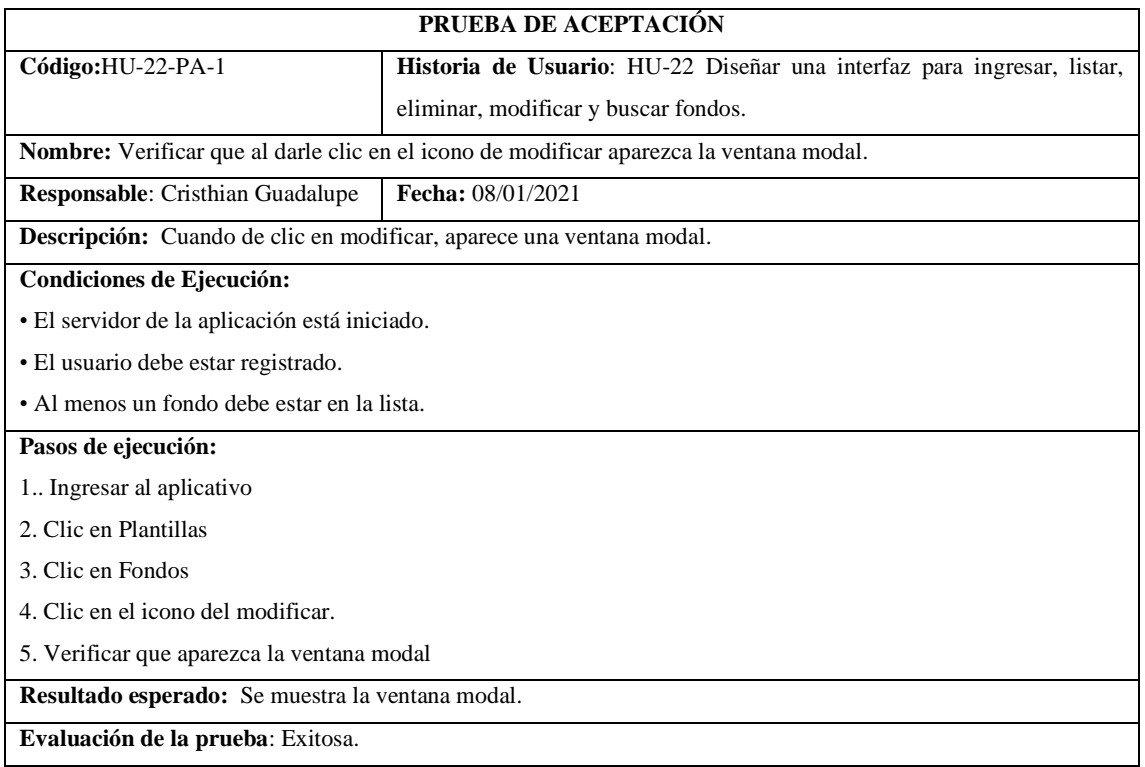

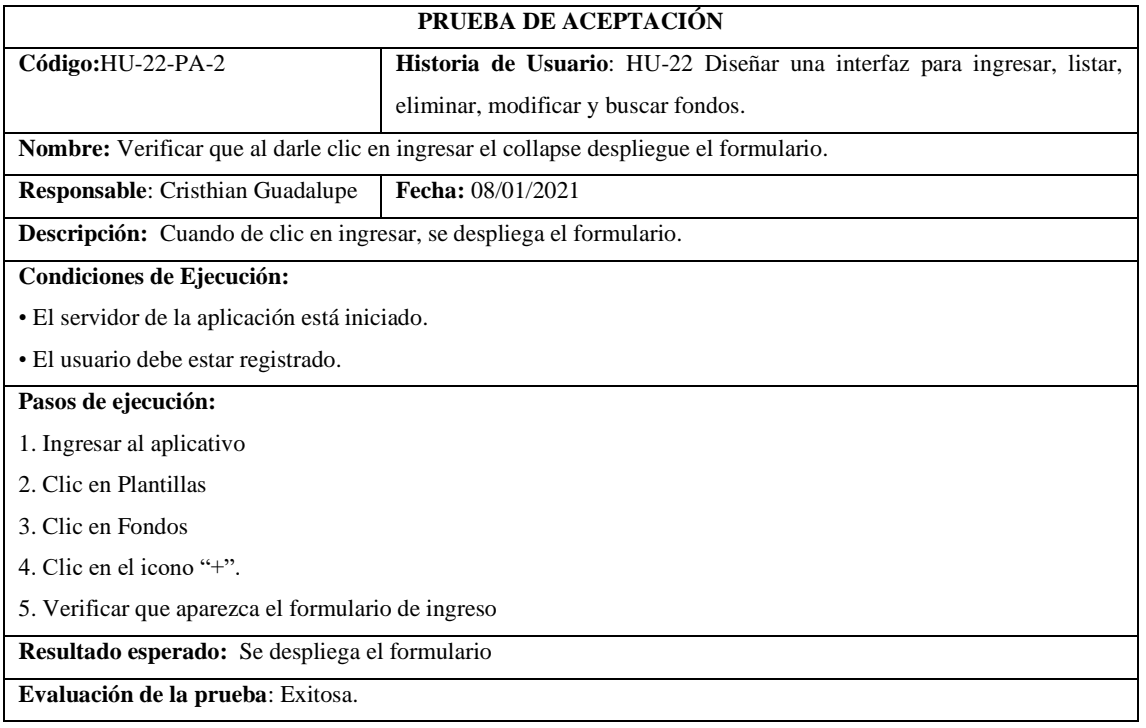

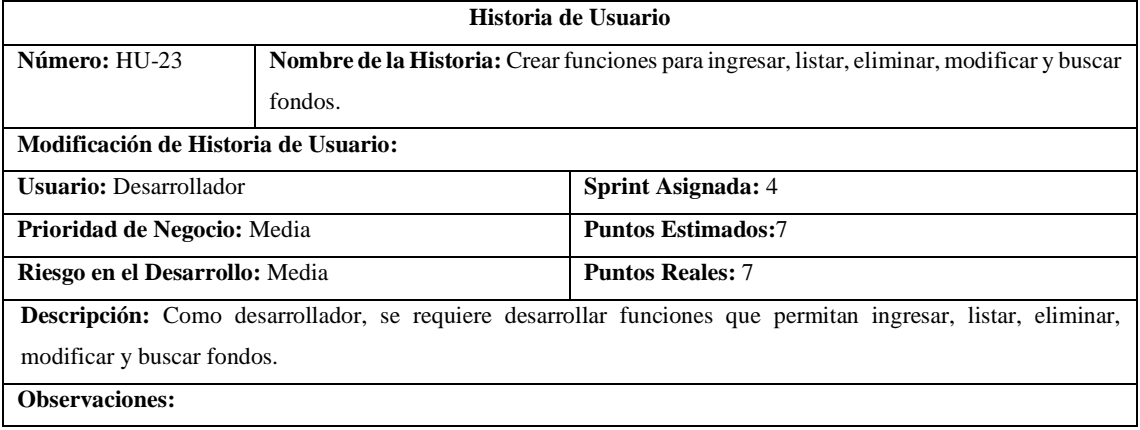

## **Tareas de Ingeniería**

**Descripción:** Como desarrollador, se requiere desarrollar funciones que permitan ingresar, listar, eliminar, modificar y buscar fondos.

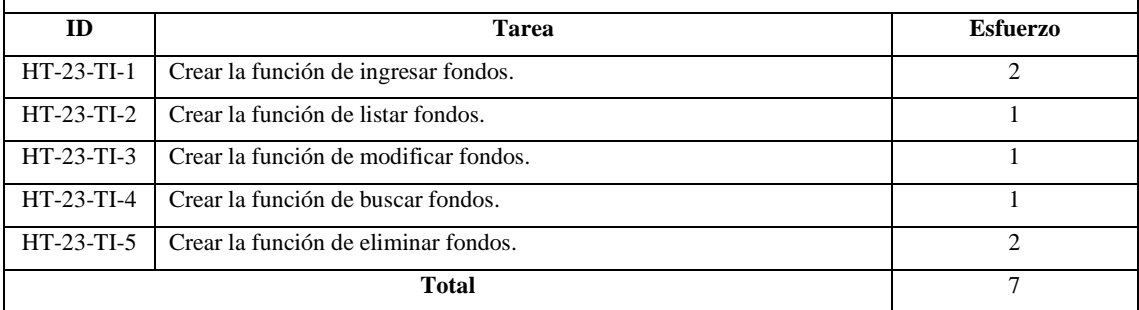

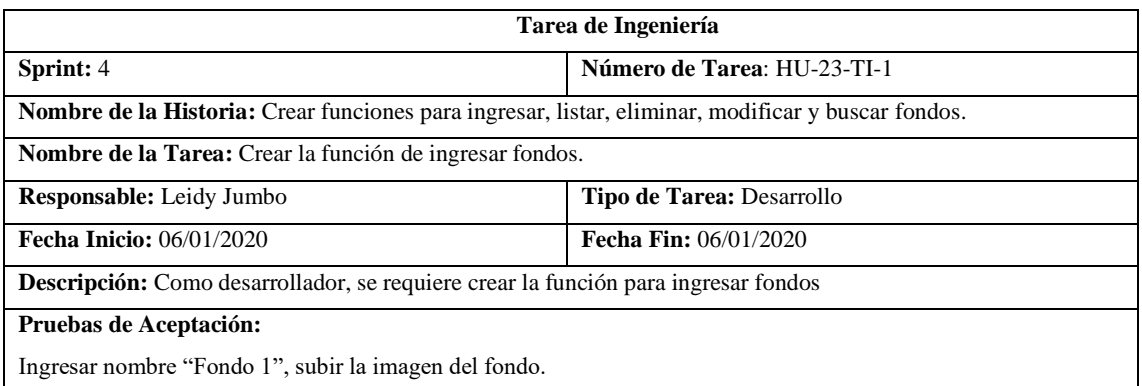

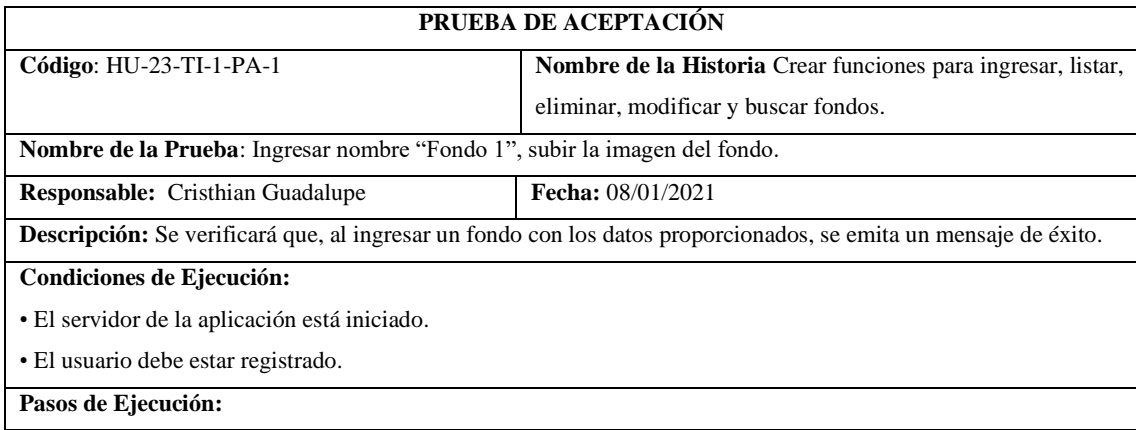

1. Ingresar al aplicativo.

2. Clic en Fondos.

3. Clic en el ícono '+'

4. Llenar los datos solicitados.

5. Clic en "Si" del mensaje de confirmación de ingresar.

**Resultado Esperado:** Ingresado Correctamente.

**Evaluación de la Prueba:** Exitosa

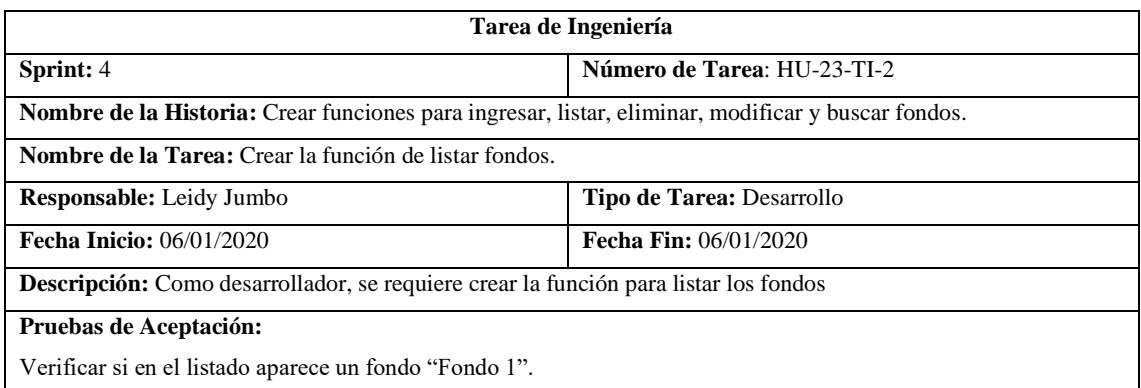

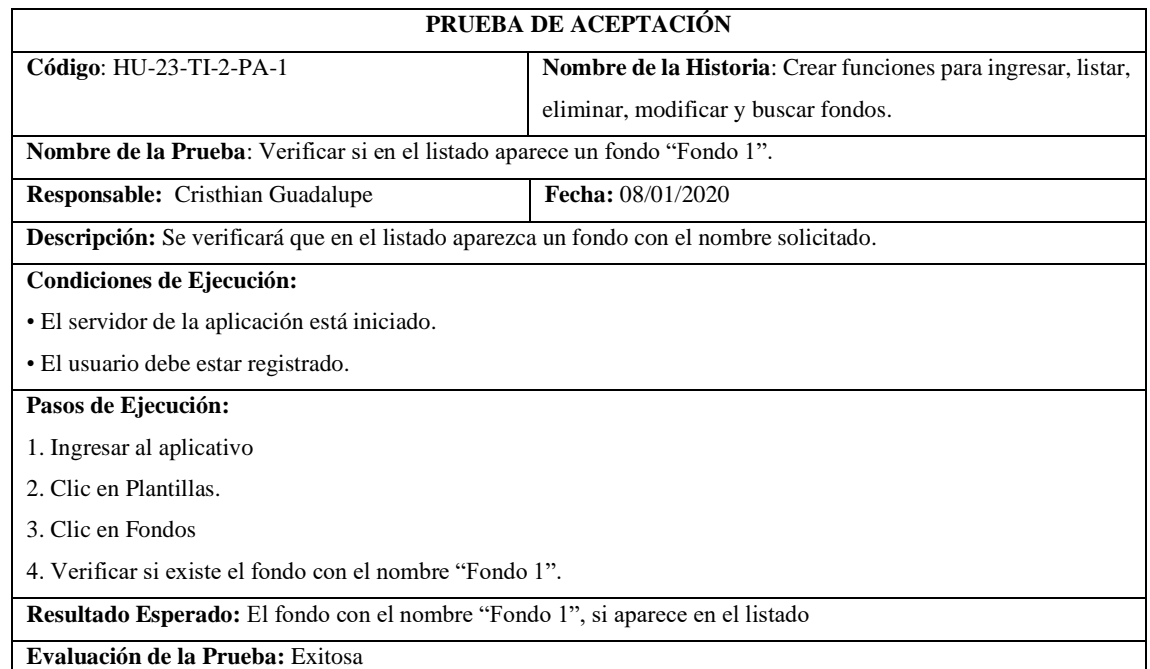

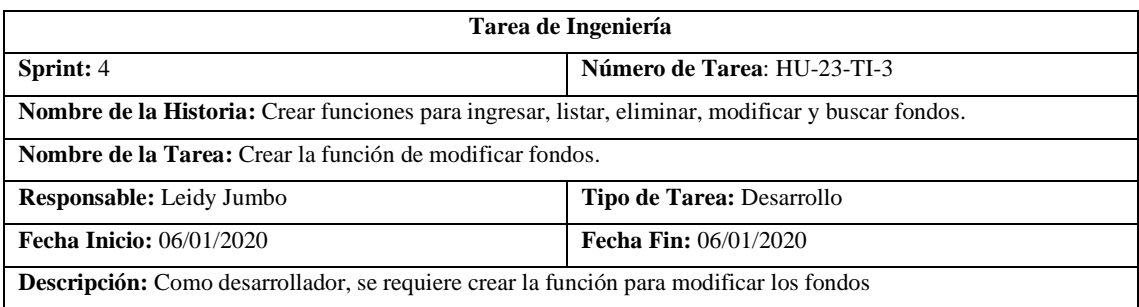

# **Pruebas de Aceptación:**

Modificar el nombre fondo "Fondo 1" por "Primero Fondo".

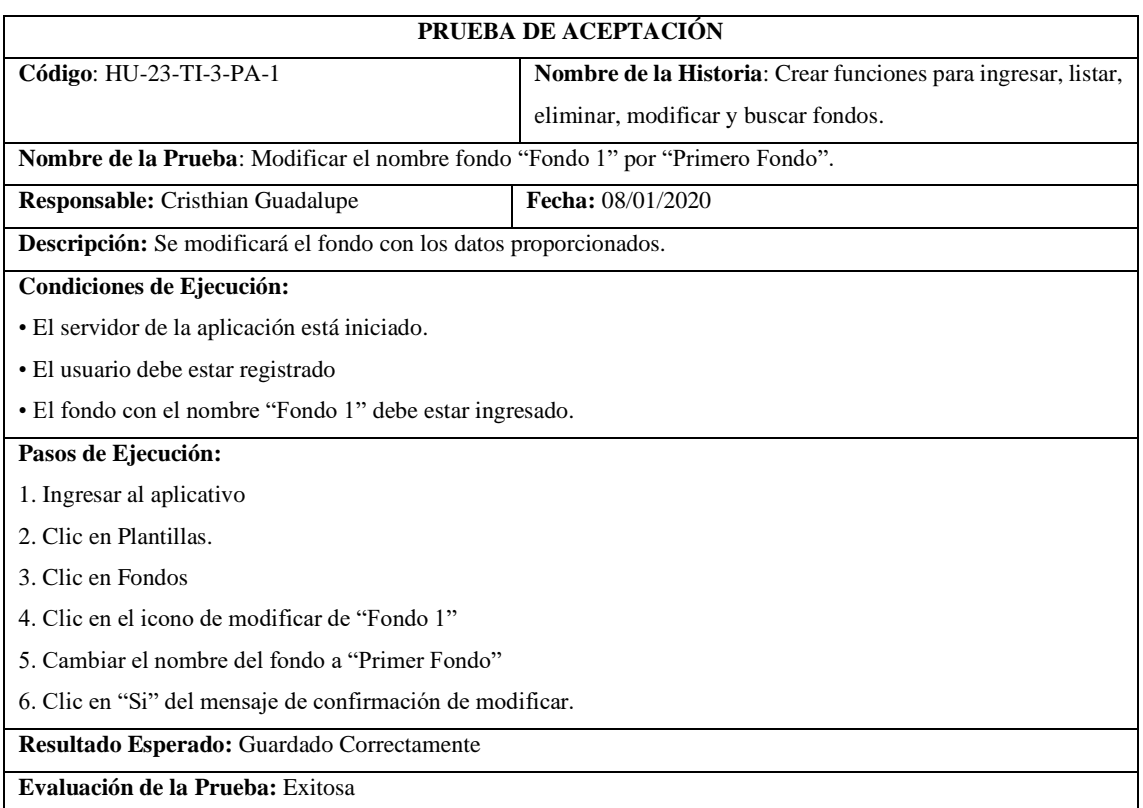

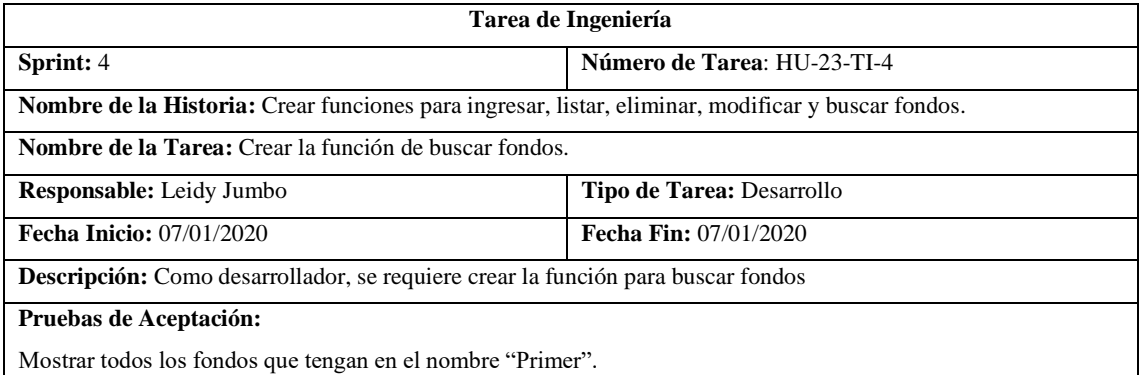

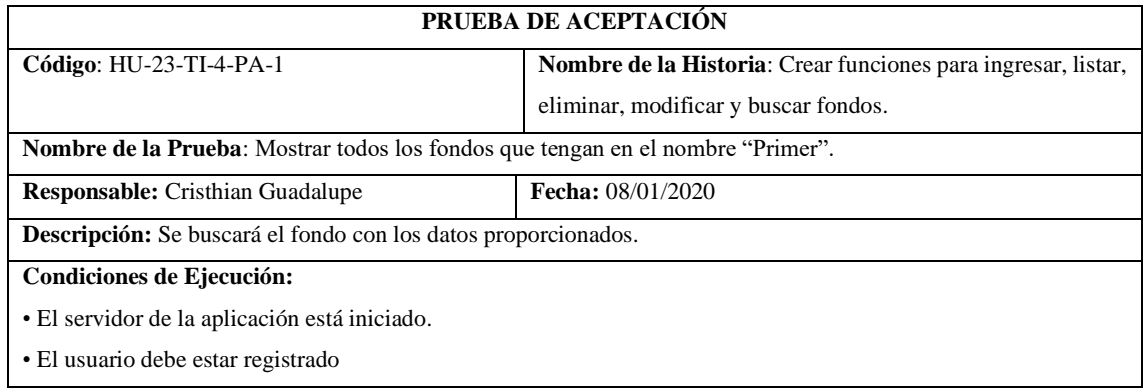

**Pasos de Ejecución:** 1. Ingresar al aplicativo 2. Clic en Plantillas 3. Clic en Fondos 4. Clic en el icono de buscar 5. Tipificar "Primer" **Resultado Esperado:** Visualizar los fondos proporcionadas. **Evaluación de la Prueba:** Exitosa Continúa

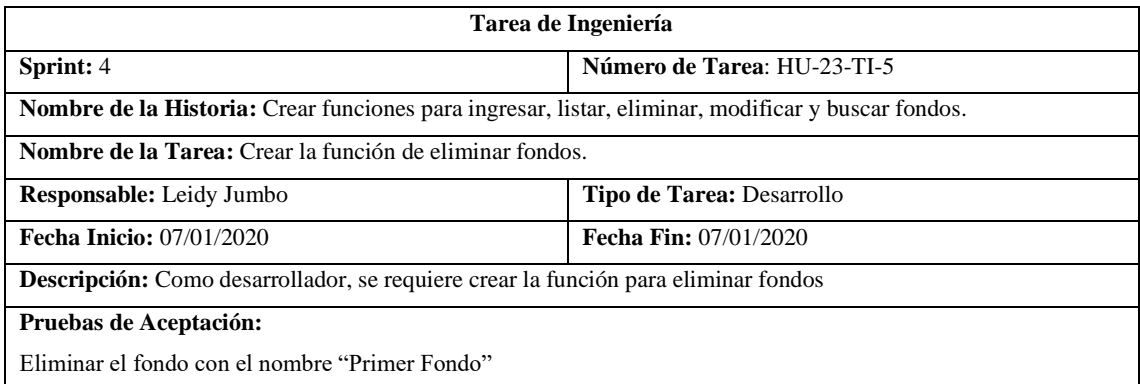

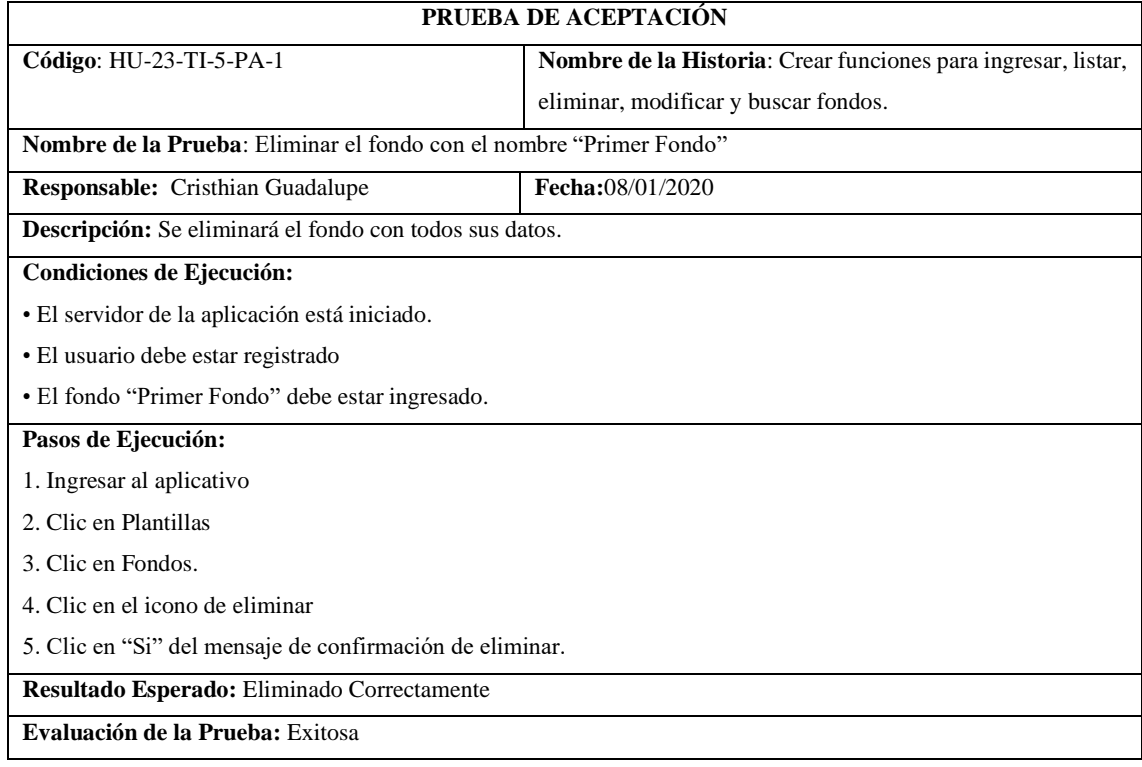

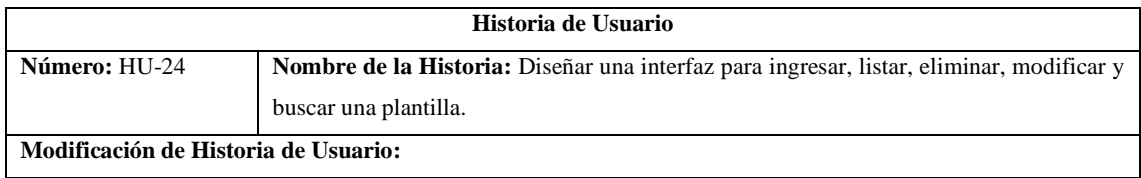

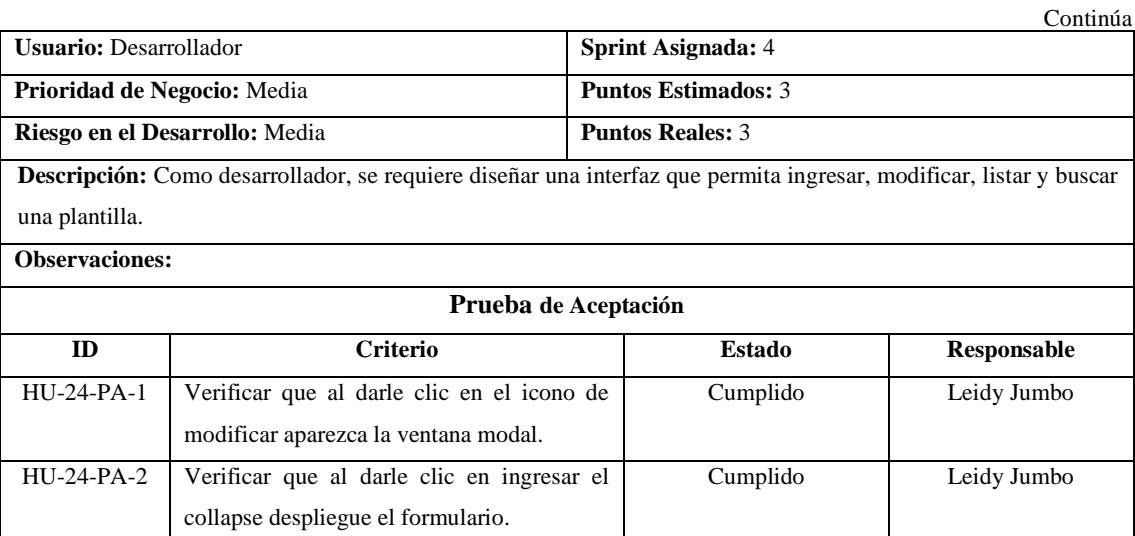

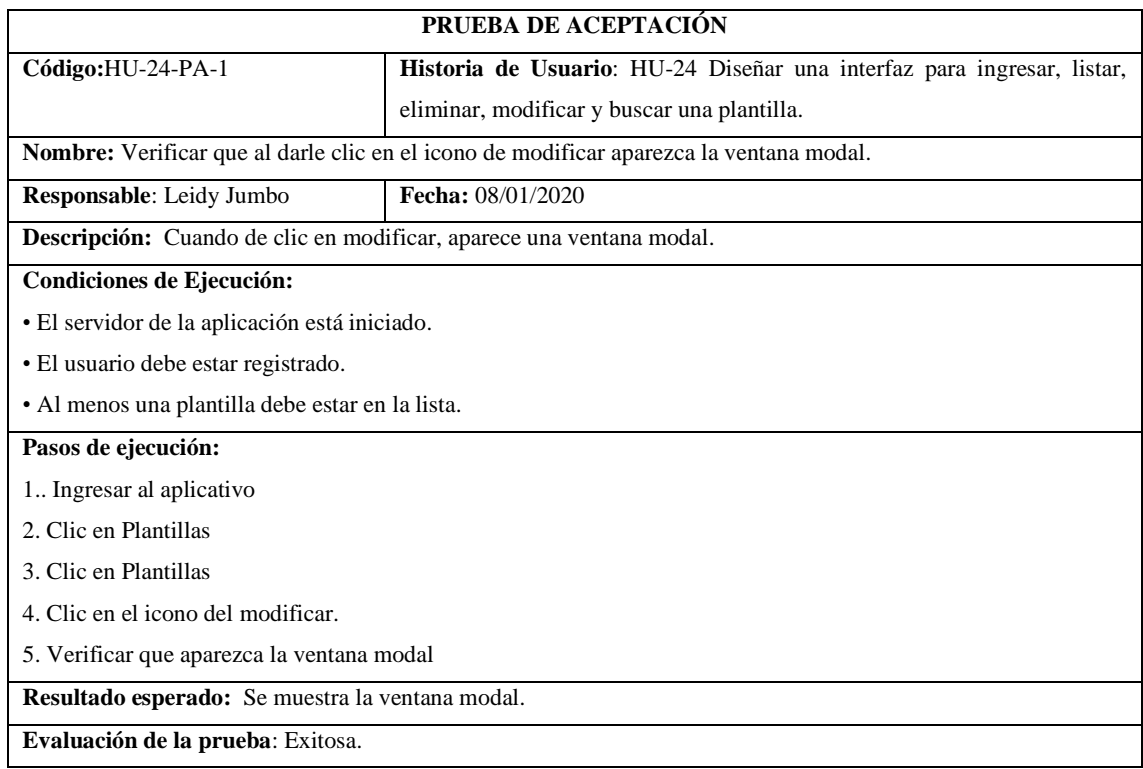

# **PRUEBA DE ACEPTACIÓN Código:**HU-24-PA-2 **Historia de Usuario**: HU-24 Diseñar una interfaz para ingresar, listar, eliminar, modificar y buscar una plantilla. **Nombre:** Verificar que al darle clic en ingresar el collapse despliegue el formulario. **Responsable**: Leidy Jumbo **Fecha:** 08/01/2020 **Descripción:** Cuando de clic en ingresar, se despliega el formulario. **Condiciones de Ejecución:** • El servidor de la aplicación está iniciado. • El usuario debe estar registrado.

# **Pasos de ejecución:**

- 1. Ingresar al aplicativo
- 2. Clic en Plantillas
- 3. Clic en Plantilas
- 4. Clic en el icono "+".
- 5. Verificar que aparezca el formulario de ingreso
- **Resultado esperado:** Se despliega el formulario
- **Evaluación de la prueba**: Exitosa.

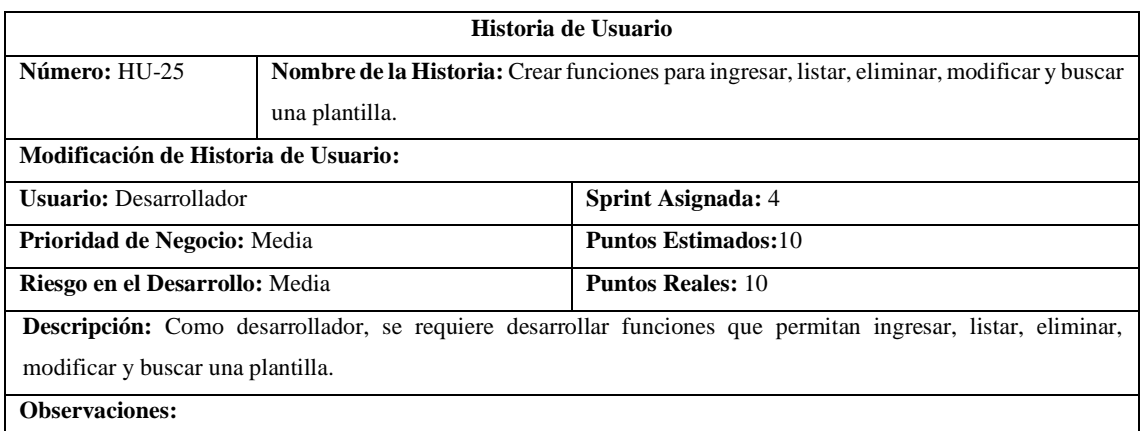

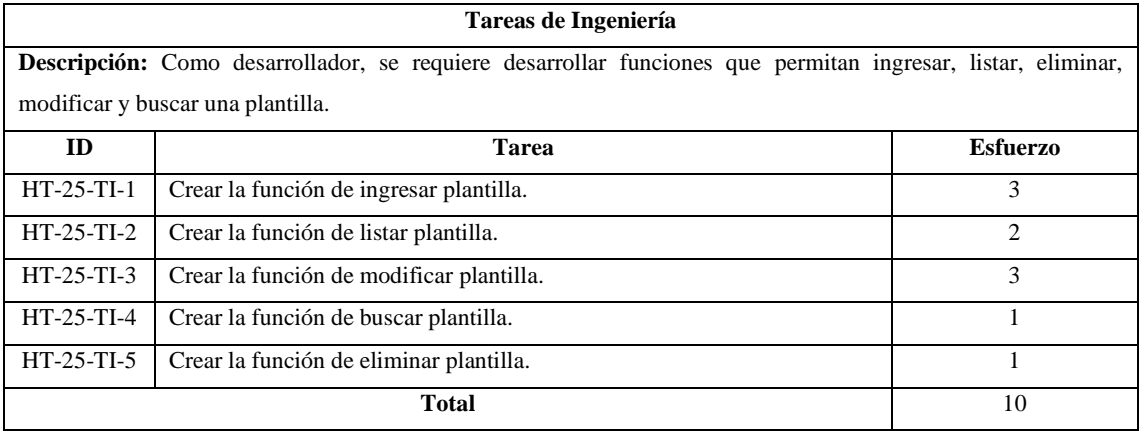

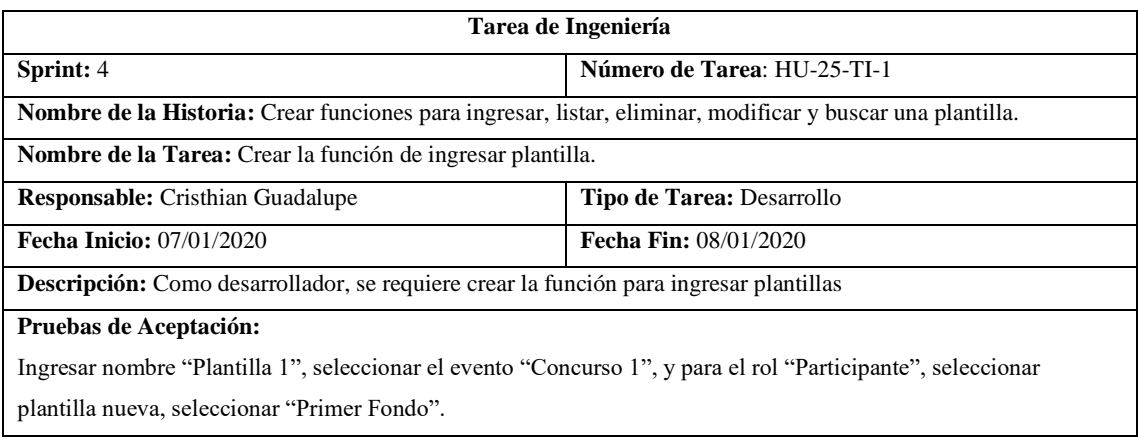

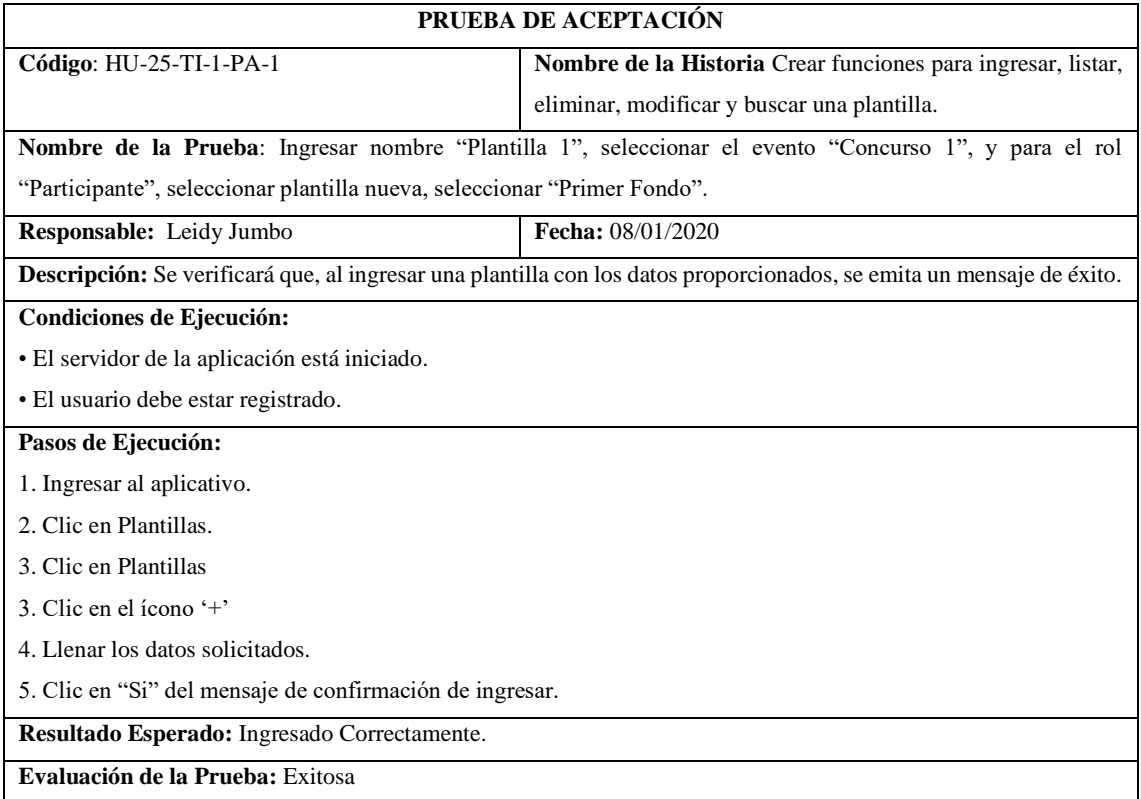

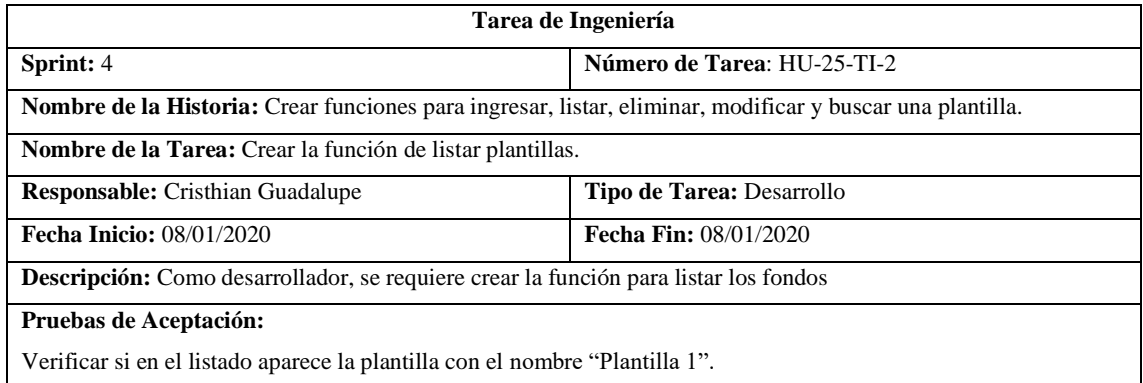

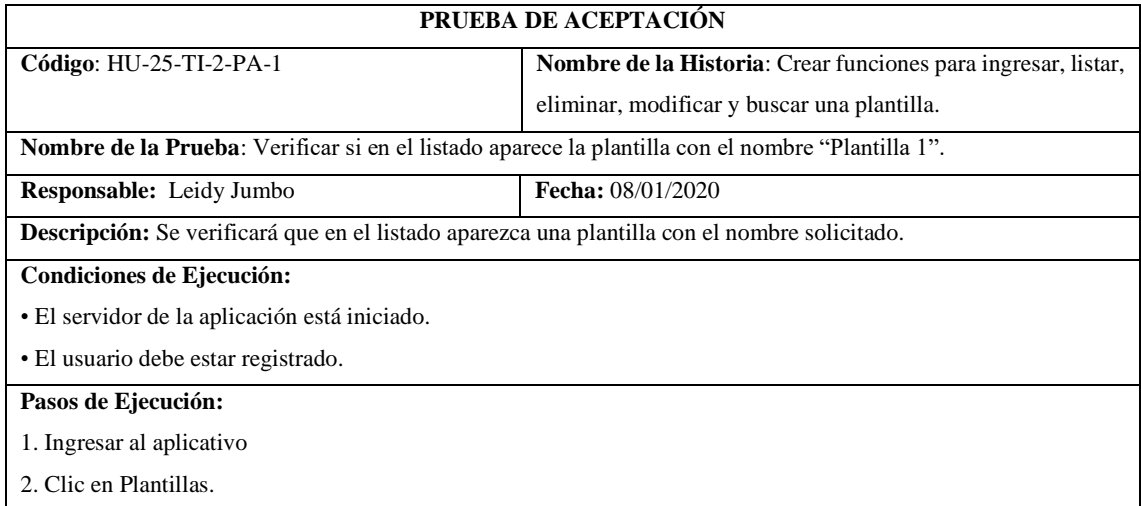

3. Clic en Plantillas

4. Verificar si existe la plantilla con el nombre "Plantilla 1".

**Resultado Esperado:** La plantilla con el nombre "Plantilla 1", si aparece en el listado

**Evaluación de la Prueba:** Exitosa

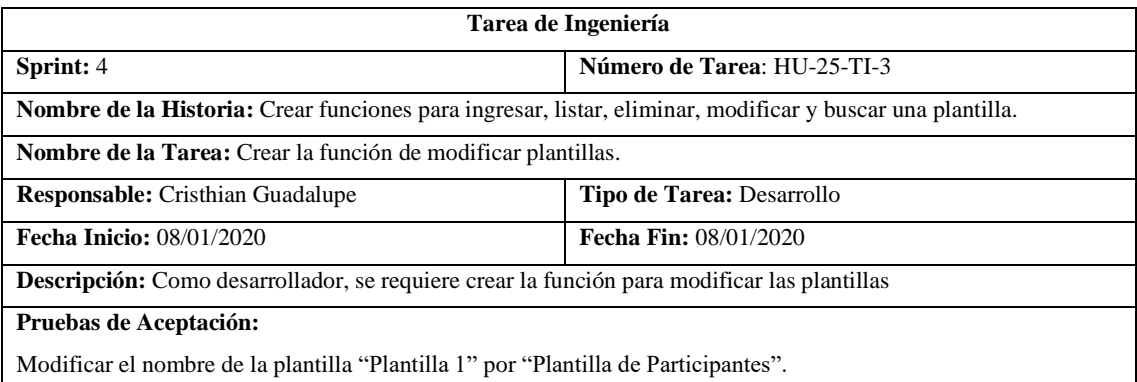

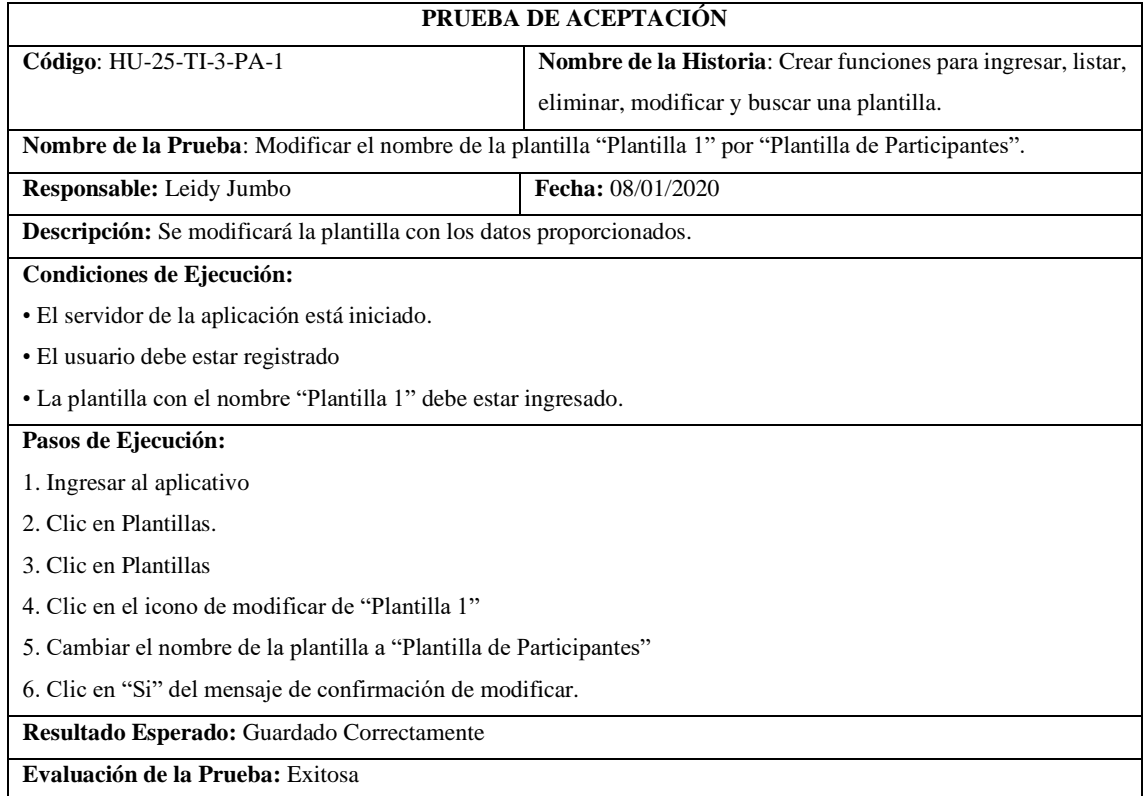

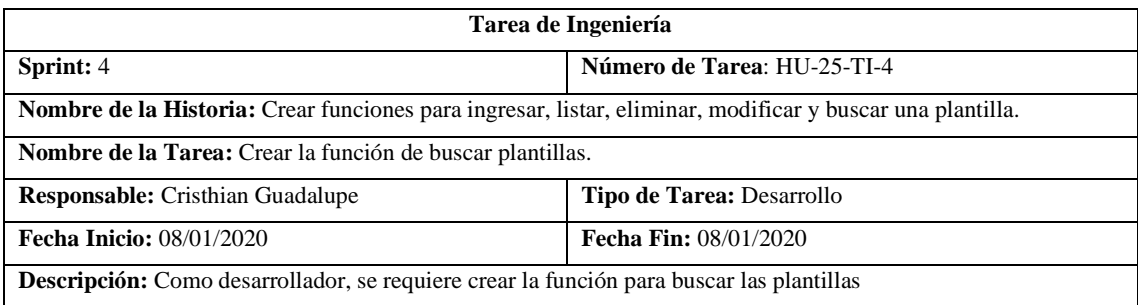

# **Pruebas de Aceptación:**

Mostrar todas las plantillas que tengan en el nombre "Participantes".

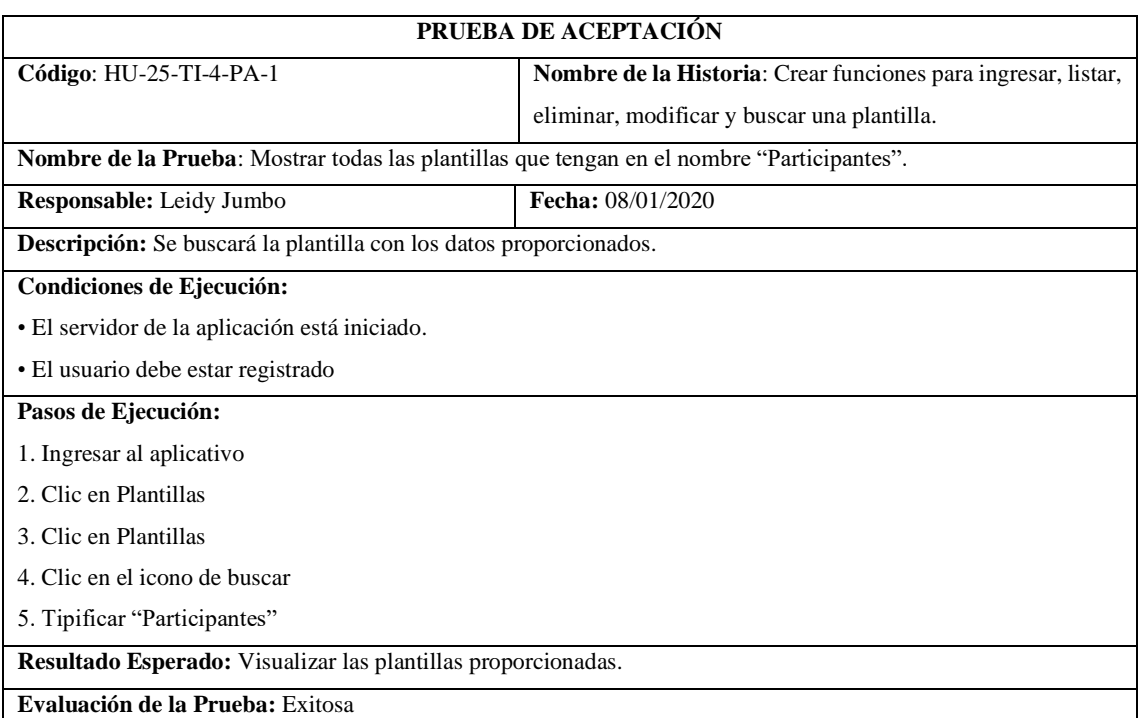

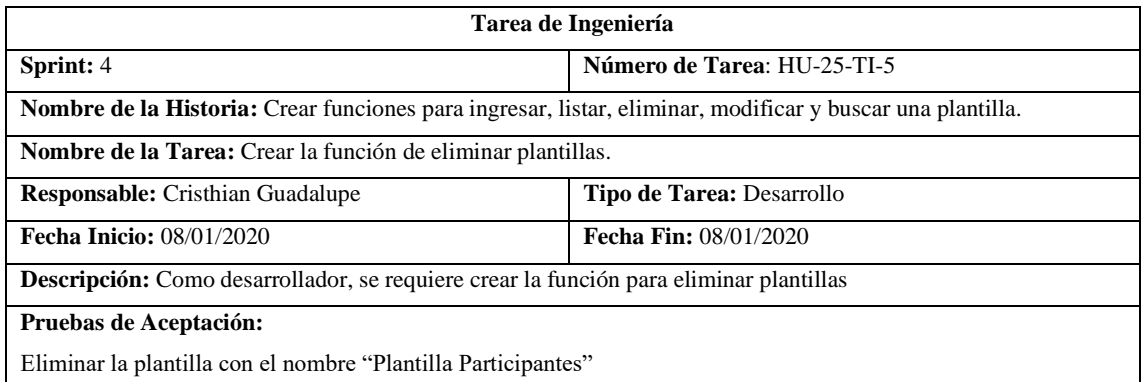

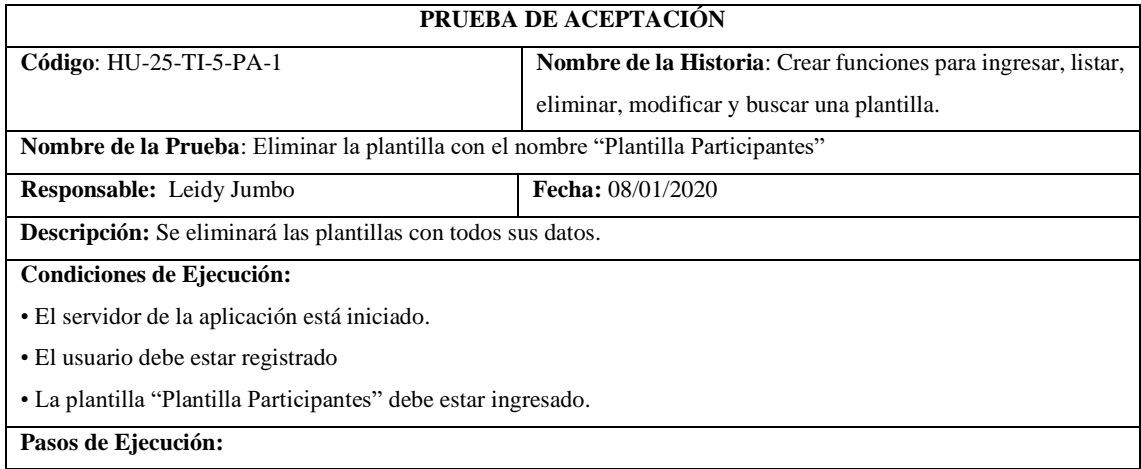

1. Ingresar al aplicativo

2. Clic en Plantillas

3. Clic en Plantillas

4. Clic en el icono de eliminar

5. Clic en "Si" del mensaje de confirmación de eliminar.

**Resultado Esperado:** Eliminado Correctamente

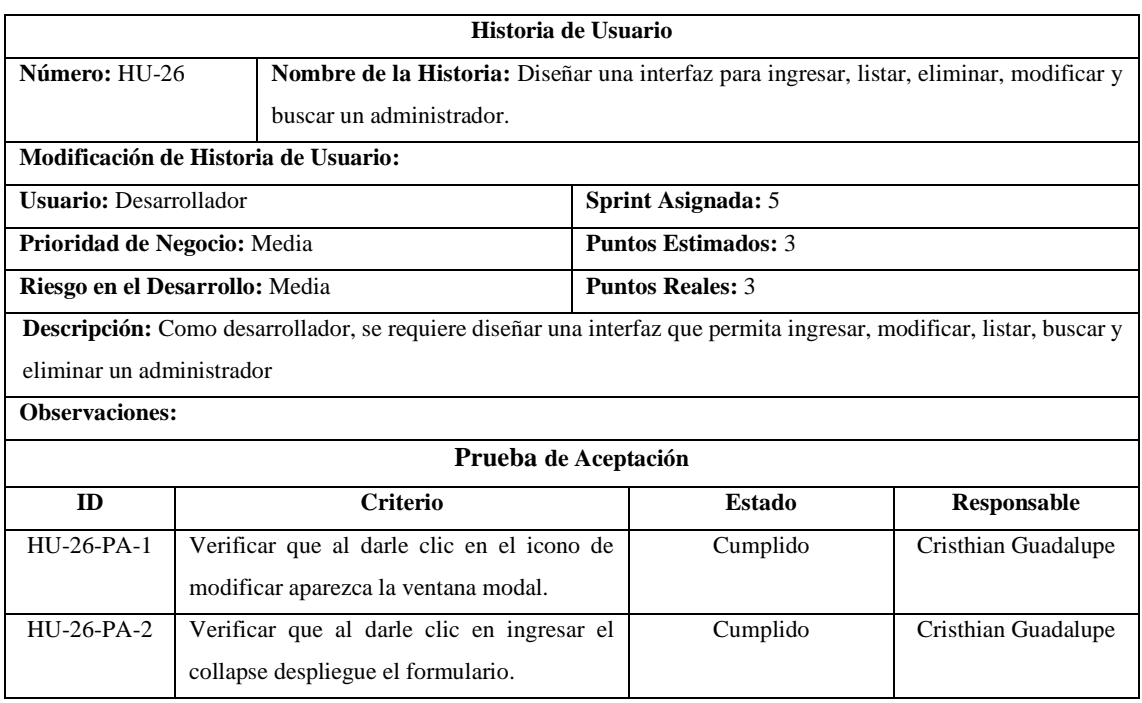

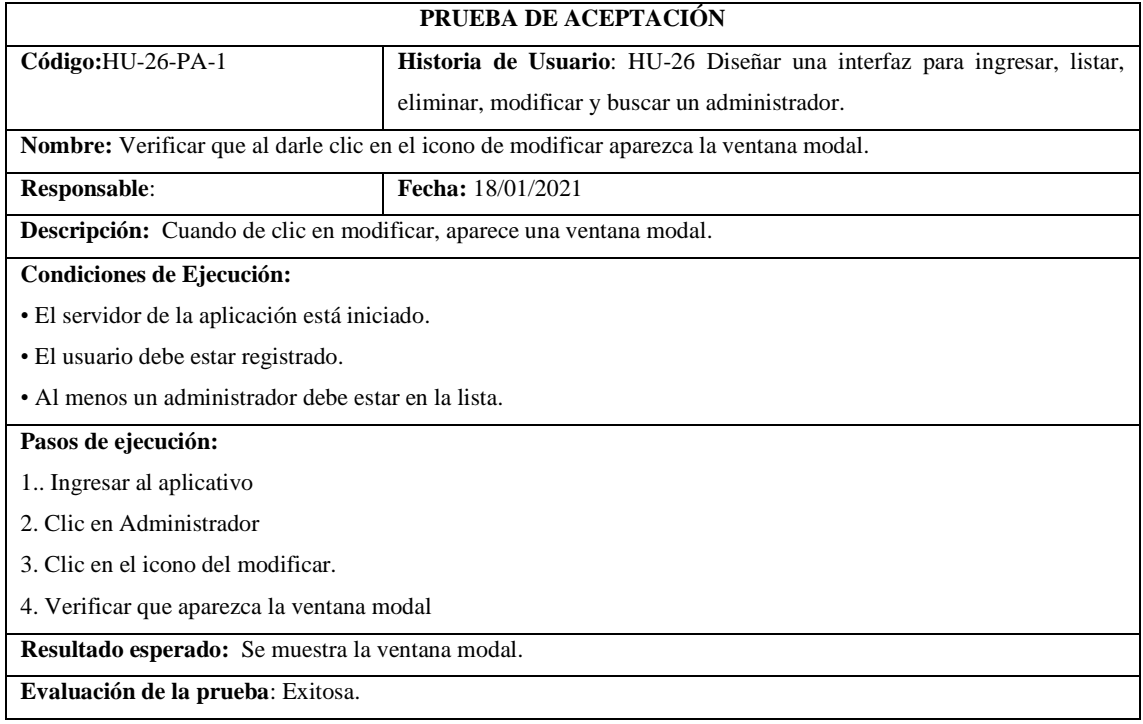

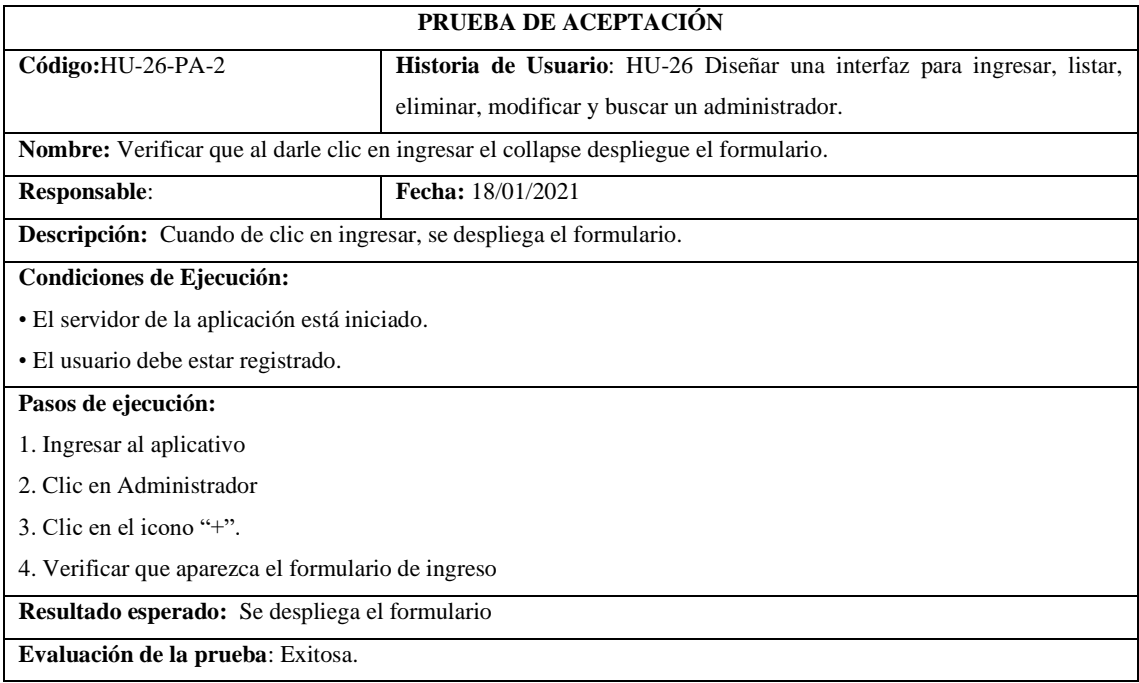

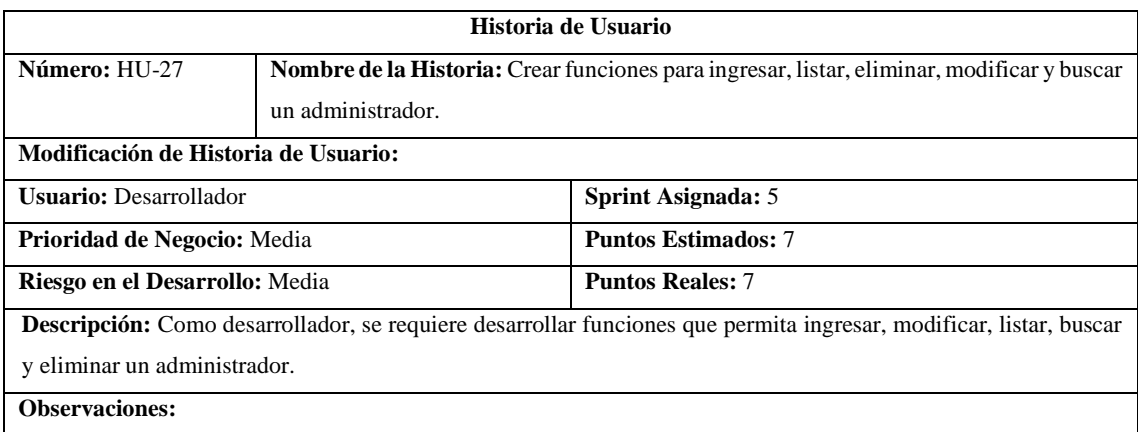

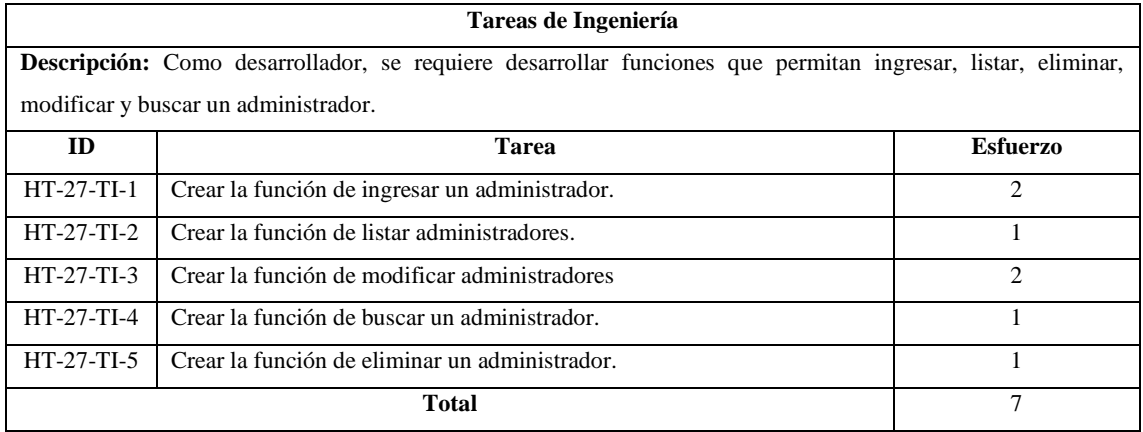

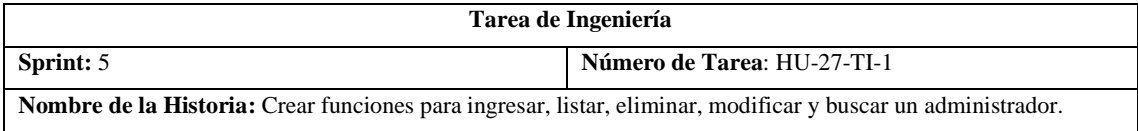

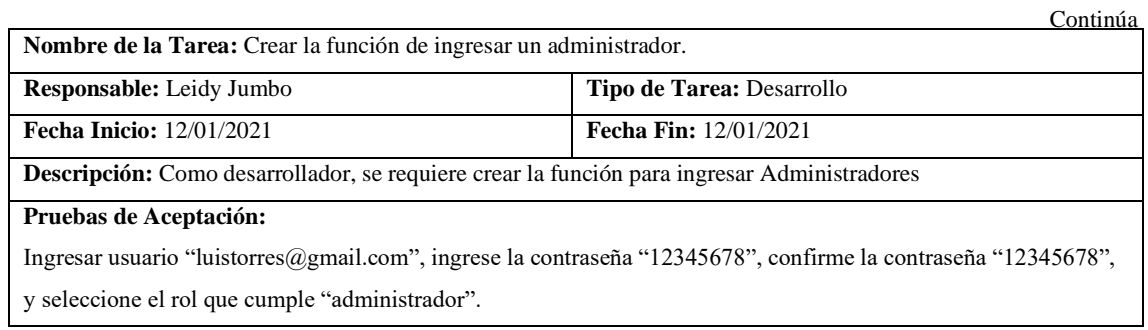

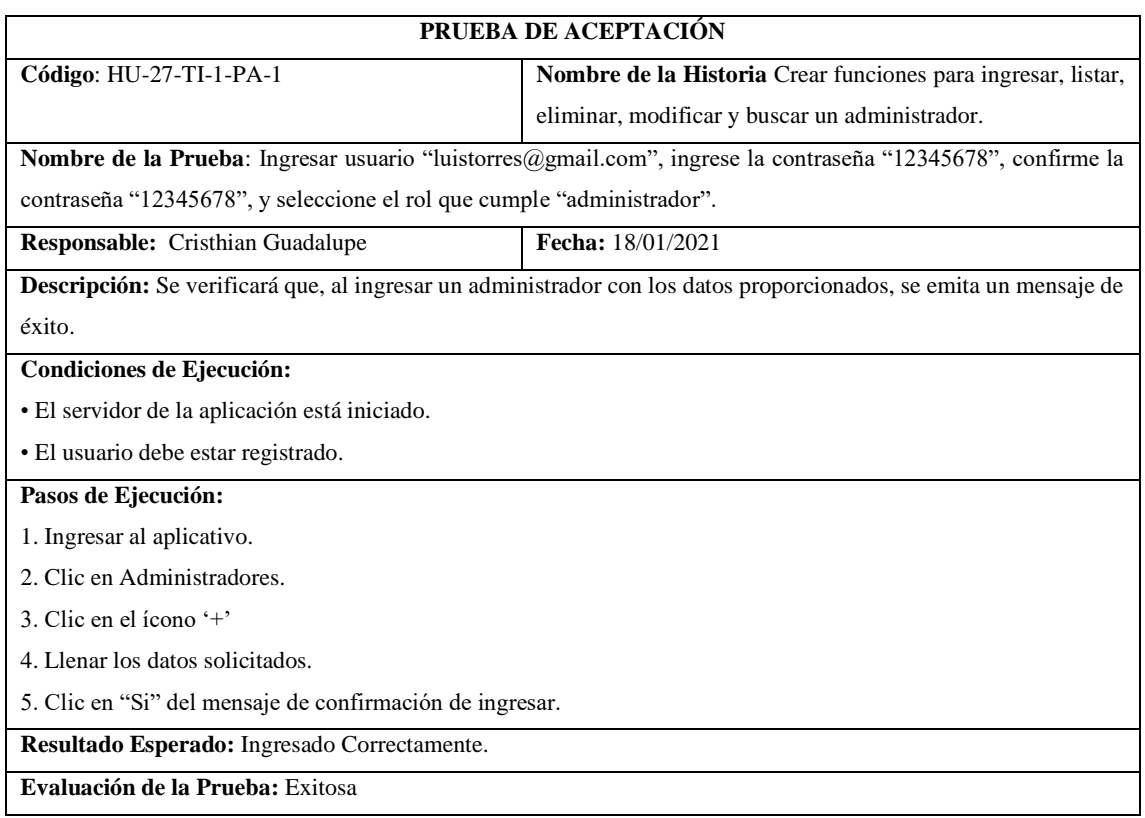

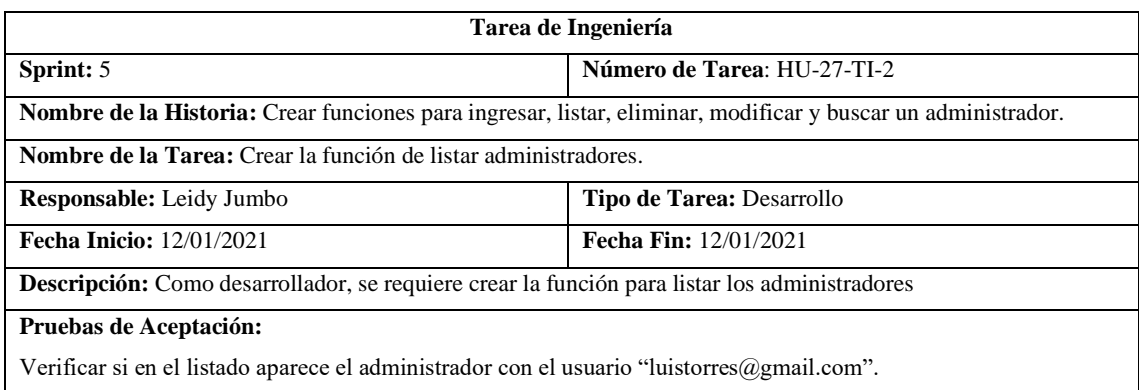

H

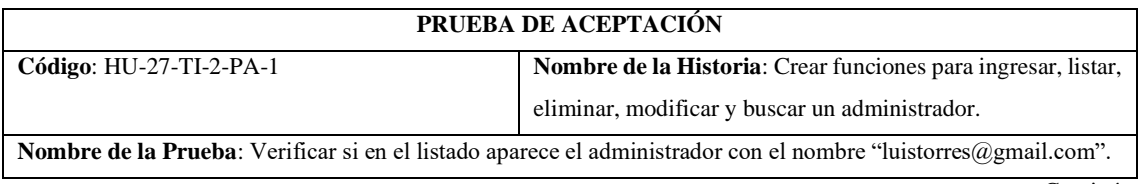

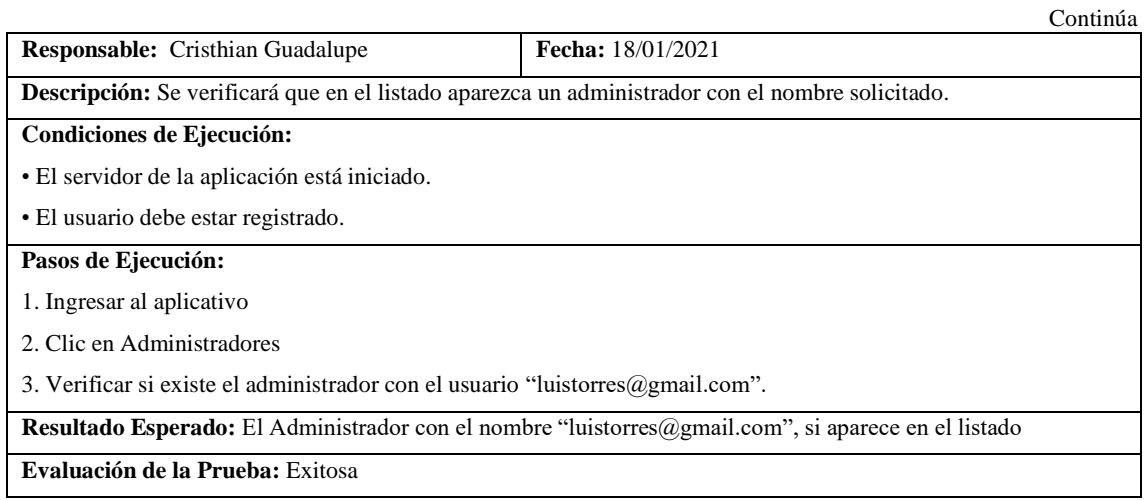

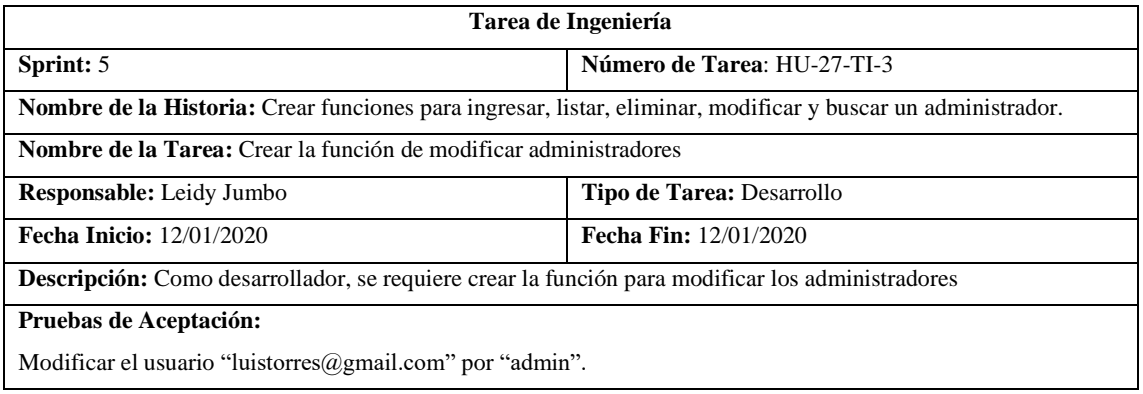

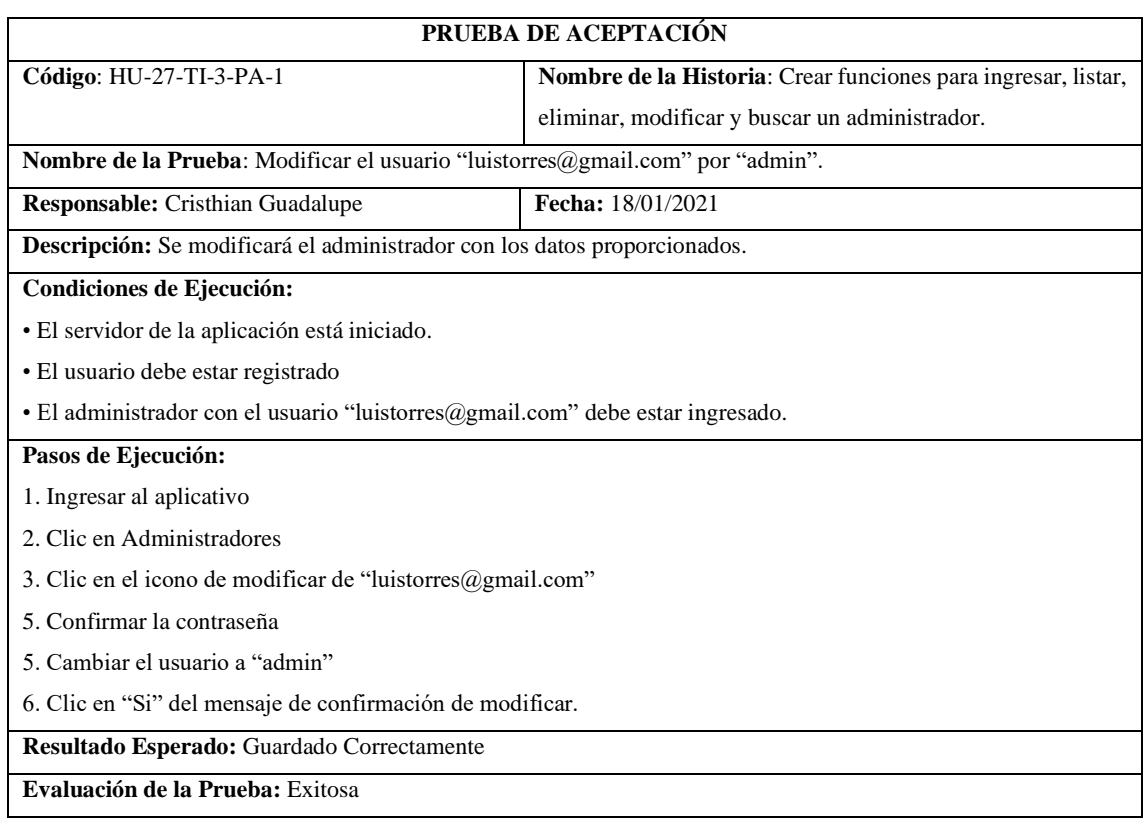

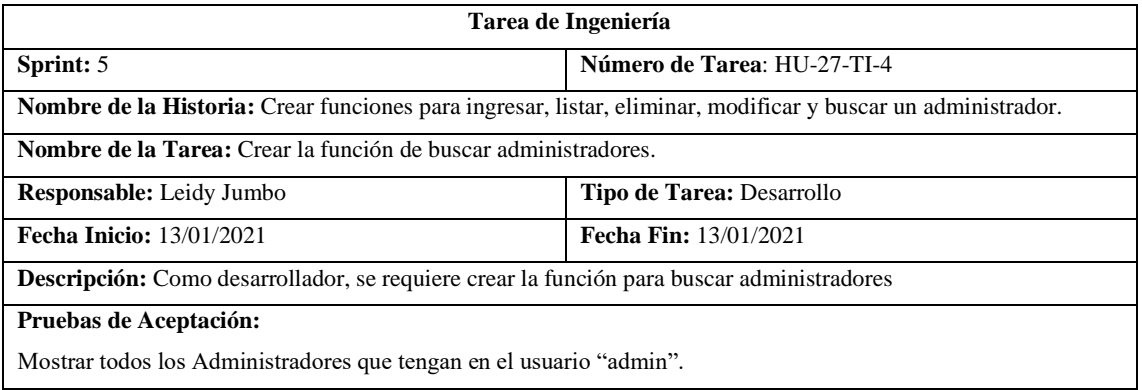

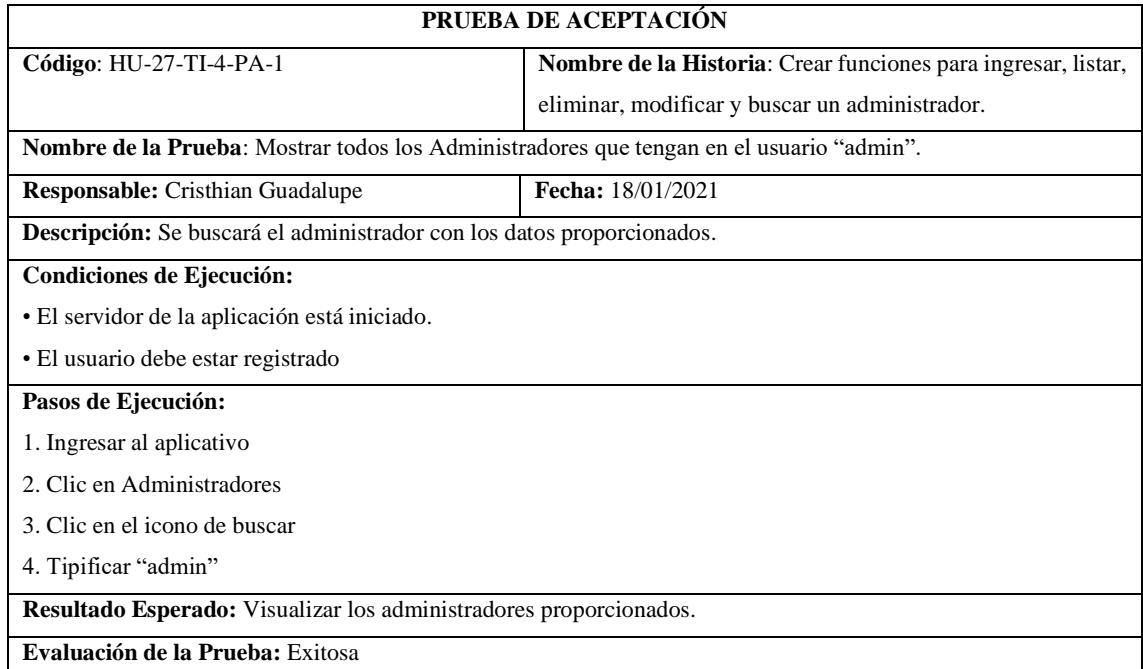

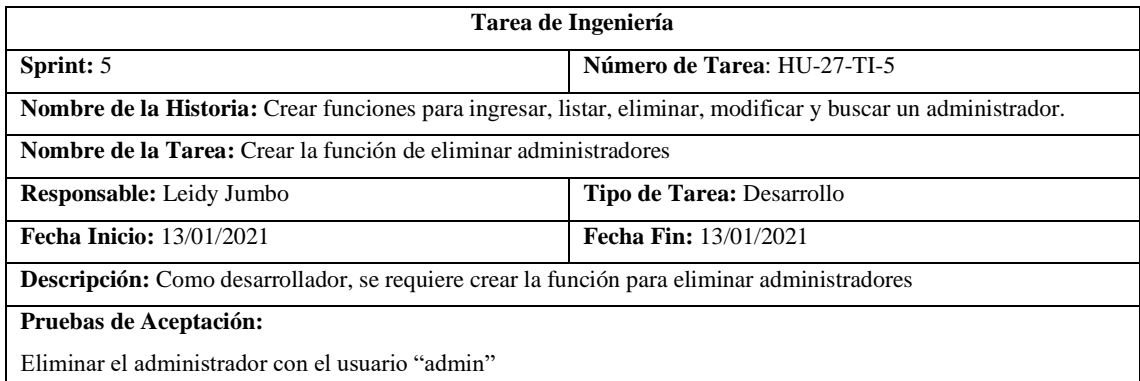

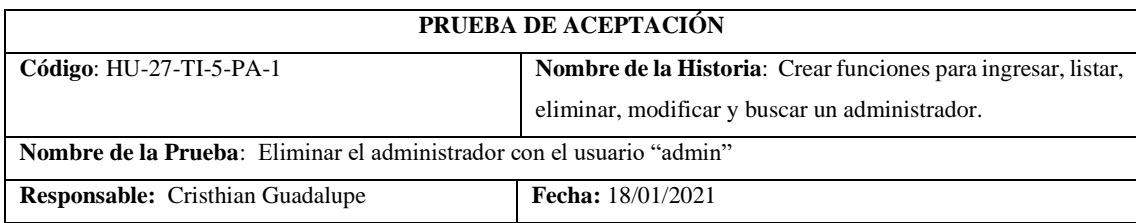

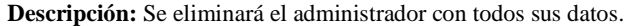

#### **Condiciones de Ejecución:**

- El servidor de la aplicación está iniciado.
- El usuario debe estar registrado
- El administrador "admin" debe estar ingresado.

## **Pasos de Ejecución:**

- 1. Ingresar al aplicativo
- 2. Clic en Administradores

3. Clic en el icono de eliminar

4. Confirmar la contraseña.

5. Clic en "Si" del mensaje de confirmación de eliminar.

**Resultado Esperado:** Eliminado Correctamente

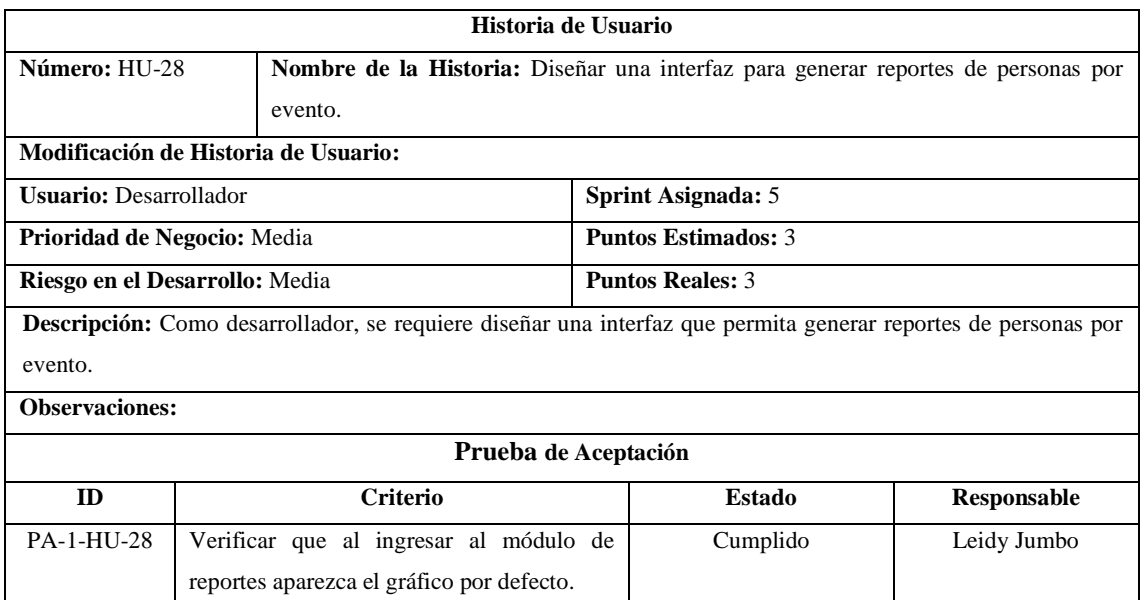

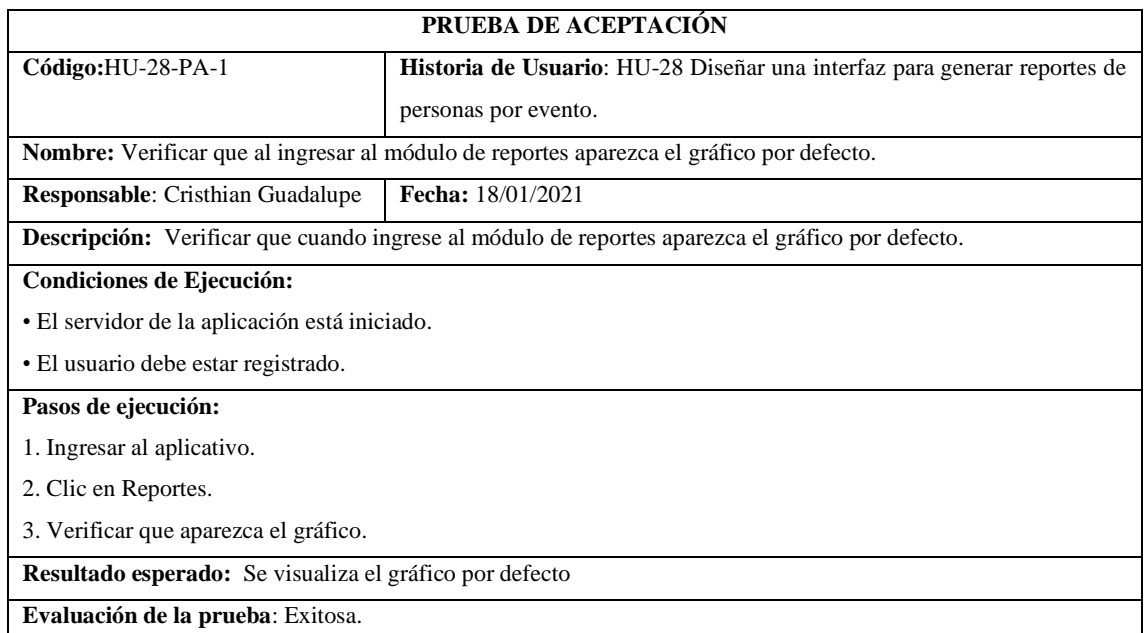

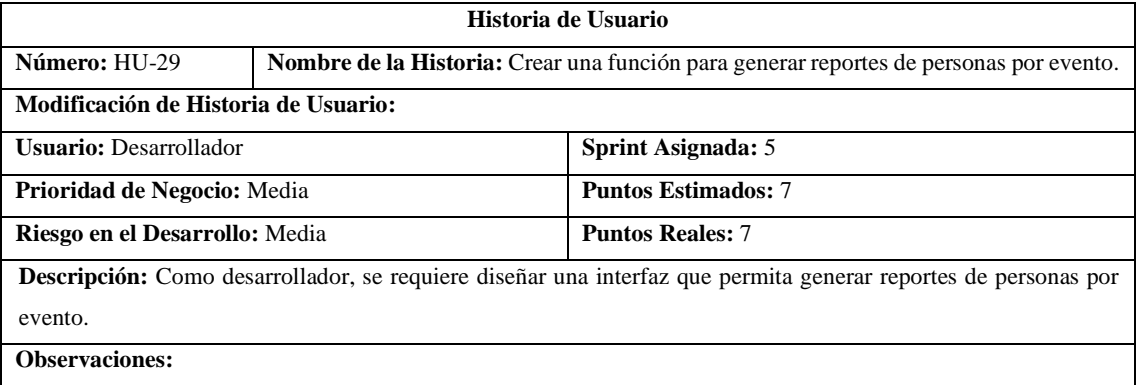

# **Tareas de Ingeniería**

**Descripción:** Como desarrollador, se requiere diseñar una interfaz que permita generar reportes de personas por evento.

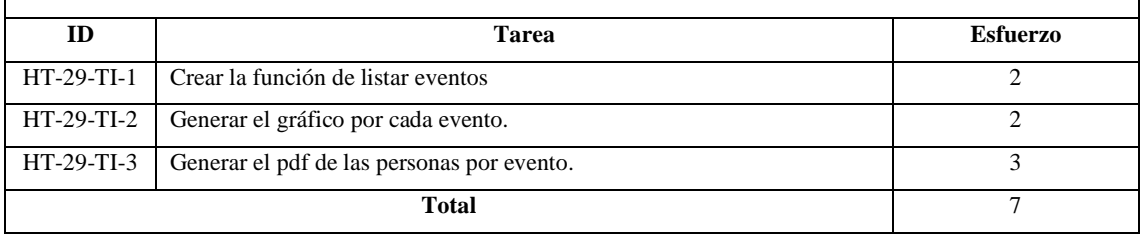

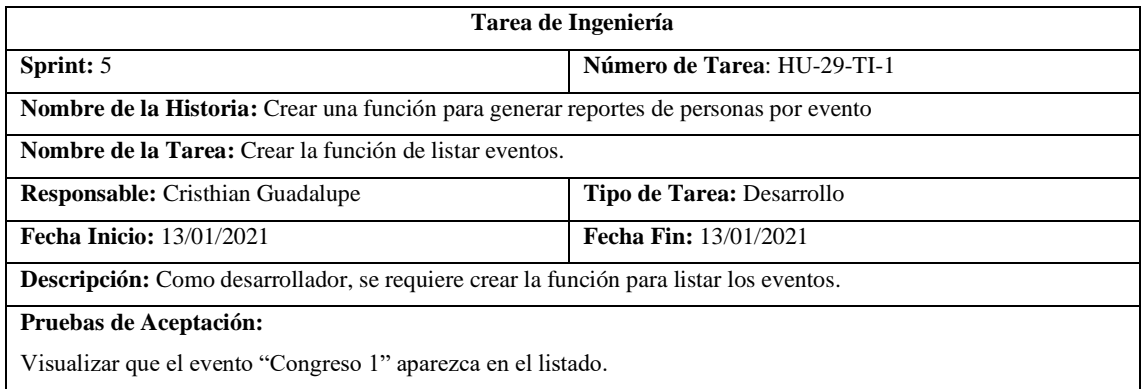

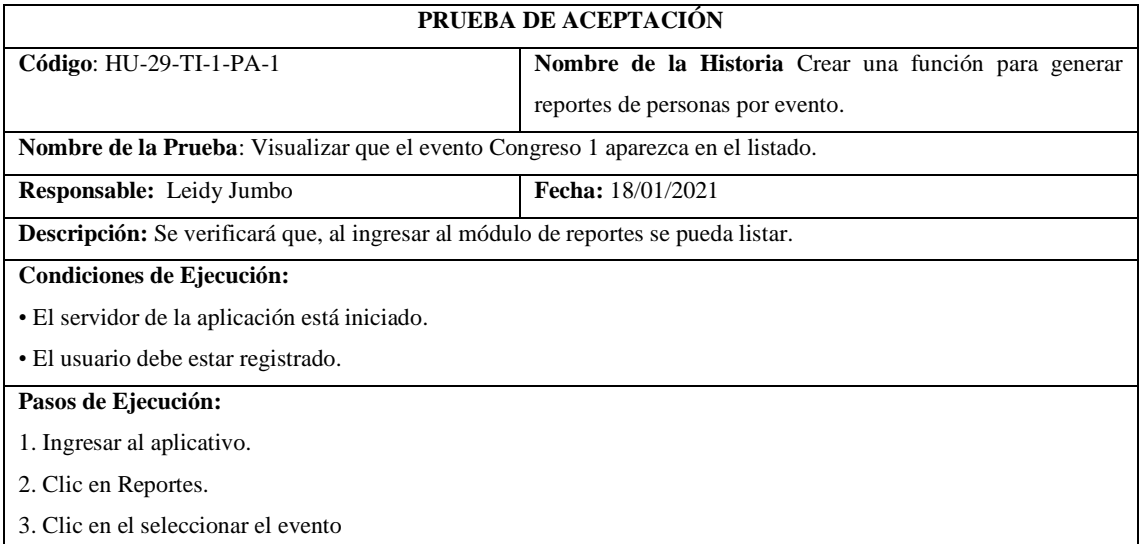

4. Verificar el evento "Congreso 1" en el seleccionar.

**Resultado Esperado:** El evento "Congreso 1" aparece en el seleccionar.

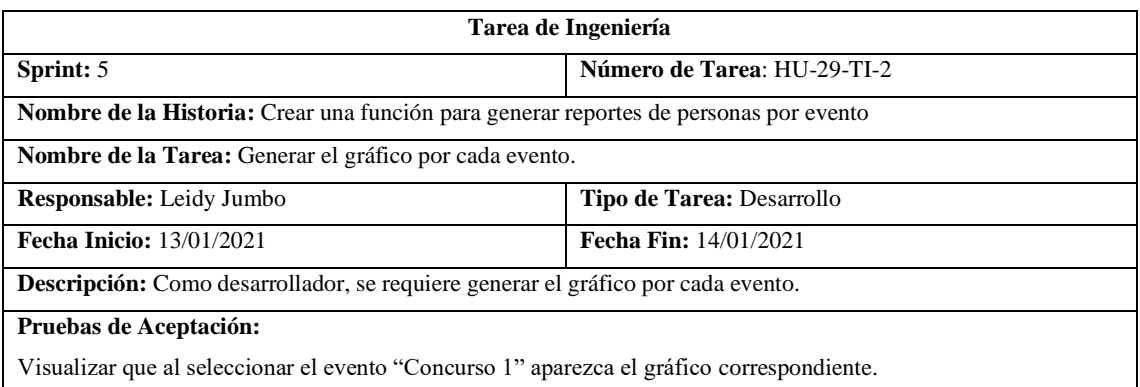

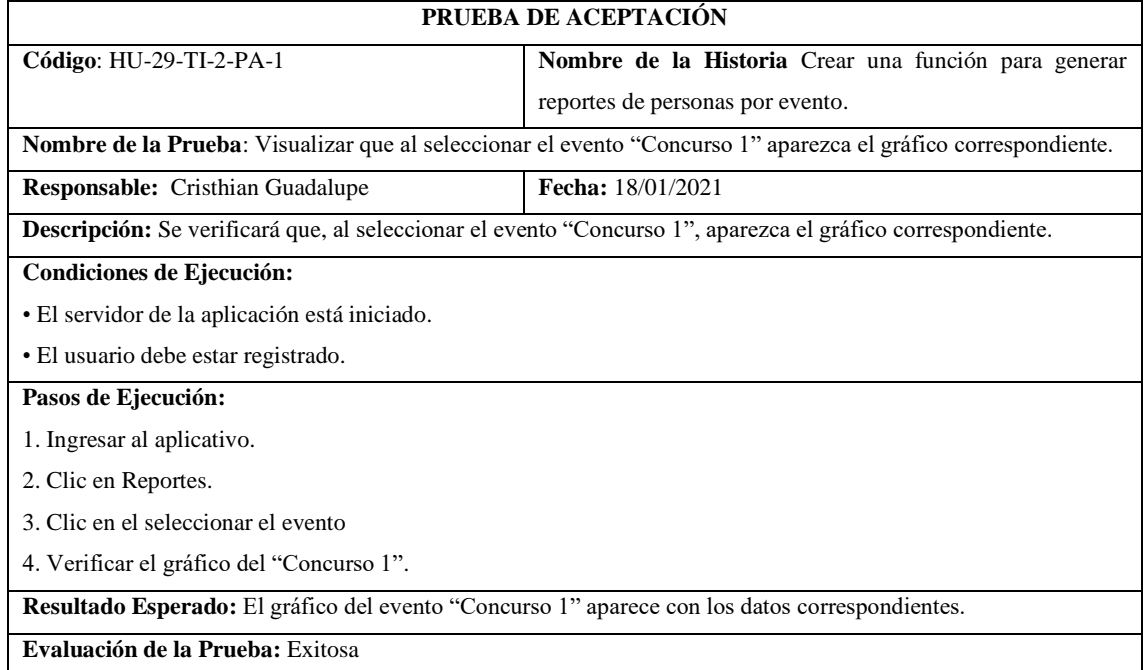

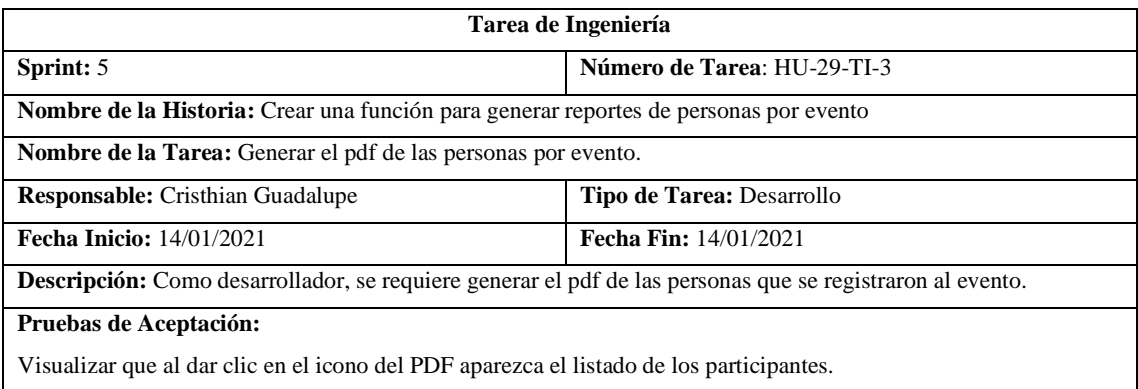

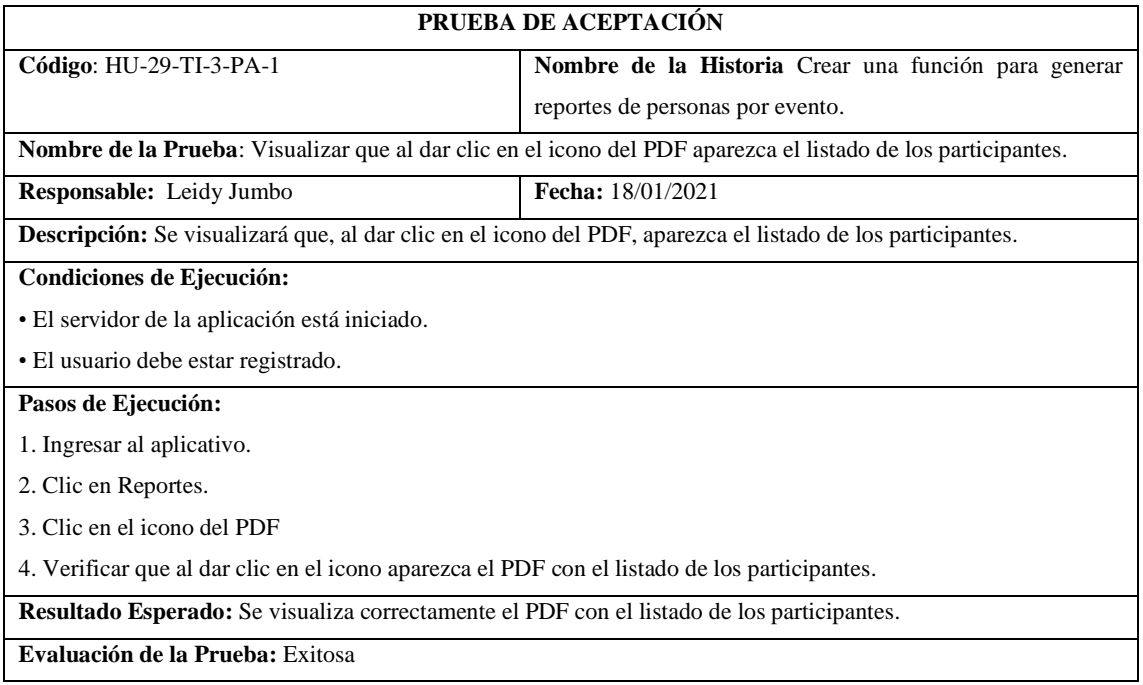

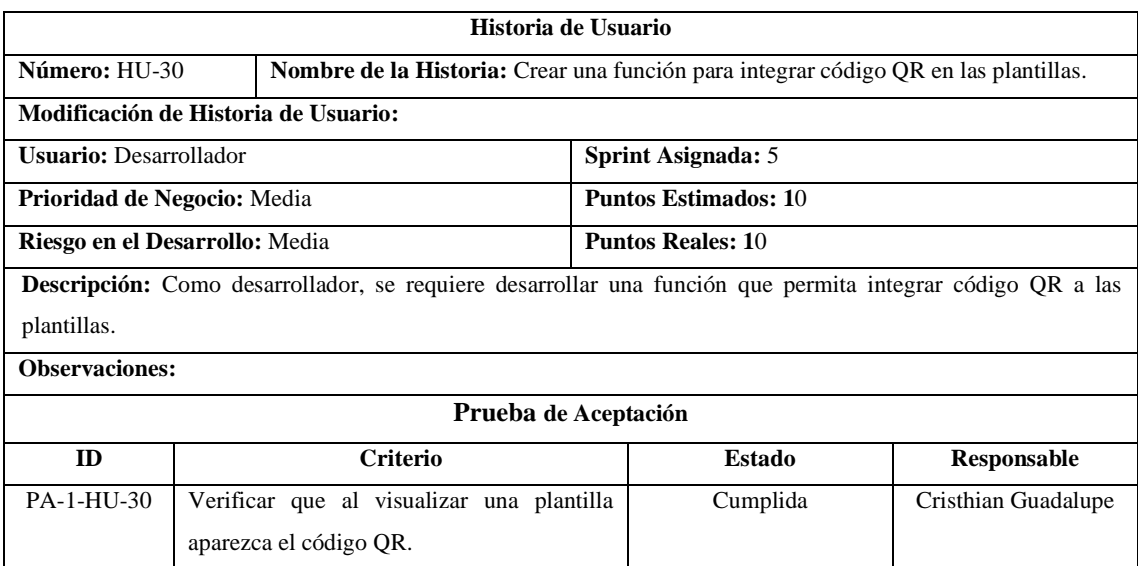

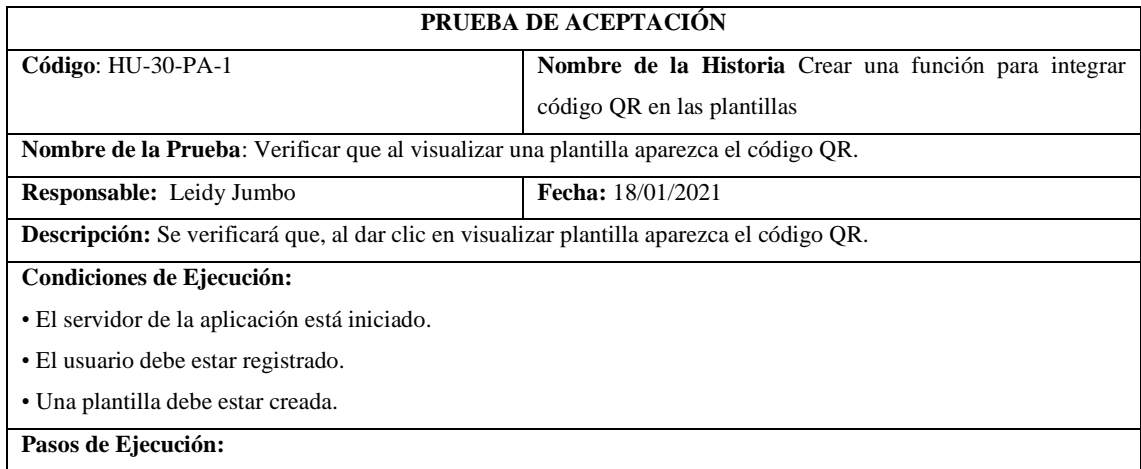

1. Ingresar al aplicativo.

2. Clic en Plantillas.

3. Clic en Plantillas

4. Clic en el icono del visualizar Plantilla

5. Verificar que aparezca el código QR.

**Resultado Esperado:** El código QR aparece correctamente en la plantilla.

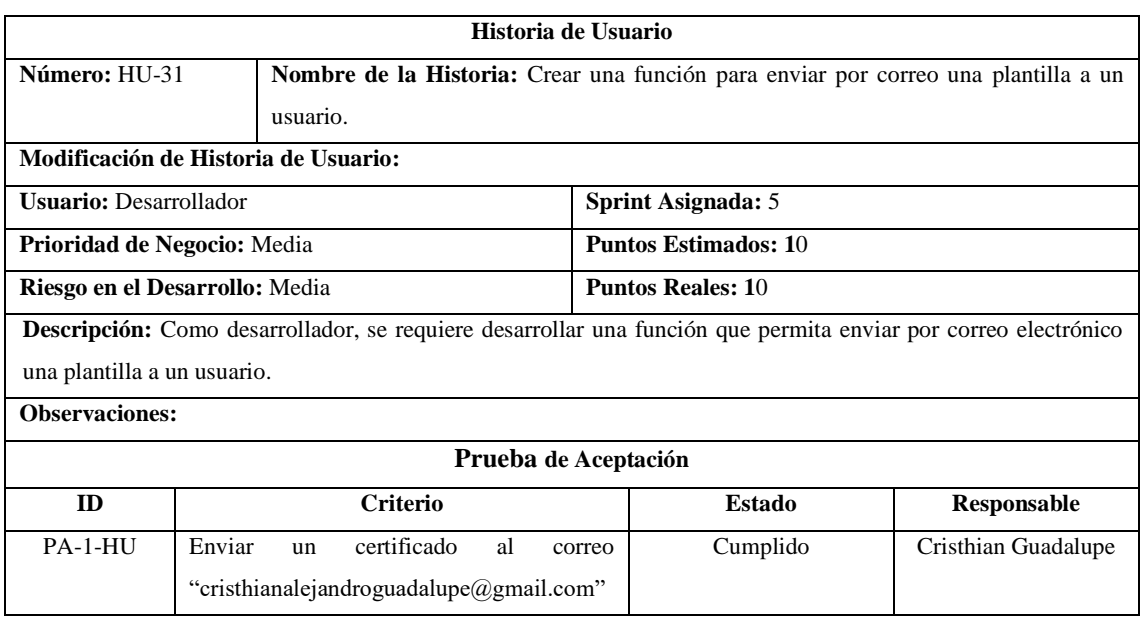

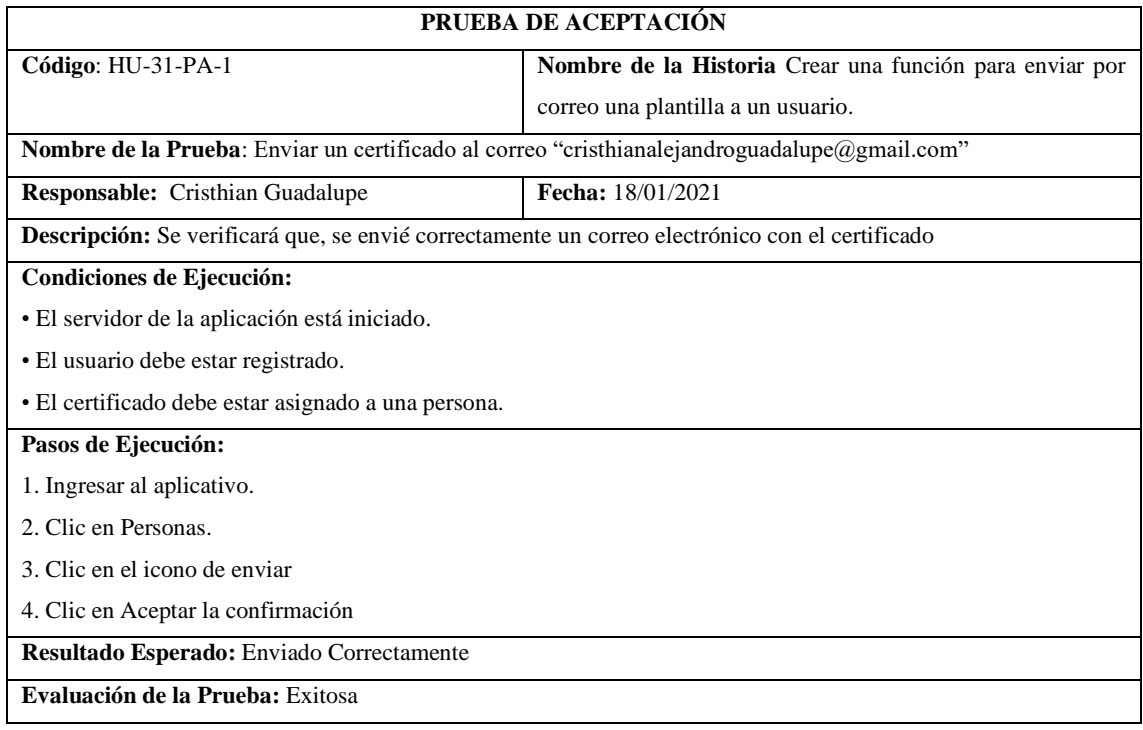

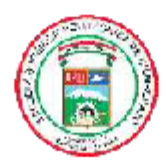

ESCUELA SUPERIOR POLITÉCNICA DE **CHIMBORAZO** 

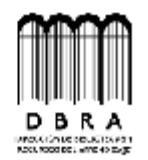

# DIRECCIÓN DE BIBLIOTECAS Y RECURSOS DEL **APRENDIZAJE**

## **UNIDAD DE PROCESOS TÉCNICOS**

## REVISIÓN DE NORMAS TÉCNICAS, RESUMEN Y BIBLIOGRAFÍA

Fecha de entrega: 16/06/2021

**INFORMACIÓN DE LOS AUTORES** 

Nombres - Apellidos: LEIDY LUCIA JUMBO CANDO CRISTHIAN ALEJANDRO GUADALUPE MORALES

**INFORMACIÓN INSTITUCIONAL** 

Facultad: INFORMÁTICA Y ELECTRÓNICA

Carrera: SOFTWARE

Título a optar: INGENIERO EN SOFTWARE

f. Analista de Biblioteca responsable:

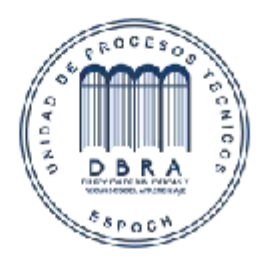

1201-DBRAI-UPT-2021